**Using HP-IB** 

#### **Overview of the Test Set**

The Test Set combines up to 22 separate test instruments and an Instrument BASIC (IBASIC) Controller into one package. All of the Test Set's functions can be automatically controlled through application programs running on the built-in IBASIC Controller or on an external controller connected through HP-IB.

Developing programs for the Test Set is simplified if the programmer has a basic understanding of how the Test Set operates. An overview of the Test Set's operation is best presented in terms of how information flows through the unit. The simplified block diagrams shown in figure 1 on page 8 and figure 2 on page 9 depict how instrument control information and measurement result information are routed among the Test Set's instruments, instrument control hardware, built-in IBASIC controller, and other components.

The Test Set has two operating modes: Manual Control mode and Automatic Control mode. In Manual Control mode the Test Set's operation is controlled through the front panel keypad/rotary knob. There are two Automatic Control modes: Internal and External. In Internal Automatic Control mode the Test Set's operation is controlled by an application program running on the built-in IBASIC Controller. In External Automatic Control mode the Test Set's operation is controlled by an external controller connected to the Test Set through the HP-IB interface.

#### Manual Control Mode

The Test Set's primary instruments are shown on the left side of figure 1. There are two classes of instruments in the Test Set: signal analyzers (RF Analyzer, AF Analyzer, Oscilloscope, Spectrum Analyzer, Signaling Decoder) and signal sources (RF Generator, AF Generator #1, AF Generator #2/Signaling Encoder). The Test Set's measurement capability can be extended by adding application specific "top boxes" such as the HP 83201A Dual Mode Cellular Adapter.

Since so many instruments are integrated into the Test Set, it is not feasible to have an actual "front panel" for each instrument. Therefore, each instrument's front panel is maintained in firmware and is displayed on the CRT whenever the instrument is selected. Only one instrument front panel can be displayed on the CRT at any given time (up to four measurement results can be displayed simultaneously if desired). Just as with stand alone instruments, instrument front panels in the Test Set can contain instrument setting information, measurement result(s), or data input from the DUT.

Using the Test Set in Manual Control mode is very analogous to using a set of bench or rack-mounted test equipment. To obtain a measurement result with a bench or racked system, the desired measurement must be "active." For example, if an RF power meter is in the bench or racked system and the user wishes to measure the power of an RF carrier they must turn the power meter on, and look at the front panel to see the measurement result. Other instruments in the system may be turned off but this would not prevent the operator from measuring the RF power.

Conceptually, the same is true for the Test Set. In order to make a measurement or input data from a DUT, the desired measurement field or data field must be "active." This is done by using the front panel keypad/rotary knob to select the instrument whose front panel contains the desired measurement or data field and making sure that the desired measurement or data field is turned ON.

Figure 1 shows that instrument selection is handled by the To Screen control hardware which routes the selected instrument's front panel to the CRT for display. Once an instrument's front panel is displayed on the CRT, the user can manipulate the instrument settings, such as turning a specific measurement or data field on or off, using the keypad/rotary knob. Figure 1 also shows that instrument setup is handled by the Instrument Control hardware which routes setup information from the front panel to the individual instruments.

An HP-IB/RS-232/Parallel Printer interface capability is available in the Test Set. In Manual Control mode this provides the capability of connecting an external HP-IB, serial, or parallel printer to the Test Set so that display screens can be printed.

# **Control Mode**

Internal Automatic In Internal Automatic Control mode the Test Set's operation is controlled by an application program running on the built-in Instrument BASIC (IBASIC) Controller. The built-in controller runs programs written in IBASIC, a subset of the Hewlett-Packard BASIC programming language used on the HP 9000 Series 200/300 System Controllers. IBASIC is the only programming language supported on the built-in IBASIC Controller.

#### Similarities Between the Test Set's IBASIC Controller and Other Single-Tasking Controllers

The architecture of the IBASIC Controller is similar to that of other single-tasking instrumentation controllers. Only one program can be run on the IBASIC Controller at any given time. The program is loaded into RAM memory from some type of mass storage device. Five types of mass storage devices are available to the Test Set: SRAM memory cards, ROM memory cards, external disk drives connected to the HP-IB interface, internal RAM disc, and internal ROM disc. Three types of interfaces are available for connecting to external instruments and equipment: HP-IB, RS-232, and 16-bit parallel (available as Opt 020 Radio Interface Card).

Figure 2 shows how information is routed inside the Test Set when it is in Internal Automatic Control mode. In Manual Control mode certain Test Set resources are dedicated to manual operation. These resources are switched to the IBASIC Controller when an IBASIC program is running. These include the serial interface at select code 9, the HP-IB interface at select code 7, the parallel printer interface at select code 15, and the CRT. In Manual Control mode, front panel information (instrument settings, measurement results, data input from the DUT) is routed to the CRT through the To Screen control hardware. In Internal Automatic Control mode the measurement results and data input from the DUT are routed to the IBASIC Controller through a dedicated HP-IB interface. Also, in Internal Automatic Control mode, the CRT is dedicated to the IBASIC Controller for program and graphics display. This means instrument front panels cannot be displayed on the CRT when an IBASIC program is running.

# Differences Between the Test Set's IBASIC Controller and Other Single-Tasking Controllers

The IBASIC Controller is unlike other single tasking instrumentation controllers in several ways. First, it does not have a keyboard. This imposes some limitations on creating and editing IBASIC programs directly on the Test Set. In Internal Automatic Control mode a "virtual" keyboard is available in firmware which allows the operator to enter alphanumeric data into a dedicated input field using the rotary knob. This is not the recommended programming mode for the IBASIC Controller. This feature is provided to allow user access to IBASIC programs for short edits or troubleshooting. Several programming modes for developing IBASIC programs to run on the internal IBASIC Controller are discussed in this manual.

Secondly, the IBASIC Controller has a dedicated HP-IB interface, select code 8 in figure 2, for communicating with the internal instruments of the Test Set. This HP-IB interface is only available to the IBASIC Controller. There is no external connector for this HP-IB interface. No external instruments may be added to this HP-IB interface. The HP-IB interface, select code 7 in figure 2, is used to interface the Test Set to external instruments or to an external controller. The dedicated HP-IB interface at select code 8 conforms to the IEEE 488.2 Standard in all respects but one. The difference being that each instrument on the bus does not have a unique address. The Instrument Control Hardware determines which instrument is being addressed through the command syntax. Refer to chapter 3, "HP-IB Commands" for a listing of the HP-IB command syntax for the Test Set.

# **Control Mode**

**External Automatic** In External Automatic Control mode the Test Set's operation is controlled by an external controller connected to the Test Set through the HP-IB interface. When in External Automatic Control mode the Test Set's internal configuration is the same as in Manual Control Mode with two exceptions:

- 1. Configuration and setup commands are received through the external HP-IB interface, select code 7, rather than from the front-panel keypad/rotary knob.
- 2. The MEASure command is used to obtain measurement results and DUT data through the external HP-IB interface.

Figure 1 on page 8 shows how information is routed inside the Test Set in Manual Control mode. Figure 1 also shows that certain Test Set resources are dedicated to the IBASIC Controller (Memory Card, ROM disk, Serial Interface #10) and are not directly accessible to the user in Manual Control Mode. In addition, figure 1 shows that Serial Interface #9 and Parallel Printer Interface #15 are accessible as write-only interfaces for printing in Manual Control mode. These same conditions are true when in External Automatic Control mode. If the user wished to access these resources from an external controller, an IBASIC program would have to be run on the Test Set from the external controller.

#### Chapter 1, Using HP-IB Overview of the Test Set

#### Writing programs for the Test Set

One of the design goals for automatic control of the Test Set was that it operate the same way programmatically as it does manually. This is a key point to remember when developing programs for the Test Set. The benefit of this approach is that to automate a particular task, one need only figure out how to do the task manually and then duplicate the same process in software. This has several implications when designing and writing programs for the Test Set:

- 1. In Manual Control mode a measurement must be "active" in order to obtain a measurement result or input data from the DUT. From a programming perspective this means that before attempting to read a measurement result or to input data from the DUT, the desired screen for the measurement result or data field must be selected using the DISPlay command and the field must be in the ON state.
- **2.** In Manual Control mode instrument configuration information is not routed through the To Screen control hardware block. From a programming perspective this means that configuration information can be sent to any desired instrument without having to first select the instrument's front panel with the DISPlay command.

Keeping these points in mind during program development will minimize program development time and reduce problems encountered when running the program.

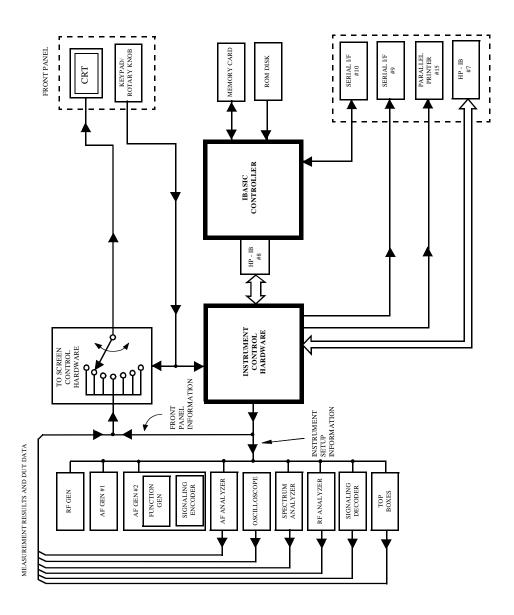

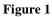

**Manual Control Mode** 

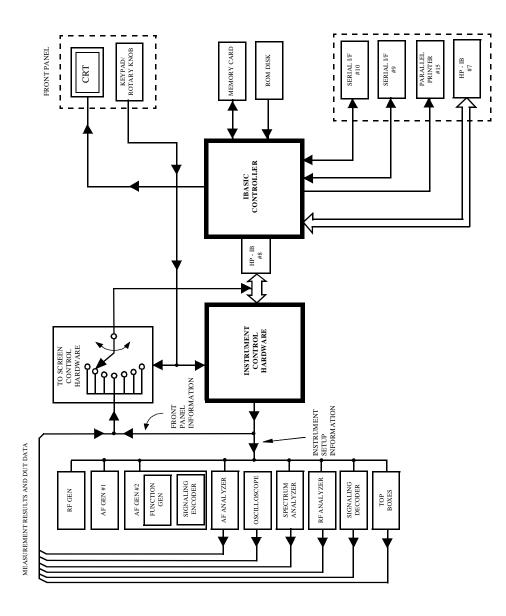

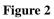

Internal Automatic Control Mode

### **Getting Started**

# What is HP-IB?The Hewlett-Packard Interface Bus (HP-IB) is Hewlett-Packard's implementation<br/>of the IEEE 488.1-1987 Standard Digital Interface for Programmable<br/>Instrumentation. Incorporation of the HP-IB into the Test Set provides several<br/>valuable capabilities:

- Programs running in the Test Set's IBASIC Controller can control all the Test Set's functions using its internal HP-IB. This capability provides a single-instrument automated test system. (The HP 11807 Radio Test Software utilizes this capability.)
- Programs running in the Test Set's IBASIC Controller can control other instruments connected to the external HP-IB. (The HP 8920A requires Option 103, RS-232/HP-IB/ Centronics/Current Measurement.)
- An external controller, connected to the external HP-IB, can remotely control the Test Set. (The HP 8920A requires Option 103 — RS-232/HP-IB/Centronics/Current Measurement.)
- An HP-IB printer, connected to the external HP-IB, can be used to print test results and full screen images. (The HP 8920A requires Option 103 — RS-232/HP-IB/Centronics/ Current Measurement.)

#### Chapter 1, Using HP-IB **Getting Started**

#### HP-IB Information What Is Explained **Provided** in This • Manual

- How to configure the Test Set for HP-IB operation
- How to make an instrument setting over HP-IB
- How to read-back instrument settings over HP-IB .
- How to make measurements over HP-IB ٠
- How to connect external PCs, terminals or controllers to the Test Set •
- HP-IB command syntax for the Test Set •
- **IBASIC** program development
- IBASIC program transfer over HP-IB •
- Various advanced functions such as, increasing measurement throughput, status reporting, error reporting, pass control, and so forth

#### What Is Not Explained

- HP-IB (IEEE 488.1, 488.2) theory of operation<sup>1</sup> •
- HP-IB electrical specifications .
- 1
- HP-IB connector pin functions •
- 1
- IBASIC programming (other than general guidelines related to HP-IB)<sup>2</sup>

- 1. Refer to the Tutorial Description of the Hewlett-Packard Interface Bus (HP P/N 5952-0156) for detailed information on HP-IB theory and operation.
- 2. For the HP 8920A or HP 8921A, refer to the HP Instrument BASIC Users Handbook (HP P/N E2083-90000) for more information on the IBASIC Version 1.0 language. For the HP 8920B, refer to the HP Instrument BASIC Users Handbook Version 2.0 (HP P/N E2083-90005) for more information on the IBASIC Version 2.0 language.

#### **Getting Started**

| General HP-IB<br>Programming | The following guidelines should be considered when developing programs which control the Test Set through HP-IB:                                                                                                    |  |  |  |  |
|------------------------------|----------------------------------------------------------------------------------------------------|--|--|--|--|
| Guidelines                   | • Guideline #1. Avoid using the TX TEST and RX TEST screens.                                                                                                    |  |  |  |  |
|                              | The RX TEST and TX TEST screens are specifically designed for manual testing of land mobile FM radios and, when displayed, automatically configure six "priority" fields in the Test Set for this purpose. The priority fields and their preset values are listed in table 1 on page 13. When the TX TEST screen or the RX TEST screen is displayed, certain priority fields are hidden and are not settable. The priority fields which are hidden are listed in table 1 on page 13. |  |  |  |  |
| NOTE:                        | When the TX TEST screen or the RX TEST screen is displayed, any HP-IB commands sent to the Test Set to change the value of a hidden priority field are ignored. Hidden priority fields on the TX TEST or RX TEST screens are not settable manually or programmatically.                                                                                                    |  |  |  |  |
|                              | Displaying either of these screens automatically re-configures the 6 "priority" fields as follows:                                                                                                    |  |  |  |  |
|                              | 1. When entering the RX TEST screen,                                                                                                    |  |  |  |  |
|                              | a. the RF Generator's Amplitude field, the AFGen1 To field and the AF<br>Analyzer's measurement field (measurement displayed in upper, right portion<br>of CRT display) are                                                                                                    |  |  |  |  |
|                              | <ul> <li>set to their preset values upon entering the screen for the first time since power-up, OR</li> <li>set to their preset values if the [PRESET] key is selected, OR</li> <li>set to the last setting made while in the screen</li> </ul>                                                                                                    |  |  |  |  |
|                              | b. the RF Generator Amplitude field and the AFGen1 To field are                                                                                                    |  |  |  |  |
|                              | <ul> <li>set to their preset values whenever entering the screen, OR</li> <li>set to their preset values if the [PRESET] key is selected</li> </ul>                                                                                                    |  |  |  |  |
|                              | 2. When entering the TX TEST screen,                                                                                                    |  |  |  |  |
|                              | a. The AF Anl In field, the De-Emphasis field, the Detector field and the AF Analyzer Measurement field (measurement displayed in upper, right portion of CRT display) are,                                                                                                    |  |  |  |  |
|                              | <ul> <li>set to their preset values upon entering the screen for the first time since power-up, OR</li> <li>set to their preset values if the [PRESET] key is selected, OR</li> <li>set to the last setting made while in the screen</li> </ul>                                                                                                    |  |  |  |  |
|                              | b. The AF Analyzer AF Anl In, De-Emphasis and Detector fields are,                                                                                                    |  |  |  |  |
|                              | <ul> <li>set to their preset values whenever entering the screen, OR</li> <li>set to their preset values if the [PRESET] key is selected</li> </ul>                                                                                                    |  |  |  |  |

|                            |                                   | c .                                  |                                   |                                      |
|----------------------------|-----------------------------------|--------------------------------------|-----------------------------------|--------------------------------------|
| Priority Field             | RX TEST<br>Screen Preset<br>Value | Field Hidden<br>On RX TEST<br>Screen | TX TEST<br>Screen Preset<br>Value | Field Hidden<br>On TX TEST<br>Screen |
| RF Gen<br>Amplitude        | -80 dBm                           | No                                   | Off                               | Yes                                  |
| AFGen1 To                  | FM                                | No                                   | Audio Out                         | Yes                                  |
| AF Anl In                  | Audio In                          | Yes                                  | FM Demod                          | No                                   |
| Detector                   | RMS                               | Yes                                  | Pk ± Max                          | No                                   |
| De-emphasis                | Off                               | Yes                                  | 750 ms                            | No                                   |
| AF Analyzer<br>Measurement | SINAD                             | No                                   | Audio Freq                        | No                                   |

#### **RX TEST Screen and TX TEST Screen Priority Field Preset Values**

Table 1

| •     | <b>Guideline #2.</b> When developing programs to make measurements always follow this recommended sequence:                                                                                                    |
|-------|----------------------------------------------------------------------------------------------------|
|       | 1. Bring the Test Set to its preset state using the front-panel [PRESET] key. This initial step allows you to start developing the measurement sequence with most fields in a known state.                                                                                                    |
|       | 2. Make the measurement manually using the front-panel controls of the Test Set.<br>Record, in sequential order, the screens selected and the settings made within each screen. The record of the screens selected and settings made in each screen becomes the measurement procedure.                                                                                                    |
|       | <b>3.</b> Record the measurement result(s).                                                                                                    |
|       | In addition to the DISPlay command, the signaling ENCoder and DECoder require further commands to display the correct fields for each signaling mode. For example, DISP ENC;:ENC:MODE 'DTMF'.                                                                                                    |
|       | <b>4.</b> Develop the program using the measurement procedure generated in step 2. Be sure to start the programmatic measurement sequence by bringing the Test Set to its preset state using the *RST Common Command. As the measurement procedure requires changing screens, use the DISPlay command to select the desired screen followed by the correct commands to set the desired field(s).                                                                                                    |
| NOTE: | When IBASIC programs are running the CRT is dedicated to the<br>IBASIC Controller for program and graphics display. This means<br>instrument front panels are not displayed on the CRT when an IBASIC<br>program is running. However, the DISPlay <screen> command causes<br/>all setting and measurement fields in the <screen> to be accessible<br/>programmatically. Attempting to read from a screen that has not been<br/>made accessible by the DISPlay command will cause<br/>HP-IB Error:-420 Query UNTERMINATED, or<br/>HP-IB Error: -113 Undefined header.</screen></screen> |
|       | 5. Make sure the desired measurement is in the ON state. This is the preset state for most measurements. However, if a previous program has set the state to OFF, the measurement will not be available. Attempting to read from a measurement field that is not in the ON state will cause HP-IB Error:-420 Query UNTERMINATED.                                                                                                    |
|       | 6. If the trigger mode has been changed, trigger a reading.                                                                                                    |
| NOTE: | Triggering is set to FULL SETTling and REPetitive RETRiggering<br>after receipt of the *RST Common Command. These settings cause the<br>Test Set to trigger itself and a separate trigger command is not<br>necessary.                                                                                                    |

7. Send the MEASure query command to initiate a reading. This will place the measured value into the Test Set's Output Queue.

When making AF Analyzer SINAD, Distortion, Signal to Noise Ratio, AF Frequency, DC Level, or Current measurements, the measurement type must first be selected using the SELect command. For example, MEAS:AFR:SEL'SINAD' followed by MEAS:AFR:SINAD?

**8.** Use the ENTER statement to transfer the measured value to a variable within the context of the program.

The following example program illustrates how to make settings and then take a reading from the Test Set. This setup takes a reading from the spectrum analyzer marker after tuning it to the RF generator's output frequency.

```
10
   Addr=714
   OUTPUT Addr; "*RST"
20
                                       ! Preset to known state
   OUTPUT Addr; "TRIG: MODE: RETR SING" ! Sets single trigger
30
    OUTPUT Addr; "DISP RFG"
40
                                       !
                                         Selects the RF Gen screen
   OUTPUT Addr; "AFG1:FM:STAT OFF"
50
                                       ! Turns FM OFF
   OUTPUT Addr; "RFG: AMPL -66 DBM"
60
                                      ! Sets RF Gen ampl to -66 dBm
70
   OUTPUT Addr; "RFG: FREQ 500 MHZ"
                                       ! Sets RF Gen freq to 500 MHz
   OUTPUT Addr; "RFG: AMPL: STAT ON"
                                      ! Turns RF Gen output ON
80
   OUTPUT Addr; "DISP SAN"
90
                                       ! Selects Spectrum Analyzer's screen
100 OUTPUT Addr; "SAN: CRF 500 MHZ"
                                       ! Center Frequency 500 MHz
                ----- MEASUREMENT SEQUENCE---
110 !
120 OUTPUT Addr; "TRIG"
                                       ! Triggers reading
130 OUTPUT Addr; "MEAS: SAN: MARK: LEV?"
                                       ! Query of Spectrum Analyzer's marker level
140 ENTER Addr;Lvl
                                       1
                                         Places measured value in variable Lvl
150 DISP Lvl
                                       ! Displays value of Lvl
160 END
```

The RF Generator's output port and the Spectrum Analyzer's input port are preset to the RF IN/OUT port. This allows the Spectrum Analyzer to measure the RF Generator with no external connections. The Spectrum Analyzer marker is always tuned to the center frequency of the Spectrum Analyzer after preset. With the RF Generator's output port and Spectrum Analyzer input port both directed to the RF IN/OUT port, the two will internally couple with 46 dB of gain, giving a measured value of approximately -20 dBm. While not a normal mode of operation this setup is convenient for demonstration since no external cables are required. This also illustrates the value of starting from the preset state since fewer programming commands are required.

NOTE:

• Guideline #3. Avoid program hangs.

If the program stops or "hangs up" when trying to ENTER a measured value, it is most likely that the desired measurement field is not available. There are several reasons that can happen:

- 1. The screen where the measurement field is located has not been DISPlayed before querying the measurement field.
- 2. The measurement is not turned ON.
- **3.** The squelch control is set too high. If a measurement is turned ON but is not available due to the Squelch setting, the measurement field contains four dashes (----). This is a valid state. The Test Set is waiting for a signal of sufficient strength to unsquelch the receiver before making a measurement. If a measurement field which is squelched is queried the Test Set will wait indefinitely for the receiver to unsquelch and return a measured value.
- 4. The RF Analyzer's Input Port is set to ANT (antenna) while trying to read TX power. TX power is not measurable with the Input Port set to ANT. The TX power measurement field will display four dashes (- - ) indicating the measurement is unavailable.
- **5.** The input signal to the Test Set is very unstable causing the Test Set to continuously autorange. This condition will be apparent if an attempt is made to make the measurement manually.
- 6. Trigger mode has been set to single trigger (TRIG:MODE:RETRig SINGle) and a new measurement cycle has not been triggered before attempting to read the measured value.
- 7. The program is attempting to make an FM deviation or AM depth measurement while in the RX TEST screen. FM or AM measurements are not available in the RX TEST screen. FM or AM measurements are made from the AF Analyzer screen by setting the **AF Anl In** field to FM or AM Demod.

• Guideline #4. Use single quotes and spaces properly.

The syntax diagrams in chapter 3, "HP-IB Commands," show where single quotes are needed and where spaces are needed.

#### Example

OUTPUT 714; "DISP<space>AFAN" OUTPUT 714; "AFAN:DEMP<space>'Off'" Improper use of single quotes and spaces will cause,

HP-IB Error:-103 Invalid Separator.

• Guideline #5. Ensure that settable fields are active by using the STATe ON command.

When making settings to fields that can be turned OFF with the STATe ON/OFF command (refer to the "HP-IB Syntax Diagrams" in chapter 3), make sure the STATe is ON if the program uses that field. Note that if the STATe is OFF, just setting a numeric value in the field will not change the STATe to ON. This is different than front-panel operation whereby the process of selecting the field and entering a value automatically sets the STATe to ON. Programmatically, fields must be explicitly set to the ON state if they are in the OFF state.

For example, the following command line would set a new AMPS ENCoder SAT tone deviation and then turn on the SAT tone (note the use of the ; to back up one level in the command hierarchy so that more than one command can be executed in a single line):

#### Example

OUTPUT 714; "ENC: AMPS: SAT: FM 2.1 KHZ; FM: STAT ON"

To just turn on the SAT tone without changing the current setting the following commands would be used:

OUTPUT 714; "ENC: AMPS: SAT: FM: STAT ON"

• Guideline #6. Numeric values are returned in HP-IB Units or Attribute Units only.

When querying measurements or settings through HP-IB, the Test Set always returns numeric values in HP-IB Units or Attribute Units, regardless of the current Display Units setting. HP-IB Units, Attribute Units and Display Units determine the units-of-measure used for a measurement or setting, for example, Hz, Volts, Watts, Amperes, Ohms. Refer to "Specifying Units-of-Measure for Settings and Measurement Results" on page 65 for further information.

For example, if the Test Set's front panel is displaying TX Frequency as 835.02 MHz, and the field is queried through HP-IB, the value returned will be 835020000 since the HP-IB Units for frequency are Hz. Note that changing Display Units will not change HP-IB Units or Attribute Units. Note also that setting the value of a numeric field through HP-IB can be done using a variety of units-of-measure. The HP-IB Units or Attribute Units for a queried value can always be determined using the :UNITs? command or :AUNits? command respectively (refer to "Number Measurement Syntax" on page 142 or "Multiple Number Measurement Syntax" on page 144, for command syntax).

#### Chapter 1, Using HP-IB Getting Started

| Control<br>Annunciators | The letters and symbols at the top right corner of the display indicate these conditions:                                                                                                    |
|-------------------------|----------------------------------------------------------------------------------------------------|
|                         | • <b>R</b> indicates the Test Set is in remote mode. The Test Set can be put into the remote mode by an external controller or by an IBASIC program running on the built-in IBASIC controller. |
|                         | • L indicates that the Test Set has been addressed to Listen.                                                                                                    |
|                         | • <b>T</b> indicates that the Test Set has been addressed to Talk.                                                                                                    |
|                         | • <b>s</b> indicates that the Test Set has sent the Require Service message by setting the Service Request (SRQ) bus line true. (See "Status Reporting" on page 211.)                          |
|                         | • <b>c</b> indicates that the Test Set is currently the Active Controller on the bus.                                                                                                    |
|                         | • * indicates that an IBASIC program is running.                                                                                                    |
|                         | • ? indicates that an IBASIC program is waiting for a user response.                                                                                                    |
|                         | <ul> <li>- indicates that an IBASIC program is paused.</li> </ul>                                                                                                    |

#### **Getting Started**

#### Preparing the Test Set For HP-IB Use

- **1.** If other HP-IB devices are in the system, attach an HP-IB cable from the Test Set's rear-panel HP-IB connector to any one of the other devices in the test system.
- 2. Access the I/O CONFIGURE screen and perform the following steps:
  - a. Set the Test Set's HP-IB address using the HP-IB Adrs field.
  - b. Set the Test Set's HP-IB Controller capability using the Mode field.
    - **Talk&Listen** configures the Test Set to *not* be the System Controller. The Test Set has Active Controller capability (take control/pass control) in this mode. Use this setting if the Test Set will be controlled through HP-IB from an external controller.
    - **Control** configures the Test Set to be the System Controller. Use this setting if the Test Set will be the only controller on the HP-IB. Selecting the Control mode automatically makes the Test Set the Active Controller.

**NOTE:** Only one System Controller can be configured in an HP-IB system. Refer to "Passing Control" on page 281 for further information.

- **3.** If an HP-IB printer is or will be connected to the Test Set's rear panel HP-IB connector then,
  - a. access the PRINT CONFIGURE screen.
  - b. select one of the supported HP-IB printer models using the Model field.
  - c. set the **Printer Port** field to HP-IB.
  - d. set the printer address using the **Printer Address** field.

#### Chapter 1, Using HP-IB Getting Started

#### Using the HP-IB with the Test Set's built-in IBASIC Controller

The Test Set has two HP-IB interfaces, an internal-only HP-IB at select code 8 and an external HP-IB at select code  $7^1$ . The HP-IB at select code 8 is only available to the built-in IBASIC Controller and is used exclusively for communication between the IBASIC Controller and the Test Set. The HP-IB at select code  $7^1$  serves three purposes:

- 1. It allows the Test Set to be controlled by an external controller
- 2. It allows the Test Set to print to an external HP-IB printer
- 3. It allows the built-in IBASIC Controller to control external HP-IB devices

IBASIC programs running on the Test Set's IBASIC Controller must use the internal-only HP-IB at select code 8 to control the Test Set. IBASIC programs would use the external HP-IB at select code 7<sup>1</sup> to control HP-IB devices connected to the rear panel HP-IB connector.

*NOTE:* Refer to "Overview of the Test Set" on page 2 for a detailed explanation of the Test Set's architecture.

When using a BASIC language Workstation with an HP-IB interface at select code 7 to control the Test Set, HP-IB commands would look like this:

#### Example

| OUTPUT | 714;"*RST" | ! | This | command              | is | sent | to | the  | Test | Set  | at   | address | 14. |
|--------|------------|---|------|----------------------|----|------|----|------|------|------|------|---------|-----|
| OUTPUT | 719;"*RST" |   |      | command<br>a address |    |      | to | anot | ther | inst | rume | ent     |     |

When executing the same commands on the Test Set's IBASIC Controller, the commands would look like this:

#### Example

| OUTPUT 814;"*RST" | ! Command sent to internal-only HP-IB at select code 8,<br>! Test Set's address does not change     |
|-------------------|----------------------------------------------------------------------------------------------------|
| OUTPUT 719;"*RST" | ! Command sent to external HP-IB at select code 7,<br>! other instrument's address does not change. |

1. Optional on the HP 8920A.

#### **Getting Started**

# **Basic Programming** The following simple examples illustrate the basic approach to controlling the Test Set through the HP-IB. The punctuation and command syntax used for these examples is given in chapter 3, "HP-IB Commands.".

The bus address 714 used in the following BASIC language examples assumes an HP-IB interface at select code 7, and a Test Set HP-IB address of 14. All examples assume an external controller is being used.

#### To Change a Field's Setting over HP-IB

- 1. Use the DISPlay command to access the screen containing the field whose setting is to be changed.
- 2. Make the desired setting using the proper command syntax (refer to chapter 3, "HP-IB Commands," for proper syntax).

The following example makes several instrument setting changes:

| OUTPUT 714; "DISP RFG"             | !Display the RF Generator screen. |
|------------------------------------|-----------------------------------|
| OUTPUT 714;"RFG:FREQ 850 MHZ"      | !Set the RF Gen Freq to 850 MHz.  |
| OUTPUT 714;"RFG:OUTP 'DUPL'"       | !Set the Output Port to Duplex.   |
| OUTPUT 714; "DISP AFAN"            | !Display the AF Analyzer screen.  |
| OUTPUT 714; "AFAN: INP 'FM DEMOD'" | !Set the AF Anl In to FM Demod.   |

#### To Read a Field's Setting over HP-IB

- **1.** Use the DISPlay command to access the screen containing the field whose setting is to be read.
- **2.** Use the Query form of the syntax for that field to place the setting value into the Test Set's output buffer.
- **3.** Enter the value into the correct variable type within the program context (refer to Chapter 3, "HP-IB Commands", for proper variable type).

The following example reads several fields.

```
OUTPUT 714; "DISP AFAN"!Display the AF Analyzer screen.OUTPUT 714; "AFAN:INP?"!Query the AF Anl In fieldENTER 714;Af_input$!Enter the returned value into a string variable.OUTPUT 714; "DISP RFG"!Display the RF Generator screenOUTPUT 714; "RFG:FREQ?"!Query the RF Gen Frequency field.ENTER 714;Freq!Enter the returned value into a numeric variable
```

NOTE:

When querying measurements or settings through HP-IB, the Test Set always returns numeric values in HP-IB Units or Attribute Units, regardless of the current Display Units setting. Refer to "HP-IB Units (UNITs)" on page 68 and "Attribute Units (AUNits)" on page 71 for further information.

#### To Make a Simple Measurement

The basic method for making a measurement is very similar to the method used to read a field setting.

- 1. Use the DISPlay command to access the screen containing the desired measurement.
- **2.** Use the MEASure form of the syntax for that measurement to place the measured value into the Test Set's output buffer.
- **3.** Enter the value into the correct variable type within the program context (refer to chapter 3, "HP-IB Commands" for proper variable type).

The following example measures the power of an RF signal.

| play the RF Analyzer screen.       |
|------------------------------------|
| sure the RF power and place result |
| output buffer.                     |
| er the measured value into a       |
| meric variable.                    |
|                                    |

The above example is very simple and is designed to demonstrate the fundamental procedure for obtaining a measurement result. Many other factors must be considered when designing a measurement procedure, such as instrument settings, signal routing, settling time, filtering, triggering and measurement speed.

### **Remote Operation**

The Test Set can be operated remotely through the Hewlett-Packard Interface Bus (HP-IB). Except as otherwise noted, the Test Set complies with the IEEE 488.1-1987 and IEEE 488.2-1987 Standards. Bus compatibility, programming and data formats are described in the following sections.

All front-panel functions, except those listed in table 2, are programmable through HP-IB.

 Table 2
 Non-Programmable Front Panel Functions

| Function                     | Comment                                                                                                    |
|------------------------------|----------------------------------------------------------------------------------------------------|
| ON/OFF Power Switch          |                                                                                                    |
| Volume Control Knob          |                                                                                                    |
| Squelch Control Knob         | The position of the Squelch Control knob cannot be programmed. However squelch can be programmed to either the Open or Fixed position. Refer to the Test Set's User's Guide for more information. |
| Cursor Control Knob          |                                                                                                    |
| [SHIFT] Key                  |                                                                                                    |
| [CANCEL] Key                 |                                                                                                    |
| [YES] Key                    |                                                                                                    |
| [NO] Key                     |                                                                                                    |
| [ENTER] Key                  |                                                                                                    |
| Backspace (left-arrow) Key   |                                                                                                    |
| [PREV] Key                   |                                                                                                    |
| HOLD ([SHIFT] [PREV] Keys)   |                                                                                                    |
| PRINT ([SHIFT] [TESTS] Keys) |                                                                                                    |
| ADRS ([SHIFT] [LOCAL] Keys)  |                                                                                                    |
| ASSIGN ([SHIFT] [k4] Keys)   |                                                                                                    |
| RELEASE ([SHIFT] [k5] Keys)  |                                                                                                    |

#### **Remote Operation**

| Remote       | Conformance to the IEI  | EE 488.1-1987 Standard                                                                                                    |  |  |  |  |  |
|--------------|-------------------------|----------------------------------------------------------------------------------------------------|--|--|--|--|--|
| Capabilities |                         | For all IEEE 488.1 functions implemented, the Test Set adheres to the rules and procedures as outlined in that Standard.                                  |  |  |  |  |  |
|              | Conformance to the IEl  | EE 488.2-1987 Standard                                                                                                    |  |  |  |  |  |
|              | procedures as outlined  | ctions implemented, the Test Set adheres to the rules and<br>in that Standard with the exception of the *OPC Common<br>e *OPC Common Command description. |  |  |  |  |  |
|              | IEEE 488.1 Interface F  | unctions                                                                                                    |  |  |  |  |  |
|              | The interface functions | s that the Test Set implements are listed in table 3.                                                                                                    |  |  |  |  |  |
| Table 3      | Test Set IEEE 488.1 Int | erface Function Capabilities                                                                                                    |  |  |  |  |  |
|              | Function                | Capability                                                                                                    |  |  |  |  |  |
|              | Talker                  | T6: No Talk Only Mode                                                                                                    |  |  |  |  |  |
|              | Extended Talker         | T0: No Extended Talker Capability                                                                                                    |  |  |  |  |  |
|              | Listener                | L4: No Listen Only Mode                                                                                                    |  |  |  |  |  |
|              | Extended Listener       | LE0: No Extended Listener Capability                                                                                                    |  |  |  |  |  |
|              | Source Handshake        | SH1: Complete Capability                                                                                                    |  |  |  |  |  |
|              | Acceptor Handshake      | AH1: Complete Capability                                                                                                    |  |  |  |  |  |
|              | Remote/Local            | RL1: Complete Capability                                                                                                    |  |  |  |  |  |
|              | Service Request         | SR1: Complete Capability                                                                                                    |  |  |  |  |  |
|              | Parallel Poll           | PP0: No Parallel Poll Capability                                                                                                    |  |  |  |  |  |
|              | Device Clear            | DC1: Complete Capability                                                                                                    |  |  |  |  |  |
|              | Device Trigger          | DT1: Complete Capability                                                                                                    |  |  |  |  |  |
|              | Controller              | C1: System Controller                                                                                                    |  |  |  |  |  |
|              |                         | C3: Send REN                                                                                                    |  |  |  |  |  |
|              |                         | C4: Respond to SRQ<br>C11:No Pass Control to Self, No Parallel Poll                                                                                       |  |  |  |  |  |
|              |                         |                                                                                                    |  |  |  |  |  |

E2: Tri-State Drivers

Drivers

# Addressing

| Factory Set<br>Address                | The Test Set's HP-IB address is set to decimal 14 at the factory. The address can be changed by following the instructions in "Setting the Test Set's Bus Address" on page 27.                                                                                                    |
|---------------------------------------|----------------------------------------------------------------------------------------------------|
| Extended<br>Addressing                | Extended addressing (secondary command) capability is not implemented in the Test Set.                                                                                                    |
| Multiple<br>Addressing                | Multiple addressing capability is not implemented in the Test Set.                                                                                                    |
| Setting the Test<br>Set's Bus Address | The Test Set's HP-IB bus address is set using the HP-IB Adrs field which is located on the I/O CONFIGURE screen. To set the HP-IB bus address; select the I/O CONFIGURE screen and position the cursor next to the HP-IB Adrs field. The address can be set from decimal 0 to 30 using the numeric DATA keys, or by pushing and then rotating the Cursor Control knob. There are no DIP switches for setting the HP-IB bus address in the Test Set. The new setting is retained when the Test Set is turned off. |
| Displaying the Bus<br>Address         | The Test Set's HP-IB bus address can be displayed by pressing [SHIFT], [LOCAL]. The address is displayed in the upper left-hand corner of the display screen.                                                                                                    |

# **IEEE 488.1 Remote Interface Message Capabilities**

The remote interface message capabilities of the Test Set and the associated IEEE 488.1 messages and control lines are listed in table 4.

#### Table 4

Test Set IEEE 488.1 Interface Message Capability

| Message Type  | Implemented | Response                                                                                                    | IEEE<br>488.1<br>Message        |
|---------------|-------------|----------------------------------------------------------------------------------------------------|---------------------------------|
| Data          | Yes         | All front-panel functions, except those listed in table 2 on<br>page 25, are programmable. The Test Set can send status<br>byte, message and setting information. All measurement<br>results (except dashed "" displays) and error messages<br>are available through the bus.                                                                                                    | DAB<br>END<br>MTA<br>MLA<br>OTA |
| Remote        | Yes         | Remote programming mode is entered when the Remote<br>Enable (REN) bus control line is true and the Test Set is<br>addressed to listen. The <b>R</b> annunciator will appear in the<br>upper-right corner of the display screen when the Test Set<br>is in remote mode. All front-panel keys are disabled<br>(except for the [LOCAL] key, POWER switch, Volume<br>control and Squelch control knobs). When the Test Set<br>enters remote mode the output signals and internal settings<br>remain unchanged, except that triggering is reset to the<br>state it was last set to in remote mode (Refer to "Triggering<br>Measurements" on page 196). | REN<br>MLA                      |
| Local         | Yes         | The Test Set returns to local mode (full front-panel control)<br>when either the Go To Local (GTL) bus command is<br>received, the front-panel [LOCAL] key is pressed or the<br>REN line goes false. When the Test Set returns to local<br>mode the output signals and internal settings remain<br>unchanged, except that triggering is reset to<br>TRIG:MODE:SETT FULL;RETR REP. The [LOCAL] key<br>will not function if the Test Set is in the local lockout mode.                                                                                                    | GTL<br>MLA                      |
| Local Lockout | Yes         | Local Lockout disables all front-panel keys including the<br>[LOCAL] key. Only the System Controller or the<br>[POWER] switch can return the Test Set to local mode<br>(front-panel control).                                                                                                    | LLO                             |

| Тэ  | ble | 4 |  |
|-----|-----|---|--|
| 1 a | Die | 4 |  |

#### Test Set IEEE 488.1 Interface Message Capability (Continued)

| Message Type                | Implemented | Response                                                                                                    | IEEE<br>488.1<br>Message        |
|-----------------------------|-------------|----------------------------------------------------------------------------------------------------|---------------------------------|
| Clear Lockout/<br>Set Local | Yes         | The Test Set returns to local mode (front-panel control) and<br>local lockout is cleared when the REN bus control line goes<br>false. When the Test Set returns to local mode the output<br>signals and internal settings remain unchanged, except that<br>triggering is set to TRIG:MODE:SETT FULL;RETR REP.                                                                                                    | REN                             |
| Service Request             | Yes         | The Test Set sets the Service Request (SRQ) bus line true<br>if any of the enabled conditions in the Status Byte Register,<br>as defined by the Service Request Enable Register, are true.                                                                                                    | SRQ                             |
| Status Byte                 | Yes         | The Test Set responds to a Serial Poll Enable (SPE) bus<br>command by sending an 8-bit status byte when addressed<br>to talk. Bit 6 will be true, logic 1, if the Test Set has sent the<br>SRQ message                                                                                                    | SPE<br>SPD<br>STB<br>MTA        |
| Status Bit                  | No          | The Test Set does not have the capability to respond to a Parallel Poll.                                                                                                    | PPE<br>PPD<br>PPU<br>PPC<br>IDY |
| Clear                       | Yes         | This message clears the Input Buffer and Output Queue,<br>clears any commands in process, puts the Test Set into the<br>Operation Complete idle state and prepares the Test Set to<br>receive new commands. The Device Clear (DCL) or<br>Selected Device Clear (SDC) bus commands                                                                                                    | DCL<br>SDC<br>MLA               |
|                             |             | <ul> <li>do not change any settings or stored data (except as noted previously)</li> <li>do not interrupt front panel I/O or any Test Set operation in progress (except as noted previously)</li> <li>do not change the contents of the Status Byte Register (other than clearing the MAV bit as a consequence of clearing the Output Queue).</li> <li>The Test Set responds equally to DCL or SDC bus commands.</li> </ul> |                                 |
| Trigger                     | Yes         | If in remote programming mode and addressed to listen, the<br>Test Set makes a triggered measurement following the<br>trigger conditions currently in effect in the instrument. The<br>Test Set responds equally to the Group Execute Trigger<br>(GET) bus command or the *TRG Common Command.                                                                                                    | GET<br>MLA                      |

| Table 4      | Test Set IEI | <b>SE 488.1 Interface Message Capability</b> (Continued)        |                          |
|--------------|--------------|-----------------------------------------------------------------|--------------------------|
| Message Type | Implemented  | Response                                                        | IEEE<br>488.1<br>Message |
| Take Control | Yes          | The Test Set begins to act as the Active Controller on the bus. | TCT<br>MTA               |
| Abort        | Yes          | The Test Set stops talking and listening                        | IFC                      |

#### Table 4 Test Set IEEE 488.1 Interface Message Capability (Continued)

# **Remote/Local Modes**

| Remote Mode             | In Remote mode all front-panel keys are disabled (except for the [LOCAL] key,<br>POWER switch, Volume control and Squelch control). The [LOCAL] key is only<br>disabled by the Local Lockout bus command. When in Remote mode and<br>addressed to Listen the Test Set responds to the Data, Remote, Local, Clear<br>(SDC), and Trigger messages. When the Test Set is in Remote mode, the $\mathbf{R}$<br>annunciator will be displayed in the upper right corner of the display screen and<br>triggering is set to the state it was last set to in Remote mode (if no previous<br>setting, the default is FULL SETTling and REPetitive RETRiggering). When the<br>Test Set is being addressed to Listen or Talk the $\mathbf{L}$ or $\mathbf{T}$ annunciators will be<br>displayed in the upper-right corner of the display screen. |
|-------------------------|----------------------------------------------------------------------------------------------------|
| Local Mode              | In Local mode the Test Set's front-panel controls are fully operational. The Test Set uses FULL SETTling and REPetitive RETRiggering in Local mode. When the Test Set is being addressed to Listen or Talk the $L$ or $T$ annunciators will be displayed in the upper-right corner of the display screen.                                                                                                    |
| Remote or Local<br>Mode | When addressed to Talk in Remote or Local mode, the Test Set can issue the Data<br>and Status Byte messages and respond to the Take Control message. In addition<br>the Test Set can issue the Service Request Message (SRQ). Regardless of whether<br>it is addressed to talk or listen, the Test Set will respond to the Clear (DCL), Local<br>Lockout, Clear Lockout/Set Local, and Abort messages.                                                                                                    |

| Local To Remote<br>Transitions | The Test Set switches from Local to Remote mode upon receipt of the Remote message (REN bus line true and Test Set is addressed to listen). No instrument settings are changed by the transition from Local to Remote mode, but triggering is set to the state it was last set to in Remote mode (if no previous setting, the default is FULL SETTling and REPetitive RETRiggering). The <b>R</b> annunciator in the upper-right corner of the display is turned on.                                                                                                    |
|--------------------------------|----------------------------------------------------------------------------------------------------|
|                                | When the Test Set makes a transition from local to remote mode, all currently active measurements are flagged as invalid causing any currently available measurement results to become unavailable. If the HP-IB trigger mode is :RETR REP then a new measurement cycle is started and measurement results will be available for all active measurements when valid results have been obtained. If the HP-IB trigger mode is :RETR SING then a measurement cycle must be started by issuing a trigger event. Refer to "Triggering Measurements" on page 196 for more information. |
| Remote To Local<br>Transitions | The Test Set switches from Remote to Local mode upon receipt of the Local message (Go To Local bus message is sent and Test Set is addressed to listen) or receipt of the Clear Lockout/Set Local message (REN bus line false). No instrument settings are changed by the transition from Remote to Local mode, but triggering is reset to FULL SETTling and REPetitive RETRiggering. The <b>R</b> annunciator in the upper right corner of the display is turned off.                                                                                                    |
|                                | If it is not in Local Lockout mode the Test Set switches from Remote to Local mode whenever the front-panel [LOCAL] key is pressed.                                                                                                    |
|                                | If the Test Set was in Local Lockout mode when the Local message was received, front-panel control is returned, but Local Lockout mode is not cleared. Unless the Test Set receives the Clear Lockout/Set Local message, the Test Set will still be in Local Lockout mode the next time it goes to the Remote mode.                                                                                                    |

| Local Lockout              | The Local Lockout mode disables the front-panel [LOCAL] key and allows return to Local mode only by commands from the System Controller (Clear Lockout/Set Local message).                                                                                                    |
|----------------------------|----------------------------------------------------------------------------------------------------|
|                            | When a data transmission to the Test Set is interrupted, which can happen if the [LOCAL] key is pressed, the data being transmitted may be lost. This can leave the Test Set in an unknown state. The Local Lockout mode prevents loss of data or system control due to someone unintentionally pressing front-panel keys. |
| NOTE:                      | Return to Local mode can also be accomplished by setting the POWER switch to OFF and back to ON. However, returning to Local mode in this way has the following disadvantages:                                                                                                    |
|                            | 1. It defeats the purpose of the Local Lockout mode in that the Active Controller will lose control of the Test Set,                                                                                                    |
|                            | 2. Instrument configuration is reset to the power up condition thereby losing the instrument configuration set by the Active Controller.                                                                                                    |
|                            |                                                                                                    |
| Clear Lockout/Set<br>Local | The Test Set returns to Local mode when it receives the Clear Lockout/Set Local message. No instrument settings are changed by the transition from Remote mode with Local Lockout to Local mode but triggering is reset to FULL SETTling and REPetitive RETRiggering.                                                      |

**Remote/Local Modes** 

**HP-IB** Command Guidelines

#### Sequential and Overlapped Commands

IEEE 488.2 makes the distinction between sequential and overlapped commands. Sequential commands complete their task before execution of the next command can begin. Overlapped commands can run concurrently, that is, a command following an overlapped command may begin execution while the overlapped command is still in progress. All commands in the Test Set are sequential.

The processing architecture of the Test Set allows it to accept commands through the HP-IB while it is executing commands already parsed into its command buffer. While this may appear to be overlapped, commands are always executed sequentially in the order received.

The process of executing a command can be divided into three steps:

- 1. Command is accepted from HP-IB and checked for proper structure and parameters.
- 2. Commands is sent to instrument hardware.
- 3. Instrument hardware fully responds after some time,  $\Delta t$ .

For example, in programming the Test Set's RF Signal Generator it takes < 150 ms after receipt of the frequency setting command for the output signal to be within 100 Hz of the desired frequency. In the Test Set, commands are considered to have "completed their task" at the end of step 2. In manual operation all displayed measurement results take into account the instrument hardware's response time. When programming measurements through HP-IB the Triggering mode selected will determine whether the instrument's response time is accounted for automatically or if the control program must account for it. Refer to "Triggering Measurements" on page 196 for a discussion of the different Trigger modes available in the Test Set and their affect on measurement results.

# **Guidelines for Operation**

The following topics discuss rules and guidelines for controlling the Test Set through HP-IB.

**Command Names** All command names of more than four characters have an alternate abbreviated form using only upper case letters and, in some cases, a single numeral. The commands are not case sensitive. Upper and lower case characters can be used for all commands.

For example, to set the destination of AF Generator 1 to Audio Out, any of the following command strings are valid:

AFGENERATOR1:DESTINATION 'AUDIO OUT' or afgenerator1:destination 'audio out' or afg1:dest 'audio out' or AFG1:DEST 'AUDIO OUT' or Afg1:Dest 'Audio oUT'

#### Command Punctuation

#### NOTE:

**Programming Language Considerations.** The punctuation rules for the Test Set's HP-IB commands conform to the IEEE 488.2 standard. It is possible that some programming languages used on external controllers may not accept some of the punctuation requirements. It is therefore necessary that the equivalent form of the correct punctuation, as defined by the language, be used for HP-IB operation. Improper punctuation will results in HP-IB Error: -102 Syntax Error.

#### **Using Quotes for String Entries**

Quotation marks 'and " are used to select a non-numeric field setting. The value is entered into the command line as a quoted alphanumeric string.

Quotes are used with all <u>Underlined</u> (toggling) and One-of-many (menu choice) fields. (See "How Do I Change A Field's Setting" in chapter 1 of the *HP 8920*, *HP 8921 User's Guide* for field type descriptions.)

For example, to set the RF Generator's **Output** Port field to <u>Dupl</u> (duplex), the Dupl would be entered into the command string.

```
RFG:OUTP 'Dupl'
or
RFG:OUTP "Dupl"
```

#### **Using Spaces**

When changing a field's setting, a space must always precede the setting value in the command string, regardless of the field type (command<space>value).

```
RFG:FREQ<sup><space></sup>850MHZ
RFG:ATT<sup><space></sup>'OFF'
```

#### **Using Colons to Separate Commands**

The HP-IB command syntax is structured using a control hierarchy that is analogous to manual operation.

The control hierarchy for making a manual instrument setting using the frontpanel controls is as follows: first the screen is accessed, then the desired field is selected, then the appropriate setting is made. HP-IB commands use the same hierarchy. The colon (:) is used to separate the different levels of the command hierarchy.

For example, to set the AF Analyzer input gain to 40 dB, the following command syntax would be used:

DISP AFAN AFAN:INP:GAIN '40 dB'

#### Using the Semicolon to Output Multiple Commands

Multiple commands can be output from one program line by separating the commands with a semicolon (;). The semicolon tells the Test Set's HP-IB command parser to back up one level of hierarchy and accept the next command at the same level as the previous command.

For example, on one command line, it is possible to

- 1. access the AF ANALYZER screen,
- 2. set the AF Analyzer's Input to **AM Demod**
- 3. set Filter 1 to 300 Hz HPF
- 4. set Filter 2 to 3kHz LPF

DISP AFAN; AFAN: INP 'AM DEMOD'; FILT1 '300Hz HPF'; FILT2 '3kHz LPF'

The semicolon after the "DISP AFAN" command tells the Test Set's HP-IB command parser that the next command is at the same level in the command hierarchy as the display command. Similarly, the semicolon after the INP 'AM DEMOD' command tells the command parser that the next command (FILT1 '300Hz HPF') is at the same command level as the INP 'AM DEMOD' command.

#### Using the Semicolon and Colon to Output Multiple Commands

A semicolon followed by a colon (;:) tells the HP-IB command parser that the next command is at the top level of the command hierarchy. This allows commands from different instruments to be output on one command line. The following example sets the RF Analyzer's tune frequency to 850 MHz, and then sets the AF Analyzer's input to FM Demod.

RFAN: FREQ 850MHZ; : AFAN: INP 'FM DEMOD'

#### Using Question Marks to Query Setting or Measurement Fields

The question mark (?) is used to query (read-back) an instrument setting or measurement value. To generate the query form of a command, place the question mark immediately after the command. Queried information must be read into the proper variable type within the program context before it can be displayed, printed, or used as a numeric value in the program.

Queried information is returned in the same format used to set the value: queried numeric fields return numeric data; quoted string fields return quoted string information.

For example, the following BASIC language program statements query the current setting of the **AFGen 1 To** field:

| OUTPUT 714;"AFG1:DEST?" | !Query the AFGen1 To field.        |
|-------------------------|------------------------------------|
| ENTER 714;Afg1_to\$     | !Enter queried value into a string |
|                         | variable.                          |

## Chapter 2, HP-IB Command Guidelines Guidelines for Operation

Specifying Numeric settings and measurement results in the Test Set can be displayed using **Units-of-Measure** one or more units-of-measure (V, mV, mV, Hz, kHz, MHz...). When operating for Settings and the Test Set manually, the units-of-measure can be easily changed to display Measurement measurement results and field settings in the most convenient format. HP-IB **Results** operation is similar to manual operation in that the units-of-measure used to display numeric data can be programmatically changed to the most convenient form. NOTE: When querying measurements or settings through HP-IB, the Test Set always returns numeric values in HP-IB Units or Attribute Units, regardless of the current Display Units setting. Refer to "HP-IB Units (UNITs)" on page 44 and "Attribute Units (AUNits)" on page 47 for further information.

There are three sets of units-of-measure used in the Test Set: Display Units, HP-IB Units, and Attribute Units. Writing correct HP-IB programs requires an understanding of how the Test Set deals with these different sets of units-of-measure.

#### **Display Units (DUNits)**

Display Units are the units-of-measure used by the Test Set to display numeric data (field settings and measurement results) on the front-panel CRT display. For example, the RF Generator's frequency can be displayed in Hz, kHz, MHz and GHz. Similarly, the measured TX Frequency can be displayed in Hz, kHz, MHz

When evaluating an entered value for a numeric field, the Test Set interprets the data it receives in terms of the Display Units currently set. For example, if the Display Units for the **RF Gen Freq** field are set to GHz and the operator tries to enter 500 into the field, an **Input value out of range** error is generated since the Test Set interpreted the value as 500 GHz which is outside the valid frequency range of the Test Set.

**Changing Display Units.** Use the DUNits command to change the units-ofmeasure used by the Test Set to display any field setting or measurement result. For example, to change the Display Units setting for the **TX Power** measurement field from **w** to **dBm**, the following command would be used:

MEAS:RFR:POW:DUN DBM

| <b>Display Units</b> | DUNits Command Example         |
|----------------------|--------------------------------|
| GHz                  | :MEAS:RFR:FREQ:ABS:DUN GHZ     |
| MHz                  | :MEAS:RFR:FREQ:ABS:DUN MHZ     |
| kHz                  | :MEAS:RFR:FREQ:ABS:DUN KHZ     |
| Hz                   | :MEAS:RFR:FREQ:ABS:DUN HZ      |
| ppm                  | :MEAS:RFR:FREQ:ERR:DUN PPM     |
| <b>%</b> ∆           | :MEAS:RFR:FREQ:ERR:DUN PCTDIFF |
| V                    | :MEAS:RFR:POW:DUN V            |
| mV                   | :MEAS:RFR:POW:DUN MV           |
| $\mu V$              | :RFG:AMPL:DUN UV               |
| dBμV                 | :RFG:AMPL:DUN DBUV             |
| $\mathbf{W}$         | :MEAS:RFR:POW:DUN W            |
| mW                   | :MEAS:RFR:POW:DUN MW           |
| dBm                  | :MEAS:RFR:POW:DUN DBM          |
| db                   | :MEAS:AFR:DISTN:DUN DB         |
| %                    | :MEAS:AFR:DISTN:DUN PCT        |
| S                    | :DEC:FGEN:GATE:DUN S           |
| ms                   | :DEC:FGEN:GATE:DUN MS          |

**Reading Back Display Units Setting.** Use the Display Units query command, DUNits?, to read back the current Display Units setting. For example, the following BASIC language program statements query the current Display Units setting for the **TX Power** measurement:

| OUTPUT 714; "MEAS:RFR:POW:DUNits?" | !Query Display Units setting for                                                  |
|------------------------------------|-----------------------------------------------------------------------------------|
| ENTER 714;A\$                      | ! TX Power measurement.<br>!Enter the returned value into a<br>! string variable. |

The returned units-of-measure will be whatever is shown on the Test Set's frontpanel display for the TX Power measurement: dBm, V, mV, dBuV, or W. All returned characters are in upper case. For example, if dBuV is displayed, DBUV is returned.

#### **Guidelines for Display Units**

- When querying a field's setting or measurement result through HP-IB, the Test Set always returns numeric values in HP-IB Units or Attribute Units, regardless of the field's current Display Units setting.
- The Display Units for a field's setting or measurement result can be set to any valid unit-of-measure, regardless of the field's HP-IB Units or Attribute Units.
- The Display Units setting for a field's setting is not affected when changing the field's value through HP-IB.

For example, if the **AFGen1 Freq** Display Units are set to kHz, and the command AFG1:FREQ 10 HZ is sent to change AFGen1's frequency to 10 Hz, the Test Set displays **0.0100** kHz; not 10 Hz.

#### HP-IB Units (UNITs)

HP-IB Units are the units-of-measure used by the Test Set when sending numeric data (field settings and measurement results) through HP-IB, and the default units-of-measure for receiving numeric data (field settings and measurement results) through HP-IB. Changing HP-IB Units has no affect on the Display Units or Attribute Units settings. Table 5 lists the HP-IB Units used in the Test Set.

Table 5

**HP-IB** Units

| Parameter       | Unit of Measure                       |
|-----------------|---------------------------------------|
| Power           | Watts (W) or dBm (DBM)                |
| Amplitude       | Volts (V), or dBµV (DBUV)             |
| Frequency       | Hertz (Hz)                            |
| Frequency Error | Hertz (HZ) or parts per million (PPM) |
| Time            | Seconds (S)                           |
| Data Rate       | Bits per second (BPS)                 |
| Current         | Amperes (A)                           |
| Resistance      | Ohms (OHM)                            |
| Relative Level  | decibels (DB) or percent (PCT)        |
| Marker Position | Division (DIV)                        |
| FM Modulation   | Hertz (HZ)                            |
| AM Modulation   | Percent (PCT)                         |

Use the UNITs? command to determine the HP-IB Units for a measurement result or field setting (refer to "Reading-Back HP-IB Units." on page 45 for more information).

**Changing HP-IB Units.** Use the UNITs command to change the HP-IB Units setting for selected measurement or instrument setup fields. Only the HP-IB units for power, relative level, and frequency error can be changed. Table 6 lists the measurement and instrument setup fields which have changeable HP-IB Units.

#### Table 6HP-IB Units That Can Be Changed

| Function               | Available HP-IB Units |
|------------------------|-----------------------|
| TX Power measurement   | W or DBM              |
| Adjacent Channel Power |                       |
| LRATio, URATio         | DB or PCT             |
| LLEVel, ULEVel         | W or DBM              |
| SINAD measurement      | DB or PCT             |
| DISTN measurement      | DB or PCT             |
| SNR measurement        | DB or PCT             |
| RF Generator Amplitude | W or DBM or V or DBUV |
| Frequency Error        | HZ or PPM             |

For example, the following BASIC language program statements change the HP-IB Units for the **TX** Power measurement from **w** to **dBm**:

OUTPUT 714; "MEAS:RFR:POW:UNIT DBM"

**Reading-Back HP-IB Units.** Use the UNITs? command to read back the current HP-IB Units setting for a measurement or instrument setup field. For example, the following BASIC language program statements read back the current HP-IB Units setting for the **TX Power** measurement:

| OUTPUT 714; "MEAS:RFR:POW:UNIT?" | !Query the current HP-IB Units   |
|----------------------------------|----------------------------------|
|                                  | ! setting for TX Power.          |
|                                  | !Enter the returned value into a |
|                                  | ! string variable.               |

#### **Guidelines for HP-IB Units**

• When setting the value of a numeric field (such as **AFGen1 Freq**), any non-HP-IB Unit unit-of-measure must be specified in the command string, otherwise the current HP-IB Unit is assumed by the Test Set.

For example, if the command RFG:FREQ 900 is sent through HP-IB, the Test Set will interpret the data as 900 Hz, since HZ is the HP-IB Unit for frequency. This would result in an **Input value out of range** error. Sending the command RFG:FREQ 900 MHZ would set the value to 900 MHz.

• When querying measurements or settings through HP-IB, the Test Set always returns numeric values in HP-IB units, regardless of the current Display Unit setting. Numeric values are expressed in scientific notation.

For example, if the **TX Frequency** measurement is displayed as 150.000000 MHz on the Test Set, the value returned through HP-IB is  $1.5000000E+008 (1.5 \times 10^8)$ . Converting the returned value to a format other than scientific notation must be done programmatically.

#### **Attribute Units (AUNits)**

Attribute Units are the units-of-measure used by the Test Set when sending or receiving numeric data through HP-IB for the MEASure commands: REFerence, METer (HEND, LEND, INT), HLIMit and LLIMit (refer to "Number Measurement Syntax" on page 142 for further details). These measurement commands are analogous to the front-panel Data Function keys: REF SET, METER, HI LIMIT and LO LIMIT respectively. Attribute Units use the same set of units-of-measure as the HP-IB Units (except Frequency Error), but are only used with the MEASure commands: REFerence, METer (HEND, LEND, INT), HLIMit and LLIMit. Table 7 lists the Attribute Units used in the Test Set.

Table 7

#### Attribute Units

| Parameter       | Unit of Measure                |
|-----------------|--------------------------------|
| Power           | Watts (W) or dBm (DBM)         |
| Amplitude       | Volts (V)                      |
| Frequency       | Hertz (Hz)                     |
| Time            | Seconds (S)                    |
| Data Rate       | Bits per second (BPS)          |
| Current         | Amperes (A)                    |
| Resistance      | Ohms (OHM)                     |
| Relative Level  | decibels (DB) or percent (PCT) |
| Marker Position | Division (DIV)                 |
| FM Modulation   | Hertz (HZ)                     |
| AM Modulation   | Percent (PCT)                  |

**Default Data Function Values.** The majority of measurements made with the Test Set can be made using the Data Functions: REF SET, METER, AVG, HI LIMIT and LO LIMIT. Measurements which can be made using the Data Functions have a black bubble with the comment "See Number Measurement Syntax" in their syntax path. If one or more of the Data Functions are not available to that measurement, the Data Function(s) not available will be listed under the black bubble (see the Measure syntax diagram, on page 137).

For each measurement that can be made using the Data Functions, there is a default set of values for each Data Function for that measurement.

For example, the Audio Frequency Analyzer Distortion measurement can be made using all of the Data Functions. This would include REF SET, METER, AVG, HI LIMIT and LO LIMIT. A complete listing of the Distortion measurement's Data Functions and their default values would appear as follows:

- The Attribute units are: PCT
- The number of Averages is: 10
- The Average state is: 0
- The Reference value is: 1
- The Reference Display units are: PCT
- The Reference state is: 0
- The High Limit is: 0
- The High Limit Display units are: PCT
- The High Limit state is: 0
- The Low Limit is: 0
- The Low Limit Display units are: PCT
- The Low Limit state is: 0
- The Meter state is: 0
- The Meter high end setting is: 10
- The Meter high end Display units are: PCT
- The Meter low end setting is: 0
- The Meter low end Display units are: PCT
- The Meter interval is: 10

The Data Functions are set to their default values whenever

- the power is cycled on the Test Set
- the front-panel [PRESET] key is selected
- the \*RST Common Command is received through HP-IB

**Changing Attribute Units.** The AUNits command can be used to change the Attribute Units setting for selected measurements. Only the Attribute Units for power and relative level measurements can be changed. Table 8 lists the measurements which have changeable Attribute Units.

#### Table 8 Measurements with Attribute Units That Can Be Changed

| Function               | Available Attribute Units |
|------------------------|---------------------------|
| TX Power measurement   | W or DBM                  |
| Adjacent Channel Power |                           |
| LRATio, URATio         | DB or PCT                 |
| LLEVel, ULEVel         | W or DBM                  |
| SINAD measurement      | DB or PCT                 |
| DISTN measurement      | DB or PCT                 |
| SNR measurement        | DB or PCT                 |

Before changing the Attribute Units for a selected measurement, the Test Set verifies that all Data Function values can be properly converted from the current unit-of-measure to the new unit-of-measure. The following Data Function settings are checked:

- the Reference value
- the High Limit
- the Low Limit
- the Meter's high end setting
- the Meter's low end setting
- the Meter's interval

If it is not possible to properly convert all the values to the new unit-of-measure, the Attribute Units are not changed and the following error is generated: HP-IB Error: HP-IB Units cause invalid conversion of attr. This error is most often encountered when one of the Data Function values listed above is set to zero. If this error is encountered, the programmer must change the Data Function settings to values that can be converted to the new units-of-measure before sending the :AUNits command to the Test Set.

For example, the following BASIC language program statements

- 1. reset the Test Set
- 2. set the Data Function default zero values to non-zero values
- 3. set the Attribute Units to DB
- 4. then query the value of each Data Function

The units of measure for the returned values will be DB.

Display Units and HP-IB Units are not affected when changing Attribute Units.

OUTPUT 714; "\*RST" OUTPUT 714; "MEAS:AFR:DIST:HLIM:VAL 15" OUTPUT 714; "MEAS:AFR:DIST:LLIM:VAL 1" OUTPUT 714; "MEAS:AFR:DIST:MET:LEND 1" OUTPUT 714; "MEAS:AFR:DIST:AUN DB" OUTPUT 714; "MEAS:AFR:DIST:REF:VAL?" ENTER 714;Ref\_set\_val OUTPUT 714; "MEAS:AFR:DIST:HLIM:VAL?" ENTER 714;Hi\_limit\_val OUTPUT 714; "MEAS:AFR:DIST:LLIM:VAL?" ENTER 714;Lo\_limit\_val OUTPUT 714; "MEAS:AFR:DIST:HEIM:VAL?" ENTER 714;Lo\_limit\_val

OUTPUT 714; "MEAS:AFR:DIST:MET:LEND?" ENTER 714; Met\_loend\_val

OUTPUT 714;"MEAS:AFR:DIST:MET:INT?" ENTER 714;Met\_int\_val

!Reset the Test Set !Set HIgh LIMIT value to 15 !Set LOw LIMIT value to 1 !Set the Meter Lo End value to 1 !Set Attribute Units for Distortion ! measurement to DB !Query the REFerence SET value !Read the REFerence SET value into ! variable Ref\_set\_val !Query the HIgh LIMIT value !Read the HIgh LIMIT value into ! variable Hi\_limit\_val !Query the LOw LIMIT value !Read the LOw LIMIT value into ! variable Lo\_limit\_val !Query the Meter Hi End value !Read the Meter Hi End value into ! variable Met\_hiend\_val !Query the Meter Lo End value !Read the Meter Lo End value into ! variable Met\_loend\_val !Query the Meter interval !Read the Meter interval into ! variable Met\_int\_val

**Reading-back Attribute Units.** Use the AUNits? command to read back the Attribute Units setting for the selected measurement. For example, the following BASIC language program statements show how the AUNits? command can be used to read-back a Distortion REFerence SET level:

| OUTPUT 714; "MEAS: AFR: DIST: REF: VAL?" | !Query the REFerence SET value for<br>! the Distortion measurement                                           |
|------------------------------------------|----------------------------------------------------------------------------------------------------|
| ENTER 714;Ref_set_val                    | Read the REFerence SET value into<br>! variable Ref_set_val                                                  |
| OUTPUT 714; "MEAS:AFR:DIST:AUN?"         | !Query the Attribute Units setting for                                                                       |
| ENTER 714;Atribute_set\$                 | ! the Distortion measurement<br>!Read the Attribute Units setting into                                       |
| PRINT Ref_set_val;Atribute_set\$         | ! string variable Atribute_set\$<br>!Print out the variables in the form<br>! <value><units></units></value> |

If a reference of 25% is set, 25 PCT would be printed.

#### **Guidelines for Attribute Units**

• When setting the value of measurement functions REFerence, METer, HLIMit and LLIMit through HP-IB, a non-Attribute Unit unit-of-measure must be specified in the command string, otherwise the current Attribute Unit is assumed by the Test Set.

For example, if the Test Set is in a RESET condition and the command MEAS:AFR:DIST:REF:VAL 10 is sent through HP-IB, the Test Set will interpret the data as 10 %, since % is the RESET Attribute Unit for the Distortion measurement. Sending the command, MEAS:AFR:DIST:REF:VAL 10 DBM, would set the REFerence SET value to 10 dB.

• When querying measurement functions REFerence, METer, HLIMit and LLIMit through HP-IB, the Test Set always returns numeric values in Attribute Units, regardless of the current Display Units or HP-IB Units settings. Numeric values are expressed in scientific notation.

For example, if the **REF** SET measurement function is displayed as 25% on the Test Set, the value returned through HP-IB is  $\pm 2.50000000E\pm001$  ( $2.5\times10^{1}$ ). Converting the returned value to a format other than scientific notation must be done programmatically.

• Before changing the Attribute Units for a selected measurement, the Test Set verifies that all Data Function values can be properly converted from the current unit-of-measure to the new unit-of-measure. If it is not possible to properly convert all the values to the new unit-of-measure, the Attribute Units are not changed and the following error is generated: HP-IB Error: HP-IB Units cause invalid conversion of attr.

# Using the STATeThe STATe command corresponds to the front-panel [ON/OFF] key and is used<br/>to programmatically turn measurements, instrument functions, and data functions<br/>ON or OFF.

#### Turning measurements, instrument functions and data functions ON/OFF

Use 1 or ON to turn measurements, instrument functions, or data functions ON. Use 0 or OFF to turn measurements, instrument functions, or data functions OFF.

For example, the following BASIC language statements illustrate the use of the STATe command to turn several measurements, instrument functions, and data functions ON and OFF:

```
OUTPUT 714; "AFG1:FM:STAT OFF"!Turn off FM source AFG1. *OUTPUT 714; "MEAS:AFR:DISTN:REF:STAT OFF"!Turn off REFerence SET data functionOUTPUT 714; "MEAS:RFR:POW:STAT 0"!Turn off TX Power measurementOUTPUT 714; "MEAS:AFR:FM:REF:STAT ON"!Turn on REF SET measurement function! for FM Deviation measurement
```

\*This assumes the AFGen1 To field is set to FM.

#### Reading back the measurement, instrument function, or data function state

Use the query form of the command, STATe?, to determine the current state of a measurement, instrument function or data function. If a measurement, instrument function, or data function is queried, the returned value will be either a "1" (ON) or a "0" (OFF).

For example, the following BASIC language statements illustrate the use of the STATe? command to determine the current state of the TX Power measurement:

```
OUTPUT 714;"MEAS:RFR:POW:STAT?" !Query the state of the TX Power measurement
ENTER 714;State_on_off
IF State_on_off = 1 THEN DISP "TX Power Measurement is ON"
IF State_on_off = 0 THEN DISP "TX Power Measurement is OFF
```

#### **STATe Command Guidelines**

- Measurements that are displayed as numbers, or as analog meters using the METER function, can be turned on and off.
- The data functions REFerence, METer, HLIMit, and LLIMit can be turned on and off.
- Any instrument function that generates a signal can be turned on and off. This includes the RF Generator, Tracking Generator, AF Generator 1, AF Generator 2, and the Signaling Encoder.
- The Oscilloscope's trace cannot be turned off.
- The Spectrum Analyzer's trace cannot be turned off.

# Sample HP-IB Program

The following program was written on an HP 9000 Series 300 controller using Hewlett-Packard Rocky Mountain BASIC (RMB). To run this program directly in the Test Set's IBASIC Controller make the following modifications:

- **1.** Use exclamation marks (!) to comment-out lines 440, 450, and 460 (these commands not supported in IBASIC).
- **2.** Change line 70 to Bus = 8 (internal HP-IB select code = 8).

10 ! This program generates an FM carrier, measures and displays the 20 ! deviation, and draws the modulation waveform from the oscilloscope 30 ! to the CRT display. For demonstration purposes the 40 ! carrier is generated and analyzed through the uncalibrated input 50 ! path so that no external cables are required. 60 GCLEAR !Clear graphics display. 70 Bus=7 ! Interface select code of HP-IB interface 80 Dut=100\*Bus+14 90 CLEAR Bus ! Default Test Set HP-IB address is 14 ! Good practice to clear the bus 100 CLEAR SCREEN ! Clear the CRT 110 OUTPUT Dut; "\*RST" ! Preset the Test Set 120 OUTPUT Dut; "DISP DUPL" ! Display the DUPLEX TEST screen 120 OUTPUT Dut; "DISP DUPL": DISPLAY CHE DUPLSA THE SOLUCH130 OUTPUT Dut; "RFG:AMPL -14 DBM"! Set RF Gen Amptd to -14 dBm140 OUTPUT Dut; "AFAN:INP 'FM Demod'"! Set AF Analyzer's input to FM Demod150 OUTPUT Dut; "AFAN:DET 'Pk+-Max'"! Set AF Analyzer's detector to Peak +/-Max 160 ! 170 ! The following trigger guarantees the instrument will auto-tune and 180 ! auto-range to the input signal before measuring. 190 ! 200 OUTPUT Dut; "TRIG" ! Trigger all active measurements 210 OUTPUT Dut; "MEAS:AFR:FM?" ! Request an FM deviation measurement 220 ENTER Dut;Dev ! Read measured value into variable Dev 230 PRINT USING "K,D.DDD,K"; "Measured FM = ",Dev/1000," kHz peak." 240 DISP "'Continue' when ready..." ! Set up user prompt 250 ON KEY 1 LABEL "Continue",15 GOTO Proceed ! Set up interrupt on softkey 1 260 LOOP ! Loop until the key is pressed 270 END LOOP 280 Proceed: OFF KEY ! Turn off interrupt from softkey 1 290 DISP "" ! Clear the user prompt 300 ! 310 ! Measure and plot an oscilloscope trace to see the waveform shape. 330 OUTPUT Dut; "DISP OSC" ! Oscilloscope has 417 trace points ! Display the Oscilloscope screen 340 OUTPUT Dut; "TRIG" ! Trigger all active measurements 350 OUTPUT Dut; "MEAS:OSC:TRAC?" ! Request the oscilloscope trace 360 ENTER Dut; Trace(\*) ! Read the oscilloscope trace into array Trace(\*) 370 ! 380 ! CRT is (X,Y)=(0,0) in lower left corner to (399,179) upper right. 390 ! (Each pixel is about 0.02 mm wide by 0.03 mm tall, not square.) 400 ! Scale vertically for 0 kHz dev center-screen and +4 kHz dev top 410 ! of screen. Leave the next three lines for external control, or 420 ! comment them out for IBASIC (Test Set stand-alone) control. 430 ! 440 PLOTTER IS CRT, "98627A" !Your display may have a different specifier. 450 GRAPHICS ON !Enable graphics to plot the waveform. 460 WINDOW 0,399,0,179 470 ! 480 PEN 1 !Turn on drawing pen 490 MOVE 0,89.5+Trace(0)/4000\*89.5 500 FOR I=1 TO 416 510 DRAW I/416\*399,89.5+Trace(I)/4000\*89.5 520 NEXT I 530 END

**HP-IB** Commands

# **HP-IB Syntax Diagrams**

| HP-IB Command  | Instrument Command Syntax Diagrams                            |
|----------------|---------------------------------------------------------------|
| Syntax Diagram | AF Analyzer (AFAN), page 59.                                  |
| Listing        | AF Generator 1 (AFG1), page 62.                               |
|                | AF Generator 2 (AFG2) - Pre-Modulation Filters, page 63.      |
|                | AF Generator 2 and Encoder (AFG2, ENC), page 64.              |
|                | AFG2:AMPS, page 65.                                           |
|                | AFG2:CDCSs, page 68.                                          |
|                | AFG2:DPAGing, page 69.                                        |
|                | AFG2:DTMF, page 68.                                           |
|                | AFG2:EDACs, page 73.                                          |
|                | AFG2:FGENerator, page 70.                                     |
|                | AFG2:LTR, page 72.                                            |
|                | AFG2:MPT1327, page 74.                                        |
|                | AFG2:NAMPs, page 66.                                          |
|                | AFG2:NMT, page 71.                                            |
|                | AFG2:NTACs, page 66.                                          |
|                | AFG2:TACS, page 65.                                           |
|                | AFG2:TSEQuential, page 70.                                    |
|                | Adjacent Channel Power (ACP), page 75.                        |
|                | Call Process(CALLP), page 76.                                 |
|                | Decoder (DEC), page 98.                                       |
|                | DEC:AMPS, page 100.                                           |
|                | DEC:CDCSs, page 100.                                          |
|                | DEC:DPAGing, page 100.                                        |
|                | DEC:DTMF, page 100.                                           |
|                | DEC:EDACs, page 98.                                           |
|                | DEC:FGENerator, page 100.                                     |
|                | DEC:LTR, page 101.                                            |
|                | DEC:MPT1327, page 101.                                        |
|                | DEC:NAMPs, page 98.                                           |
|                | DEC:NTACs, page 98.                                           |
|                | DEC:TACS, page 100.                                           |
|                | DEC:TSEQuential, page 101.                                    |
|                | Oscilloscope (OSC), page 102.<br>RF Analyzer (RFA), page 105. |
|                | RF Generator (RFG), page 105.                                 |
|                | Radio Interface (RINT), page 107.                             |
|                | Spectrum Analyzer (SAN), page 108.                            |
|                | spectrum Analyzer (SAIN), page 100.                           |

#### Instrument Command Number Setting Syntax Diagrams

Integer Number Setting Syntax, page 110. Real Number Setting Syntax, page 111. Mutiple Real Number Setting Syntax, page 112.

#### **Measurement Command Syntax Diagrams**

Measure (MEAS), page 113. Trigger (TRIG), page 117.

#### Measurement Command Number Setting Syntax Diagrams

Number Measurement Syntax, page 118. Mutiple Number Measurement Syntax, page 120.

#### **Instrument Function Syntax Diagrams**

Configure and I/O Configure (CONF), page 121. Display (DISP), page 125. Program (PROG), page 126. Save/Recall Registers (REG), page 127. Status (STAT), page 128. System (SYST), page 129. Tests (TEST), page 130.

#### HP-IB Only Command Syntax Diagram

Special (SPEC), page 133.

### Diagram Conventions

Use the following diagram to see the conventions used in the syntax diagrams.

Statement elements are connected by lines. Each line can be followed in only one direction, as indicated by the arrow at the end of the line. Any combination of statement elements that can be generated by starting at the root element and following the line the proper direction is syntactically correct. An element is optional if there is a path around it. The drawings show the proper use of spaces. Where spaces are required they are indicated by a hexagon with the word "space" in it, otherwise no spaces are allowed between statement elements.

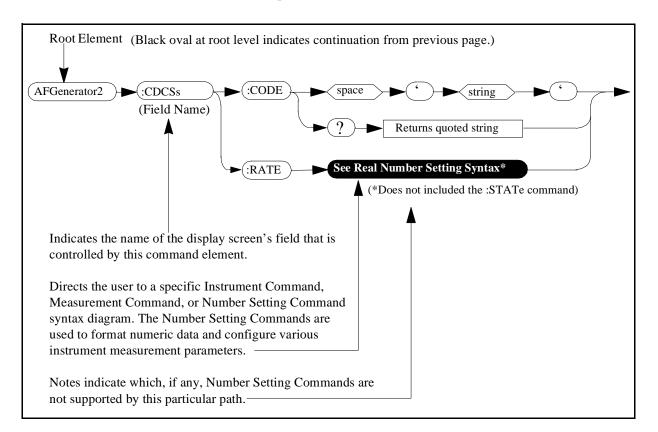

**AF Analyzer** 

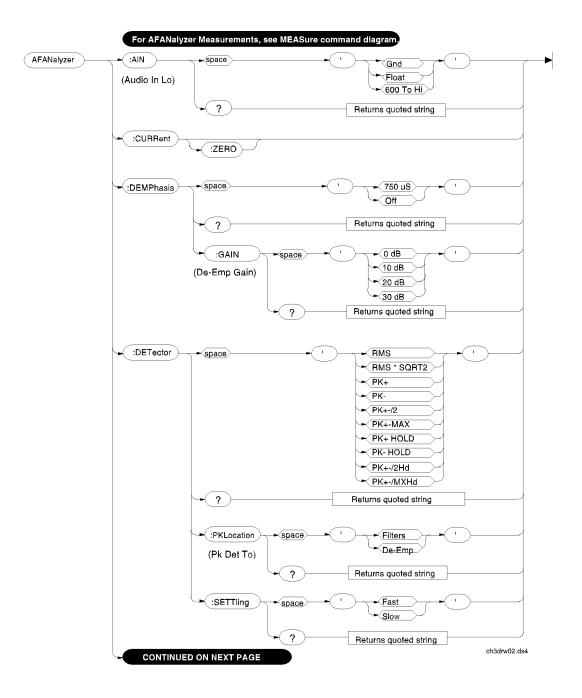

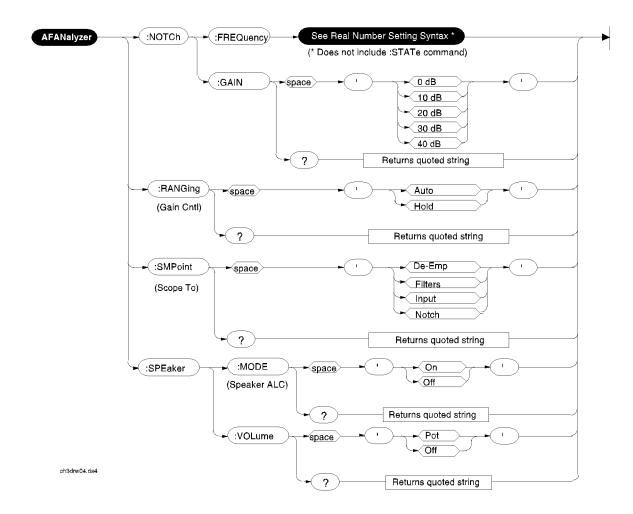

# **AF Generator 1**

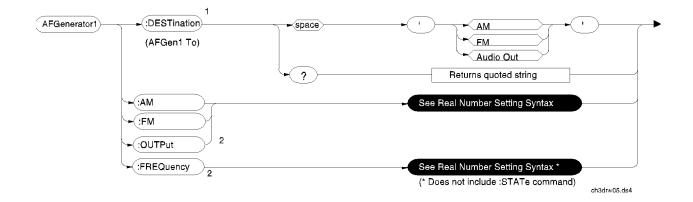

<sup>1</sup>In setting AFGenerator 1, you must first select a destination (DESTination), then set the modulation depth (AM), or deviation (FM) or amplitude (OUTPut), then set the modulation rate or audio output frequency (FREQuency)

<sup>2</sup>AM sets depth when DESTination set to AM. FM sets deviation when DESTination set to FM. OUTPut sets amplitude when DESTination set to Audio Out. FREQuency sets modulation rate when DESTination set to AM, FM. FREQuency sets audio outputfrequency when DESTination set to Audio Out.

# **AF Generator 2 Pre-Modulation Filters**

To improve performance, one of four pre-modulation filters is *automatically* selected for each Encoder Mode. The automatically selected filter can only be changed using HP-IB commands; however, we recommend you do not change this setting. In order to change the automatically selected filter, the Filter Mode must be set to ON. Filter Mode ON allows independent selection of filters. The Filter Mode ON command must be executed first to override default settings. Filter Mode OFF is the power up default state. The following error will occur if the user attempts to select an alternate filter without first setting the Filter Mode to ON: Entry not accepted. Auto entries take precedence. The syntax to change or query the premodulation filter is shown below.

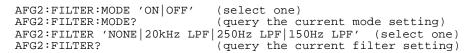

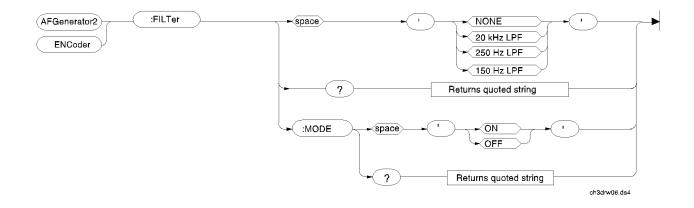

# **AF Generator 2/Encoder**

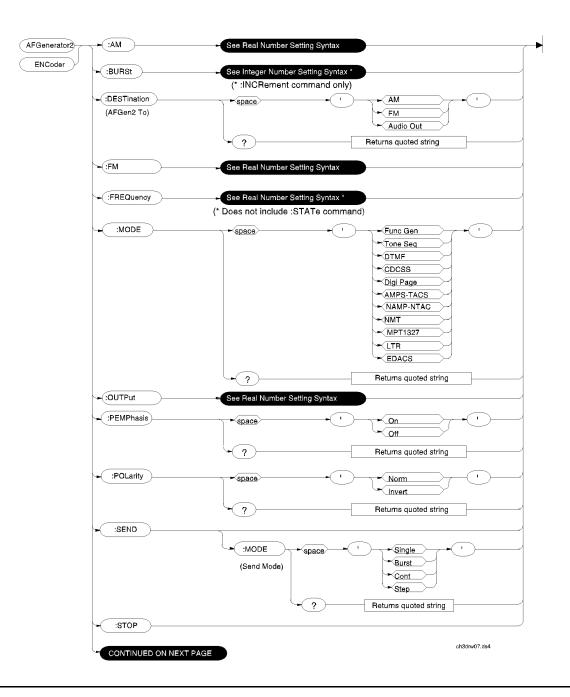

## :AMPS or :TACS

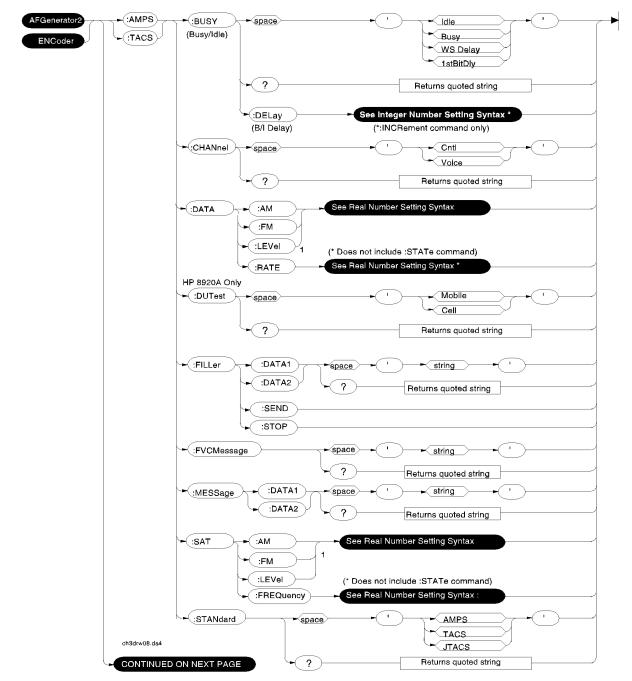

<sup>1</sup>AM, FM, and LEVel correspond to the setting of the AFGen2 To field.

# :NAMPs or :NTACs FOCC

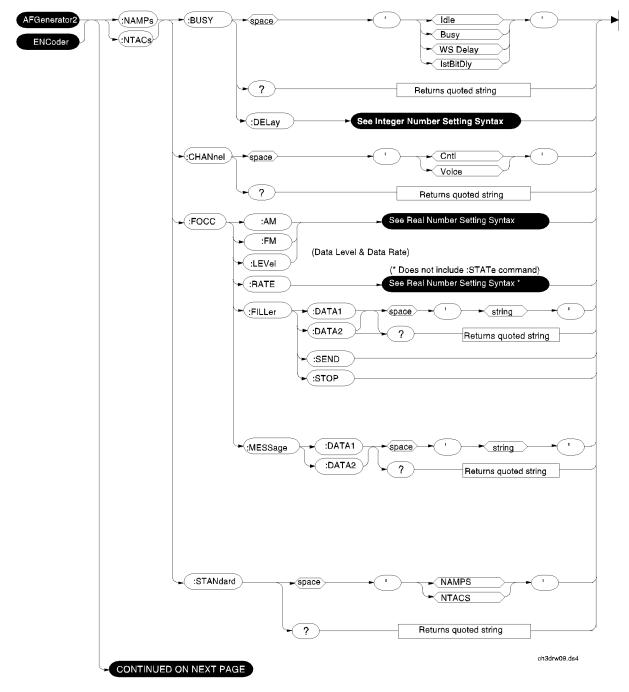

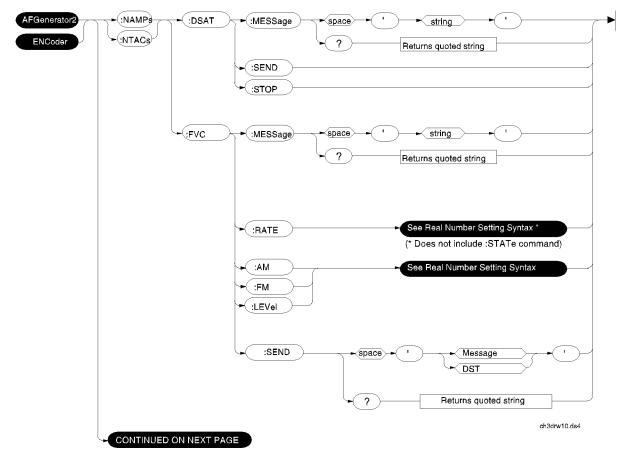

# :NAMPs or NTACs FVC

## :CDCSs and :DTMF

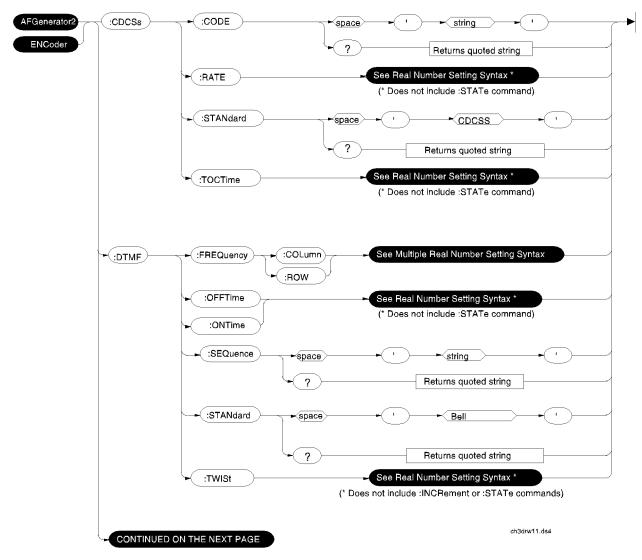

## :DPAGing

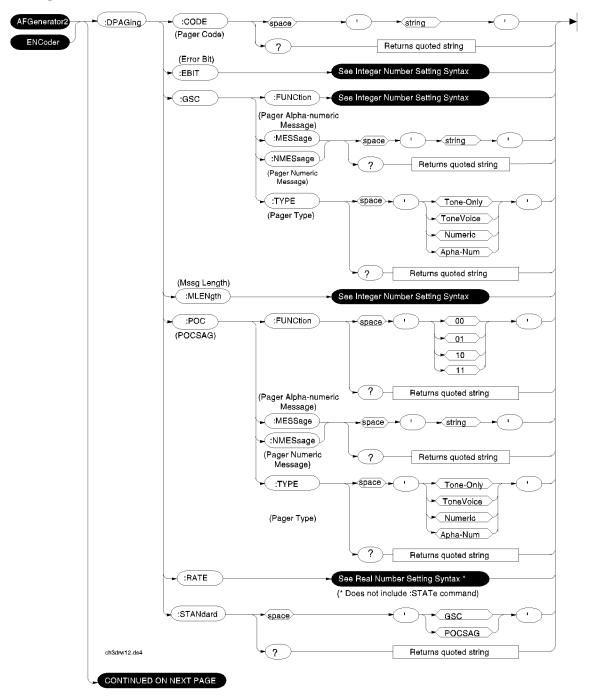

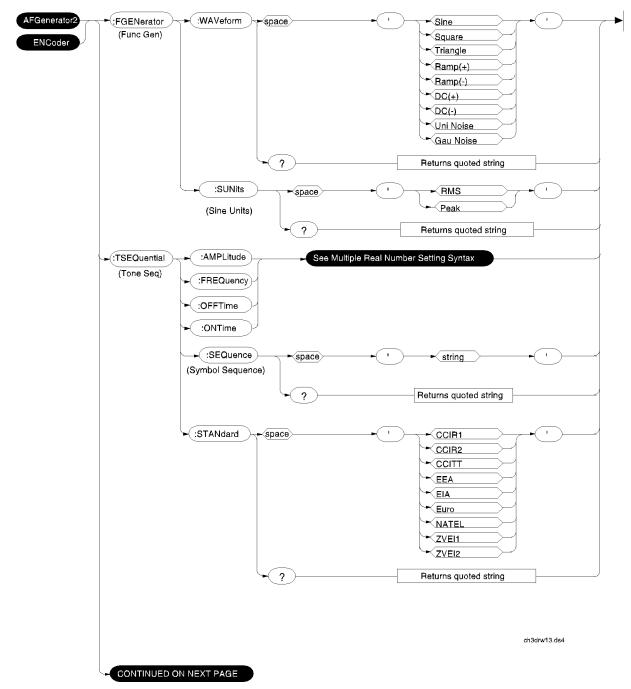

# :FGENerator and :TSEQuential

:NMT

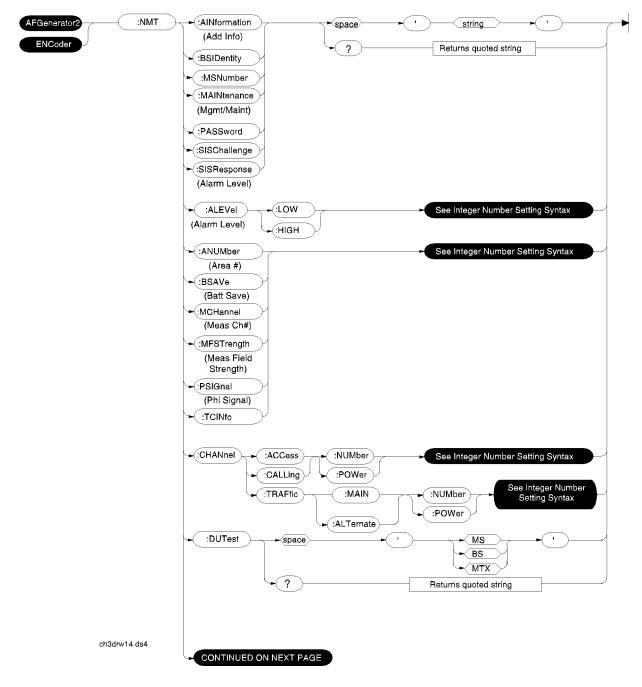

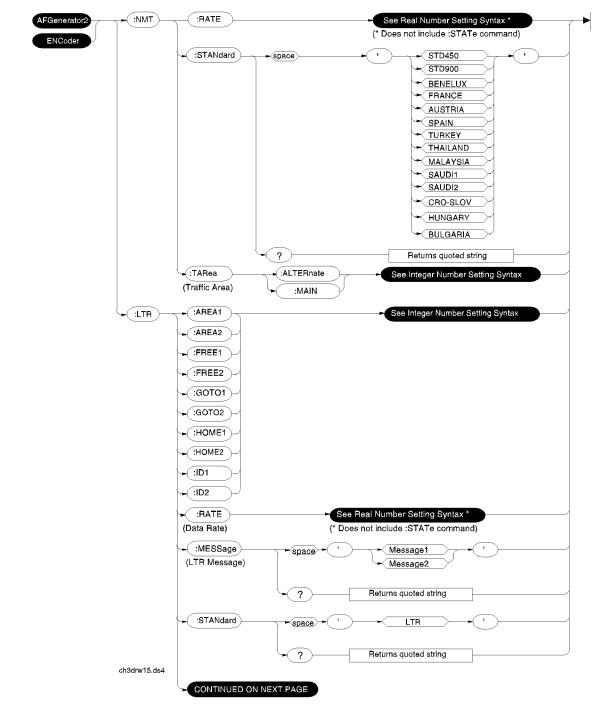

## :NMT continued and :LTR

#### :EDACs

:EDACs AFGenerator2 :STANdard . 9600 space 4800 ENCoder ? Returns quoted string See Real Number Setting Syntax -(:RATE ► space (Data Rate) (\* Valid Range = 4000 to 10000) (Does not include :STATE command) Control Channel -(:CNCH See Interger Number Setting Syntax - space (Number) ·CNRX See Real Number Setting Syntax - space (RX Frequency) (\* Does not include :STATe command) See Real Number Setting Syntax ' - CNTX space (TX Frequency) (\* Does not include :STATe command) Working Channel - (:WKCH See Interger Number Setting Syntax -space (Number) · WKRX See Real Number Setting Syntax \* -space (RX Frequency) (\* Does not include :STATe command) ►(:WKTX - space See Real Number Setting Syntax \* (TX Frequency) (\* Does not include :STATe command) See Integer Number Setting Syntax \* ►( :LGID space (Logical ID) (\* Valid Range = 1 to 16382) See Ingeger Number Setting Syntax +(:GPID ⊷space) (Group ID) (\* Valid Range = 1 to 2048) See Integer Number Setting Syntax ►(:SID - space (Site ID) (\* Valid Range = 0 to 32) SIGNaling) ►(:FM See Real Number Setting Syntax (Signaling AM: -Deviation) :OUTput ►( :SUB FM See Real Number Setting Syntax (Sub-Audible Deviation) :OUTput •(:RXSTart\_ (Handshake) (:RXSend (RX Test) ch3drw16.ds4 CONTINUED ON NEXT PAGE

(The Standard selection automatically changes the Polarity setting)

#### :MPT1327

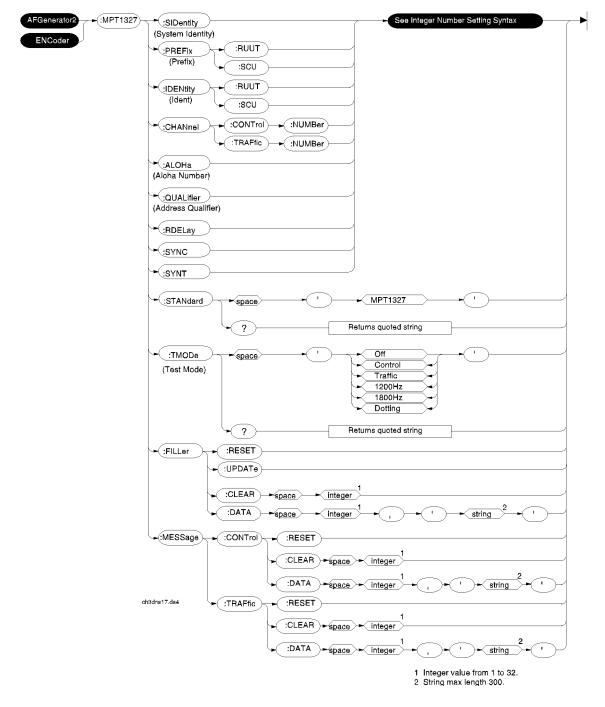

# Adjacent Channel Power (ACP)

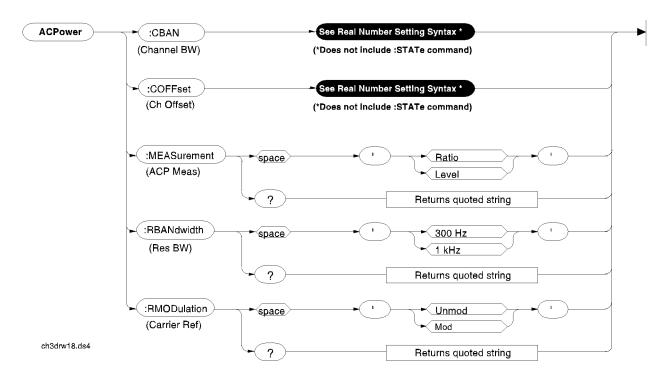

## **Call Process**

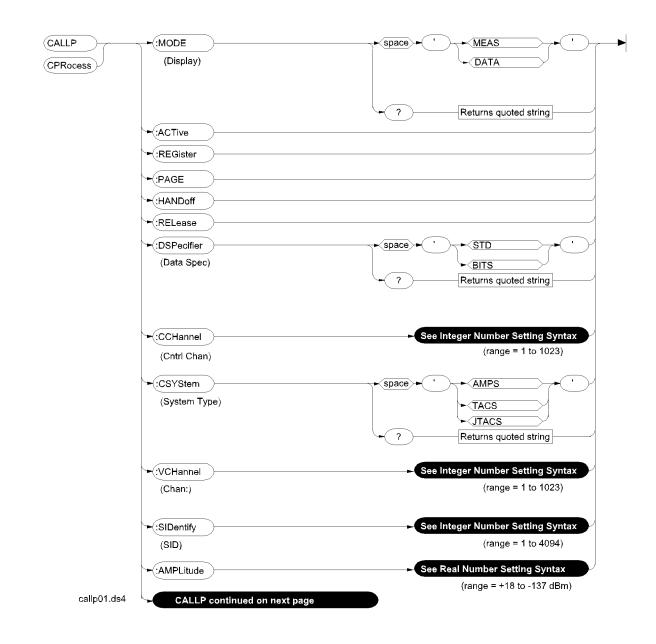

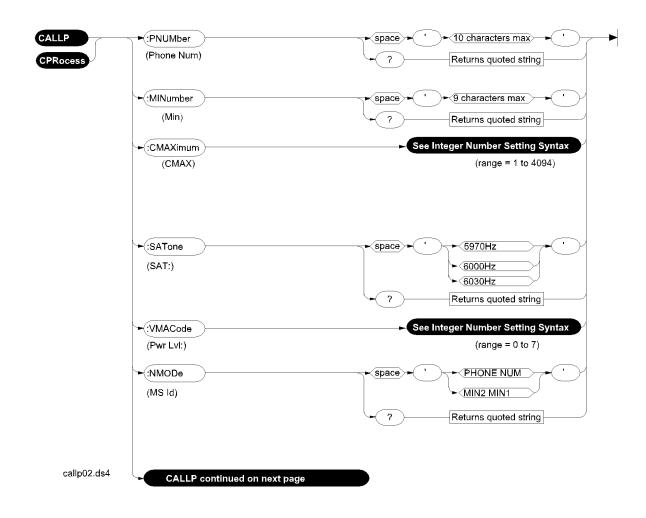

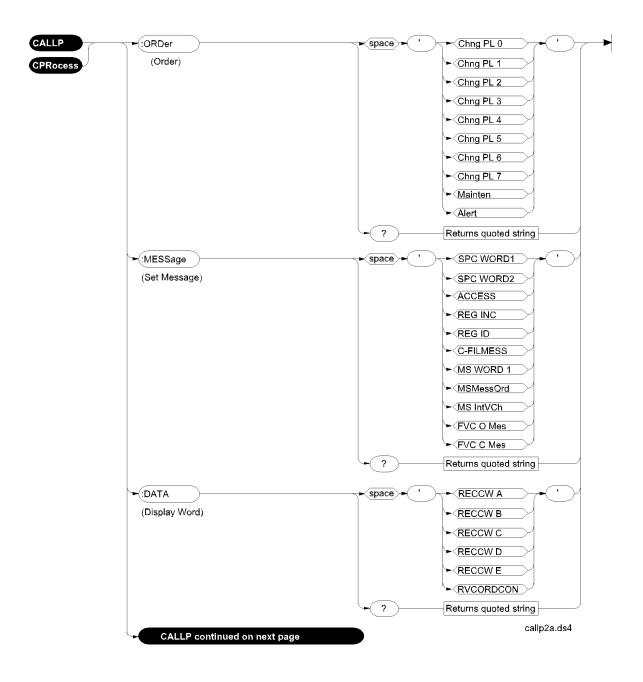

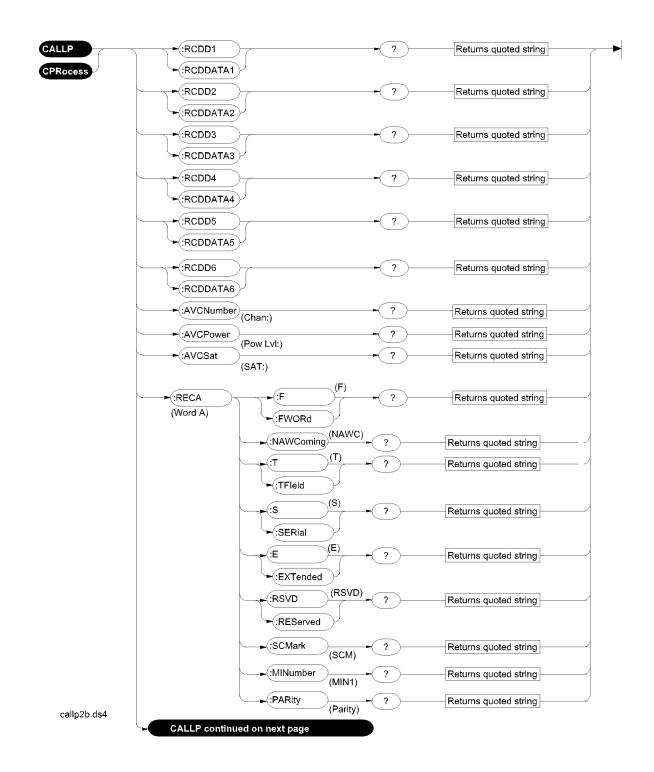

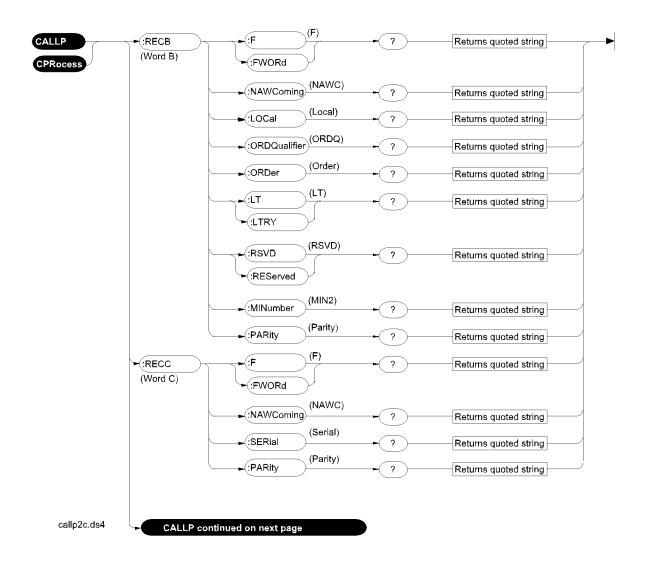

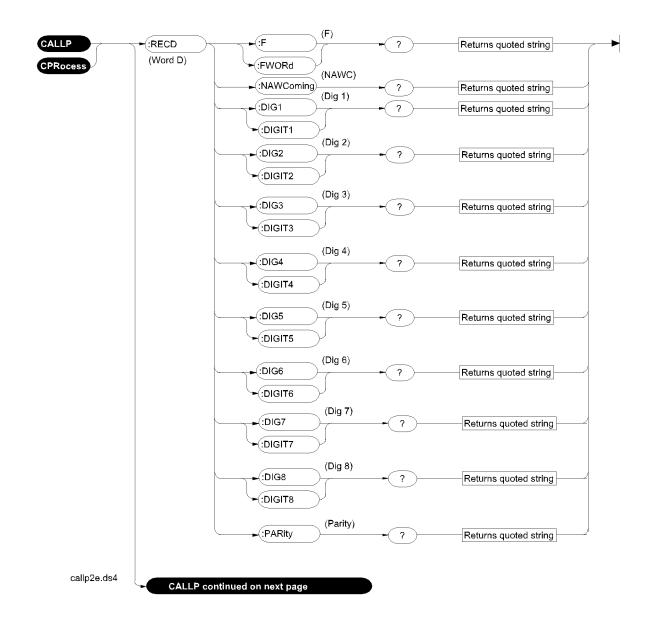

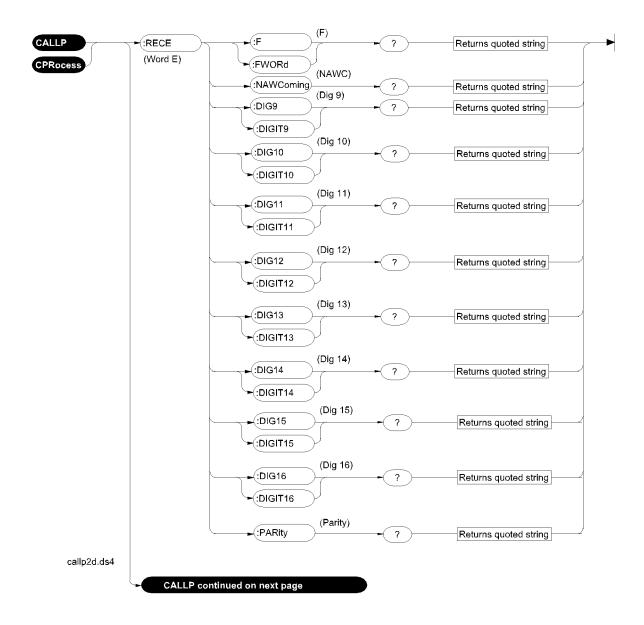

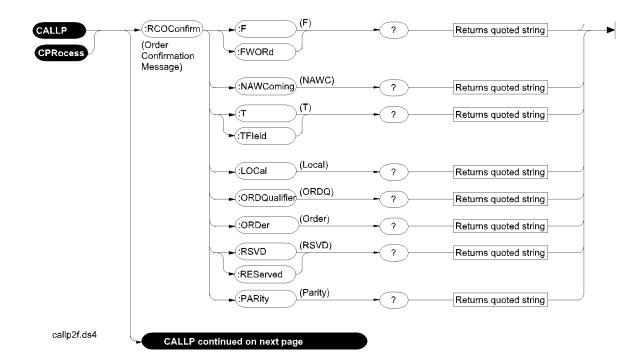

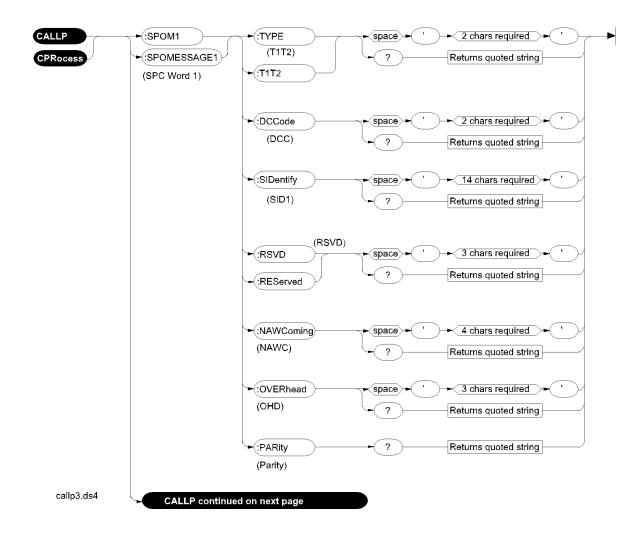

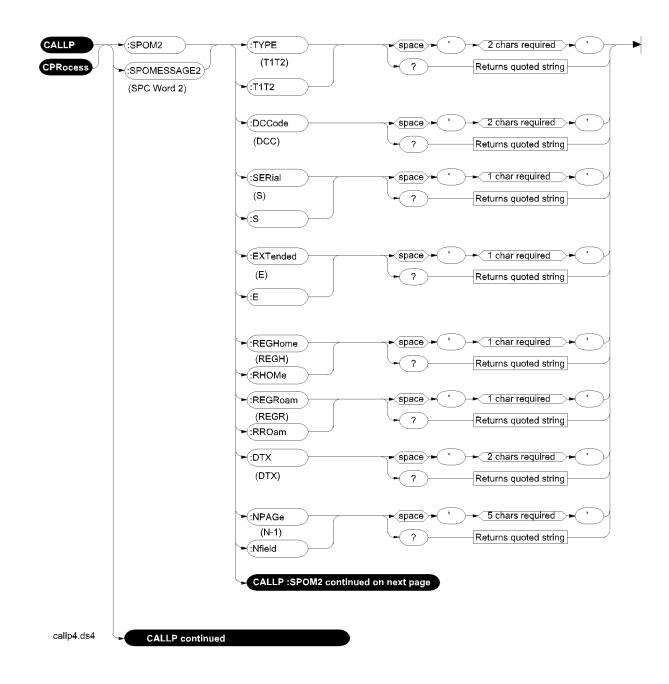

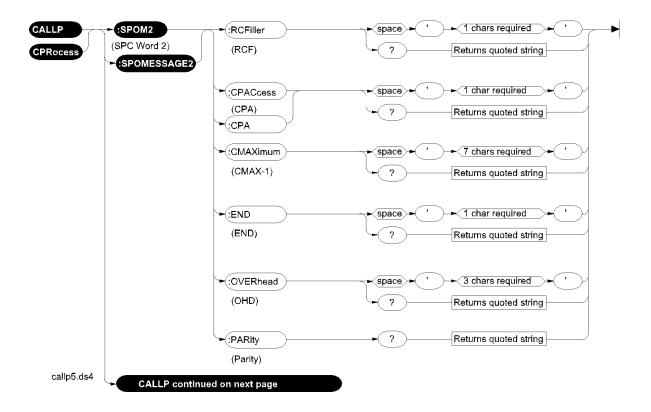

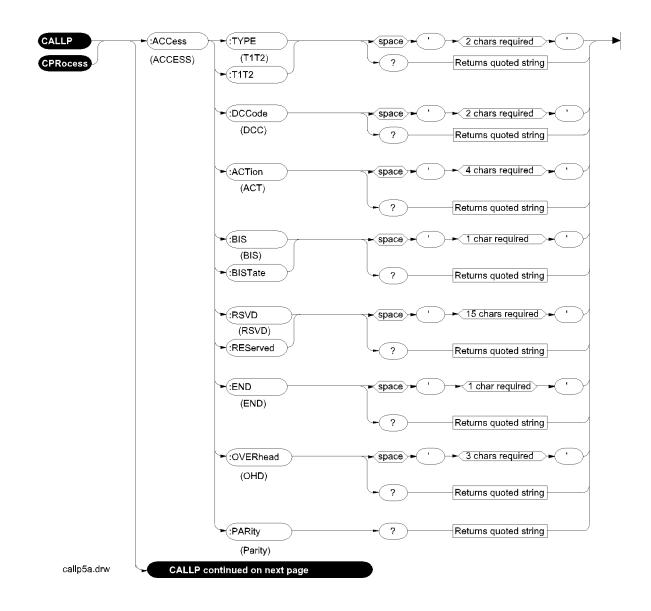

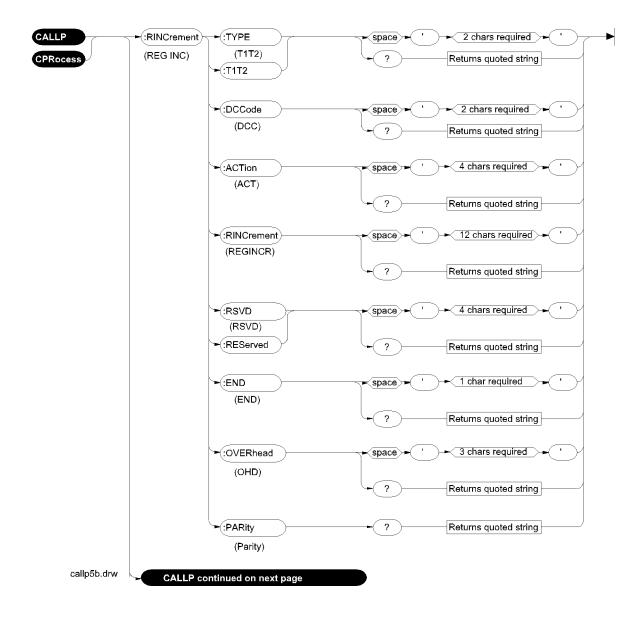

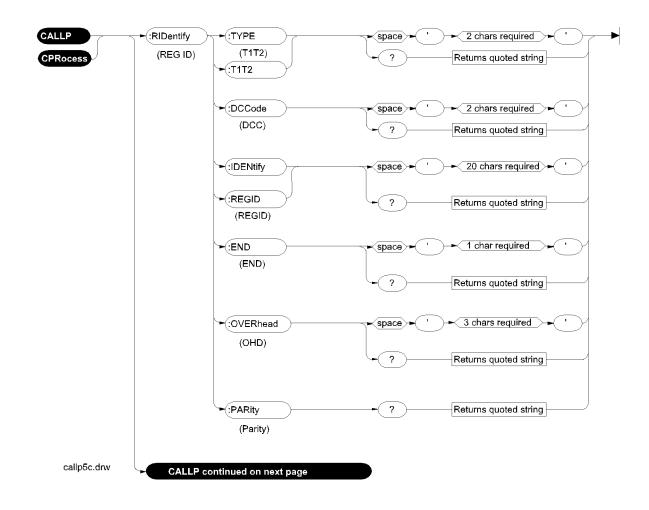

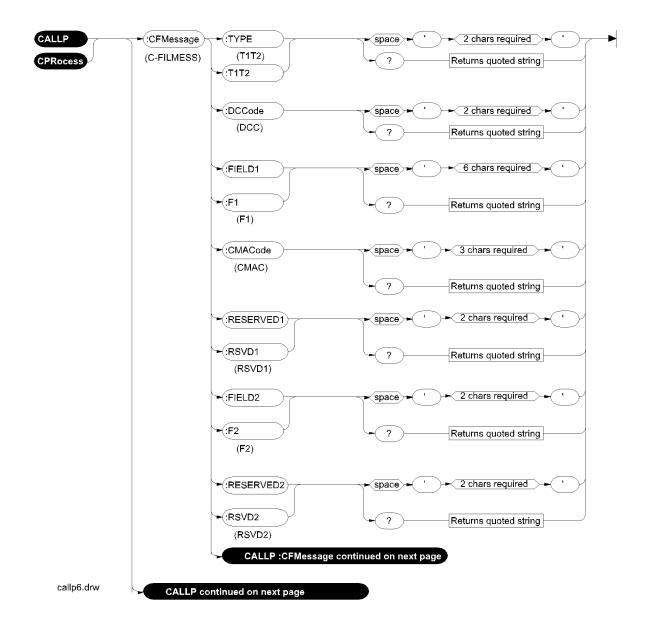

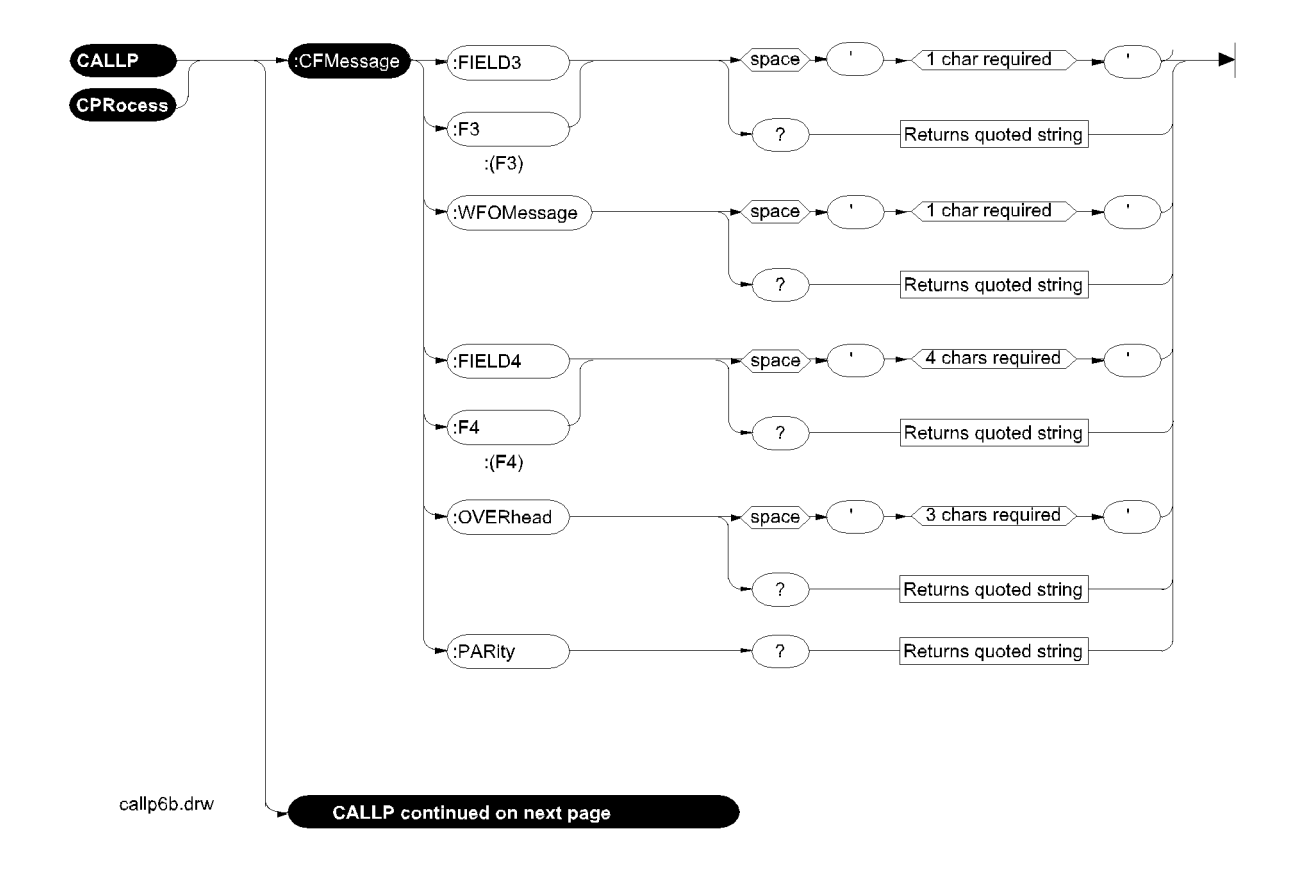

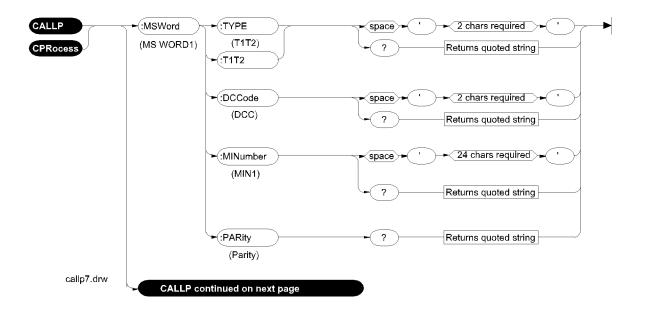

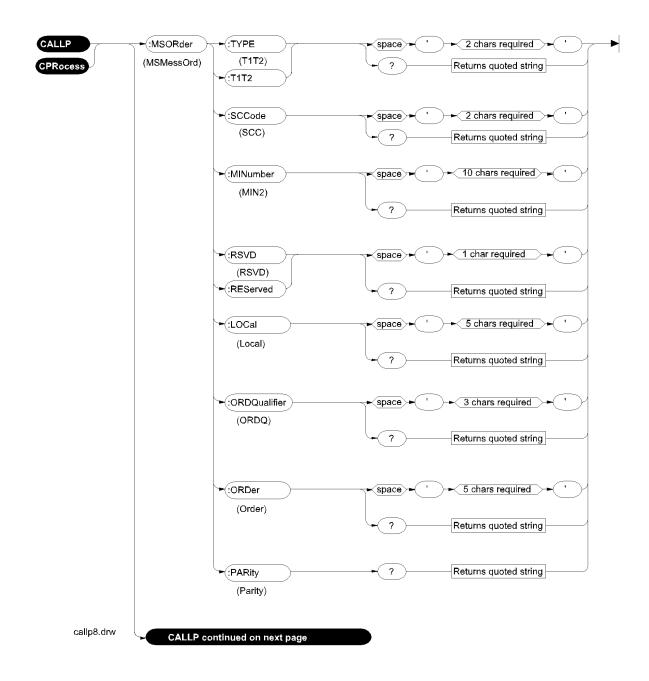

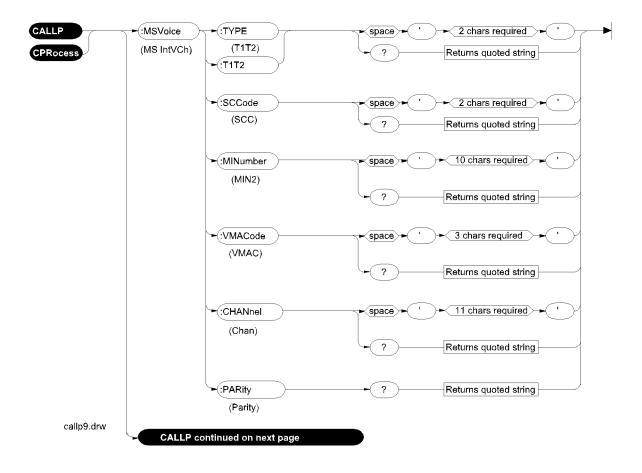

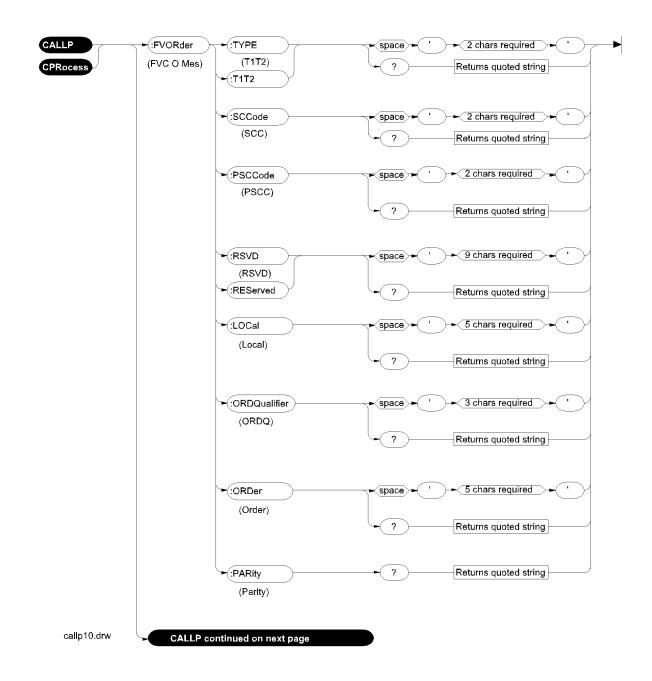

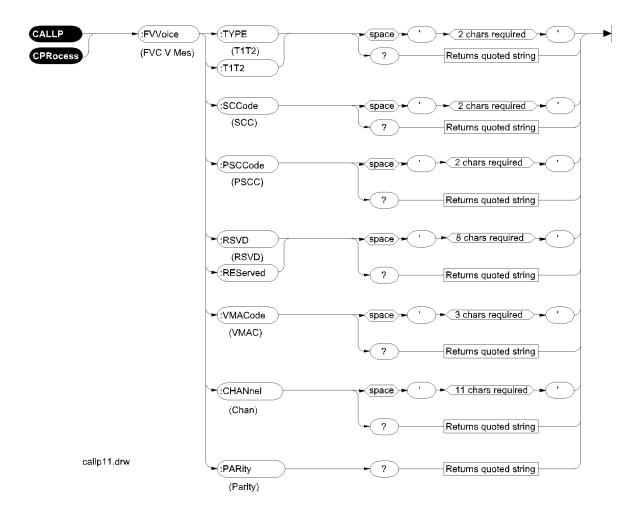

Chapter 3, HP-IB Commands Call Process

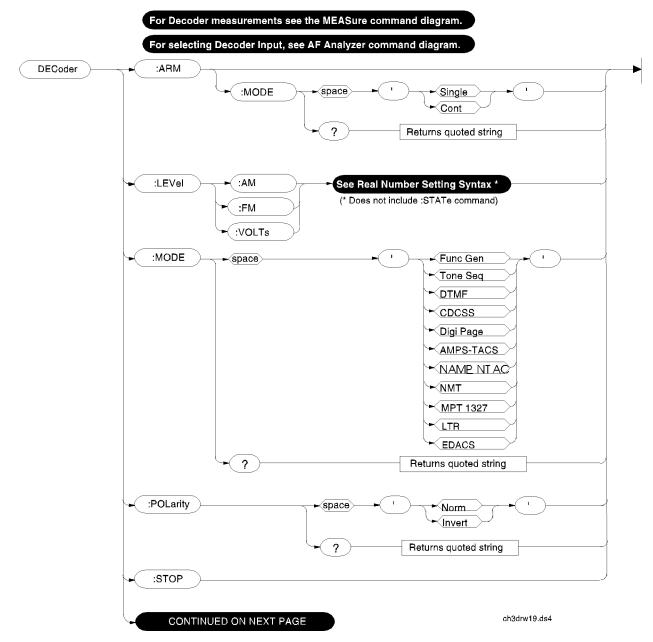

## Decoder

:NAMPs or :NTACs and :EDACs

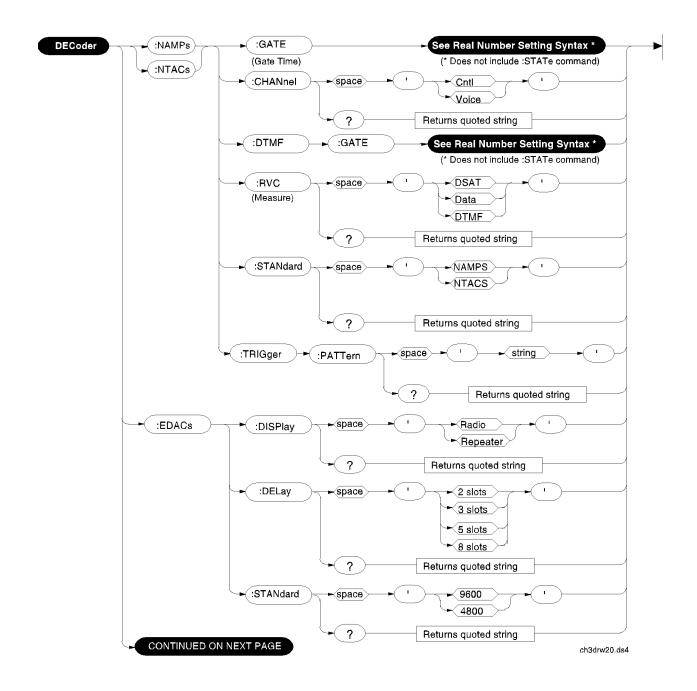

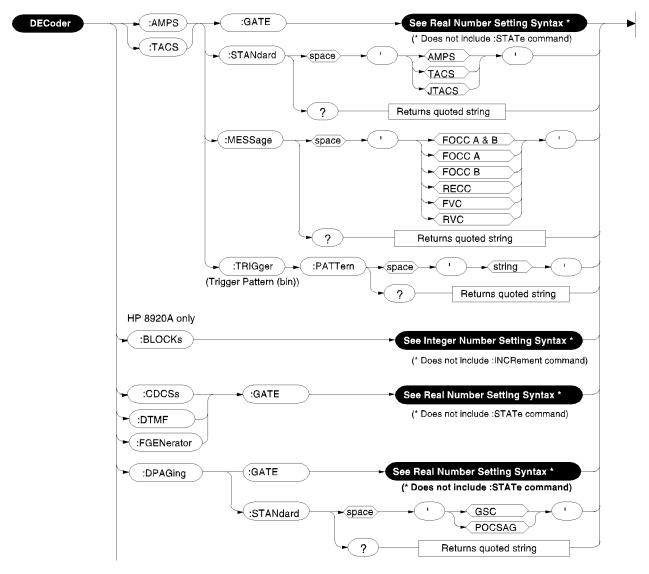

### :AMPs or :TACs and :CDCSs, :DTMF, :FGEN, and :DPAG

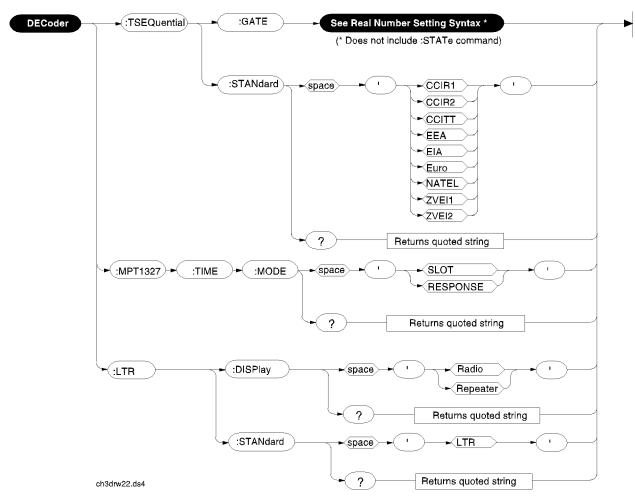

## :TSEQuential, :MPT1327, and :LTR

# Oscilloscope

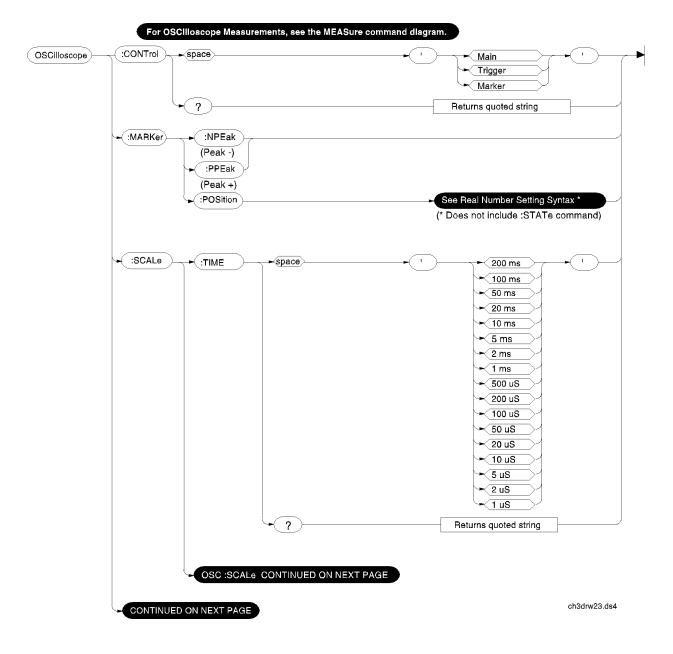

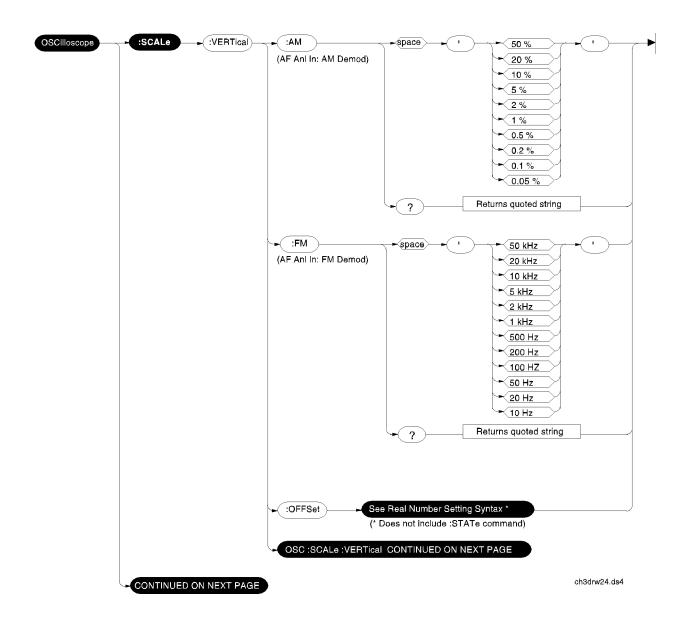

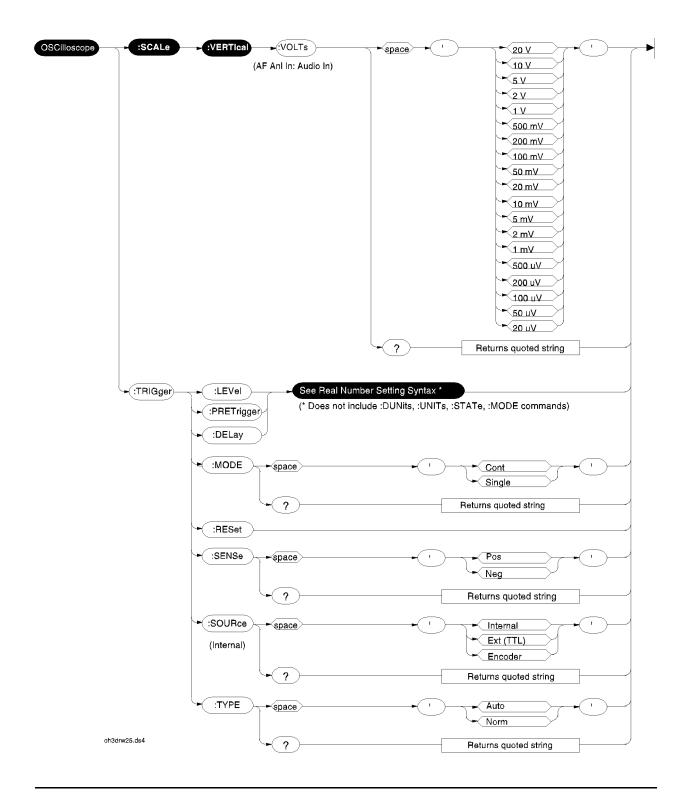

# **RF** Analyzer

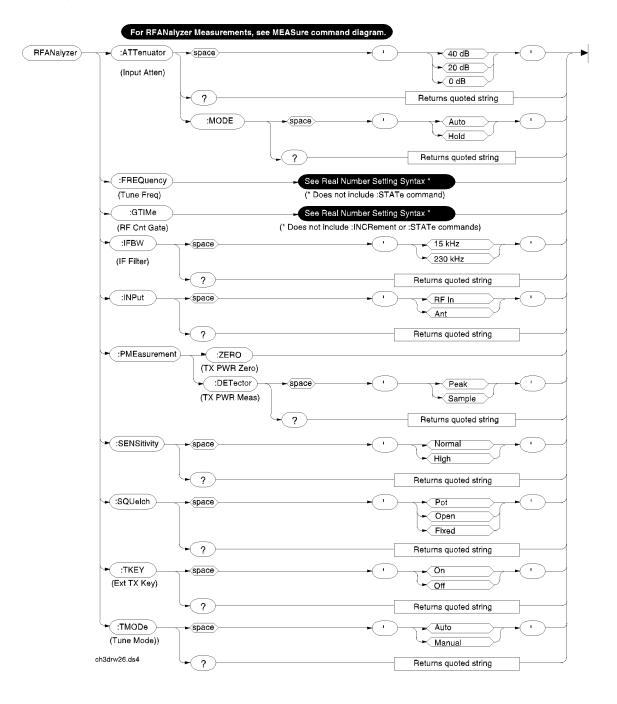

## **RF** Generator

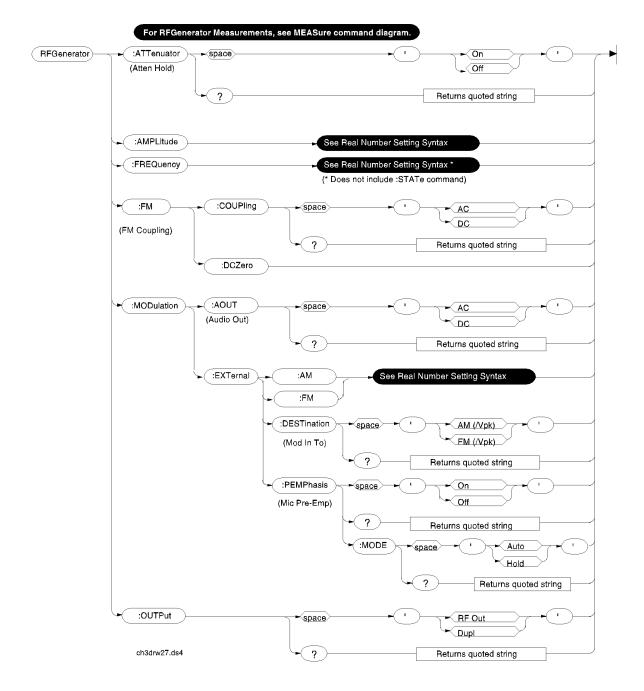

## **Radio Interface**

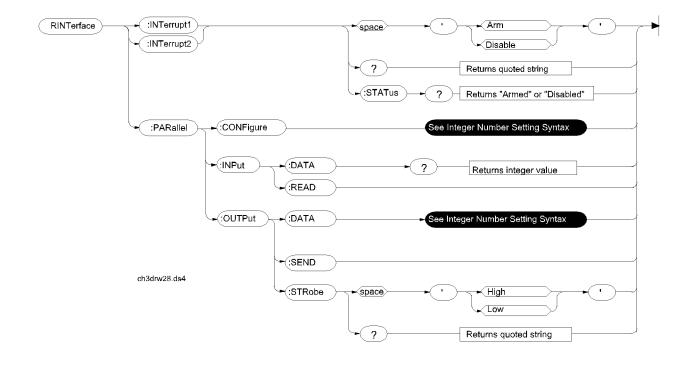

## Spectrum Analyzer

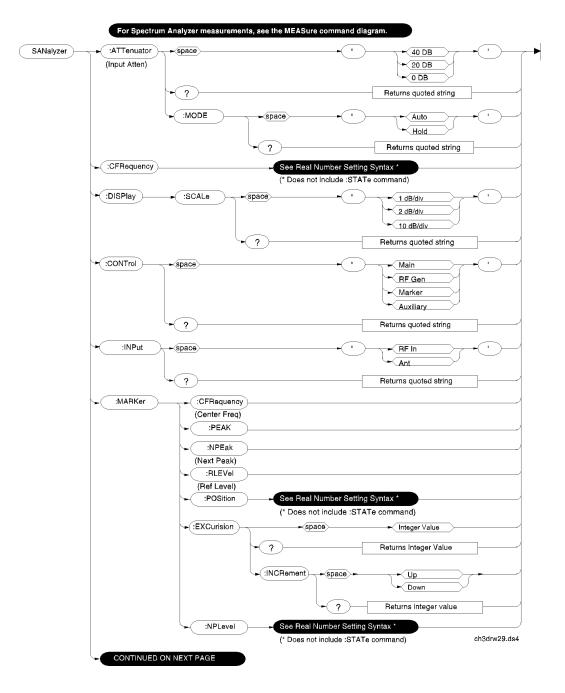

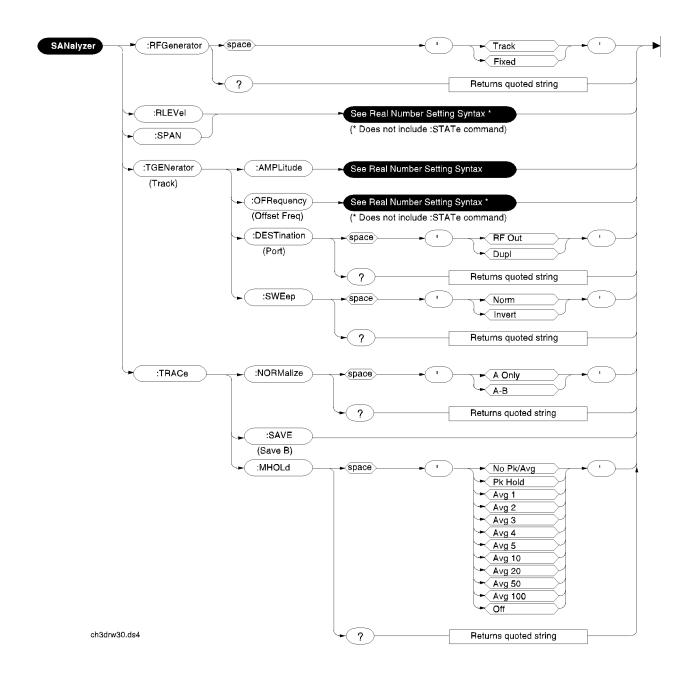

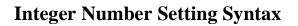

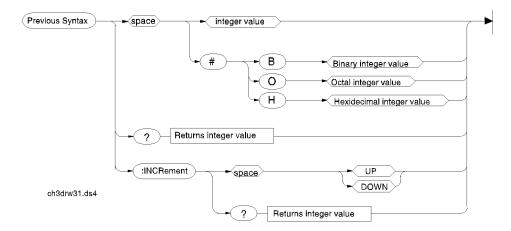

## **Real Number Setting Syntax**

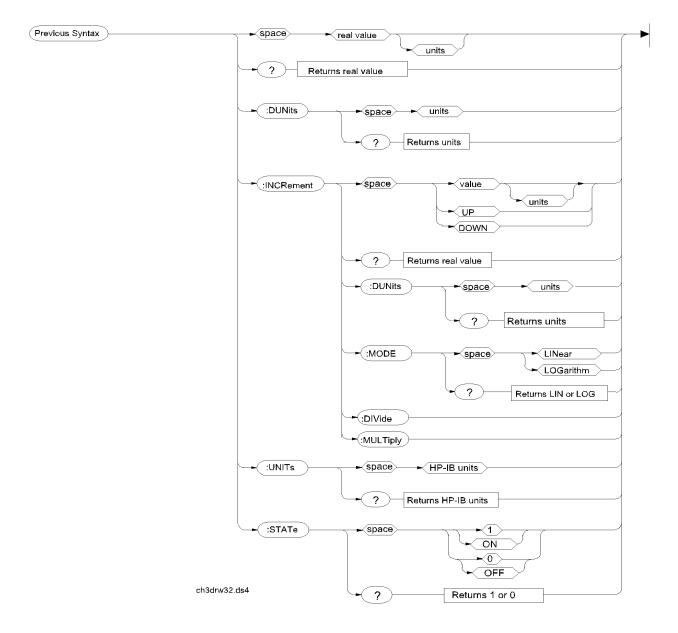

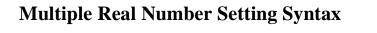

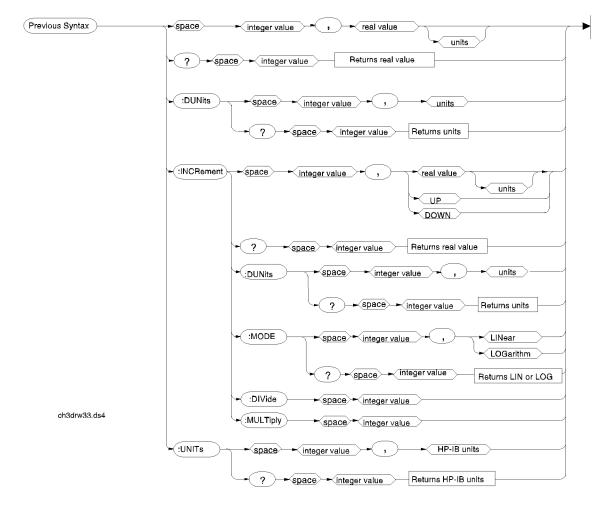

### Measure

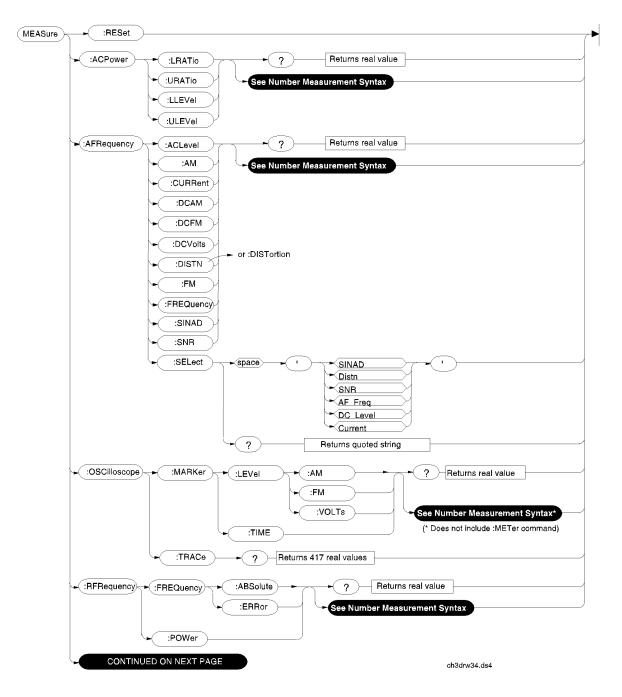

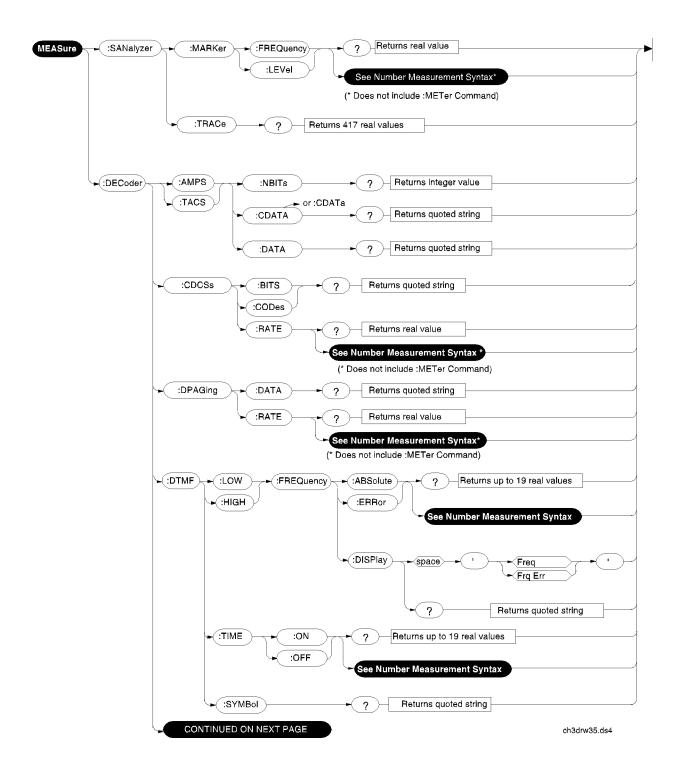

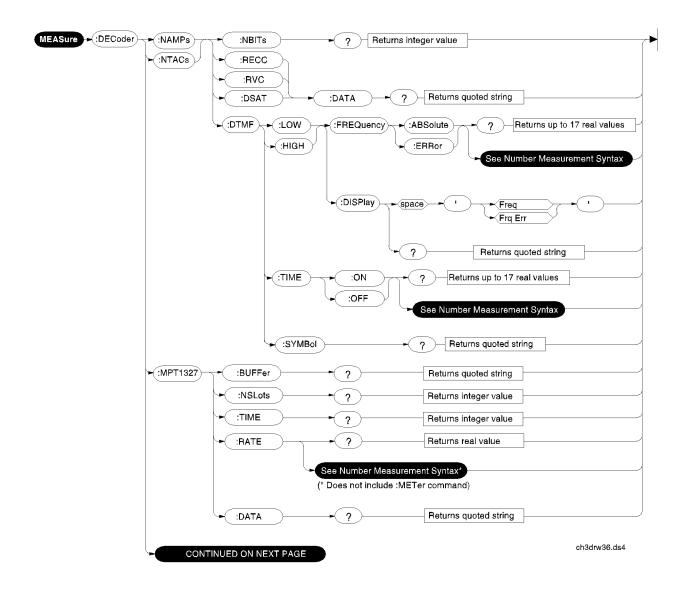

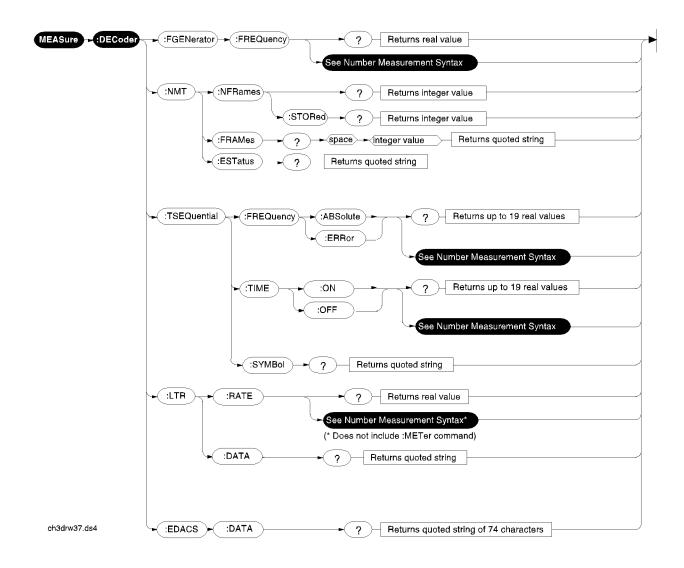

## Trigger

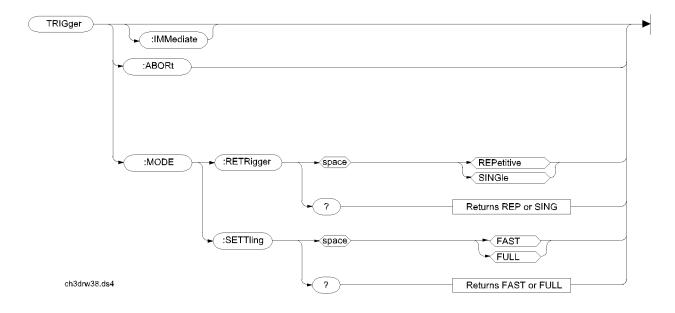

## Number Measurement Syntax

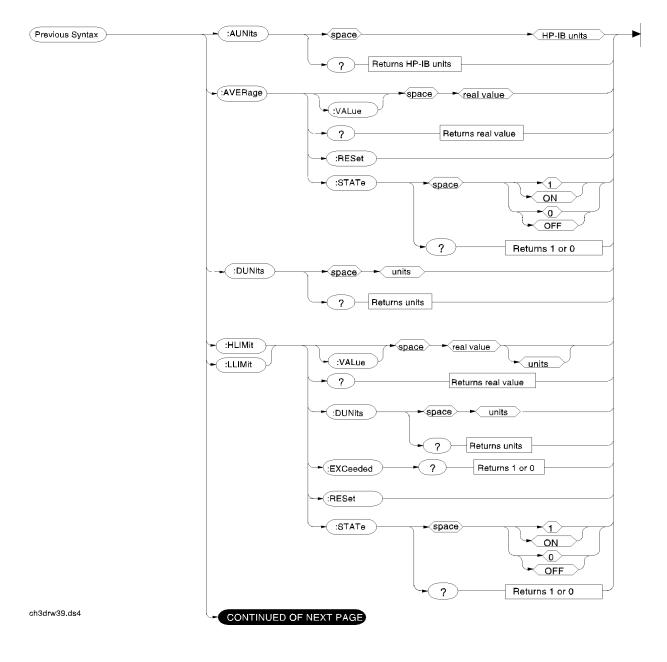

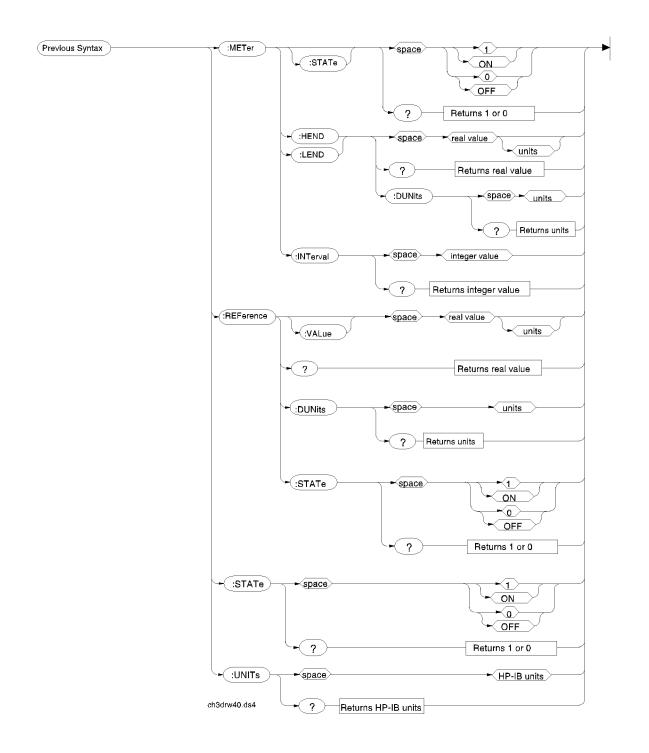

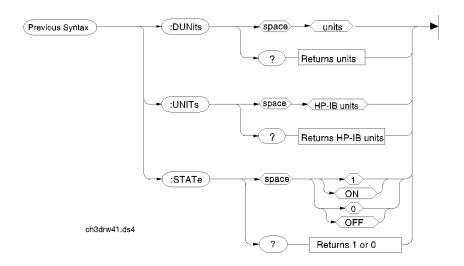

## Multiple Number Measurement Syntax

## Configure, I/O Configure

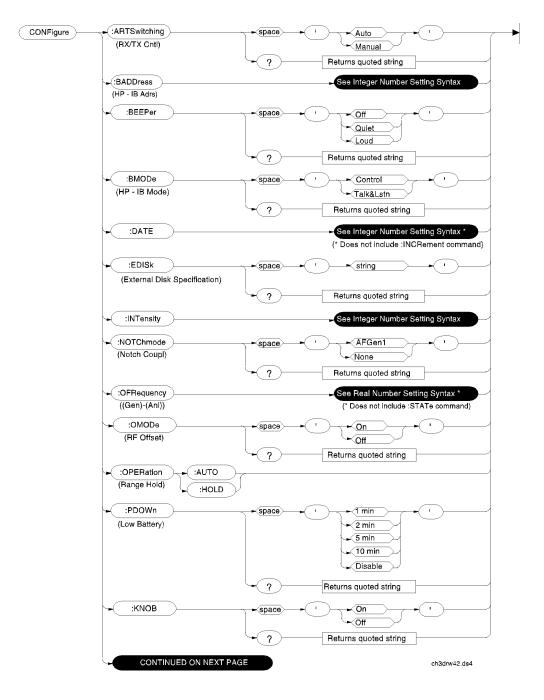

NOTE:

The CONFIGURE screen RF Display, RF Chan Std, User Def Base Freq, Chan Space, and (Gen)-(Anl) fields are not accessible through HP-IB.

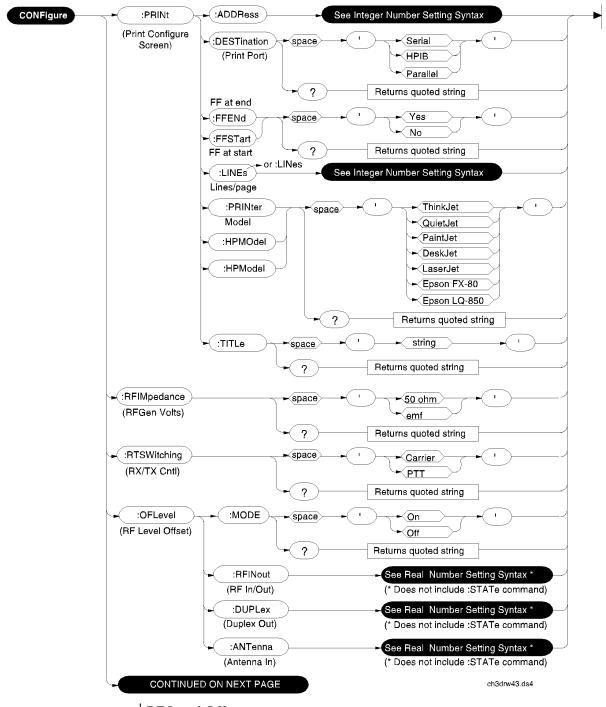

<sup>1</sup> RF Level Offset.

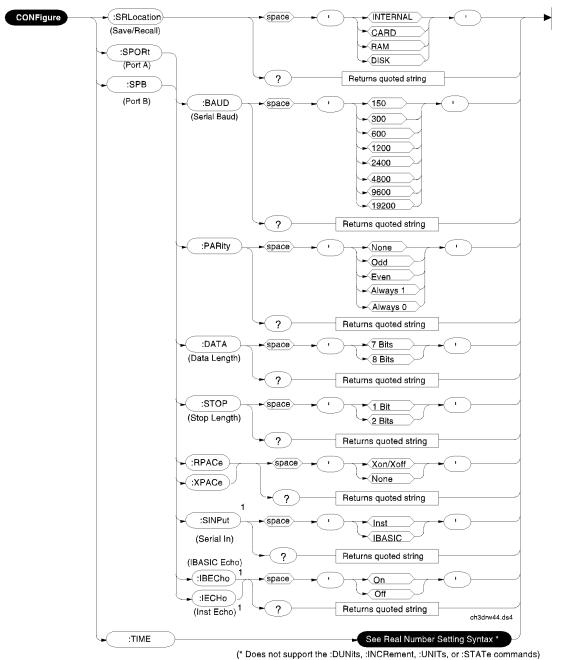

<sup>1</sup> The Serial In, IBASIC Echo, and Inst Echo commands are not supported on Serial Port B.

# Display

| DISPlay Space | ACNTrol             |                                       |  |
|---------------|---------------------|---------------------------------------|--|
|               | ACPower             |                                       |  |
|               | ► AFANalyzer        | * Available in HP8920A only.          |  |
|               | CANanlyzer *        | · · · · · · · · · · · · · · · · · · · |  |
|               | CBIT                |                                       |  |
|               |                     |                                       |  |
|               | CDANanlyzer *       |                                       |  |
|               | CDATa               |                                       |  |
|               | CDMAtest *          |                                       |  |
|               | CGENerator *        |                                       |  |
|               |                     |                                       |  |
|               |                     |                                       |  |
|               | DECoder             |                                       |  |
|               |                     |                                       |  |
|               | ENCoder             |                                       |  |
|               | HELP                |                                       |  |
|               |                     |                                       |  |
|               | MESSages            |                                       |  |
|               |                     |                                       |  |
|               | ► PCONfigure        |                                       |  |
|               |                     |                                       |  |
|               |                     |                                       |  |
|               |                     |                                       |  |
| • ?)          | Peturne             | current screen                        |  |
|               | tinued on next page |                                       |  |

### Program

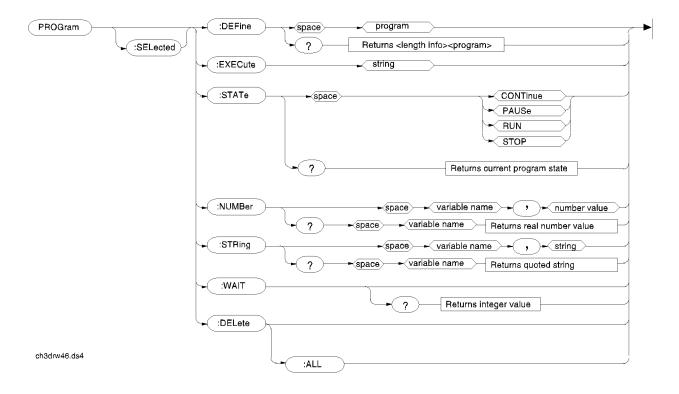

## **Save/Recall Registers**

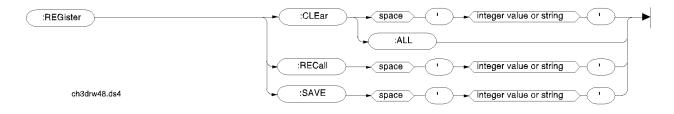

### Status

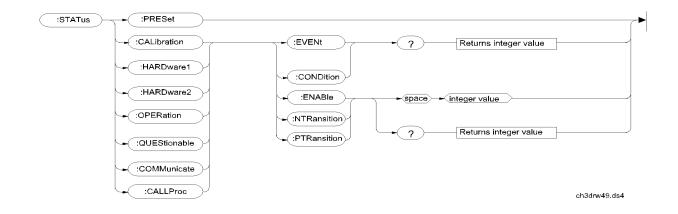

# System

| SYSTem       |          | Returns integer value, quoted string |  |
|--------------|----------|--------------------------------------|--|
| ch3drw54.ds4 | • :ERRor |                                      |  |

### Tests

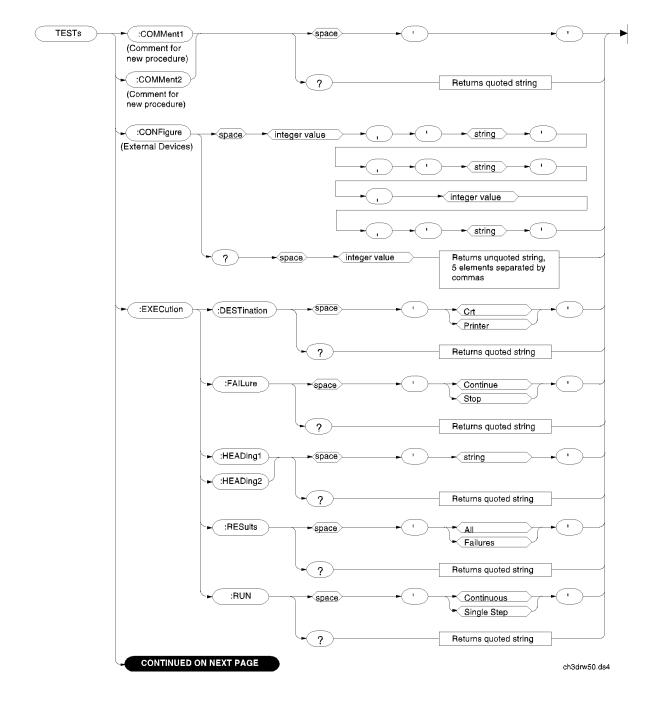

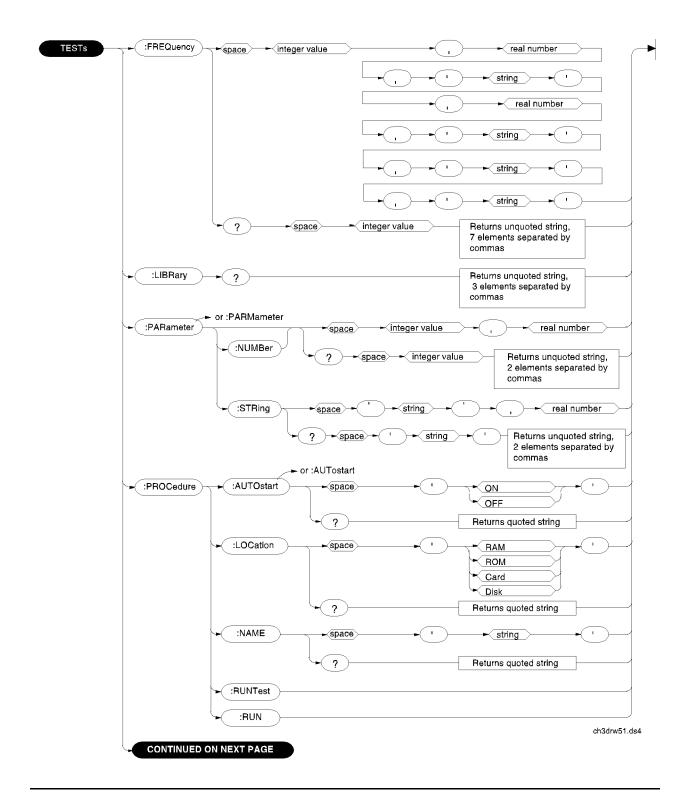

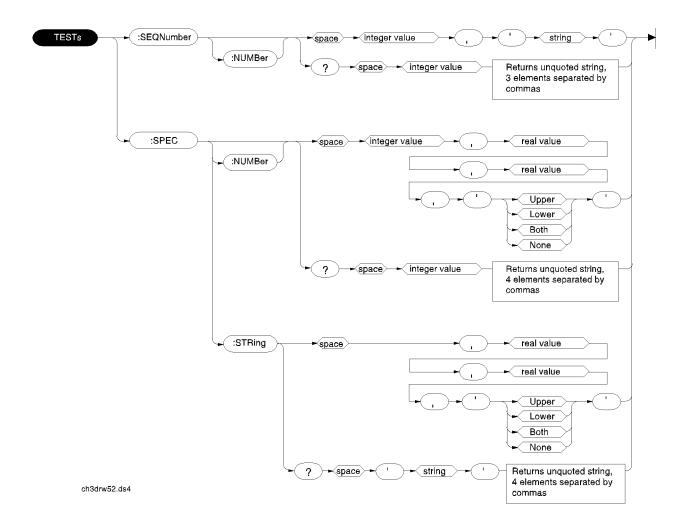

## **HP-IB Only Commands**

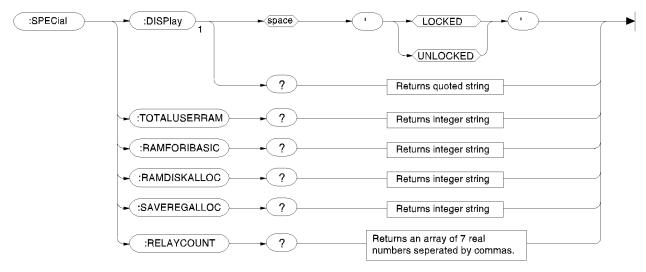

1 = HP 8920B Only

ch3drw53.ds4

### **Equivalent Front-Panel Key Commands**

Most front-panel keys have an equivalent HP-IB command for remote use. The various key functions are explained in more detail in the *User's Guide*.

All command examples are in BASIC.

[SHIFT] key,These functions are not required for HP-IB use, and have no equivalent HP-IB[CANCEL] key,commands.CURSORCONTROL knob

**DATA Keys** In addition to the numeric keys, the DATA keys contain the units-of-measure keys, and the [ON/OFF], YES, NO, and [ENTER] keys. Setting units-of-measure through HP-IB is described in "Specifying Units-of-Measure for Settings and Measurement Results" on page 65. The [ON/OFF] function is described in "Using the STATe Command" on page 76. The YES, NO, and [ENTER] keys are not required for HP-IB use, and have no equivalent HP-IB commands.

#### DATA FUNCTIONS Keys

The Data Functions keys can be divided into two groups; those which affect measurements (REF SET, METER, AVG, HI LIMIT and LO LIMIT), and those which affect numeric entry fields ([INCR÷10], ]INCR SET], ]INCR×10], Up-arrow, Down-arrow). For measurements, the Data Functions enable the programmer to change the way measurements are calculated and displayed, and provide measurement limit detection. For numeric entry fields, the Data Functions enable the programmer to set, scale, and change the field's increment value. Each Data Function is described in detail in the Test Set's *User's Guide*.

Refer to the "Number Measurement Syntax" on page 118 for full command syntax.

#### **Guidelines for Using Measurement Data Functions**

• Data Functions are turned ON and OFF for individual measurements. The HP-IB Data Function commands must immediately follow the HP-IB command for the individual measurement. For example, to turn the AVG Data Function ON for the Audio Frequency Analyzer Distortion measurement, the following command string would be sent to the Test Set:

OUTPUT 714; "MEAS: AFR: DISTN: AVER: STAT ON"

- Attribute Units (AUNits) are used with the Data Functions to specify the units-ofmeasure for numeric data which is read or set through HP-IB. Refer to "Attribute Units (AUNits)" on page 71.
- Data Function settings, such as Number of Averages or Reference value, are retained if the function is turned off. The setting values are initialized or changed under the following conditions:
  - The Test Set is turned off.
  - The Test Set is PRESET.
  - A saved register is recalled.

#### **Guidelines for Using Numeric Entry Field Data Functions**

- Increment values are set, scaled, and changed for individual numeric entry fields. The HP-IB Data Function commands must immediately follow the HP-IB command for the individual field. For example, to set the increment value for the RF Generator frequency to 2.5 MHZ, the following command string would be sent to the Test Set: OUTPUT 714; "RFG:FREQ:INCR 2.5 MHZ"
- HP-IB Units (UNITs) are used with the Data Functions to specify the units-of-measure for numeric data which is read or set through HP-IB. Refer to "HP-IB Units (UNITs)" on page 68.
- Data Function settings are not retained. The setting values are initialized or changed under the following conditions:
  - The Test Set is turned off (values initialized on power up).
  - The Test Set is PRESET (values initialized).
  - A saved register is recalled (values changed to those in the recalled register).

|       | AVG                                                                                                    |
|-------|----------------------------------------------------------------------------------------------------|
|       | The AVG data function is used to smooth noisy signals, that is, decrease or eliminate rapid fluctuations in amplitude. The HP-IB command :AVERage is used to select this data function programmatically.                                                                                                    |
| NOTE: | Measurement averaging works the same way programmatically as it does manually.                                                                                                    |
| NOTE: | If the AVG data function is enabled manually and the number of averages is set to ten (N=10), the first value displayed is the average of 1 measurement, the second value displayed is the average of two measurements, the third value displayed is the average of three measurements the tenth value displayed is the average of 10 measurements. For readings greater than N the data function approximates a hardware single-pole, RC low-pass filter.                                                                                                    |
| NOTE: | If the AVG data function is enabled programmatically and the number of averages<br>is set to ten (N=10) the first value returned through HP-IB is the average of 1<br>measurement, the second value returned through HP-IB is the average of two<br>measurements, the third value returned through HP-IB is the average of three<br>measurementsthe tenth value returned through HP-IB is the average of 10<br>measurements. Each successive reading would mimic the output of a single-pole,<br>RC low-pass filter that had been initially charged to the value of the tenth reading. |
| NOTE: | If a "true average" value is desired, that is $V_{avg} = (V_1 + V_2 + V_3 \dots V_N)/N$ , the recommended procedure through HP-IB is to take N sequential readings and calculate the average within the program context.                                                                                                    |
|       | <b>To Turn Measurement Averaging ON and OFF.</b> Use the :AVERage:STATe commands to turn the averaging data function ON and OFF.                                                                                                    |
|       | Syntax<br>:AVERage:STATE ON<br>:AVERage:STATE OFF                                                                                                    |
|       | Example<br>OUTPUT 714; "MEAS:AFR:DISTN:AVER:STAT ON"                                                                                                    |
|       | This turns the AVG Data Function ON for the Audio Frequency Analyzer Distortion measurement.                                                                                                    |

**To Query the Measurement Averaging State.** Use the :AVERage:STAT? commands to query the current state of the averaging data function. The returned value is either: 0 (OFF) or 1 (ON).

```
Syntax
```

```
:AVERage:STAT?
```

Example

OUTPUT 714; "MEAS:AFR:DISTN:AVER:STAT?" ENTER 714;State\_on\_off ! 1 = ON, 0 = OFF

This queries the state of the AVG Data Function for the Audio Frequency Analyzer Distortion measurement.

**To Reset Averaging.** Use the :AVERage:RESet commands to restart the averaging algorithm used to calculate an averaged measurement.

Syntax :AVERage:RESet Example OUTPUT 714; "MEAS:AFR:DISTN:AVER:RES"

This resets the AVG Data Function for the Audio Frequency Analyzer Distortion measurement.

**To Set the Number of Averages.** Use the :AVERage:VALue commands to set the number of averages used by the averaging algorithm.

Syntax :AVERage:VALue

#### Example

OUTPUT 714; "MEAS:AFR:DISTN:AVER:VAL 25"

This sets the number of averages to 25 for the AVG Data Function for the Audio Frequency Analyzer Distortion measurement.

**To Query the Number of Averages.** Use the :AVERage:VALue? commands to query the number of averages used by the averaging algorithm.

```
Syntax
:AVERage:VALue?
```

Example

```
OUTPUT 714; "MEAS:AFR:DISTN:AVER:VAL?"
ENTER 714; Num_of_avgs
```

This queries the number of averages for the AVG Data Function for the Audio Frequency Analyzer Distortion measurement.

#### HI LIMIT and LO LIMIT

The HI LIMIT and LO LIMIT Data Functions are used to define a measurement "window" which can be used to detect measured values which are outside the defined limits. The HP-IB commands :HLIMit (high limit) and :LLIMit (low limit) are used to set these data functions programmatically.

**To Turn High and Low Measurement Limit Checking ON and OFF.** Use the :HLIMit:STATe and :LLIMit:STATe commands to turn high and low measurement limit checking ON and OFF.

```
Syntax
```

```
:HLIMit:STATE ON
:HLIMit:STATE OFF
:LLIMit:STATE ON
:LLIMit:STATE OFF
```

#### Example

OUTPUT 714;"MEAS:AFR:DISTN:HLIM:STAT ON" OUTPUT 714;"MEAS:AFR:DISTN:LLIM:STAT ON"

This turns high and low measurement limit checking ON for the Audio Frequency Analyzer Distortion measurement.

**To Query the State of High and Low Measurement Limit Checking.** Use the :HLIMit:STATe? and :LLIMit:STATe? commands to query the current state of the high and low measurement limit checking. The returned value is either: 0 (OFF) or 1 (ON).

#### Syntax

```
:HLIMit:STATe?
:LLIMit:STATe?
```

#### Example

```
OUTPUT 714; "MEAS:AFR:DISTN:HLIM:STAT?"
ENTER 714; Hi_state ! 1 = ON, 0 = OFF
OUTPUT 714; "MEAS:AFR:DISTN:LLIM:STAT?"
ENTER 714; Lo_state ! 1 = ON, 0 = OFF
```

This queries the state of high and low measurement limit checking for the Audio Frequency Analyzer Distortion measurement.

### Chapter 3, HP-IB Commands Equivalent Front-Panel Key Commands

|       | <b>To Set High and Low Measurement Limits.</b> Use the :HLIMit:VALue and :LLIMit:VALue commands to set the high and low measurement limit values.                                                                                                    |
|-------|----------------------------------------------------------------------------------------------------|
|       | Syntax<br>:HLIMit:VALue<br>:LLIMit:VALue                                                                                                    |
|       | Example<br>OUTPUT 714; "MEAS:AFR:FM:HLIM 7.5 KHZ"<br>OUTPUT 714; "MEAS:AFR:FM:LLIM 2.5 KHZ"                                                                                                    |
|       | This sets a high measurement limit of 7.5 kHz and a low measurement limit of 2.5 kHz for the Audio Frequency Analyzer FM Deviation measurement.                                                                                                    |
| NOTE: | When setting high and low limit values, a non–Attribute Unit unit-of-measure must be specified in the command string, otherwise the current Attribute Unit is assumed by the Test Set. Refer to "Attribute Units (AUNits)" on page 71.                                                        |
|       | To Set the Display Units for High and Low Measurement Limits. Use the :HLIMit:DUNits and :LLIMit:DUNits commands to set the units-of-measure used to display the high and low measurement limit values. Refer to "Display Units (DUNits)" on page 65 for description of Display Units.        |
|       | Syntax<br>:HLIMit:DUNits <disp_units><br/>:LLIMit:DUNits <disp_units></disp_units></disp_units>                                                                                                    |
|       | Example<br>OUTPUT 714; "MEAS:AFR:FM:HLIM:DUN KHZ"<br>OUTPUT 714; "MEAS:AFR:FM:LLIM:DUN KHZ"                                                                                                    |
|       | This sets the high and low measurement limit Display Units to kHz for the Audio Frequency Analyzer FM Deviation measurement.                                                                                                    |
| NOTE: | When querying measurement limits through HP-IB, the Test Set always returns<br>numeric values in Attribute Units, regardless of the current Display Units or<br>HP-IB Units settings. Numeric values are expressed in scientific notation. Refer<br>to "Attribute Units (AUNits)" on page 71. |

**To Query the Display Units for High and Low Measurement Limits.** Use the :HLIMit:DUNits? and :LLIMit:DUNits? commands to query the units-of-measure used to display the high and low measurement limit values. Refer to "Display Units (DUNits)" on page 65 for description of Display Units.

#### Syntax

:HLIMit:DUNits? :LLIMit:DUNits?

#### Example

```
OUTPUT 714; "MEAS:AFR:FM:HLIM:DUN?"
ENTER 714;Hi_disp_unit$
OUTPUT 714; "MEAS:AFR:FM:LLIM:DUN?"
ENTER 714;Lo_disp_unit$
```

This queries the high measurement limit Display Units for the Audio Frequency Analyzer FM Deviation measurement.

When querying measurement limits through HP-IB, the Test Set always returns numeric values in Attribute Units, regardless of the current Display Units or HP-IB Units settings. Numeric values are expressed in scientific notation. Refer to "Attribute Units (AUNits)" on page 71.

**To Query the High and Low Measurement Limit Settings.** Use the :HLIMit:VALue? and :LLIMit:VALue? commands to query the high and low measurement limit settings.

#### Syntax

```
:HLIMit:VALue?
:LLIMit:VALue?
```

#### Example

```
OUTPUT 714; "MEAS:AFR:FM:HLIM:VAL?"
ENTER 714; High_limit
OUTPUT 714; "MEAS:AFR:FM:LLIM:VAL?"
ENTER 714; Low_limit
```

This queries the high and low measurement limits for the Audio Frequency Analyzer FM Deviation measurement.

*NOTE:* When querying measurement limits through HP-IB, the Test Set always returns numeric values in Attribute Units, regardless of the current Display Units or HP-IB Units settings. Numeric values are expressed in scientific notation. Refer to "Attribute Units (AUNits)" on page 71.

NOTE:

**To Detect If a Measurement Limit Has Been Exceeded.** Use the :HLIMit:EXCeeded? and :LLIMit:EXCeeded? commands to detect if a measurement limit has been exceeded. The returned value is either: 0 (NO) or 1 (YES).

```
Syntax
:HLIMit:EXCeeded?
:LLIMit:EXCeeded?
Example
OUTPUT 714;"MEAS:AFR:FM:HLIM:EXC?"
ENTER 714;Hi_limit_exced ! 1= YES, 0 = NO
OUTPUT 714;"MEAS:AFR:FM:LLIM:EXC?"
ENTER 714;Lo_limit_exced ! 1= YES, 0 = NO
```

This determines if the high or low measurement limits for the Audio Frequency Analyzer FM Deviation measurement have been exceeded.

**To Reset Measurement Limit Detection.** Use the :HLIMit:RESet and :LLIMit:RESet commands to reset measurement limit detection. Once a high or low measurement limit has been exceeded (:HLIMit:EXCeeded? returns a 1 or :LLIMit:EXCeeded? returns a 1), measurement limit detection is disabled until reset by the :RESet command.

#### **Syntax** :HLIMit:RESet :LLIMit:RESet

#### Example

OUTPUT 714; "MEAS:AFR:FM:HLIM:RES" OUTPUT 714; "MEAS:AFR:FM:LLIM:RES"

This resets high and low measurement limit detection for the Audio Frequency Analyzer FM Deviation measurement.

#### INCR SET

The Increment Set Data Function sets the increment value for real-number numeric entry fields. The HP-IB command :INCRement is used to select this data function programmatically.

To Set the Increment Value. Use the :INCRement command to set the increment value.

**Syntax** :INCRement Example OUTPUT 714; "RFG:FREQ:INCR 2.5 MHZ" This sets the increment value for the RF Gen Freq field to 2.5 MHz. NOTE: When setting the value of a numeric field (such as **RF** Gen Freq), any non-HP-IB Unit unit-of-measure must be specified in the command string, otherwise the current HP-IB Unit is assumed by the Test Set. Integer-only fields (such as Intensity and Print Adrs) have a fixed increment of 1 and cannot be changed. To Query the Increment Value. Use the :INCRement? command to query the increment value. **Syntax** :INCRement? Example OUTPUT 714; "RFG:FREQ:INCR?" ENTER 714; Incr\_value This queries the increment value for the **RF** Gen Freq field. NOTE: When querying a field setting or measurement result through HP-IB, the Test Set always returns numeric values in HP-IB Units or Attribute Units, regardless of the field's current Display Units setting. Refer to "Attribute Units (AUNits)" on page 71 and "HP-IB Units (UNITs)" on page 68. To Set the Increment Mode. Use the :INCRement:MODE commands to set the increment mode to linear or logarithmic. **Syntax** :INCRement:MODE <LOGarithm or LINear> Example OUTPUT 714; "RFG:FREQ:INCR:MODE LOG"

This sets the increment mode for the RF Generator's frequency to logarithmic.

**To Query the Increment Mode.** Use the :INCRement:MODE? commands to query the increment mode.

Syntax :INCRement:MODE? Example OUTPUT 714; "RFG:FREQ:INCR:MODE?" ENTER 714;Mode\$ ! returns LIN or LOG

This queries the increment mode of the RF Generator's frequency.

**To Set the Increment Value Display Units.** Use the :INCRement:DUNits commands to set the units-of-measure used to display the increment value. Refer to "Display Units (DUNits)" on page 65 for description of Display Units.

#### Syntax

:INCRement:DUNits <disp\_units>

#### Example

OUTPUT 714; "RFG:FREQ:INCR:DUN KHZ"

This sets the increment value's Display Units to kHz for the RF Generator's frequency.

NOTE:

When querying a field setting through HP-IB, the Test Set always returns numeric values in HP-IB Units or Attribute Units, regardless of the field's current Display Units setting. Numeric values are expressed in scientific notation. Refer to "Attribute Units (AUNits)" on page 71 and "HP-IB Units (UNITs)" on page 68.

**To Query the Increment Value Display Units.** Use the :INCRement:DUNits? commands to query the units-of-measure used to display the increment value. Refer to "Display Units (DUNits)" on page 65 for description of Display Units.

#### Syntax

:INCRement:DUNits?

#### Example

OUTPUT 714; "RFG:FREQ:INCR:DUN?" ENTER 714; Disp\_unit\$

This queries the increment value's Display Units for the RF Generator's frequency.

|       | INCR+10                                                                                                    |
|-------|----------------------------------------------------------------------------------------------------|
|       | The INCR $\div$ 10 Data Function reduces the increment setting by a factor of 10 (new increment setting = current increment setting $\div$ 10).                                                       |
| NOTE: | Integer-only fields (such as <b>Intensity</b> and <b>Print Adrs</b> ) have a fixed increment of 1, and cannot be changed.                                                                             |
|       | Syntax<br>:INCRement:DIVide                                                                                                    |
|       | <b>Example</b><br>OUTPUT 714; "RFG:FREQ:INCR:DIV"                                                                                                    |
|       | If the RF Generator's frequency increment is 10 MHz, this command reduces the increment value from 10 MHz to 1 MHz.                                                                                   |
|       | INCR×10                                                                                                    |
|       | The INCR×10 Data Function increases the increment setting by a factor of 10 (new increment setting = current increment setting $\times$ 10).                                                          |
| NOTE: | Integer-only fields (such as <b>Intensity</b> and <b>Print Adrs</b> ) have a fixed increment of 1, and cannot be changed.                                                                             |
|       | Syntax<br>:INCRement:MULTiply                                                                                                    |
|       | Example<br>OUTPUT 714; "RFG:FREQ:INCR:MULT"                                                                                                    |
|       | If the RF Generator's frequency increment is 1 MHz, this command increases increment value from 1 MHz to 10 MHz.                                                                                      |
|       | Increment Up/Down (Arrow Keys)                                                                                                    |
|       | The Increment Up/Down (Arrow Keys) Data Functions change the field's setting<br>by one increment value (up or down). The increment value is determined by the<br>INCR SET (:INCRement) Data Function. |
|       | Syntax<br>:INCRement <up down="" or=""></up>                                                                                                    |
|       | Example<br>OUTPUT 714; "RFG:FREQ:INCR UP"                                                                                                    |

This increases the RF Generator's frequency by one increment value.

# METER

The METER Data Function enables/disables the analog bar-graph meter for certain measurements. The HP-IB command :METer is used to select this data function programmatically.

**To Turn the Meter ON and OFF.** Use the :METer:STATe commands to turn the meter ON and OFF. The parameter can be a 1 or ON to turn the meter on and a 0 or OFF to turn the meter off.

```
Syntax
:METer:STATE <ON> or <1>
:METer:STATE <OFF> or <0>
Example
OUTPUT 714; "MEAS:RFR:POW:MET ON"
```

This turns the analog bar-graph meter ON for the TX Power measurement.

**To Query the State of the Meter.** Use the :METer:STATe? commands to query the state of the analog bar-graph meter. The query returns a 1 if the meter is ON, and a 0 if the meter is OFF.

Syntax
:METer:STATe?
Example
OUTPUT 714; "MEAS:RFR:POW:MET:STAT?"
ENTER 714;Meter\_on\_off ! returns a 1 (ON) or 0 (OFF)

This queries the state of the analog bar-graph meter for the TX Power measurement.

**To Set the Number of Intervals on the Meter.** Use the :METer:INTerval commands to set the number of intervals displayed on the analog bar-graph meter.

# Syntax

:METer:INTerval <integer valve>

# Example

OUTPUT 714; "MEAS:RFR:POW:MET:INT 5"

This sets the number of intervals displayed on the analog bar-graph meter for the TX Power measurement.

**To Query the Number of Intervals on the Meter.** Use the :METer:INTerval? commands to query the number of intervals displayed on the analog bar-graph meter.

# Syntax :METer:INTerval?

#### Example

OUTPUT 714; "MEAS:RFR:POW:MET:INT?" ENTER 714; Num\_intervals

This queries the number of intervals displayed on the analog bar-graph meter for the TX Power measurement.

```
To Set the Meter High End and Low End Points. Use the :METer:HEND and
                        :MEter:LEND commands to set the analog bar-graph meter's high endpoint and
                        low endpoint.
                            Syntax
                            :METer:HEND <real number>
                            :METer:LEND <real number>
                            Example
                           OUTPUT 714; "MEAS:RFR: POW:MET: HEND 20"
                           OUTPUT 714; "MEAS:RFR:POW:MET:LEND 10"
                            This sets the analog bar-graph meter's high endpoint to 20 watts and the low
                            endpoint to 10 watts for the TX Power measurement.
NOTE:
                       When setting the value of the METER Data Function through HP-IB, a
                        non-Attribute Unit unit-of-measure must be specified in the command string,
                        otherwise the current Attribute Unit is assumed by the Test Set. Refer to "Attribute
                       Units (AUNits)" on page 71.
                        To Query the Meter High End and Low End Points. Use the :METer:HEND? and
                        :MEter:LEND? commands to query the analog bar-graph meter high endpoint and
                        low endpoint.
                            Syntax
                            :METer:HEND?
                            :METer:LEND?
                           OUTPUT 714; "MEAS:RFR:POW:MET:HEND?"
                           ENTER 714; Meter_hi_end
                           OUTPUT 714; "MEAS: RFR: POW: MET: LEND?"
                            ENTER 714; Meter_lo_end
                            This queries the high end point and low end point of the analog bar-graph
                            meter for the TX Power measurement.
NOTE:
                        When querying the value of the METER Data Function through HP-IB, the Test
                        Set always returns numeric values in Attribute Units, regardless of the current
                        Display Units or HP-IB Units settings. Numeric values are expressed in scientific
                        notation. Refer to "Attribute Units (AUNits)" on page 71.
```

|       | <b>To Set the Meter High End and Low End Point Display Units.</b> Use the :METer:HEND:DUNits and :MEter:LEND:DUNits commands to set the analog bar-graph meter high end point and low end point Display Units. Refer to "Display Units (DUNits)" on page 65 for description of Display Units. |
|-------|----------------------------------------------------------------------------------------------------|
|       | Syntax<br>:METer:HEND:DUNits <disp_units><br/>:METer:LEND:DUNits <disp_units></disp_units></disp_units>                                                                                                    |
|       | Example<br>OUTPUT 714; "MEAS:RFR:POW:MET:HEND:DUN DBM"<br>OUTPUT 714; "MEAS:RFR:POW:MET:LEND:DUN DBM"                                                                                                    |
|       | This sets the high end point and low end point display units of the analog bar-<br>graph meter for the TX Power measurement to DBM.                                                                                                    |
| NOTE: | When querying the METER Data Function through HP-IB, the Test Set always returns numeric values in Attribute Units, regardless of the current Display Units or HP-IB Units settings. Numeric values are expressed in scientific notation.                                                     |
|       | To Query the Meter High End and Low End Point Display Units. Use the :METer:HEND:DUNits? and :MEter:LEND:DUNits? commands to query the analog bar-graph meter high end point and low end point Display Units. Refer to "Display Units (DUNits)" on page 65 for description of Display Units.  |
|       | Syntax<br>:METer:HEND:DUNits?<br>:METer:LEND:DUNits?                                                                                                    |
|       | Example<br>OUTPUT 714; "MEAS:RFR:POW:MET:HEND:DUN?"<br>ENTER 714;Met_hidisp_unit\$<br>OUTPUT 714; "MEAS:RFR:POW:MET:LEND:DUN?"<br>ENTER 714;Met_lodisp_unit\$                                                                                                    |
|       | This queries the high end point and low end point display units of the analog bar-graph meter for the TX Power measurement.                                                                                                    |
| NOTE: | When querying the METER Data Function through HP-IB, the Test Set always returns numeric values in Attribute Units, regardless of the current Display Units or HP-IB Units settings. Numeric values are expressed in scientific notation.                                                     |

# **REF SET**

The REF SET Data Function establishes a measurement reference point. The HP-IB command :REFerence is used to select this data function programmatically.

# To Turn Measurement Reference Points ON and OFF. Use the

:REFerence:STATe <boolean> commands to turn measurement reference points ON and OFF. The <boolean> parameter can be a 1 or ON to turn measurement reference points on, and a 0 or OFF to turn measurement reference points off.

# Syntax

```
:REFerence:STATe <ON> or <1>
:REFerence:STATe <OFF> or <0>
```

## Example

OUTPUT 714; "MEAS:RFR:POW:REF:STAT ON"

This turns the measurement reference point for the TX Power measurement ON.

# To Query the State of Measurement Reference Points. Use the

:REFerence:STATe? commands to query the state of a measurement reference point. The query returns a 1 if a measurement reference points is ON, and a 0 if a measurement reference points is OFF.

## Syntax

:REFerence:STATe?

## Example

OUTPUT 714;"MEAS:RFR:POW:REF:STAT?" ENTER 714;Meter\_on\_off ! returns a 1 (ON) or 0 (OFF)

This queries the state of the measurement reference point for the TX Power measurement.

|       | <b>To Set A Measurement Reference Point.</b> Use the :REFerence:VALue commands to set a measurement reference point.                                                                                                    |
|-------|----------------------------------------------------------------------------------------------------|
|       | Syntax<br>:REFerence:VALue <real number=""></real>                                                                                                    |
|       | Example<br>OUTPUT 714; "MEAS:RFR:POW:REF:VAL 20"                                                                                                    |
|       | This sets the measurement reference point for the TX Power measurement to 20 watts.                                                                                                    |
| NOTE: | When setting a measurement reference point, any non-Attribute Unit "unit-of-<br>measure" must be specified in the command string, otherwise the current Attribute<br>Unit is assumed by the Test Set. Refer to "Attribute Units (AUNits)" on page 71.                                                    |
|       | <b>To Query A Measurement Reference Point.</b> Use the :REFerence:VALue? commands to query a measurement reference point.                                                                                                    |
|       | Syntax<br>:REFerence:VALue?                                                                                                    |
|       | Example<br>OUTPUT 714; "MEAS:RFR:POW:REF:VAL?"<br>ENTER 714; Ref_val                                                                                                    |
|       | This queries the measurement reference point for the TX Power measurement.                                                                                                    |
| NOTE: | When querying a measurement reference point through HP-IB, the Test Set<br>always returns numeric values in Attribute Units, regardless of the current Display<br>Units or HP-IB Units settings. Numeric values are expressed in scientific notation.<br>Refer to "Attribute Units (AUNits)" on page 71. |

|       | <b>To Set Measurement Reference Point Display Units.</b> Use the :REFerence:DUNits commands to set a measurement reference point's Display Units. Refer to "Display Units (DUNits)" on page 65 for description of Display Units.                      |
|-------|----------------------------------------------------------------------------------------------------|
|       | Syntax<br>:REFerence:DUNits <disp_units></disp_units>                                                                                                    |
|       | <b>Example</b><br>OUTPUT 714; "MEAS:RFR:POW:REF:DUN DBM"                                                                                                    |
|       | This sets the measurement reference point's Display Units for the TX Power measurement to dBm.                                                                                                    |
| NOTE: | When querying a measurement reference point through HP-IB, the Test Set<br>always returns numeric values in Attribute Units, regardless of the current Display<br>Units or HP-IB Units settings. Numeric values are expressed in scientific notation. |
|       | <b>To Query Measurement Reference Point Display Units.</b> Use the :REFerence:DUNits? commands to query a measurement reference point's Display Units. Refer to "Display Units (DUNits)" on page 65 for description of Display Units.                 |
|       | Syntax<br>:REFerence:DUNits?                                                                                                    |
|       | <b>Example</b><br>OUTPUT 714; "MEAS:RFR:POW:REF:DUN?"<br>ENTER 714; Disp_unit\$                                                                                                    |
|       | This queries the measurement reference point's Display Units for the TX Power measurement.                                                                                                    |
| NOTE: | When querying a measurement reference point through HP-IB, the Test Set<br>always returns numeric values in Attribute Units, regardless of the current Display<br>Units or HP-IB Units settings. Numeric values are expressed in scientific notation. |

# INSTRUMENT STATE Keys

# ADRS

The ADRS key displays the Test Set's HP-IB address in the upper left-hand corner of the CRT. There is no equivalent HP-IB command for the ADRS key. The current address can also be viewed by looking at the HP-IB Adrs field on the I/O CONFIGURE screen.

The Test Set's HP-IB address can be changed through HP-IB by using the :CONFigure:BADDress commands. If the Test Set's HP-IB address is changed programmatically, all future HP-IB commands must use the new address.

Syntax CONFigure:BADDress <integer number> Example OUTPUT 714;"CONF:BADD 15"

This sets the Test Set's HP-IB address to 15.

The Test Set's HP-IB address can be queried through HP-IB by using the :CONFigure:BADDress? commands.

Syntax

CONFigure: BADDress?

Example OUTPUT 714; "CONF: BADD?" ENTER 714; Address

This queries the Test Set's HP-IB address.

# LOCAL

The [LOCAL] key returns the Test Set to local, front-panel control. The Test Set returns to Local operation (full front-panel control) when either the Go To Local (GTL) bus command is received, the front-panel [LOCAL] key is pressed or the REN line goes false. When the Test Set returns to local mode the output signals and internal settings remain unchanged, except that triggering is reset to TRIG:MODE:SETT FULL;RETR REP. The [LOCAL] key will not function if the Test Set is in the local lockout mode.

# MEAS RESET

The [MEAS RESET] key clears the measurement history for all of the Test Set's measurement algorithms: Averaging (AVG key, Spectrum Analyzer trace averaging), Measurement limit checking (HI LIMIT and LO LIMIT keys), Peak Hold (AF Analyzer peak hold detectors, Spectrum Analyzer trace peak hold), autotuning and autoranging, and re-starts all active measurements. The HP-IB commands :MEASure:RESet are used to select this function programmatically.

Syntax

:MEASure:RESet **Example** 

OUTPUT 714; ":MEAS:RES"

This resets all of the active measurements in the Test Set.

# PRESET

The [PRESET] key resets the Test Set to its power-up state. The IEEE 488.2 Common Command \*RST is used to select this function programmatically.

Syntax \*RST Example OUTPUT 714; "\*RST"

This resets the Test Set to its power-up state.

# RECALL

The [RECALL] key is used to recall an instrument state that has been saved using the [SAVE] key. The HP-IB commands :REGister:RECall are used to select this function programmatically. The SAVE/RECALL mass storage device is selected using the SAVE/RECALL field on the I/O CONFIGURE screen.

Syntax
:REGister:RECall '<file name>'

# Example

OUTPUT 714; ":REG:REC 'SETUP1'"

This recalls the instrument state saved in the file SETUP1.

# See Also

"\*SAV (Save Instrument State)" on page 171 "\*RCL (Recall Instrument State)" on page 171

# SAVE

The [SAVE] key is used to save an instrument state. The HP-IB commands :REGister:SAVE are used to select this function programmatically. The SAVE/RECALL mass storage device is selected using the SAVE/RECALL field on the

I/O CONFIGURE screen.

```
Syntax
REGister:SAVE '<file name>'
Example
OUTPUT 714;"REG:SAVE 'SETUP1'"
```

This saves the instrument state to a file named SETUP1:

**Removing Saved Instrument States.** One or all of the saved instrument states can be removed from the selected SAVE/RECALL mass storage device. The SAVE/RECALL mass storage device is selected using the **SAVE/RECALL** field on the I/O CONFIGURE screen. The HP-IB commands :REGister:CLEar are used to perform this function programmatically.

#### Syntax

:REGister:CLEar '<file name>'
:REGister:CLEar:ALL

NOTE:

The :REGister:CLEar:ALL command is only valid for the *internal* SAVE/RECALL mass storage device. To clear all saved instrument states from the Card, RAM, or Disk SAVE/RECALL mass storage devices, each file must be removed individually using the :REGister:CLEar '<file name>' command.

#### Example

OUTPUT 714; "REG:CLE 'SETUP2'"

This clears the instrument state SETUP2 from the selected SAVE/RECALL mass storage device.

#### Example

OUTPUT 714; "REG:CLE:ALL"

This clears all saved instrument states from the *internal* SAVE/RECALL mass storage device.

# See Also

"\*SAV (Save Instrument State)" on page 171 "\*RCL (Recall Instrument State)" on page 171

# SCREEN **CONTROL Kevs**

In manual mode, the [RX], [TX], [DUPLEX], [TESTS], [MSSG], [HELP], [CONFIG] keys and the **To** Screen field selections are used to display the and To Screen Field various Test Set screens on the CRT. The HP-IB command :DISPlay is used to perform this function programmatically. See table 9 on page 156 for the screen mnemonics for the DISPlay command.

# **To Select a Screen**

Use the :DISPlay command to select the desired screen.

Syntax :DISPlay <screen mnemonic> Example OUTPUT 714; "DISP AFAN"

This displays the Audio Frequency Analyzer screen.

# **To Query Currently Displayed Screen**

Use the :DISPlay? command to query the currently displayed screen.

**Syntax** :DISPlay? Example OUTPUT 714; "DISP?" ENTER 714; Disp\_screen\$

This queries the currently displayed screen.

# HOLD

The [HOLD] key is used to hold/resume all active measurements. There is no equivalent HP-IB command for the [HOLD] key. However, the functionality of the [HOLD] key can be implemented remotely by using Single Triggering of measurements. Refer to "Triggering Measurements" on page 172.

# PREV

The [PREV] key is used to display the previously displayed screen. There is no equivalent HP-IB command for the [PREV] key function.

# PRINT

The [PRINT] key is used to print a "pixel dump" of the currently displayed screen to an external printer. There is no equivalent HP-IB command to the [PRINT] key. To print measurement results through HP-IB, the program must query the measurement and print the result in a format determined by the programmer.

# **USER Keys**

The USER Keys k1 through k5 and k1' through k3' can be assigned to various Test Set fields for operator convenience. There are no equivalent HP-IB commands for assigning Test Set fields to the USER keys. The IBASIC Programming language ON KEY command could be used to force execution of a user written IBASIC routine which emulates the user key to Test Set field assignment (while an IBASIC program is running). Refer to the *HP Instrument BASIC Users Handbook* for further information on the ON KEY command.

# Table 9

Screen Mnemonics for the DISPlay Command

| Mnemonic                | Screen                          | Mnemonic   | Screen                          |
|-------------------------|---------------------------------|------------|---------------------------------|
| ACPower                 | ADJACENT CHANNEL<br>POWER       | RFGen      | RF GENERATOR                    |
| AFANalyzer              | AF ANALYZER                     | RINTerface | RADIO INTERFACE                 |
| CANalyzer <sup>1</sup>  | CDMA ANALYZER                   | RX         | RX TEST                         |
| CDANalyzer <sup>1</sup> | CODE DOMAIN<br>ANALYZER         | SANalyzer  | SPECTRUM ANALYZER               |
| CDMAtest <sup>1</sup>   | CDMA DUAL MODE<br>CELLULAR TEST | SERVice    | SERVICE                         |
| CGENerator <sup>1</sup> | CDMA GENERATOR                  | TCONfigure | TESTS (External Devices)        |
| CONFigure               | CONFIGURE                       | TDMA Test  | TDMA DUAL MODE<br>CELLULAR TEST |
| DECoder                 | SIGNALING DECODER               | TESTs      | TESTS (Main Menu)               |
| DUPLex                  | DUPLEX TEST                     | TFReq      | TESTS (Channel Information)     |
| ENCoder                 | SIGNALING ENCODER               | THLP       | TESTS HELP                      |
| HELP                    | HELP                            | TIBasic    | TESTS (IBASIC Controller)       |
| IOConfigure             | I/O CONFIGURE                   | ТМАКе      | TESTS (Save/Delete Procedure)   |
| MESSages                | MESSAGE                         | TPARm      | TESTS (Tests Parameters)        |
| OSCilloscope            | OSCILLOSCOPE                    | TPRint     | TESTS (Printer Setup)           |
| PCONfigure              | PRINT CONFIGURE                 | TSEQn      | TESTS (Order of Tests)          |
| PDCtest                 | PDC CELLULAR TEST               | TSPec      | TESTS (Pass/Fail Limits)        |
| PHPtest                 | PHP CELLULAR TEST               | ТХ         | TX TEST                         |
| RFANalyzer              | RF ANALYZER                     |            |                                 |

1.HP 8920A only

# **IEEE 488.2 Common Commands**

The IEEE 488.2 Standard defines a set of common commands which provide for uniform communication between devices on the HP-IB. These commands are common to all instruments which comply with the IEEE 488.2 Standard. These commands control some of the basic instrument functions, such as instrument identification, instrument reset, and instrument status reporting.

The following common commands are implemented in the Test Set:

Table 10

**Test Set IEEE 488.2 Common Commands** 

| Mnemonic | Command Name                         |
|----------|--------------------------------------|
| *CLS     | Clear Status Command                 |
| *ESE     | Standard Event Status Enable Command |
|          |                                      |
| *ESE?    | Standard Event Status Enable Query   |
| *ESR?    | Standard Event Status Register Query |
| *IDN?    | Identification Query                 |
| *OPC     | Operation Complete Command           |
| *OPC?    | Operation Complete Query             |
| *OPT?    | Option Identification Query          |
| *PCB     | Pass Control Back Command            |
| *RCL     | Recall Command                       |
| *RST     | Reset Command                        |
| *SAV     | Save Command                         |
| *SRE     | Service Request Enable Command       |
| *SRE?    | Service Request Enable Query         |
| *STB?    | Read Status Byte Query               |
| *TRG     | Trigger Command                      |
| *TST?    | Self-Test Query                      |
| *WAI     | Wait-to-Continue Command             |

# **Common Command Descriptions**

\*IDN? The \*IDN? query causes a device to send its identification information over the bus. The Test Set responds to the \*IDN? command by placing its identification information, in ASCII format, into the Output Queue. The response data is obtained by reading the Output Queue into a string variable of length 72. The response data is organized into four fields separated by commas. The field definitions are described in table 11.

Table 11Device Identification

| Field | Contents                   | Typical Response<br>from Test Set | Comments                                                |
|-------|----------------------------|-----------------------------------|---------------------------------------------------------|
| 1     | Manufacturer               | Hewlett-Packard                   |                                                         |
| 2     | Model                      | HP 8920B                          | Depends upon Model of Test Set                          |
| 3     | Serial Number              | US12345678                        | ASCII character "0", decimal value 48, if not available |
| 4     | Firmware<br>Revision Level | B.01.08                           | ASCII character "0", decimal value 48, if not available |

 NOTE:
 The Serial Number format can take one of two forms:

 AAXXXXXXX
 AXXXXXXXX 

 Or
 XXXAXXXX 

 NOTE:
 A = alpha character

 X = numeric character
 X = numeric character

 NOTE:
 The form returned will depend upon the manufacturing date of the Test Set being queried.

# **Example BASIC program**

```
10 DIM A$[72]
20 OUTPUT 714;"*IDN?"
30 ENTER 714;A$
40 PRINT A$
50 END
```

**Example response** 

Hewlett-Packard,8920A,2423A00189,A.12.04

or Hewlett-Packard,8920B,US33471280,B.01.09

# \*OPT? (Option Identification Query)

The \*OPT? command tells the Test Set to identify any reportable device options installed in the unit. The Test Set responds to the \*OPT? command by placing information which describes any reportable installed options into the Output Queue. The data is in ASCII format. The response data is obtained by reading the Output Queue into a string variable of length 255. The response data is organized into fields separated by commas. Some fields, such as the Filter Option field, have more than one valid string (only one is returned). If an option is not installed, an ASCII character, 0, is placed in the output string for that option. If an option is standard, it is not reported (an ASCII character, 0, is not placed in the output string for that option). The length of the returned string can vary depending upon the Test Set being queried, installed options and standard options. The option definitions and their returned string are shown in table 12 on page 161.

## Example BASIC program

10 DIM A\$[255] 20 OUTPUT 714;"\*OPT?" 30 ENTER 714;A\$ 40 PRINT A\$

50 END

## Example response from HP 8920A

OPTIONAL RAM, SIGNALING, I/O OPTION, SPECTRUM ANALYZER, RADIO INTERFACE, HIGH STABILITY REF, C MESSAGE, 6KHZ BPF,0,0,HP83203A,0,0,0

#### Example response from HP 8920B

SIGNALING, SPECTRUM ANALYZER, RADIO INTERFACE, HIGH STABILITY REF, C MESSAGE, 6KHZ BPF, 0, IQ MODEM, 0, 0, 0, 0, 0

| HP 8920A | HP 8920B | Option                                                                                                    | Returned String                                                                                        |
|----------|----------|----------------------------------------------------------------------------------------------------|----------------------------------------------------------------------------------------------------|
| OPT      | STD      | 005 512 KBytes RAM Memory Expansion                                                                                                    | OPTIONAL RAM                                                                                           |
| OPT      | OPT      | 004 Tone/Digital Signaling                                                                                                    | SIGNALING                                                                                              |
| OPT      | STD      | 103 HP-IB/RS-232/dc Current Measurement                                                                                                    | I/O OPTION                                                                                             |
| OPT      | OPT      | 102 Spectrum Analyzer with Tracking Gen.<br>and ACP                                                                                                    | SPECTRUM ANALYZER                                                                                      |
| OPT      | OPT      | 020 Radio Interface Card                                                                                                    | RADIO INTERFACE                                                                                        |
| OPT      | OPT      | 001 High Stability Timebase                                                                                                    | HIGH STABILITY REF                                                                                     |
| OPT      | OPT      | Filter Option #1:<br>010 400 Hz High Pass Filter<br>011 CCITT Weighting Filter<br>012 4 kHz Bandpass Filter<br>013 C-Message Weighting Filter<br>014 6 kHz Bandpass Filter<br>Special H30 2 Hz Low Pass Filter<br>(HP 8920B only)<br>Special Customized Filter<br>No filter installed | 400 HZ HPF<br>CCITT<br>4KHZ BPF<br>C MESSAGE<br>6KHZ BPF<br>2HZ LPF<br>SPECIAL AUDIO FLTR<br>NO FILTER |
| OPT      | OPT      | Filter Option #2:<br>010 400 Hz High Pass Filter<br>011 CCITT Weighting Filter<br>012 4 kHz Bandpass Filter<br>013 C-Message Weighting Filter<br>014 6 kHz Bandpass Filter<br>Special H30 2 Hz Low Pass Filter<br>(HP 8920B only)<br>Special Customized Filter<br>No filter installed | 400HZ HPF<br>CCITT<br>4KHZ BPF<br>C MESSAGE<br>6KHZ BPF<br>2HZ LPF<br>SPECIAL AUDIO FLTR<br>NO FILTER  |
| OPT      | OPT      | 007 Low-level RF Power Measurements                                                                                                    | LOW POWER RF ATTEN                                                                                     |
| OPT      | STD      | 008 Cellular Mobile RF Power Meas.<br>Range                                                                                                    | LOW POWER RF ATTEN                                                                                     |
| OPT      | OPT      | HP 83201A Dual Mode Cellular Adapter<br>or<br>HP 83201B Opt. 003 TDMA Cellular Adapter                                                                                                    | IQ MODEM                                                                                               |
| OPT      | NA       | HP 83203A CDMA Cellular Adapter                                                                                                    | HP 83203A                                                                                              |
| OPT      | OPT      | HP 83201B Opt. 001 or Opt. 004                                                                                                    | PDC                                                                                                    |

# Table 12Option Identification

| HP 8920A | HP 8920B | Option                                             | Returned String |
|----------|----------|----------------------------------------------------|-----------------|
| OPT      | OPT      | HP 83201B Opt. 002 or Opt. 004                     | РНР             |
| OPT      | NA       | HP 83203A Opt. 001<br>Second Short Sequence Source | CHANNEL B       |
| OPT      | STD      | 019 Variable Frequency Notch Filter                | VARIABLE NOTCH  |
| OPT      | NA       | HP 83203B CDMA Cellular Adapter                    | HP 83203B       |

Table 12Option Identification

# Chapter 3, HP-IB Commands Common Command Descriptions

# \*RST (Reset) The \*RST command resets the Test Set. When the \*RST command is received the majority of fields in the Test Set are "restored" to a default value, some fields are "maintained" at their current state and some are "initialized" to a known state. Refer to "Instrument Initialization" on page 272 for further information. Other operational characteristics are also affected by the \*RST command as follows: All pending operations are aborted. • The Test Set's display screen is in the UNLOCKED state. Measurement triggering is set to TRIG:MODE:SETT FULL;RETR REP. Any previously received Operation Complete command (\*OPC) is cleared. • Any previously received Operation Complete query command (\*OPC?) is cleared. The power-up self-test diagnostics are not performed. The contents of the SAVE/RECALL registers are not affected. • Calibration data is not affected. The HP-IB interface is not reset (any pending Service Request is not cleared). • All Enable registers are unaffected: Service Request, Standard Event, Communicate, Hardware #1, Hardware #2, Operation, Calibration, and Questionable Data/Signal. All Negative Transition Filter registers are unaffected: Communicate, Hardware #1, Hardware #2, Operational, Calibration, and Questionable Data/Signal. All Positive Transition Filter registers are unaffected: Communicate, Hardware #1, Hardware #2, Operational, Calibration, and Questionable Data/Signal. The contents of the RAM memory are unaffected. The contents of the Output Queue are unaffected. • The contents of the Error Queue are unaffected. **\*TST?** (Self-Test The \*TST? self-test query causes the Test Set to execute a series of internal self-Query) tests and place a numeric response into the Output Queue indicating whether or not the Test Set completed the self-test without any detected errors. The response data is obtained by reading the Output Queue into a numeric variable, real or integer. Upon successful completion of the self-test the Test Set settings are restored to their values prior to receipt of the \*TST? command. The numeric response definition is as shown in table 13.

Table 13

# Self-Test Response

| Detected Error                                                                                                | Returned<br>Error<br>Code<br>(Decimal) | Error Code Displayed<br>on Test Set's CRT<br>(Hexadecimal) |
|----------------------------------------------------------------------------------------------------|----------------------------------------|------------------------------------------------------------|
| None (all self-tests passed)                                                                                  | 0                                      | 0000                                                       |
| 68000 Processor Failure                                                                                       | 2                                      | 0002                                                       |
| ROM Checksum Failure                                                                                          | 4                                      | 0004                                                       |
| Standard Non-Volatile System RAM Failure                                                                      | 8                                      | 0008                                                       |
| Optional Non-Volatile System RAM Failure<br>(HP 8920A)<br>or<br>Non-Volatile System RAM Failure<br>(HP 8920B) | 16                                     | 0010                                                       |
| 6840 Timer Chip Failure                                                                                       | 32                                     | 0020                                                       |
| Real-time Clock Chip Failure                                                                                  | 64                                     | 0040                                                       |
| Keyboard Failure (stuck key)                                                                                  | 128                                    | 0080                                                       |
| RS-232 Chip (I/O option installed and not functioning correctly)                                              | 256                                    | 0010                                                       |
| Serial Bus Communications Failure with a Standard Board                                                       | 512                                    | 0200                                                       |
| Signaling Board Self-Test Failure                                                                             | 1024                                   | 0400                                                       |
| CRT Controller Self-Test Failure                                                                              | 2048                                   | 0800                                                       |
| Miscellaneous Hardware Failure                                                                                | 4096                                   | 1000                                                       |

# NOTE:

Refer to the Test Set's *Assembly Level Repair* manual for further information on Power-Up Self Test failures.

# **Example BASIC program**

10 INTEGER Slf\_tst\_respons 20 OUTPUT 714;"\*TST?" 30 ENTER 714;Slf\_tst\_respons 40 PRINT Slf\_tst\_respons 50 END

# **Example response**

512

\*OPC (Operation<br/>Complete)The \*OPC command allows for synchronization between the Test Set and an<br/>external controller. The \*OPC command causes the Test Set to set bit 0,<br/>Operation Complete, in the Standard Event Status Register to the TRUE, logic 1,<br/>state when the Test Set completes all pending operations. Detection of the

# Chapter 3, HP-IB Commands Common Command Descriptions

|       | Operation Complete message can be accomplished by continuous polling of the Standard Event Status Register using the *ESR? common query command. However, using a service request eliminates the need to poll the Standard Event Status Register thereby freeing the controller to do other useful work.                                                                                                    |
|-------|----------------------------------------------------------------------------------------------------|
| NOTE: | The Test Set contains signal generation and signal measurement instrumentation.<br>The instrument control processor is able to query the signal measurement<br>instrumentation to determine if a measurement cycle has completed. However, the<br>instrument control processor is not able to query the signal generation<br>instrumentation to determine if the signal(s) have settled. In order to ensure that<br>all signals have settled to proper values, the instrument control processor initiates<br>a one-second delay upon receipt of the *OPC, *OPC? and *WAI commands. In<br>parallel with the one-second timer the instrument control processor commands all<br>active measurements to tell it when the measurement(s) are done. When all active<br>measurements are done and the one-second timer has elapsed, the *OPC, *OPC?<br>and *WAI commands are satisfied. |
| NOTE: | If the *OPC, *OPC? or *WAI common commands are used to determine when a measurement has completed and the measurement is either in the OFF State or unavailable (four dashed lines on CRT display ""), the *OPC command will never complete.                                                                                                    |

**Example BASIC program - Service Request** 

```
10
    OUTPUT 714; "*SRE 32"
                                                  ! Enable SRO on events in the
20
                                                  ! Standard Event Status Register
30
   OUTPUT 714;"*ESE 1"
                                                  ! Enable Operation Complete bit in
40
                                                  ! Standard Event Status Register
50 ON INTR 7,15 CALL Srvice_interupt
                                                 ! Set up interrupt
60 ENABLE INTR 7;2 ! Enable SRQ interrupts
70 OUTPUT 714;"DISP RFG;RFG:OUTP 'Dupl';AMPL 0 dBm;FREQ 320 MHz;*OPC"
80 LOOP
                                                  ! Dummy loop to do nothing
90 DISP "I am in a dummy loop."
100 END LOOP
110 END
120 SUB Srvice_interupt
130 PRINT "All operations complete."
140 ! Note:
150 ! This interrupt service routine is not complete.
160 ! Refer to the "HP-IB Service Requests" in chapter 4 for
170 ! complete information.
180 SUBEND
```

The program enables bit 0 in the Standard Event Status Enable Register and also bit 5 in the Service Request Enable Register so that the Test Set will request service whenever the OPC event bit becomes true. After the service request is detected the program can take appropriate action. Refer to "HP-IB Service Requests" on page 262 for further information.

#### **Example BASIC program - Polling the Standard Event Status Register**

```
10 INTEGER Stdevnt_reg_val
20 OUTPUT 714;"DISP RFG;RFG:OUTP 'Dupl';AMPL 0 dBm;FREQ 320 MHz;*OPC"
30 LOOP
40 OUTPUT 714;"*ESR?" ! Poll the register
50 ENTER 714;Stdevnt_reg_val
60 EXIT IF BIT(Stdevnt_reg_val,0) ! Exit if Operation Complete bit set
70 END LOOP
80 PRINT "All operations complete."
90 END
```

# Chapter 3, HP-IB Commands Common Command Descriptions

| *OPC? (Operation<br>Complete Query) | The *OPC? query allows for synchronization between the Test Set and an external controller by reading the Output Queue or by polling the Message Available (MAV) bit in the Status Byte Register. The *OPC? query causes the Test Set to place an ASCII character, 1, into its Output Queue when the Test Set completes all pending operations. A consequence of this action is that the MAV bit in the Status Byte Register is set to the 1 state.                                                                                                    |  |  |
|-------------------------------------|----------------------------------------------------------------------------------------------------|--|--|
| NOTE:                               | The Test Set contains signal generation and signal measurement instrumentation.<br>The instrument control processor is able to query the signal measurement<br>instrumentation to determine if a measurement cycle has completed. However, the<br>instrument control processor is not able to query the signal generation<br>instrumentation to determine if the signal(s) have settled. In order to ensure that<br>all signals have settled to proper values, the instrument control processor initiates<br>a one-second delay upon receipt of the *OPC, *OPC? and *WAI commands. In<br>parallel with the one-second timer the instrument control processor commands all<br>active measurements to tell it when the measurement(s) are done. When all active<br>measurements are done and the one-second timer has elapsed, the *OPC, *OPC?<br>and *WAI commands are satisfied. |  |  |
| NOTE:                               | If the *OPC, *OPC? or *WAI common commands are used to determine when a measurement has completed and the measurement is either in the OFF State or unavailable (four dashed lines on CRT display ""), the *OPC command will never complete.                                                                                                    |  |  |
|                                     | Using the *OPC? query by reading Output Queue                                                                                                    |  |  |
|                                     | Bit 4 in the Service Request Enable Register is set to a value of zero (disabled).<br>The *OPC? query is sent to the Test Set at the end of a command message data<br>stream. The application program then attempts to read the *OPC? query response<br>from the Test Set's Output Queue. The Test Set will not put a response to the<br>*OPC? query into the Output Queue until the commands have all finished.                                                                                                    |  |  |
| NOTE:                               | Reading the response to the *OPC? query has the penalty that both the HP-IB bus<br>and the Active Controller handshake are in temporary holdoff state while the<br>Active Controller waits to read the *OPC? query response from the Test Set.                                                                                                    |  |  |
|                                     | Example BASIC program                                                                                                    |  |  |
| 20 OUT<br>30 OUT<br>40 ENT<br>50    | TEGER Output_que_val<br>CPUT 714;"*SRE 0" ! Disable Service Requests<br>CPUT 714;"DISP RFG;RFG:OUTP 'Dupl';AMPL 0 dBm;FREQ 320 MHz;*OPC?"<br>CER 714;Output_que_val ! Program will wait here until all<br>! operations complete."                                                                                                    |  |  |

# Using the \*OPC? query using the MAV bit in the Status Byte

Bit 4 in the Service Request Enable Register is set to a value of 1 (enabled). The \*OPC? query is sent to the Test Set at the end of a command message data stream. The Test Set will request service when the MAV bit in the Status Byte register is set to the TRUE, logic 1, state. After the service request is detected the application program can take appropriate action. Refer to the "HP-IB Service Requests" on page 262 for further information.

## **Example BASIC program**

10 OUTPUT 714;"\*SRE 16" ! Enable SRQ on data available in 20 ! Output Queue (MAV bit) 30 ON INTR 7,15 CALL Srvice\_interupt ! Set up interrupt 40 ENABLE INTR 7;2 ! Enable SRQ interrupts 50 OUTPUT 714; "DISP RFG; RFG: OUTP 'Dupl'; AMPL 0 dBm; FREQ 320 MHz; \*OPC?" 60 LOOP ! Dummy loop to do nothing 70 DISP "I am in a dummy loop." 80 END LOOP 90 END 100 SUB Srvice\_interupt 110 ENTER 714;Output\_que\_val ! Read the 1 returned by the \*OPC? 120 ! query command 130 PRINT "All operations complete." 140 ! Note: 150 ! This interrupt service routine is not complete. 160 ! Refer to the "HP-IB Service Requests" in chapter 4 for 170 ! complete information. 180 SUBEND

# Chapter 3, HP-IB Commands Common Command Descriptions

| *WAI (Wait To<br>Complete) | The *WAI command stops the Test Set from executing any further commands or queries until all commands or queries preceding the *WAI command have completed.                                                                                                    |  |  |
|----------------------------|----------------------------------------------------------------------------------------------------|--|--|
|                            | Example BASIC statement<br>OUTPUT 714; "DISP RFG;RFG:OUTP 'Dupl';*WAI;AMPL 0 dBm"                                                                                                    |  |  |
| NOTE:                      | The Test Set contains signal generation and signal measurement instrumentation.<br>The instrument control processor is able to query the signal measurement<br>instrumentation to determine if a measurement cycle has completed. However, the<br>instrument control processor is not able to query the signal generation<br>instrumentation to determine if the signal(s) have settled. In order to ensure that<br>all signals have settled to proper values, the instrument control processor initiates<br>a one-second delay upon receipt of the *OPC, *OPC? and *WAI commands. In<br>parallel with the one-second timer the instrument control processor commands all<br>active measurements to tell it when the measurement(s) are done. When all active<br>measurements are done and the one-second timer has elapsed, the *OPC, *OPC?<br>and *WAI commands are satisfied. |  |  |
| NOTE:                      | If the *OPC, *OPC? or *WAI common commands are used to determine when a measurement has completed and the measurement is either in the OFF State or unavailable ( four dashed lines on CRT display ""), the *OPC command will never complete.                                                                                                    |  |  |

| *CLS (Clear<br>Status)                             | The *CLS command clears the contents (sets all bits to zero) of all Event<br>Registers summarized in the Status Byte. The *CLS command also empties all<br>queues (removes all current messages) which are summarized in the Status Byte,<br>except the Output Queue. The following Event Registers are affected: |
|----------------------------------------------------|----------------------------------------------------------------------------------------------------|
|                                                    | Hardware 1 Status Register<br>Hardware 2 Status Register<br>Questionable Data/Signal Register<br>Standard Event Status Register<br>Operational Status Register<br>Calibration Status Register<br>Communicate Status Register                                                                                      |
|                                                    | The Following message queues are affected:                                                                                                    |
|                                                    | Error Message Queue                                                                                                    |
| NOTE:                                              | The *CLS command does not clear the contents of the Message Screen which is displayed on the CRT when the [SHIFT] [RX] keys are selected. This display is only cleared when the unit is powered on.                                                                                                    |
| *ESE (Standard<br>Event Status<br>Enable)          | The Test Set responds to the *ESE command. See "Status Reporting" on page 211 for a detailed explanation of the *ESE command.                                                                                                    |
| *ESE? (Standard<br>Event Status<br>Enable Query)   | The Test Set responds to the *ESE? command. See "Status Reporting" on page 211 for a detailed explanation of the *ESE? command.                                                                                                    |
| *ESR? (Standard<br>Event Status<br>Register Query) | The Test Set responds to the *ESR? command. See "Status Reporting" on page 211 for a detailed explanation of the *ESR? command.                                                                                                    |
| *SRE (Service<br>Request Enable)                   | The Test Set responds to the *SRE command. "HP-IB Service Requests" on page 262 for a detailed explanation of the *SRE command.                                                                                                    |
| *SRE? (Service<br>Request Enable<br>Query)         | The Test Set responds to the *SRE? command. "HP-IB Service Requests" on page 262 for a detailed explanation of the *SRE? command.                                                                                                    |

# Chapter 3, HP-IB Commands Common Command Descriptions

| *STB? (Status Byte<br>Query)      | The Test Set responds to the *STB? command. "Status Reporting" on page 211 for a detailed explanation of the *STB? command.                                                                                                    |
|-----------------------------------|----------------------------------------------------------------------------------------------------|
| *TRG (Trigger)                    | The *TRG command is equivalent to the IEEE 488.1 defined Group Execute<br>Trigger (GET) message and has the same effect as a GET when received by the<br>Test Set. The Test Set responds to the *TRG command by triggering all currently<br>active measurements.                                                                                                    |
| *PCB (Pass Control<br>Back)       | The Test Set accepts the *PCB command. "Passing Control" on page 281 for a detailed explanation of the *PCB command.                                                                                                    |
| *RCL (Recall<br>Instrument State) | The *RCL command restores the state of the Test Set from a file previously stored in battery-backed internal memory, on a memory card, on a RAM disk, or on an external disk. The *RCL command is followed by a decimal number in the range of 0 to 99 which indicates which Test Set SAVE/RECALL file to recall. The mass storage location for SAVE/RECALL files is selected using the <b>SAVE/RECALL</b> field on the I/O CONFIGURE screen.  |
|                                   | The *RCL command cannot be used to recall files with names which contain<br>non-numeric characters or a decimal number greater than 99. To recall<br>SAVE/RECALL files saved with names which contain non-numeric characters or<br>a decimal number greater than 99, use the REG:RECall filename command (see<br>"RECALL" on page 153).                                                                                                    |
| *SAV (Save<br>Instrument State)   | The *SAV command saves the present state of the Test Set into a file in battery-<br>backed internal memory, on a memory card, on a RAM disk, or on an external<br>disk. The *SAV command is followed by a decimal number in the range of 0 to<br>99 which indicates the name of the stored SAVE/RECALL file. The mass storage<br>location for SAVE/RECALL files is selected using the <b>SAVE/RECALL</b> field on<br>the I/O CONFIGURE screen. |
|                                   | The *SAV command cannot be used to save the present state of the Test Set to a file with a name which contains non-numeric characters or a decimal number greater than 99. To save the present state of the Test Set to a file with a name which contains non-numeric characters or a decimal number greater than 99, use the REG:SAVE filename command (see "SAVE" on page 154).                                                              |

# **Triggering Measurements**

The measurement cycle is started (triggered) by the occurrence of a trigger event. The reliability and accuracy of the measurement result, as well as the speed of the measurement cycle are influenced by the trigger mode in effect at the time the trigger event occurs. Some modes are faster than others; some modes provide settling for signals that may contain transients. The best triggering mode to use will depend upon the measurement requirements (repeatability, accuracy and speed).

# **Trigger Event** The Test Set starts a measurement cycle when a valid Trigger Event is received. A Trigger Event is analogous to telling the Test Set to "start the measurement now." There are three commands that can be used to issue a Trigger Event to the Test Set through HP-IB:

- A Group Execute Trigger Command (GET) as defined by IEEE 488.1-1987
- A Trigger Common Command (\*TRG) as defined by IEEE 488.2-1987
- A :TRIGger:IMMediate Test Set command.

All three commands are equivalent and have the same effect when received by the Test Set. The Test Set responds to the three commands by triggering *all* currently active measurements. A measurement is defined as *active* if

- 1. it is on the currently displayed screen
- 2. it is in the ON state

From a programming perspective this means that the screen which contains the measurement of interest must be made available using the DISPlay command and that the measurement STATe must be ON.

# Chapter 3, HP-IB Commands Triggering Measurements

# **Trigger Modes** The Trigger Mode is defined by two parameters: retriggering and settling.

# Retriggering

Retriggering refers to what a measurement does once it has completed a measurement cycle. There are two options:

1. Single retriggering causes the measurement cycle to stop once a valid measurement result has been obtained. A valid trigger command must be received to start the measurement again. When a measurement cycle is completed, the values for all active measurements are held until another trigger command is received. This allows the control program to query a group of measurements that were triggered at the same time. This is the same functionality as the front-panel [HOLD] function.

When the trigger mode is set to single retriggering, consecutive queries of the same measurement (with no intervening trigger event) will return the same value. Measurements that rely on external signals or hardware-generated events (such as the DTMF Decoder) must be re-armed with a new trigger command before another measurement can be made.

- 2. **Repetitive** retriggering causes the measurement cycle to immediately start over once a valid measurement result has been obtained. No trigger event must be received to start the measurement again. Repetitive retriggering will cause measurements that rely on external signals or hardware generated events (such as the DTMF Decoder) to be re-armed upon completion of a measurement cycle (a valid measurement result has been obtained ). When the trigger mode is set to repetitive retriggering, consecutive queries of the same measurement return new measured values.
- **NOTE:** If a measurement cycle does not successfully obtain a valid measurement result, it will continue to try until it does or the measurement trigger is aborted. This is true for both retriggering modes.

# Settling

Settling refers to the amount of delay introduced to allow signal transients to propagate through the analysis chain and settle out. There are two options:

- 1. **Full** settling introduces the appropriate delay for all signal transients which might have occurred at the front panel at just the same time as the trigger event, to pass through the analysis chain and settle out. Delays are also inserted to allow for internal hardware transients to settle.
- 2. Fast settling introduces no delay for internal or external signal transients to settle. The programmer must account for transient settling before issuing the Trigger Event.
- NOTE:
   There will still be delays introduced by the couplings between autotuning and autoranging. If the programmer wishes to remove these delays as well, all autoranging and autotuning functions must be turned OFF and the program must explicitly set the ranging amplifiers and the frequency tuning. Delays introduced by the measurement processes themselves cannot be eliminated.
- NOTE:Bus Lock Up: If a measurement cycle does not successfully obtain a valid<br/>measurement result, it will continue to try until it does or until the measurement<br/>trigger is aborted. This is true for both retriggering modes. This has the<br/>consequence that both the HP-IB bus and the Active Controller handshake are in<br/>a temporary holdoff state while the Active Controller waits to read the<br/>measurement result from the Test Set.
- NOTE:The control program should include measurement time-out routines that CLEAR<br/>the bus and ABORt the trigger if a measurement does not complete within a<br/>specified amount of time. This provides a method of preventing the bus from<br/>remaining in the temporary holdoff state indefinitely.

# Chapter 3, HP-IB Commands Triggering Measurements

| Default Trigger<br>Mode            | The Trigger mode is set to FULL SETTling and REPetitive RETRiggering whenever                                                                                                    |
|------------------------------------|----------------------------------------------------------------------------------------------------|
|                                    | • the Test Set is powered on                                                                                                    |
|                                    | • the [PRESET] key is selected                                                                                                    |
|                                    | • the Test Set is put into LOCAL mode                                                                                                    |
|                                    | • the Test Set is reset using the *RST command                                                                                                    |
|                                    | • the Test Set is put in remote mode and no other trigger mode is set                                                                                                    |
| Local/Remote<br>Triggering Changes | Local To Remote Transitions                                                                                                    |
|                                    | The Test Set switches from Local to Remote mode upon receipt of the Remote<br>message (REN bus line true and Test Set is addressed to listen). No instrument<br>settings are changed by the transition from Local to Remote mode, but triggering<br>is set to the state it was last set to in Remote mode (if no previous setting, the<br>default is FULL SETTling and REPetitive RETRiggering).                                                                                                    |
|                                    | When the Test Set makes a transition from local to remote mode, all currently active measurements are flagged as invalid causing any currently available measurement results to become unavailable. If the HP-IB trigger mode is :RETR REP then a new measurement cycle is started and measurement results will be available for all active measurements when valid results have been obtained. If the HP-IB trigger mode is :RETR SING then a measurement cycle must be started by issuing a trigger event. Refer to "Triggering Measurements" on page 172 for more information. |
|                                    | Remote To Local Transitions                                                                                                    |
|                                    | The Test Set switches from Remote to Local mode upon receipt of the Local message (Go To Local bus message is sent and Test Set is addressed to listen) or receipt of the Clear Lockout/Set Local message (REN bus line false). No instrument settings are changed by the transition from Remote to Local mode, but                                                                                                    |

triggering is reset to FULL SETTling and REPetitive RETRiggering.

Trigger Commands

#### :TRIGger:IMMediate

The :TRIGger:IMMediate command tells the Test Set to "start a measurement cycle now." The type of triggering used depends on the trigger mode settings. This command is equivalent to a Group Execute Trigger Command (GET) as defined by IEEE 488.1-1987 or a Trigger Common Command (\*TRG) as defined by IEEE 488.2-1987. The IMMediate statement is implied and is optional.

## Syntax

:TRIGger:IMMediate

```
Example
```

OUTPUT 714; "TRIG: IMM" or

OUTPUT 714; "TRIG"

# :ABORt

The :ABORt command tells the Test Set to stop a currently executing measurement cycle and get ready for a new HP-IB command. If for any reason a valid measurement cannot be made, this command allows the control program to terminate the requested measurement and regain control of the Test Set.

#### Syntax

:TRIGger:ABORt

#### Example

OUTPUT 714; "TRIG: ABOR "

# :MODE

The :MODE command is used to set the Trigger Mode for all active measurements. The trigger mode is defined by two parameters: retriggering and settling.

#### **Retriggering Syntax**

:TRIGger:MODE:RETRigger REPetitive :TRIGger:MODE:RETRigger SINGle

#### **Retriggering Examples**

OUTPUT 714; "TRIG:MODE:RETR REP" OUTPUT 714; "TRIG:MODE:RETR SING"

#### Settling Syntax

:TRIGger:MODE:SETTling FAST :TRIGger:MODE:SETTling FULL

#### **Settling Examples**

OUTPUT 714;"TRIG:MODE:SETT FAST" OUTPUT 714;"TRIG:MODE:SETT FULL"

# Trigger Mode and Measurement Speed

There are two generalized scenarios which can be described for HP-IB triggering control. The first is to have the Test Set return measurement results as fast as possible and assume that the control program will handle all transient settling and value tolerance activities. The second scenario is to have the Test Set return the most reliable, accurate, fully settled measurement results that it can, even if it takes some time to do this.

# **Trigger Mode Settings for Fastest Measurements**

Use the following Test Set configuration and trigger mode settings for the fastest possible measurement speed. See "Increasing Measurement Throughput" on page 204 for more information on improving measurement throughput.

- **1.** Range hold all auto-ranging and auto-tuning functions and set ranges and frequency through HP-IB. This avoids autoranging/autotuning delays.
- 2. Use REPetitive RETRiggering. This avoids Trigger Event processing delays.
- 3. Use FAST SETTling. This avoids the signal transient settling delays.<sup>1</sup>
- **4.** Turn off all measurements that are not required. This avoids any delays caused by contention for measurement resources within the Test Set.

# **Trigger Mode Settings for Most Reliable Measurements**

Use the following Test Set configuration and trigger mode settings to get the most accurate, most reliable, fully settled measurement results. See "Increasing Measurement Throughput" on page 204 for more information on improving measurement throughput.

- **1.** Turn on all autoranging and autotuning functions. (This is the Test Set's default turnon and PRESET state.)
- 2. Use SINGle RETRiggering.
- 3. Use FULL SETTling.
- 4. Individually trigger each measurement.

1. Using FAST settling increases the possibility that transient signal conditions which occur during the measurement cycle will be included in the measurement result.

| Measurement<br>Pacing                         | Measurement pacing can be accomplished by using the IEEE 488.2-1987<br>Common Commands *OPC, *OPC?, and *WAI. These commands are<br>implemented within the Test Set using the criteria that an operation has not<br>completed until                                                                                                    |
|-----------------------------------------------|----------------------------------------------------------------------------------------------------|
|                                               | • all active measurements have obtained at least one valid measurement result                                                                                                    |
|                                               | • all signals generated by the Test Set are within specifications.                                                                                                    |
|                                               | Refer to the "Common Command Descriptions" on page 158 and the IEEE 488.2-1987 Standard for more information on using these commands.                                                                                                    |
| Arming Hardware-<br>Triggered<br>Measurements | Some measurements, such as the Tone Sequence Decoder, require an external signal to trigger the measurement. These measurements require that the measurement be "armed" in order for it to be triggered by the external signal. The :TRIGger:IMMediate command is used to arm these types of measurements within the Test Set.                                                                                                    |
|                                               | When the trigger mode is set to RETRigger SINGle, the measurement must be re-armed after each measurement cycle.                                                                                                    |
|                                               | When the trigger mode is set to RETRigger REPetitive, the measurement is continually re-armed after each measurement cycle.                                                                                                    |
| NOTE:                                         | <b>Bus Lock Up:</b> If the required triggering signal is not received, or if the signal level is incorrect, the measurement will not trigger and the measurement cycle will not complete. If a measurement cycle does not successfully obtain a valid measurement result, it will continue to try until it does (an external trigger is detected) or until the measurement trigger is aborted. This is true for both retriggering modes. This has the consequence that both the HP-IB bus and the Active Controller handshake are in a temporary holdoff state while the Active Controller waits to read the measurement result from the Test Set. |
| NOTE:                                         | The control program should include measurement time-out routines that CLEAR<br>the bus and ABORt the trigger if a measurement does not complete within a<br>specified amount of time. This provides a method of preventing the bus from<br>remaining in the temporary holdoff state indefinitely.                                                                                                    |

**Advanced Operations** 

# **Increasing Measurement Throughput**

|                                    | Measurement throughput is defined as the number of measurements made per unit<br>of time. When operating the Test Set in the Internal or External Automatic<br>Control Mode, measurement throughput is influenced by measurement speed,<br>measurement setup time, and execution speed of the control program. Each of<br>these factors is, in turn, influenced by several parameters. The following sections<br>discuss the parameters and their effect on measurement throughput.                        |
|------------------------------------|----------------------------------------------------------------------------------------------------|
| Optimizing<br>Measurement<br>Speed | Measurement speed is defined as the time required to complete one measurement cycle after receipt of a valid trigger event. Measurement speed is influenced by the following four parameters.                                                                                                    |
|                                    | 1. Trigger Mode                                                                                                    |
|                                    | The Trigger Mode affects the time-to-first-reading and the length of the measurement cycle and is defined by two parameters: retriggering and settling. Retriggering refers to what a measurement does once it has completed a measurement cycle. Settling refers to the amount of delay introduced to allow signal transients to propagate through the analysis chain and settle out. Refer to "Triggering Measurements" on page 196 for information on Trigger Mode and its impact on measurement speed. |
|                                    | 2. Autoranging/Autotuning                                                                                                    |
|                                    | The autoranging and autotuning functions continuously calculate and adjust gain<br>and frequency tuning settings to provide the optimum instrument setup for each<br>measurement. This results in greater measurement accuracy but increases<br>measurement cycle time. The autoranging and autotuning functions can be turned                                                                                                    |

off to decrease the measurement cycle time.

Time-to-first-reading after making new settings is usually much slower than the repetitive reading rate once the first reading has been returned. The main contributor to first-reading measurement time is hardware autoranging. Hardware autoranging time can be eliminated by first establishing the expected AF and RF signal levels into the Test Set. With these signal levels present, the Test Set will autorange, allowing the operator to determine the attenuation and gain settings of the RF input attenuator as displayed in the RF ANALYZER screen, and to determine the various IF and audio gains as displayed in the AF ANALYZER screen. The attenuation and gain settings determined in manual mode should be recorded for use in writing the program.

In the control program, select Gain Control, Hold (default is Auto), and make the settings recorded in manual mode. When the control program runs, the signal levels into the Test Set need to remain relatively constant since autoranging has been disabled.

If the automatic functions are turned off, the control program must set the gain stages and frequency tuning before triggering a measurement. The automatic functions can be turned off as follows:

Disable RF autotuning by setting the **Tune Mode** field to <u>Manual</u> using the following command:

:RFAN:TMOD 'MANUAL'

Disable RF autoranging by setting the Input Atten field to <u>Hold</u> using the following command:

:RFAN:ATT:MODE 'HOLD'

Disable AF autoranging by setting the Gain Cntl field to <u>Hold</u> using the following command:

:AFAN:RANG 'HOLD'

#### 3. Frequency Counter Gate Time

The frequency counter's gate time specifies how long the RF or AF frequency counter samples the signal before displaying the measured result. Short gate times measure instantaneous frequency and long gate times measure average frequency. The longer the gate time, the longer the measurement cycle. The proper gate time is determined by the measurement requirements. Use the following commands to set gate times:

For AF frequency measurements, set the AF Analyzer's gate time with the **AF Cnt Gate** field, using the following command:

:AFAN:GTIM <value> MS

For RF frequency measurements, set the RF Analyzer's gate time with the **RF Cnt Gate** field, using the following command:

:RFAN:GTIM <value> MS

### 4. Number of Active Measurements

The Test Set is capable of making many measurements simultaneously. Measurements are either in the active state (ON) or in the inactive state (OFF). When the Test Set receives a trigger event, all active measurements are triggered. A measurement cycle is complete when all active measurements have obtained a valid measurement result. To decrease the measurement cycle time, all unused measurements should be set to the inactive state (turned OFF). Turning OFF unused measurements will have the greatest impact on reading repetition rate. Use the STATe command to turn OFF all unneeded measurements on the displayed screen.

## Optimizing Measurement Setup Time

Measurement setup time is defined as the time required to configure an individual instrument within the Test Set to make a measurement.

In general there are two methodologies which can be used to setup individual instruments in the Test Set:

- 1. Set up every field every time a measurement is made.,
- 2. Define a base instrument state and then modify it as needed for each measurement (always returning to the base state after finishing the measurement).

Defining a base instrument state requires fewer HP-IB transactions to set up an instrument (in the majority of cases) which in turn reduces measurement setup time.

## Chapter 4, Advanced Operations Increasing Measurement Throughput

## Optimizing the Execution Speed of the Control Program

Execution speed of the control program is defined as the time required to execute a given number of program lines. .

Each time the HP-IB is accessed, a given amount of time is required to configure the devices on the bus for data transfer. Every time a BASIC or IBASIC OUTPUT or ENTER statement is executed this bus configuration time is incurred. The total amount of bus configuration time expended for a given number of program lines can be minimized by reducing the number of OUTPUT and ENTER statements used in the control program. This is accomplished by combining several commands into one HP-IB transaction. Execution speed of the control program is influenced by the use of compound commands and screen display time as described in the following paragraphs

### **Compound Commands for Combining OUTPUT Statements**

To reduce the number of OUTPUT statements used to make the desired settings within one screen, string together multiple settings within one OUTPUT statement. This is accomplished using the ; (semicolon) separator and the ;: (semicolon colon) separator.

The ; (semicolon) Separator. The ; (semicolon) separator tells the Test Set's HP-IB command parser to back up *one* level of command hierarchy and accept the next command at the same level as the previous command. The following examples illustrate proper use of the semicolon separator:

#### Example #1

OUTPUT 714; "RFG:AMPL -66 DBM; FREQ 500 MHZ; AMPL: STAT ON"

This OUTPUT statement sets the RF generator's amplitude, frequency, and output state.

#### Example #2

OUTPUT 714; "RFG:MOD:EXT:DEST 'FM (/Vpk)':FM 12.5 KHZ; FM:STAT ON"

This OUTPUT statement configures the RF generator to accept external modulation from the rear-panel input, sets the amount of deviation, and turns FM on.

#### Example #3

OUTPUT 714; "ENC: AMPS: SAT: FM 2.35 KHZ; FREQ 5.970 KHZ" This OUTPUT statement sets the AMPS SAT tone's frequency and deviation. The semicolon separator tells the Test Set's HP-IB command parser to back up only *one* level of command hierarchy. The following OUTPUT statement illustrates *improper* use of the semicolon separator.

OUTPUT 714;"RFG:MOD:EXT:DEST 'FM (/Vpk)';AOUT 'DC'"

Trying to execute this OUTPUT statement would cause HP-IB Error:-113 Undefined header. This is because the AOUT command is two levels higher than the DEST 'FM (/Vpk)' command. Refer to the RF Generator syntax diagram, on page 130 for the command hierarchy.

The ;: (semicolon-colon) Separator. The ;: (semicolon-colon) separator tells the Test Set's HP-IB command parser that the next command is at the top level of the command hierarchy. This allows commands from different instruments to be output on one command line. The following example illustrates proper use of the semicolon-colon separator:

#### Example

OUTPUT 714; "RFAN: FREQ 850 MHZ; : AFAN: INP 'FM DEMOD'"

This OUTPUT statement sets the RF Analyzer's tune frequency to 850 MHz, and then sets the AF Analyzer's input to FM Demod.

## **Compound Commands for Combining ENTER Statements**

To reduce the number of ENTER statements used to read measured values within one screen, string together multiple measure commands within one OUTPUT statement followed by an ENTER statement with the appropriate number of variables to hold the measured values. The following example illustrates this technique.

#### Example

OUTPUT 714; "MEAS:RFR: POW?; FREQ:ABS?" ENTER 714; Power, Freq\_abs

This OUTPUT statement requests an RF power and an absolute RF frequency measurement. The ENTER statement then reads both values into program variables.

# Screen Display Time (HP 8920B Only) NOTE: The following section applies only to the HP 8920B. The :SPECial:DISPlay 'LOCKED' 'UNLOCKED' command is not available in the HP 8920A. Each time the screen being displayed on the Test Set (active screen) is changed, it takes approximately 250 ms to access and draw the new screen. Additionally, each time a field on the active screen is changed it takes a finite amount of time to update the field. This update time is depends on the length and type of field. When the Test Set is operated in the External Automatic Control mode it is possible to program it to only display a special "remote screen." When the Test Set is in this mode, only the remote screen is displayed, regardless of the screen changes requested by the control program running on the external controller. The remote screen mode has no affect on the operation of the Test Set; all measurement modes, commands, and so forth, still operate normally. The only effect is that the active screen is never changed. This saves approximately 250 ms for every :DISPlay command in the control program and some finite amount of time for every field update. When the remote screen is being displayed, the Test Set's display is in the "locked" state. When the control program on the external controller unlocks the display, the screen is returned to the last remote screen requested. The \*RST Common Command will place the Test Set's display screen in the "unlocked" state. Pressing the [LOCAL] key causes a locked Test Set display session to end and causes the Test Set's display screen to return to the unlocked state. To Lock the Test Set's Display Screen. Use the :SPECial:DISPlay 'LOCKED'|'UNLOCKED' commands to lock and unlock the Test Set's display screen. 'LOCKED' causes the display to go to the remote screen and ignore screen changes and other display updates thus saving time. 'UNLOCKED' causes the display to return to the last screen requested by the remoter user. Further screen changes and display updates take place as normal. Syntax :SPECiaL:DISPlay 'LOCKED' :SPECiaL:DISPlay 'UNLOCKED' Example OUTPUT 714; "SPEC:DISP 'LOCKED'" This locks the Test Set's display screen.

**To Query the Lock/Unlock State of the Test Set's Display Screen.** Use the :SPECial:DISPlay? commands to query the lock/unlock state of the Test Set display screen.

## Syntax

:SPECiaL:DISPlay?

#### Example

OUTPUT 714;"SPEC:DISP?" ENTER 714;Lock\_unlock\$

This queries the lock/unlock state of the Test Set's display screen.

## NOTE:

Locking and unlocking the Test Set's display screen is an External Automatic Control mode, HP-IB only function and cannot be done through the Test Set's front panel.

SPECial:DISPlay 'LOCKED'|'UNLOCKED' must not be invoked from the Test Set's built-in IBASIC Controller. Executing these commands from an IBASIC program can produce unexpected results and is not supported.

# **Status Reporting**

This section describes the status reporting structure used in the Test Set. The structure is based on the IEEE 488.1-1987 and 488.2-1987 Standards and the Standard Commands for Programmable Instruments (SCPI) Version 1994.0. **Status Reporting** Figure 3 on page 188 shows an overview of the status reporting structure used in **Structure Overview** the Test Set. The status reporting structure is used to communicate the Test Set's current status information to the application program. The term status information encompasses a variety of conditions which can occur in a Test Set, such as, has a measurement been completed, has an internal hardware failure occurred, has a command error occurred, has data available, and so forth. Many such conditions can exist in the Test Set. Like conditions are grouped together and maintained in Status Register Groups. Information in each register group is summarized into a Summary Message Bit. Summary Message Bits always track the current status of the associated register group. All of the Summary Message Bits are, in turn, summarized into the Status Byte Register. Therefore, by monitoring the bits in the Status Byte Register the application program can determine if a condition has occurred which needs attention, which register to interrogate to determine what condition(s) have occurred, and what action to take in response to the condition. NOTE: A Status Register Group Summary Message Bit may be summarized indirectly to the Status Byte Register through a Status Register Group which is summarized directly into the Status Byte Register. Bits in the Status Byte Register can also be used to initiate a Service Request message (SRQ) by enabling the associated bit in the Service Request Enable Register. When an enabled condition exists, the Test Set sends the Service Request message (SRQ) on the HP-IB bus and reports that it has requested service by setting the Request Service (ROS) bit in the Status Byte Register to the TRUE, logic 1, state. The Service Request message (SRQ) capability of the HP-IB bus is used to automatically signal the Active Controller that the Test Set needs attention. The application program can then interrogate the Test Set and determine what caused it to request service. Refer to "HP-IB Service Requests" on page 238 for information on setting up, enabling and servicing SRQ generated interrupts.

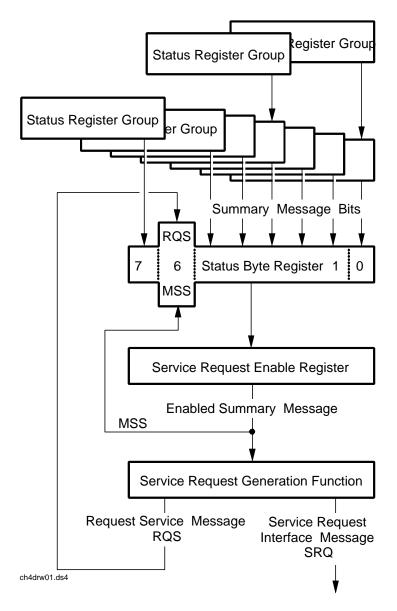

HP 8920 Status Reporting Structure

Figure 3

**Status Reporting Structure Overview** 

Status Byte<br/>RegisterThe Status Byte Register is an 8-bit register that is used to summarize the<br/>Summary Messages from all the register groups in the Test Set, and the Request<br/>Service (RQS) or Master Summary Status (MSS) messages. The contents of the<br/>Status Byte Register, referred to as the *status byte*, can be read by the Active<br/>Controller to determine the condition of each of the register groups. The<br/>Summary Message from each register group is assigned to a specific bit position<br/>in the Status Byte Register as shown in figure 4 . If the Summary Message from a<br/>particular register group is TRUE, logic 1, its assigned bit in the Status Byte<br/>Register will also be TRUE. If the Summary Byte Register will also be FALSE.

*NOTE:* A Status Register Group Summary Message Bit may be summarized indirectly to the Status Byte Register through a Status Register Group which is summarized directly into the Status Byte Register.

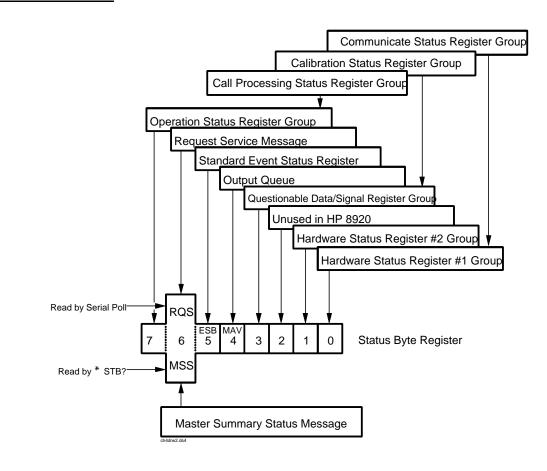

Figure 4

Status Byte Register

Table 14 details the Status Byte Register bit assignments and their associated meaning.

| Table 14 | 5         |           |         |
|----------|-----------|-----------|---------|
| Bit      | Binary    | Condition | Comment |
| Number   | Weighting |           |         |

| Bit<br>Number | Binary<br>Weighting | Condition                                                                                                    | Comment                                                                                                    |
|---------------|---------------------|----------------------------------------------------------------------------------------------------|----------------------------------------------------------------------------------------------------|
| 7             | 128                 | Operation Status Register<br>Group Summary Message                                                                     | 1= one or more of the enabled events have<br>occurred since the last reading or clearing of<br>the Event Register                           |
| 6             | 64                  | Request Service (RQS) when<br>read by serial poll OR Master<br>Summary Status message<br>when read by *STB?<br>command | <ul> <li>1= Test Set has requested service</li> <li>OR</li> <li>1= one or more of the enabled service request conditions is true</li> </ul> |
| 5             | 32                  | Standard Event Status Bit<br>(ESB) Summary Message                                                                     | 1= one or more of the enabled events have<br>occurred since the last reading or clearing of<br>the Event Register                           |
| 4             | 16                  | Output Queue Message<br>Available (MAV) Summary<br>Message                                                             | 1= information is available in the Output<br>Queue                                                                                          |
| 3             | 8                   | Questionable Data/Signal<br>Register Group Summary<br>Message                                                          | 1= one or more of the enabled events have<br>occurred since the last reading or clearing of<br>the Event Register                           |
| 2             | 4                   | Unused in Test Set                                                                                                    |                                                                                                    |
| 1             | 2                   | Hardware #2 Status Register<br>Group Summary Message                                                                   | 1 = one or more of the enabled events have<br>occurred since the last reading or clearing of<br>the Event Register                          |
| 0             | 1                   | Hardware #1 Status Register<br>Group Summary Message                                                                   | 1 = one or more of the enabled events have<br>occurred since the last reading or clearing of<br>the Event Register                          |

The Status Byte Register is unique in that bit 6 can take on two different meanings. The contents of the Status Byte Register can be read two ways: by using a serial poll, or by using the \*STB? Common Command. Both methods return the status byte message, bits 0-5, and bit 7, as defined in table 14. The value sent for bit 6 is, however, dependent upon the method used.

### **Reading with a Serial Poll**

The contents of the Status Byte Register can be read by a serial poll from the Active Controller in response to some device on the bus sending the Service Request (SRQ) message. When read with a serial poll, bit 6 in the Status Byte Register represents the Request Service (RQS) condition. Bit 6 is TRUE, logic 1, if the Test Set is sending the Service Request (SRQ) message and FALSE, logic 0, if it is not. Bits 0-5 and bit 7 are defined as shown in table 14 on page 190. When read by a serial poll the RQS bit is cleared (set to 0) so that the RQS message will be FALSE if the Test Set is polled again before a new reason for requesting service has occurred. Bits 0-5 and bit 7 are unaffected by a serial poll.

### Reading with the \*STB? Common Command

The contents of the Status Byte Register can be read by the application program using the \*STB? Common Command. When read with the \*STB? Common Command, bit 6 represents the Master Summary Status (MSS) message. The MSS message is the inclusive OR of the bitwise combination (excluding bit 6) of the Status Byte Register and the Service Request Enable Register. For a discussion of Summary Messages, see "Status Register Structure Overview" on page 193. Bit 6 is TRUE, logic 1, if the Test Set has at least one reason for requesting service and FALSE, logic 0, if it does not. Bits 0-5 and bit 7 are defined as shown in table 14 on page 190. When read by the \*STB? Common Command, bits 0-5, bit 6, and bit 7 are unaffected

The \*STB? Status Byte Query allows the programmer to determine the current contents (bit pattern) of the Status Byte Register and the Master Summary Status (MSS) message as a single element. The Test Set responds to the \*STB? query by placing the binary-weighted decimal value of the Status Byte Register and the MSS message into the Output Queue. The response represents the sum of the binary-weighted values of the Status Byte Register's bits 0-5 and 7 (weights 1,2,4,8,16,32 and 128 respectively) and the MSS summary message (weight 64). Thus, the response to \*STB?, when considered as a binary value, is identical to the response to a serial poll except that the MSS message of 1 indicates that the Test Set has at least one reason for requesting service (Refer to the IEEE 488.2-1987 Standard for a complete description of the MSS message). The decimal value of the bit pattern will be a positive integer in the range of 0 to 255. The response data is obtained by reading the Output Queue into a numeric variable, integer or real.

## Example BASIC program to read Status Byte with \*STB command

- 10 INTEGER Stat\_byte\_reg,Stat\_byte,Mstr\_sum\_msg
- 20 OUTPUT 714;"\*STB?"
- 30 ENTER 714;Stat\_byte\_reg
- 40 Stat\_byte=BINAND(Stat\_byte\_reg,191) !mask out the MSS bit
- 50 PRINT Stat\_byte
- 60 Mstr\_sum\_msg=BINAND(Stat\_byte\_reg,64) !mask out the Stat Byte
- 70 PRINT Mstr\_sum\_msg
- 80 END

#### **Example response**

- 32
- 0

### Writing the Status Byte Register

The Status Byte Register is a read-only register and is altered only when the state of the Summary Messages from the overlaying data structures are altered.

## **Clearing the Status Byte Register**

The \*CLS Common Command clears all Event Registers and Queues so that their corresponding Summary Messages are cleared. The Output Queue and its MAV Summary Message are an exception and are unaffected by the \*CLS Common Command.

## Status Register Structure Overview

The structure of the register groups used in the Test Set is based upon the status data structures outlined in the IEEE 488 and SCPI 1994.0 Standards. There are two types of status data structures used in the Test Set: status registers and status queues. The general models, components, and operation of each type of status data structure are explained in the following sections.

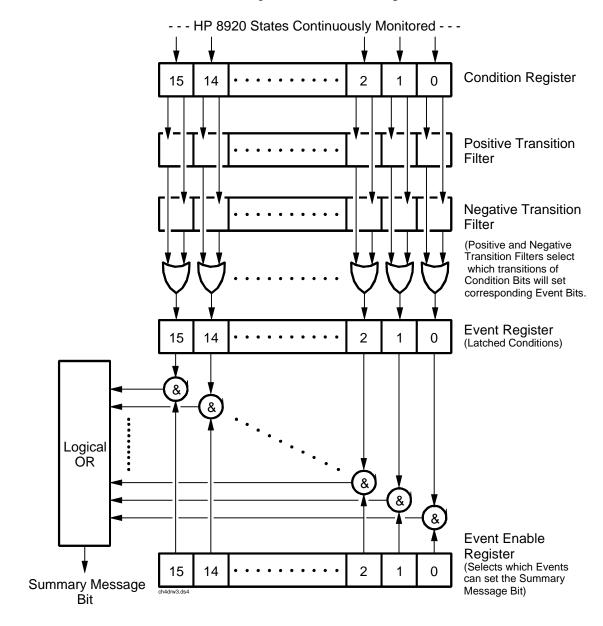

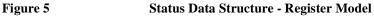

#### **Status Register Model**

This section explains how the status registers are structured in the Test Set. The generalized status register model shown in figure 5 on page 193 is the basis upon which all the status registers in the Test Set are built. The model consists of a Condition Register, Transition Filters, an Event Register, an Enable Register, and a Summary Message. A set of these registers is called a Status Register Group.

**Condition Register.** A condition is a Test Set state that is either TRUE or FALSE (an HP-IB command error has occurred or an HP-IB command error has not occurred). Each bit in a Condition Register is assigned to a particular Test Set state. A Condition Register continuously monitors the hardware and firmware states assigned to it. There is no latching or buffering of any bits in a Condition Register; it is updated in real time. Condition Registers are read-only. Condition Registers in the Test Set are 16 bits long and may contain unused bits. All unused bits return a zero value when read.

**Transition Filters.** For each bit in the Condition Register, the Transition Filters determine which of two bit-state transitions will set the corresponding bit in the Event Register. Transition Filters may be set to pass positive transitions (PTR), negative transitions (NTR) or either (PTR or NTR). A positive transition means a condition bit changed from 0 to 1. A negative transition means a condition bit changed from 1 to 0.

In the Test Set, the Transition Filters are implemented as two registers: a 16-bit positive transition (PTR) register and a 16-bit negative transition (NTR) register. A positive transition of a bit in the Condition register will be latched in the Event Register if the corresponding bit in the positive transition filter is set to 1. A positive transition of a bit in the Condition register will *not* be latched in the Event Register if the corresponding bit in the positive transition filter is set to 0. A negative transition of a bit in the Condition register will be latched in the Event Register if the corresponding bit in the negative transition filter is set to 1. A negative transition of a bit in the Condition register will be latched in the Event Register if the corresponding bit in the negative transition filter is set to 1. A negative transition of a bit in the Condition register will be latched in the Event Register if the corresponding bit in the negative transition filter is set to 0. Either transition (PTR or NTR) of a bit in the Condition Register will be latched in the Event Register if the corresponding bit in the Condition Register will be latched in the Event Register if the corresponding bit in the Condition Register will be latched in the Event Register if the corresponding bit in both transition filters is set to 1. No transitions (PTR or NTR) of a bit in the Condition Register will be latched in the Event Register if the corresponding bit in both transition filters is set to 0.

Transition Filters are read-write. Transition Filters are unaffected by a \*CLS (clear status) command or queries. The Transitions Filters are set to pass positive transitions (PTR) at power on and after receiving the \*RST (reset) command (all 16 bits of the PTR register set to 1 and all 16 bits of the NTR register set to 0).

**Event Register.** The Event Register captures bit-state transitions in the Condition Register as defined by the Transition Filters. Each bit in the Event Register corresponds to a bit in the Condition Register, or if there is no Condition Register/ Transition Filter combination, each bit corresponds to a specific condition in the Test Set. Bits in the Event Register are latched, and, once set, they remain set until cleared by a query of the Event Register or a \*CLS (clear status) command. This guarantees that the application can't miss a bit-state transition in the Condition Register. There is no buffering; so while an event bit is set, subsequent transitions in the Condition Registers are read-only. Event Registers in the Test Set are either 8 or 16 bits long and may contain unused bits. All unused bits return a zero value when read.

**Event Enable Register.** The Event Enable Register defines which bits in the Event Register will be used to generate the Summary Message. Each bit in the Enable Register has a corresponding bit in the Event Register. The Test Set logically ANDs corresponding bits in the Event and Enable registers and then performs an inclusive OR on all the resulting bits to generate the Summary Message. By using the enable bits the application program can direct the Test Set to set the Summary Message to the 1 or TRUE state for a single event or an inclusive OR of any group of events. Enable Registers are read-write. Enable Registers in the Test Set are either 8 or 16 bits long and may contain unused bits which correspond to unused bits in the associated Event Register. All unused bits return a zero value when read and are ignored when written to. Enable Registers are unaffected by a \*CLS (clear status) command or queries.

**Summary Message Bit.** The Summary Message is a single-bit message which indicates whether or not one or more of the enabled events have occurred since the last reading or clearing of the Event Register. The Test Set logically ANDs corresponding bits in the Event and Enable registers and then performs an inclusive OR on all the resulting bits to generate the Summary Message. By use of the enable bits, the application program can direct the Test Set to set the Summary Message to the 1, or TRUE, state for a single event or an inclusive OR of any group of events. The Summary Message is TRUE when an enabled event in the Event Register is set TRUE. Conversely, the Summary Message is FALSE when no enabled events are TRUE. Summary Messages are always seen as bits in another register.

**Status Reporting Structure Operation.** In general the status reporting structure described on the previous pages is used as follows:

- Determine which conditions, as defined by their bit positions in the Condition Register, should cause the Summary Message to be set TRUE if they occur.
   For example, Condition Register Bit 3 = Overpower Protection Tripped
- Determine the polarity of the bit-state transition which will indicate the condition has occurred.

For example,

- logic 0 =Overpower Protection not tripped
- logic 1 = Overpower Protection tripped
- occurrence indicated by a 0 to 1 transition
- use positive transition (PTR) filter for bit 3
- Set the Transition Filters to the correct polarity to pass the bit-state transition to the Event Register.
  - For example,
    - Set Positive Transition Filter bit 3 to 1, all other bits to 0.
    - Set Negative Transition Filter bit 3 to 0, all other bits to 0.
- Set the correct bits in the Enable Register to generate the Summary Message if the condition has been latched into the Event Register.
  - For example,
    - Set bit 3 of the Enable Register to a logic 1, all other bits to 0.
- Repeat these steps for any register containing the Summary Message bit.

## **Status Queue Model**

This section explains how status queues are structured in the Test Set. The generalized status queue model shown in figure 6 is the basis upon which all the status queues in the Test Set are built. A queue is a data structure containing a sequential list of information. The queue is empty when all information has been read from the list. The associated Summary Message is TRUE, logic 1, if the queue contains some information and FALSE, logic 0, if the queue is empty. Queues can be cleared by reading all the information from the queue. Queues, except the Output Queue, can also be cleared using the \*CLS (clear status) command. A status queue can also be referred to as a Status Register Group.

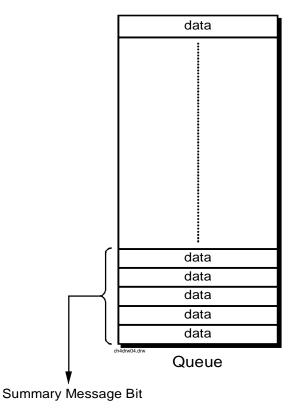

Queue Empty = "Ø" Queue Not - Empty = "1"

Figure 6

#### **Status Data Structure - Queue Mode**

## Status Register Group Contents

Figure 7 shows the Status Register Groups in the Test Set. The contents of each Status Register Group is explained in the following sections.

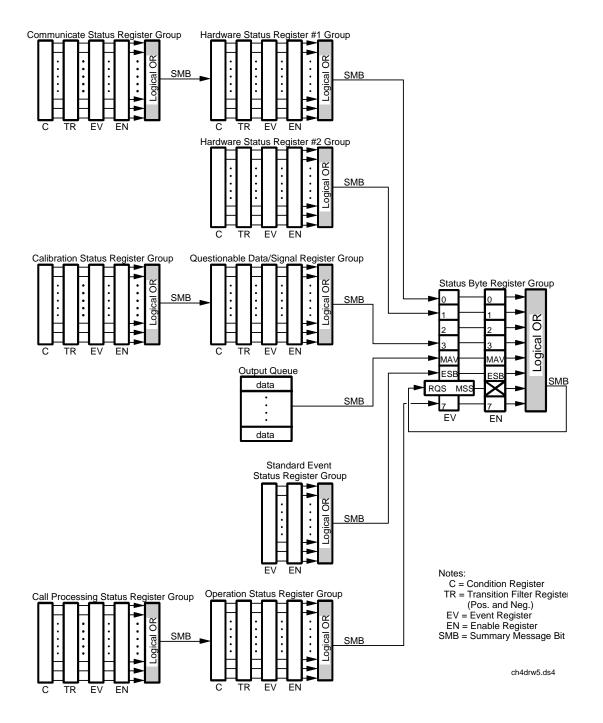

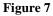

**Test Set Status Register Groups** 

## **Operation Status Register Group**

The Operation Status Register Group contains information about the state of the measurement systems in the Test Set. This status group is accessed using the STATus commands. The Operation Status Register Group uses 16-bit registers and includes a Condition Register, Transition Filters, an Event Register, an Enable Register, and a Summary Message. Refer to the "Status Register Structure Overview" on page 193 for a discussion of status register operation. Figure 8 shows the structure and STATus commands for the Operation Status Register Group.

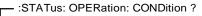

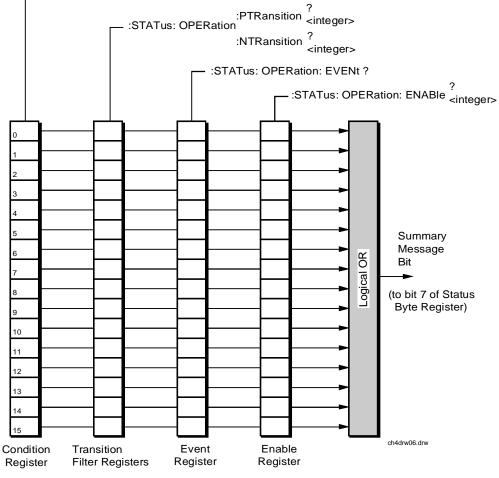

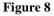

**Operation Status Register Group** 

Table 15 shows the Operation Status Register Group Condition Register bit assignments.

## Table 15 Operation Status Register Group Condition Register Bit Assignments

| Bit Number | Binary<br>Weighting | Condition                                                | Comment                                                                                                    |
|------------|---------------------|----------------------------------------------------------|----------------------------------------------------------------------------------------------------|
| 15         | 32768               | Not Used (Always 0)                                      | Defined by SCPI Version 1994.0                                                                                      |
| 14         | 16384               | IBASIC Program Running                                   | 1 = an IBASIC program is running on<br>the built-in IBASIC controller.                                              |
| 13         | 8192                | Unused in the Test Set                                   |                                                                                                    |
| 12         | 4096                | Unused in the Test Set                                   |                                                                                                    |
| 11         | 2048                | Unused in the Test Set                                   |                                                                                                    |
| 10         | 1024                | Unused in the Test Set                                   |                                                                                                    |
| 9          | 512                 | Call Processing Status Register<br>Group Summary Message | 1 = one or more of the enabled events<br>have occurred since the last reading or<br>clearing of the Event Register. |
| 8          | 256                 | Unused in the Test Set                                   |                                                                                                    |
| 7          | 128                 | Unused in the Test Set                                   |                                                                                                    |
| 6          | 64                  | Unused in the Test Set                                   |                                                                                                    |
| 5          | 32                  | Unused in the Test Set                                   |                                                                                                    |
| 4          | 16                  | Unused in the Test Set                                   |                                                                                                    |
| 3          | 8                   | Unused in the Test Set                                   |                                                                                                    |
| 2          | 4                   | Unused in the Test Set                                   |                                                                                                    |
| 1          | 2                   | Unused in the Test Set                                   |                                                                                                    |
| 0          | 1                   | Unused in the Test Set                                   |                                                                                                    |

## Accessing the Operation Status Register Group's Registers

The following sections show the syntax and give programming examples, using the HP BASIC programming language, for the STATus commands used to access the Operation Status Register Group's registers.

## **Reading the Condition Register**

## Syntax

STATus:OPERation:CONDition?

#### Example

OUTPUT 714;"STAT:OPER:COND?" ENTER 714;Register\_value

#### **Reading the Transition Filters**

### Syntax

STATUS:OPERation:PTRansition? STATUS:OPERation:NTRansition?

#### Example

OUTPUT 714;"STAT:OPER:PTR?" ENTER 714;Register\_value

### Writing the Transition Filters

#### **Syntax**

STATUS:OPERation:PTRansition <integer> STATUS:OPERation:NTRansition <integer>

#### Example

OUTPUT 714; "STAT: OPER: PTR 256"

## **Reading the Event Register**

#### Syntax

STATus:OPERation:EVENt?

#### Example

OUTPUT 714;"STAT:OPER:EVEN?" ENTER 714;Register\_value

### **Clearing the Event Register**

The EVENT register is cleared whenever it is queried or whenever the Common Command \*CLS is sent to the Test Set.

### **Reading the Enable Register**

## Syntax

STATus:OPERation:ENABle?

#### Example

OUTPUT 714;"STAT:OPER:ENAB?" ENTER 714;Register\_value

#### Writing the Enable Register

#### Syntax

STATus:OPERation:ENABle <integer>

#### Example

OUTPUT 714; "STAT: OPER: ENAB 256"

#### **Clearing the Enable Register**

The ENABLE register is cleared by writing to it with an integer value of zero.

## Standard Event Status Register Group

The Standard Event Status Register Group is a specific implementation of the status register model described in the Status Register Structure Overview section. The conditions monitored by the Standard Event Status Register Group are defined by the IEEE 488.2-1987 Standard. The Standard assigns specific Test Set conditions to specific bits in the Standard Event Status Register. Table 16 on page 204 details the Standard Event Status Register bit assignments and their meanings. The Standard Event Status Register Group is accessed using IEEE 488.2 Common Commands. The Standard Event Status Register Group includes an Event Register, an Enable Register, and a Summary Bit. Refer to the "Status Reporting Structure Overview" on page 187 for a discussion of status register operation. Figure 9 shows the structure and IEEE 488.2 Common Commands used to access the Standard Event Status Register Group.

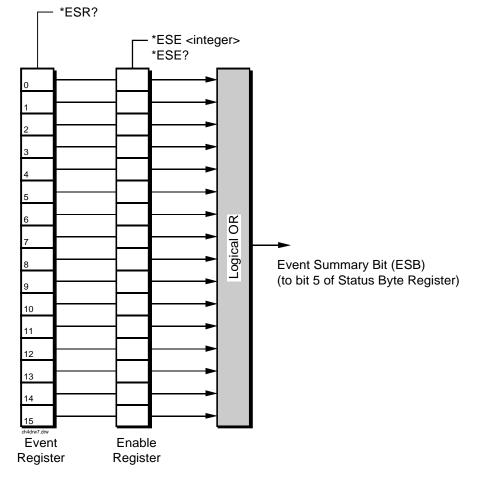

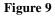

**Standard Event Status Register Group** 

## Table 16

## Standard Event Status Register Bit Assignments

| Bit<br>Number | Binary<br>Weighting | Condition       | Comment                                                                                                    |
|---------------|---------------------|-----------------|----------------------------------------------------------------------------------------------------|
| 15            | 32879               | Always 0        | Reserved by IEEE 488.2                                                                                                    |
| 14            | 16384               | Always 0        | Reserved by IEEE 488.2                                                                                                    |
| 13            | 8192                | Always 0        | Reserved by IEEE 488.2                                                                                                    |
| 12            | 4096                | Always 0        | Reserved by IEEE 488.2                                                                                                    |
| 11            | 2048                | Always 0        | Reserved by IEEE 488.2                                                                                                    |
| 10            | 1024                | Always 0        | Reserved by IEEE 488.2                                                                                                    |
| 9             | 512                 | Always 0        | Reserved by IEEE 488.2                                                                                                    |
| 8             | 256                 | Always 0        | Reserved by IEEE 488.2                                                                                                    |
| 7             | 128                 | Power On        | 1 = Test Set's power supply has been turned off and<br>then on since the last time this register was read.                                                                                                    |
| 6             | 64                  | User Request    | Not implemented in Test Set.                                                                                                    |
| 5             | 32                  | Command Error   | <ul> <li>1 = The Test Set detected an error while trying to process a command. The following events cause a command error:</li> <li>a. An IEEE 488.2 syntax error. This means that the Test Set received a message that did not follow the syntax defined by the Standard.</li> <li>b. A semantic error. For example, the Test Set received an incorrectly spelled command.</li> <li>c. The Test Set received a Group Execute Trigger</li> </ul> |
| 4             | 16                  | Execution Error | (GET) inside a program message.<br>1 = The Test Set detected an error while                                                                                                    |
|               | 10                  |                 | trying to execute a command. The following<br>events cause an execution error:                                                                                                    |
|               |                     |                 | <ul> <li>a. A <program data=""> element received in a command is outside the legal range for the Test Set or is inconsistent with the operation of the Test Set.</program></li> <li>b. The Test Set could not execute a valid command due to some Test Set hardware/firmware condition.</li> </ul>                                                                                                    |

| Bit<br>Number | Binary<br>Weighting | Condition              | Comment                                                                                                    |
|---------------|---------------------|------------------------|----------------------------------------------------------------------------------------------------|
| 3             | 8                   | Device Dependent Error | 1 = A Test Set dependent error has occurred. This<br>means that some Test Set operation did not execute<br>properly due to some internal condition, such as<br>overrange. This bit indicates that the error was not a<br>command, query, or execution error.                                                                                                    |
| 2             | 4                   | Query Error            | <ul> <li>1 = An error has occurred while trying to read the<br/>Test Set's Output Queue. The following events<br/>cause a query error:</li> <li>a. An attempt is being made to read data from the<br/>Output Queue when no data is present or<br/>pending.</li> <li>b. Data in the Output Queue has been lost. An<br/>example of this would be Output Queue<br/>overflow.</li> </ul> |
| 1             | 2                   | Request Control        | 1 = The Test Set is requesting permission to<br>become the Active Controller on the HP-IB bus.                                                                                                    |
| 0             | 1                   | Operation Complete     | <ul><li>1 = The Test Set has completed all selected pending operations and is ready to accept new commands.</li><li>This bit is only generated in response to the *OPC IEEE 488.2 Common Command.</li></ul>                                                                                                    |

# Table 16 Standard Event Status Register Bit Assignments

#### Accessing the Standard Event Status Register Group's Registers

The following sections show the syntax and give programming examples (using the HP BASIC programming language) for the Common Commands used to access the Standard Event Status Register Group's registers.

### **Reading the Event Register**

Syntax

\*ESR?

### Example

```
OUTPUT 714;"*ESR?"
ENTER 714;Register_value
```

The \*ESR? query allows the programmer to determine the current contents (bit pattern) of the Standard Event Status Register. The Test Set responds to the \*ESR? query by placing the binary-weighted decimal value of the Standard Event Status Register bit pattern into the Output Queue. The decimal value of the bit pattern will be a positive integer in the range of 0 to 255. The response data is obtained by reading the Output Queue into a numeric variable, integer or real. Reading the Standard Event Status Register clears it (sets all bits to zero).

### **Example BASIC program**

| 10 | INTEGER Std_evn_stat_rg   |
|----|---------------------------|
| 20 | OUTPUT 714;"*ESR?"        |
| 30 | ENTER 714;Std_evn_stat_rg |
| 40 | PRINT Std_evn_stat_rg     |
| 50 | END                       |
|    |                           |

#### **Example response**

32

#### **Clearing the Event Register**

The EVENT register is cleared whenever it is queried or whenever the \*CLS Common Command is sent to the Test Set.

## **Reading the Enable Register**

#### Syntax

\*ESE?

### Example

OUTPUT 714;"\*ESE?" ENTER 714;Register\_value

The \*ESE? query allows the programmer to determine the current contents (bit pattern) of the Standard Event Status Enable Register. The Test Set responds to the \*ESE? query by placing the binary-weighted decimal value of the Standard Event Status Enable Register bit pattern into the Output Queue. The decimal value of the bit pattern will be a positive integer in the range of 0 to 255. The response data is obtained by reading the Output Queue into a numeric variable, integer or real.

### **Example BASIC program**

```
10 INTEGER Std_evn_enab_rg
20 OUTPUT 714;"ESE?"
30 ENTER 714;Std_evn_enab_rg
40 PRINT Std_evn_enab_rg
50 END
```

## **Example response**

36

#### Writing the Enable Register

### Syntax

\*ESE <integer>

#### Example

OUTPUT 714;"\*ESE 255"

The \*ESE command sets the bit pattern (bits 0 through 7) of the Standard Event Status Enable Register. The Standard Event Status Enable Register allows the programmer to indicate the occurrence of one or more events (as defined by bits 0 through 7 of the Standard Event Status Register) in bit 5 of the Status Byte Register.

The bit pattern set by the \*ESE command is determined by selecting the desired event(s) from the Standard Event Status Register, setting the value of the bit position(s) to a logical one, setting the value of all non-selected bit positions to a logical zero, and sending the binary-weighted decimal equivalent of bits 0 through 7 after the \*ESE command. For example, if the programmer wished to have the occurrence of a Command Error (bit position 5 in the Standard Event Status Register) and the occurrence of a Query Error (bit position 2 in the Standard Event Status Register) to be reflected in bit 5 of the Status Byte Register, the binary-weighted decimal value of the bit pattern for the Standard Event Status Enable Register would be determined as follows:

### Table 17

| Bit Position     | 7   | 6  | 5   | 4  | 3  | 2  | 1  | 0  |      |
|------------------|-----|----|-----|----|----|----|----|----|------|
| Logical Value    | 0   | 0  | 1   | 0  | 0  | 1  | 0  | 0  |      |
| Binary Weighting | 128 | 64 | 32  | 16 | 8  | 4  | 2  | 1  |      |
| Decimal Value    | 0   | +0 | +32 | +0 | +0 | +4 | +0 | +0 | = 36 |

#### Example

OUTPUT 714;"\*ESE 36"

The decimal value of the bit pattern must be a positive integer in the range of 0 to 255. Sending a negative number or a number greater than 255 causes an HP-IB Error: -222 Data out of range.

#### **Clearing the Enable Register**

The ENABLE register is cleared by writing to it with an integer value of zero.

## Output Queue Group

The Output Queue Group is a specific implementation of the status queue model described in "Status Queue Model" on page 197. The Output Queue queue type is defined by the IEEE 488.2-1987 Standard to be a first in, first out (FIFO) queue. The Output Queue Group includes a FIFO queue and a Message Available (MAV) Summary Message. Refer to the "Status Reporting Structure Overview" on page 187 for an overview of status queue operation. Figure 10 shows the structure of the Output Queue Group.

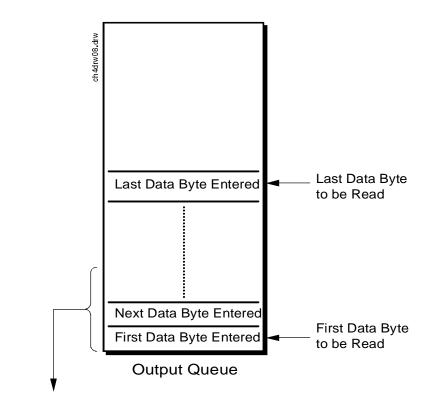

Message Available (MAV) (to bit 4 of Status Byte Register)

> Queue Empty = "Ø" Queue Not - Empty = "1"

Figure 10

**Output Queue Group** 

## Accessing the Output Queue

When messages are sent to the Test Set, it decodes the message to determine what commands have been sent. Depending upon the type of command, the Test Set's processor sends messages to various parts of the instrument. Many commands generate data which must be sent back to the controller. This data is buffered in the Output Queue until it is read by the controller. The availability of data is summarized in the MAV bit of the Status Byte Register. The state of the MAV message indicates whether or not the Output Queue is empty. The MAV message is TRUE, logic 1, when there is data in the Output Queue and FALSE, logic 0, when it is empty. The Output Queue is read by addressing the Test Set to TALK and then handshaking the bytes out of the Output Queue. Depending upon the type of command sent, the data may appear in the Output Queue almost immediately, or it may take several seconds (as is the case with some Signaling Decoder measurements). Care should be exercised when reading the Output Queue since the HP-IB bus will, by design, wait until the data is available before processing further bus messages.

#### **Reading the Output Queue**

#### Example

Enter 714;Output\_data

## Error Message Queue Group

The Error Message Queue Group is an implementation of the status queue model described in "Status Queue Model" on page 197. The Error Message Queue queue type is a first-in, first-out (FIFO) queue that holds up to 20 messages. The Error Message Queue Group includes a FIFO queue but no Message Available (MAV) Summary Message. Refer to the "Status Reporting Structure Overview" on page 187 for an overview of status queue operation. Figure 11 shows the structure of the Error Message Queue Group.

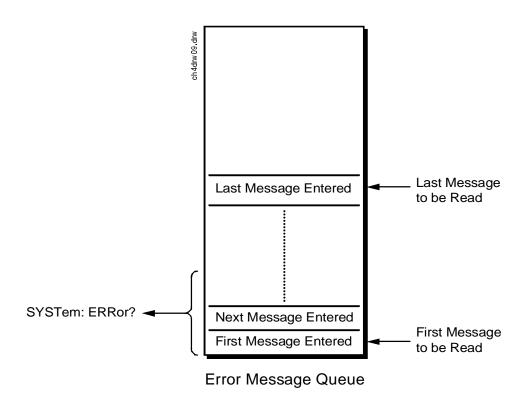

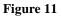

**Error Message Queue Group** 

#### Accessing the Error Message Queue

A message appears in the Error Message Queue any time bit 2, 3, 4, or 5 of the Standard Event Status register is asserted. Each message consists of a signed error number, followed by a comma separator, followed by an error description string in double quotes. The maximum length of the error description string is 255 characters. If more than 20 messages are in the queue and another error occurs, the last message is replaced with the message, -350, "Queue overflow". If no messages are in the queue the message, +0, "No error" is returned. Reading a message removes it from the queue. The Error Message Queue is accessed using the SYSTem command. Returned information is read into a numeric variable followed by a string variable.

#### **Reading the Error Message Queue**

#### Syntax

SYSTem:ERRor?

#### Example

OUTPUT 714;"SYST:ERR?" ENTER 714;Error\_num,Error\_msg\$

#### **Example IBASIC program**

10 INTEGER Error\_num 20 DIM Error\_msg\$[255] 30 OUTPUT 714;"SYST:ERR?" 40 ENTER 714;Error\_num,Error\_msg\$ 50 PRINT Error\_num;Error\_msg\$ 60 END

### **Example response**

-113 "Undefined header"

## Questionable Data/ Signal Register Group

The Questionable Data/Signal Register Group contains information about the quality of the Test Set's output and measurement data. This status group is accessed using the STATus commands. The Questionable Data/Signal Register Group uses 16-bit registers and includes a Condition Register, Transition Filters, an Event Register, an Enable Register, and a Summary Message. Refer to the "Status Reporting Structure Overview" on page 187 for a discussion of status register operation. Figure 12 shows the structure and STATus commands for the Questionable Data/Signal Register Group.

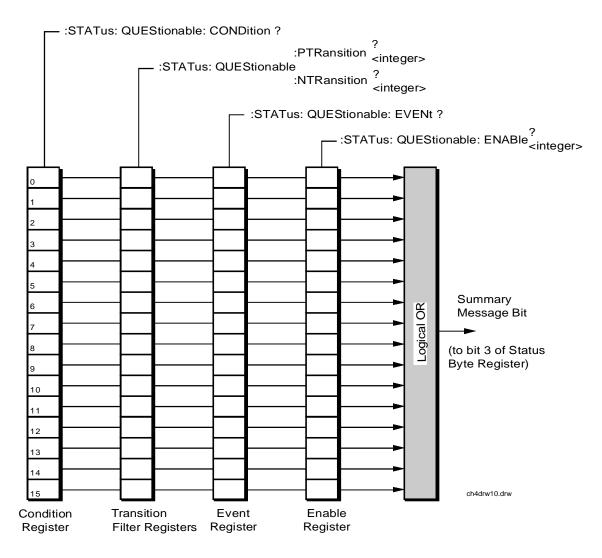

Figure 12

**Questionable Data/Signal Register Group** 

Table 18 shows the Questionable Data/Signal Register Group's ConditionRegister bit assignments.

| abic 10       |                     | Questionable Data/Signal Register Oroup, Condition Register Dit Assignments |                                                                                                    |  |  |  |
|---------------|---------------------|-----------------------------------------------------------------------------|----------------------------------------------------------------------------------------------------|--|--|--|
| Bit<br>Number | Binary<br>Weighting | Condition                                                                   | Comment                                                                                                    |  |  |  |
| 15            | 32768               | Not Used (Always 0)                                                         | Defined by SCPI Version 1994.0                                                                                      |  |  |  |
| 14            | 16384               | Unused in Test Set                                                          |                                                                                                    |  |  |  |
| 13            | 8192                | Unused in Test Set                                                          |                                                                                                    |  |  |  |
| 12            | 4096                | Unused in Test Set                                                          |                                                                                                    |  |  |  |
| 11            | 2048                | Unused in Test Set                                                          |                                                                                                    |  |  |  |
| 10            | 1024                | Unused in Test Set                                                          |                                                                                                    |  |  |  |
| 9             | 512                 | Unused in Test Set                                                          |                                                                                                    |  |  |  |
| 8             | 256                 | Calibration Register Group Summary<br>Message                               | 1 = one or more of the enabled events<br>have occurred since the last reading or<br>clearing of the Event Register. |  |  |  |
| 7             | 128                 | Unused in Test Set                                                          |                                                                                                    |  |  |  |
| 6             | 64                  | Unused in Test Set                                                          |                                                                                                    |  |  |  |
| 5             | 32                  | Unused in Test Set                                                          |                                                                                                    |  |  |  |
| 4             | 16                  | Unused in Test Set                                                          |                                                                                                    |  |  |  |
| 3             | 8                   | Unused in Test Set                                                          |                                                                                                    |  |  |  |
| 2             | 4                   | Unused in Test Set                                                          |                                                                                                    |  |  |  |
| 1             | 2                   | Unused in Test Set                                                          |                                                                                                    |  |  |  |
| 0             | 1                   | Unused in Test Set                                                          |                                                                                                    |  |  |  |

## Table 18 Questionable Data/Signal Register Group, Condition Register Bit Assignments

## Accessing the Questionable Data/Signal Register Group's Registers

The following sections show the syntax and give programming examples (using the HP BASIC programming language) for the STATus commands used to access the Questionable Data/Signal Register Group's registers.

## **Reading the Condition Register**

## Syntax

STATus:QUEStionable:CONDition?

#### Example

OUTPUT 714;"STAT:QUES:COND?" ENTER 714;Register\_value

#### **Reading the Transition Filters**

### Syntax

STATUS:QUEStionable:PTRansition? STATUS:QUEStionable:NTRansition?

#### Example

OUTPUT 714;"STAT:QUES:PTR?" ENTER 714;Register\_value

### Writing the Transition Filters

#### **Syntax**

STATUS:QUEStionable:PTRansition <integer> STATUS:QUEStionable:NTRansition <integer>

#### Example

OUTPUT 714; "STAT: QUES: PTR 256"

## **Reading the Event Register**

#### Syntax

STATus:QUEStionable:EVENt?

#### Example

OUTPUT 714;"STAT:QUES:EVEN?" ENTER 714;Register\_value

### **Clearing the Event Register**

The EVENT register is cleared whenever it is queried or whenever the Common Command \*CLS is sent to the Test Set.

### **Reading the Enable Register**

Syntax

STATus:QUEStionable:ENABle?

Example

OUTPUT 714;"STAT:QUES:ENAB?" ENTER 714;Register\_value

### Writing the Enable Register

#### Syntax

STATus:QUEStionable:ENABle <integer>

#### Example

OUTPUT 714; "STAT: QUES: ENAB 256"

#### **Clearing the Enable Register**

The ENABLE register is cleared by writing to it with an integer value of zero.

# Chapter 4, Advanced Operations Status Reporting

# Call Processing Status Register Group

The Call Processing Status Register Group contains information about the Test Set's Call Processing Subsystem. This status group is accessed using the STATus commands. The Call Processing Status Register Group uses 16-bit registers and includes a Condition Register, Transition Filters, an Event Register, an Enable Register, and a Summary Message. Refer to the "Status Reporting Structure Overview" on page 187 for a discussion of status register operation. Figure 14 shows the structure and STATus commands for the Call Processing Status Register Group.

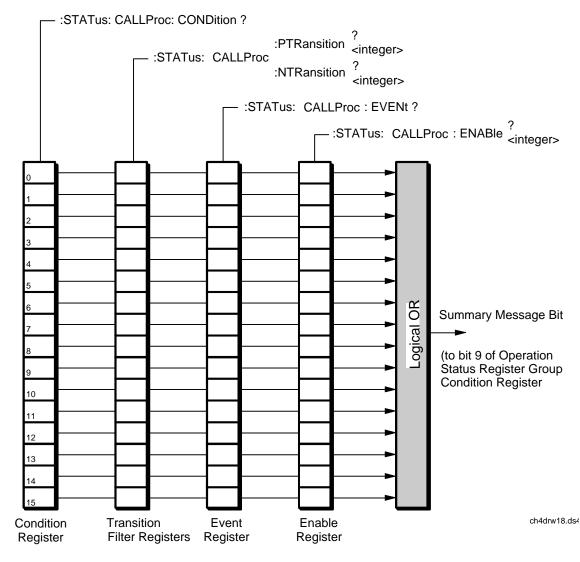

Figure 13

Call Processing Status Register Group

 Table 19 details the Call Processing Status Register Group's Condition Register bit assignments.

| Bit<br>Number | Binary<br>Weighting | Condition                                                 | Comment                                                                                         |
|---------------|---------------------|-----------------------------------------------------------|-------------------------------------------------------------------------------------------------|
| 15            | 32768               | Not Used (Always 0)                                       | Defined by SCPI Version 1994.0                                                                  |
| 14            | 16384               | Unused in Test Set                                        |                                                                                                 |
| 13            | 8192                | Unused in Test Set                                        |                                                                                                 |
| 12            | 4096                | Unused in Test Set                                        |                                                                                                 |
| 11            | 2048                | Unused in Test Set                                        |                                                                                                 |
| 10            | 1024                | Unused in Test Set                                        |                                                                                                 |
| 9             | 512                 | Unused in Test Set                                        |                                                                                                 |
| 8             | 256                 | Unused in Test Set                                        |                                                                                                 |
| 7             | 128                 | Unused in Test Set                                        |                                                                                                 |
| 6             | 64                  | Unused in Test Set                                        |                                                                                                 |
| 5             | 32                  | Call Processing subsystem in the <b>Connect</b> state     | bit state mirrors the condition of the Connect pseudo-<br>LED on the CRT display (1=ON, 0=OFF)  |
| 4             | 16                  | Call Processing subsystem is in the <b>Access</b> state   | bit state mirrors the condition of the Access pseudo-<br>LED on the CRT display (1=ON, 0=OFF)   |
| 3             | 8                   | Call Processing subsystem is in the <b>Page</b> state     | bit state mirrors the condition of the Page pseudo-<br>LED on the CRT display (1=ON, 0=OFF)     |
| 2             | 4                   | Unused in Test Set                                        |                                                                                                 |
| 1             | 2                   | Call Processing subsystem is in the <b>Register</b> state | bit state mirrors the condition of the Register pseudo-<br>LED on the CRT display (1=ON, 0=OFF) |
| 0             | 1                   | Call Processing subsystem is in the <b>Active</b> state   | bit state mirrors the condition of the Active pseudo-<br>LED on the CRT display (1=ON, 0=OFF)   |

# Table 19 Call Processing Status Register Group, Condition Register Bit Assignments

# Accessing the Call Processing Status Register Group's Registers

The following sections show the syntax and give programming examples (using the HP BASIC programming language) for the STATus commands used to access the Call Processing Status Register Group's registers.

# **Reading the Condition Register**

# Syntax

STATus:CALLProc:CONDition?

# Example

OUTPUT 714;"STAT:CALLP:COND?" ENTER 714;Register\_value

## **Reading the Transition Filters**

# Syntax

STATUS:CALLProc:PTRansition? STATUS:CALLProc:NTRansition?

# Example

OUTPUT 714;"STAT:CALLP:PTR?" ENTER 714;Register\_value

# Writing the Transition Filters

#### **Syntax**

STATUS:CALLProc:PTRansition <integer> STATUS:CALLProc:NTRansition <integer>

## Example

OUTPUT 714; "STAT: CALLP: PTR 256"

# **Reading the Event Register**

### Syntax

STATus:CALLProc:EVENt?

#### Example

OUTPUT 714;"STAT:CALLP:EVEN?" ENTER 714;Register\_value

# **Clearing the Event Register**

The EVENT register is cleared whenever it is queried or whenever the Common Command \*CLS is sent to the Test Set.

# **Reading the Enable Register**

Syntax

STATUS:CALLProc:ENABle?

## Example

OUTPUT 714;"STAT:CALLP:ENAB?" ENTER 714;Register\_value

# Writing the Enable Register

#### Syntax

STATus:CALLProc:ENABle <integer>

#### Example

OUTPUT 714; "STAT: CALLP: ENAB 256"

#### **Clearing the Enable Register**

The ENABLE register is cleared by writing to it with an integer value of zero.

# Chapter 4, Advanced Operations Status Reporting

# Calibration Status Register Group

The Calibration Status Register Group contains information about the Test Set's hardware. This status group is accessed using the STATus commands. The Calibration Status Register Group uses 16-bit registers and includes a Condition Register, Transition Filters, an Event Register, an Enable Register, and a Summary Message. Refer to the "Status Reporting Structure Overview" on page 187 for a discussion of status register operation. Figure 14 shows the structure and STATus commands for the Calibration Status Register Group.

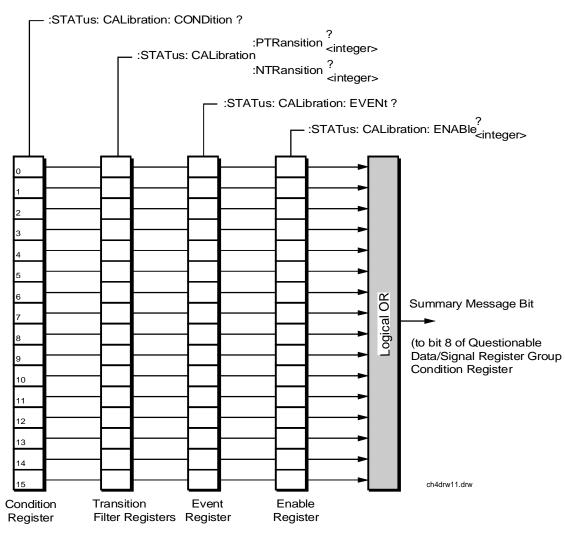

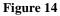

**Calibration Status Register Group** 

 Table 19 details the Calibration Status Register Group's Condition Register bit assignments.

| Bit<br>Number | Binary<br>Weighting | Condition                                 | Comment                        |
|---------------|---------------------|-------------------------------------------|--------------------------------|
| 15            | 32768               | Not Used (Always 0)                       | Defined by SCPI Version 1994.0 |
| 14            | 16384               | Unused in Test Set                        |                                |
| 13            | 8192                | Unused in Test Set                        |                                |
| 12            | 4096                | Unused in Test Set                        |                                |
| 11            | 2048                | Unused in Test Set                        |                                |
| 10            | 1024                | Unused in Test Set                        |                                |
| 9             | 512                 | Unused in Test Set                        |                                |
| 8             | 256                 | Unused in Test Set                        |                                |
| 7             | 128                 | Unused in Test Set                        |                                |
| 6             | 64                  | Unused in Test Set                        |                                |
| 5             | 32                  | Unused in Test Set                        |                                |
| 4             | 16                  | TX Power Auto-Zero Failed                 |                                |
| 3             | 8                   | Voltmeter Self-Calibration Failed         |                                |
| 2             | 4                   | Counter Self-Calibration Failed           |                                |
| 1             | 2                   | Sampler Self-Calibration Failed           |                                |
| 0             | 1                   | Spectrum Analyzer Self-Calibration Failed |                                |

# Table 20 Calibration Status Register Group, Condition Register Bit Assignments

# Accessing the Calibration Status Register Group's Registers

The following sections show the syntax and give programming examples (using the HP BASIC programming language) for the STATus commands used to access the Calibration Status Register Group's registers.

# **Reading the Condition Register**

# Syntax

STATus: CALibration: CONDition?

## Example

OUTPUT 714;"STAT:CAL:COND?" ENTER 714;Register\_value

# **Reading the Transition Filters**

# Syntax

STATus:CALibration:PTRansition? STATus:CALibration:NTRansition?

# Example

OUTPUT 714;"STAT:CAL:PTR?" ENTER 714;Register\_value

# Writing the Transition Filters

#### **Syntax**

STATUS:CALibration:PTRansition <integer> STATUS:CALibration:NTRansition <integer>

## Example

OUTPUT 714; "STAT: CAL: PTR 256"

# **Reading the Event Register**

## Syntax

STATus:CALibration:EVENt?

#### Example

OUTPUT 714;"STAT:CAL:EVEN?" ENTER 714;Register\_value

# **Clearing the Event Register**

The EVENT register is cleared whenever it is queried or whenever the Common Command \*CLS is sent to the Test Set.

# **Reading the Enable Register**

Syntax

STATus:CALibration:ENABle?

## Example

OUTPUT 714;"STAT:CAL:ENAB?" ENTER 714;Register\_value

# Writing the Enable Register

#### Syntax

STATus:CALibration:ENABle <integer>

#### Example

OUTPUT 714; "STAT: CAL: ENAB 256"

#### **Clearing the Enable Register**

The ENABLE register is cleared by writing to it with an integer value of zero.

# Chapter 4, Advanced Operations Status Reporting

# Hardware Status Register #2 Group

The Hardware Status Register #2 Group contains information about the Test Set's hardware. This status group is accessed using the STATus commands. The Hardware Status Register #2 Group uses 16-bit registers and includes a Condition Register, Transition Filters, an Event Register, an Enable Register, and a Summary Message. Refer to the "Status Reporting Structure Overview" on page 187 for a discussion of status register operation. Figure 15 shows the structure and STATus commands for the Hardware Status Register #2 Group.

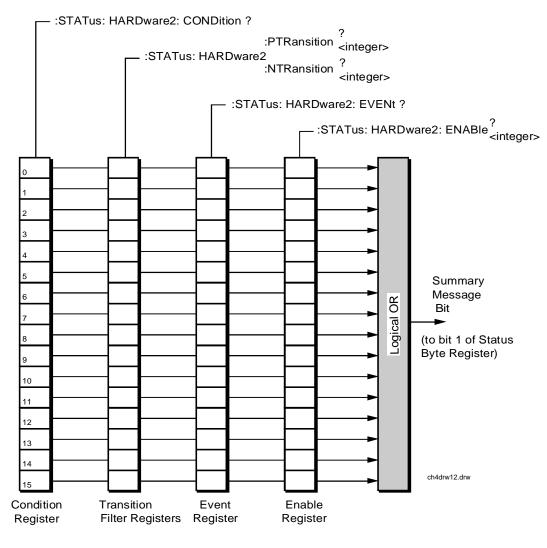

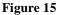

Hardware Status Register #2 Group

Table 21 shows the Hardware Status Register Group #2's Condition Register bit assignments.

| Bit    | Binary    | Condition                                                                  | Comment                                                                      |
|--------|-----------|----------------------------------------------------------------------------|------------------------------------------------------------------------------|
| Number | Weighting |                                                                            |                                                                              |
| 15     | 32768     | Not Used (Always 0)                                                        | Defined by SCPI Version 1994.0                                               |
| 14     | 16384     | Unused in Test Set                                                         |                                                                              |
| 13     | 8192      | Unused in Test Set                                                         |                                                                              |
| 12     | 4096      | Unused in Test Set                                                         |                                                                              |
| 11     | 2048      | Inconsistent ACP Channel Bandwidth and Resolution Bandwidth                |                                                                              |
| 10     | 1024      | ACP Channel Bandwidth or Channel Offset too wide                           |                                                                              |
| 9      | 512       | AFGen1 Frequency Exceeds Variable<br>Frequency Notch Filter Range          |                                                                              |
| 8      | 256       | Requested Audio Voltage Too Large for<br>AFGen2                            |                                                                              |
| 7      | 128       | Requested FM Deviation Too Large for RF<br>Generator Frequency             |                                                                              |
| 6      | 64        | Requested Simultaneous AM and FM<br>Modulation                             | Simultaneous AM and FM modulation is not allowed.                            |
| 5      | 32        | Audio Input Level Auto Ranging Error                                       |                                                                              |
| 4      | 16        | RF Input Level Auto Ranging Error                                          |                                                                              |
| 3      | 8         | RF Input Frequency Auto Tuning Error                                       |                                                                              |
| 2      | 4         | RF Gen/RF Anl/RF Offset Frequency<br>Combination Not Possible              | (RF Gen Tune Freq) - (RF Anal<br>Tune Freq) not equal to (RF Offset<br>Freq) |
| 1      | 2         | RF Generator Amplitude Level Too High for<br>Selected Output Port          |                                                                              |
| 0      | 1         | Spectrum Analyzer Reference Level Too High/<br>Low For Selected Input Port |                                                                              |

# Table 21 Hardware Status Register Group #2, Condition Register Bit Assignments

# Accessing the Hardware Status Register #2 Group's Registers

The following sections show the syntax and give programming examples (using the HP BASIC programming language) for the STATus commands used to access the Hardware Status Register #2 Group's registers.

# **Reading the Condition Register**

# Syntax

STATus: HARDware 2: CONDition?

# Example

OUTPUT 714;"STAT:HARD2:COND?" ENTER 714;Register\_value

## **Reading the Transition Filters**

# Syntax

STATus:HARDware2:PTRansition? STATus:HARDware2:NTRansition?

# Example

OUTPUT 714;"STAT:HARD2:PTR?" ENTER 714;Register\_value

# Writing the Transition Filters

#### **Syntax**

STATUS:HARDware2:PTRansition <integer> STATUS:HARDware2:NTRansition <integer>

## Example

OUTPUT 714; "STAT: HARD2: PTR 256"

# **Reading the Event Register**

## Syntax

STATus:HARDware2:EVENt?

# Example

OUTPUT 714;"STAT:HARD2:EVEN?" ENTER 714;Register\_value

# **Clearing the Event Register**

The EVENT register is cleared whenever it is queried or whenever the Common Command \*CLS is sent to the Test Set.

# **Reading the Enable Register**

Syntax

STATus: HARDware 2: ENABle?

## Example

OUTPUT 714;"STAT:HARD2:ENAB?" ENTER 714;Register\_value

# Writing the Enable Register

#### Syntax

STATus:HARDware2:ENABle <integer>

#### Example

OUTPUT 714; "STAT: HARD2: ENAB 256"

#### **Clearing the Enable Register**

The ENABLE register is cleared by writing to it with an integer value of zero.

# Chapter 4, Advanced Operations Status Reporting

# Hardware Status Register #1 Group

The Hardware Status Register #1 Group contains information about the Test Set's hardware. This status group is accessed using the STATus commands. The Hardware Status Register #1 Group uses 16-bit registers and includes a Condition Register, Transition Filters, an Event Register, an Enable Register, and a Summary Message. Refer to the "Status Reporting Structure Overview" on page 187 section for a discussion of status register operation. Figure 16 shows the structure and STATus commands for the Hardware Status Register #1 Group.

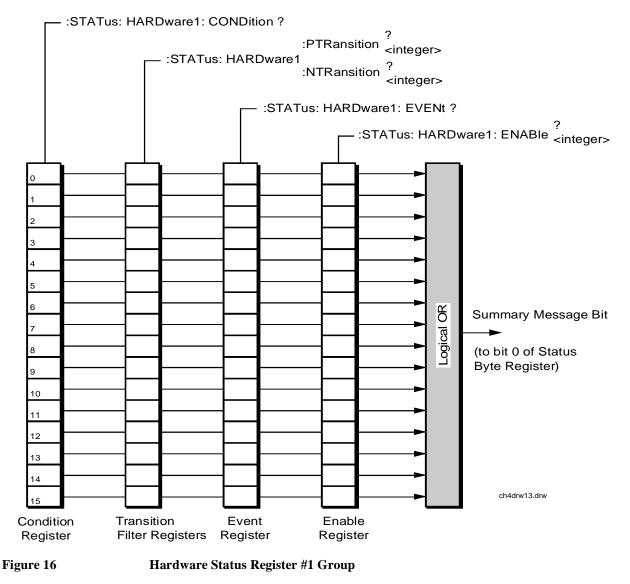

Table 22 shows the Hardware Status Register Group #1's Condition Register bit assignments.

| Table 22 | Hardware Status l | Register | Group #1, | <b>Condition Re</b> | gister Bit | Assignments |
|----------|-------------------|----------|-----------|---------------------|------------|-------------|
|----------|-------------------|----------|-----------|---------------------|------------|-------------|

| Bit<br>Number | Binary<br>Weighting | Condition                                             | Comment                                                                                                    |
|---------------|---------------------|-------------------------------------------------------|----------------------------------------------------------------------------------------------------|
| 15            | 32768               | Not Used (Always 0)                                   | Defined by SCPI Version 1994.0                                                                                                    |
| 14            | 16384               | Radio Interface Card Interrupt<br>#2 Tripped          |                                                                                                    |
| 13            | 8192                | Radio Interface Card Interrupt<br>#1 Tripped          |                                                                                                    |
| 12            | 4096                | Signaling Decoder<br>Measurement Results<br>Available |                                                                                                    |
| 11            | 2048                | Signaling Decoder Input Level<br>Too Low              |                                                                                                    |
| 10            | 1024                | Signaling Decoder is<br>Measuring                     |                                                                                                    |
| 9             | 512                 | Signaling Decoder is Armed                            |                                                                                                    |
| 8             | 256                 | Signaling Encoder Sending<br>Auxiliary Information    | If the Signaling Mode selected has two<br>information fields, such as the AMPS <b>Filler</b><br>and <b>Message</b> fields, and both fields are being<br>sent, this bit will be set.                                                                                                    |
| 7             | 128                 | Signaling Encoder Sending<br>Information              | If the Signaling Mode selected has only one<br>information field and the field is being sent, this<br>bit will be set high. If the Signaling Mode<br>selected has two information fields, such as the<br>AMPS <b>Filler</b> and <b>Message</b> fields, and only<br>one field is being sent, this bit will be set high.<br>This bit is not active if the Signaling Encoder<br>Mode is set to Function Generator. |
| 6             | 64                  | Communication Register<br>Group Summary Message       | 1 = one or more of the enabled events have<br>occurred since the last reading or clearing of the<br>Event Register.                                                                                                    |

# Chapter 4, Advanced Operations Status Reporting

#### Bit Binary Condition Comment Number Weighting 5 32 Measurement Limit(s) This bit is set high if the Measurement High Exceeded Limit or Low Limit is exceeded. 4 16 Power-up Self Test(s) Failed 3 8 **Overpower Protection Tripped** 2 4 Unused in Test Set 1 2 External Mike Keyed 0 1 External Battery Voltage Low

# Table 22 Hardware Status Register Group #1, Condition Register Bit Assignments (Cont'd)

# Accessing the Hardware Status Register #1 Group's Registers

The following sections show the syntax and give programming examples (using the HP BASIC programming language) for the STATus commands used to access the Hardware Status Register #1 Group's registers.

## **Reading the Condition Register**

Syntax

STATus: HARDwarel: CONDition?

#### Example

OUTPUT 714;"STAT:HARD1:COND?" ENTER 714;Register\_value

# **Reading the Transition Filters**

# Syntax

STATus:HARDwarel:PTRansition? STATus:HARDwarel:NTRansition?

#### Example

OUTPUT 714;"STAT:HARD1:PTR?" ENTER 714;Register\_value

## Writing the Transition Filters

## Syntax

STATus:HARDwarel:PTRansition <integer> STATus:HARDwarel:NTRansition <integer>

#### Example

OUTPUT 714; "STAT: HARD1: PTR 256"

## **Reading the Event Register**

#### Syntax

STATus:HARDware1:EVENt?

# Example

OUTPUT 714;"STAT:HARD1:EVEN?" ENTER 714;Register\_value

# **Clearing the Event Register**

The EVENT register is cleared whenever it is queried or whenever the Common Command \*CLS is sent to the Test Set.

# **Reading the Enable Register**

# Syntax

STATus:HARDwarel:ENABle?

# Example

OUTPUT 714;"STAT:HARD1:ENAB?" ENTER 714;Register\_value

# Writing the Enable Register

# Syntax

STATus:HARDwarel:ENABle <integer>

## Example

OUTPUT 714; "STAT: HARD1: ENAB 256"

# **Clearing the Enable Register**

The ENABLE register is cleared by writing to it with an integer value of zero.

# **Status Reporting**

# Communicate Status Register Group

The Communicate Status Register Group contains information about the Test Set's hardware. This status group is accessed using the STATus commands. The Communicate Status Register Group uses 16-bit registers and includes a Condition Register, Transition Filters, an Event Register, an Enable Register, and a Summary Message. Refer to the "Status Reporting Structure Overview" on page 187 for a discussion of status register operation. Figure 17 shows the structure and STATus commands for the Communicate Status Register Group.

- :STATus: COMMunicate: CONDition ?

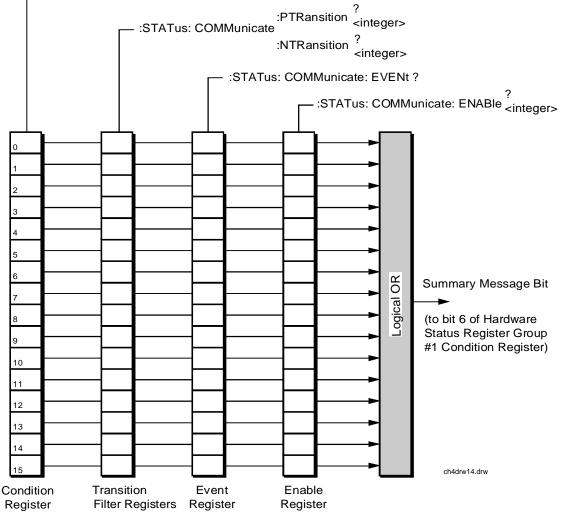

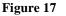

**Communicate Status Register Group** 

# Chapter 4, Advanced Operations Status Reporting

Table 23 shows the Communicate Status Register Group's Condition Register bit assignments.

|                     |                                                                                                    | 8 8                                                                                                    |
|---------------------|----------------------------------------------------------------------------------------------------|----------------------------------------------------------------------------------------------------|
| Binary<br>Weighting | Condition                                                                                                    | Comment                                                                                                    |
| 32768               | Not Used (Always 0)                                                                                                    | Defined by SCPI Version 1994.0                                                                                                    |
| 16384               | Unused in Test Set                                                                                                    |                                                                                                    |
| 8192                | Unused in Test Set                                                                                                    |                                                                                                    |
| 4096                | Unused in Test Set                                                                                                    |                                                                                                    |
| 2048                | Unused in Test Set                                                                                                    |                                                                                                    |
| 1024                | Unused in Test Set                                                                                                    |                                                                                                    |
| 512                 | Unused in Test Set                                                                                                    |                                                                                                    |
| 256                 | Unused in Test Set                                                                                                    |                                                                                                    |
| 128                 | Unused in Test Set                                                                                                    |                                                                                                    |
| 64                  | Unused in Test Set                                                                                                    |                                                                                                    |
| 32                  | Unused in Test Set                                                                                                    |                                                                                                    |
| 16                  | Unused in Test Set                                                                                                    |                                                                                                    |
| 8                   | Unused in Test Set                                                                                                    |                                                                                                    |
| 4                   | Unused in Test Set                                                                                                    |                                                                                                    |
| 2                   | Top Box TX DSP Analyzer<br>Communication Channel Failure                                                                                                    |                                                                                                    |
| 1                   | Top Box RX DSP Analyzer<br>Communication Channel Failure                                                                                                    |                                                                                                    |
|                     | Weighting         32768         16384         8192         4096         2048         1024         512         256         128         64         32         16         8         4         2 | Binary<br>WeightingCondition32768Not Used (Always 0)16384Unused in Test Set8192Unused in Test Set4096Unused in Test Set2048Unused in Test Set1024Unused in Test Set512Unused in Test Set256Unused in Test Set128Unused in Test Set64Unused in Test Set32Unused in Test Set16Unused in Test Set8Unused in Test Set4Unused in Test Set16Unused in Test Set1Top Box TX DSP Analyzer<br>Communication Channel Failure1Top Box RX DSP Analyzer |

# Table 23 Communicate Status Register Group, Condition Register Bit Assignments

# Accessing the Communicate Status Register Group's Registers

The following sections show the syntax and give programming examples (using the HP BASIC programming language) for the STATus commands used to access the Communicate Status Register Group's registers.

# **Reading the Condition Register**

Syntax

STATus:COMMunicate:CONDition?

#### Example

OUTPUT 714;"STAT:COMM:COND?" ENTER 714;Register\_value

## **Reading the Transition Filters**

# Syntax

STATus:COMMunicate:PTRansition? STATus:COMMunicate:NTRansition?

#### Example

OUTPUT 714;"STAT:COMM:PTR?" ENTER 714;Register\_value

## Writing the Transition Filters

## Syntax

STATus:COMMunicate:PTRansition <integer> STATus:COMMunicate:NTRansition <integer>

#### Example

OUTPUT 714; "STAT: COMM: PTR 256"

# **Reading the Event Register**

## Syntax

STATus:COMMunicate:EVENt?

# Example

OUTPUT 714;"STAT:COMM:EVEN?" ENTER 714;Register\_value

# **Clearing the Event Register**

The EVENT register is cleared whenever it is queried or whenever the Common Command \*CLS is sent to the Test Set.

# **Reading the Enable Register**

# Syntax

STATus:COMMunicate:ENABle?

# Example

OUTPUT 714;"STAT:COMM:ENAB?" ENTER 714;Register\_value

# Writing the Enable Register

## Syntax

STATus:COMMunicate:ENABle <integer>

# Example

OUTPUT 714; "STAT: COMM: ENAB 256"

## **Clearing the Enable Register**

The ENABLE register is cleared by writing to it with an integer value of zero.

# **HP-IB** Service Requests

The Test Set is capable of generating a "service request" when it requires the Active Controller to take action. Service requests are generally made after the Test Set has completed a task (such as making a measurement) or when an error condition exists (such as an internal self-calibration has failed).

The mechanism by which the Active Controller detects these requests is the SRQ interrupt. Interrupts allow for efficient use of system resources, because the Active Controller may be executing a program until an SRQ interrupt occurs. If SRQ interrupts are enabled in the Active Controller, the occurrence of an interrupt can initiate a program branch to a routine which "services" the interrupt (executes some remedial action). The operating and/or programming manuals for each controller describe the controller's capability to set up and respond to SRQ interrupts.

This section describes the steps necessary to properly configure the Test Set to request service using the Service Request (SRQ) function.

# Chapter 4, Advanced Operations HP-IB Service Requests

# Setting Up and Enabling SRQ Interrupts

Test Set status information is maintained in eight register groups. Information in each register group is summarized into a Summary Message. All of the Summary Messages are, in turn, summarized into the Status Byte Register, either directly to specific bit positions in the Status Byte Register as shown in table 24, or indirectly through another register group (refer to "Status Reporting" on page 187 for a detailed discussion of the register groups and status reporting).

# Table 24

### Status Byte Register Bit Assignments

| Bit<br>Position | Binary<br>Weighting | Assignments                                                                                                    |
|-----------------|---------------------|----------------------------------------------------------------------------------------------------|
| 7               | 128                 | Operation Status Register Group Summary Message                                                                                         |
| 6               | 64                  | Request Service (RQS) message when read by serial poll,<br><i>or</i> , Master Summary Status (MSS) message when read by<br>STB? command |
| 5               | 32                  | Standard Event Status Bit (ESB) Summary Message                                                                                         |
| 4               | 16                  | Output Queue Message Available (MAV) Summary<br>Message                                                                                 |
| 3               | 8                   | Questionable Data/Signal Register Group Summary<br>Message                                                                              |
| 2               | 4                   | Unused in Test Set                                                                                                    |
| 1               | 2                   | Hardware #2 Status Register Group Summary Message                                                                                       |
| 0               | 1                   | Hardware #1 Status Register Group Summary Message                                                                                       |

Bits in the Status Byte Register can be used to generate a Service Request (SRQ) message by enabling the associated bit in the Service Request Enable Register. When an enabled service request condition exists, the Test Set sends the Service Request message (SRQ) on the HP-IB bus and reports that it has requested service by setting the Request Service (RQS) bit in the Status Byte register to the TRUE, logic 1, state. When read by a serial poll, the RQS bit is cleared (set to logic 0) so that the RQS message will be FALSE if the Test Set is polled again before a new reason for requesting service has occurred.

# **HP-IB Service Requests**

# Service Request Enable Register

Service request enabling allows the application programmer to select which Summary Messages in the Status Byte Register may cause a service request. The Service Request Enable Register, illustrated in figure 18, is an 8-bit register that enables corresponding Summary Messages in the Status Byte Register.

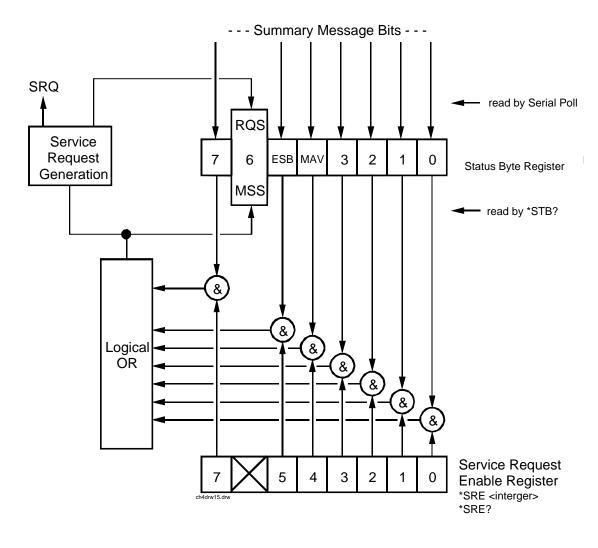

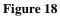

Service Request Enable Register

# **Reading the Service Request Enable Register**

The Service Request Enable Register is read with the \*SRE? Common Command. The \*SRE? query allows the programmer to determine the current contents (bit pattern) of the Service Request Enable Register. The Test Set responds to the \*SRE? query by placing the binary-weighted decimal value of the Service Request Enable Register bit pattern into the Output Queue. The decimal value of the bit pattern will be a positive integer in the range 0 to 255. The response data is obtained by reading the Output Queue into a numeric variable, integer or real.

# **Example BASIC program**

- 10 INTEGER Srv\_rqs\_enab\_rg
  20 OUTPUT 714;"\*SRE?"
- 30 ENTER 714;Srv\_rqs\_enab\_rg 40 PRINT Srv\_rqs\_enab\_rg
- 50 END

# **Example response**

18

## Writing the Service Request Enable Register

The Service Request Enable Register is written with the \*SRE Common Command. The \*SRE command sets the bit pattern (bits 0-5 and 7) of the Service Request Enable Register. The Service Request Enable Register allows the programmer to select which condition(s), as defined by bits 0-5 and 7 of the Status Byte Register, will generate a Service Request on the HP-IB bus. The Test Set always ignores bit 6 (binary weight 64) of the bit pattern set by the \*SRE command.

The bit pattern set by the \*SRE command is determined by selecting the desired condition(s) from the Status Byte Register, setting the value of the bit position(s) to a logical one, setting the value of all non-selected bit positions to a logical zero, and sending the binary-weighted decimal equivalent of bits 0-5 and 7 after the \*SRE command. For example, if the programmer wished to have the occurrence of a message available in the Output Queue (bit position 4 in the Status Byte Register) and the occurrence of a condition in the Hardware# 2 Status Register (bit position 1 in the Status Byte Register) to generate a Service Request on the HP-IB bus, the binary-weighted decimal value of the bit pattern for the Service Request Enable Register would be determined as shown in table 25.

#### Table 25 **Determining the Service Request Enable Register Bit Pattern Bit Position** 6 5 7 4 3 2 1 0 Logical Value 0 Х 0 1 0 0 1 0 X = ignored by the Test Set **Binary Weighting** 128 Х 32 8 4 2 16 1 X = ignored by the Test Set Decimal Value 0+0 +0 +16+ 0 +0+2 +0 = 18Example OUTPUT 714; "\*SRE 18"

NOTE:

The decimal value of the bit pattern must be a positive integer in the range of 0 to 255. Sending a negative number or a number greater than 255 causes an **HP-IB Error: -222 Data out of range**.

## **Clearing the Service Request Enable Register**

The Service Request Enable Register is cleared by sending the \*SRE Common Command with a decimal value of zero. Clearing the Service Request Enable Register turns off service requests.

# Chapter 4, Advanced Operations HP-IB Service Requests

# Procedure for Generating a Service Request

The following steps outline a generalized procedure for properly setting up the Test Set to generate a Service Request (SRQ) message to the Active Controller. This procedure does not include instructions for setting up the Active Controller to respond to the Service Request message generated by the Test Set. Refer to the operating and/or programming manuals for each controller for information describing the controller's capability to set up and respond to SRQ interrupts.

For register groups with Condition Registers and Transition Filters start at step 1. For register groups with no Condition Register or Transition Filters start at step 5.

- 1. Determine which conditions, as defined by their bit positions in the Register Group Condition Register, should cause the Summary Message to be set TRUE if they occur.
- **2.** Determine the polarity of the bit-state transition which will indicate that the condition has occurred.
- **3.** Set the Register Group Transition Filters to the correct polarity to pass the bit-state transition to the Event Register.
- **4.** Go to step 6.
- 5. Determine which conditions, as defined by their bit positions in the Register Group Event Register, should cause the Summary Message to be set TRUE if they occur.
- **6.** Set the correct bits in the Register Group Enable Register to generate the Summary Message if the condition has been latched into the Register Group Event Register.
- 7. If the Summary Message is a bit in a Register Group that is not the Status Byte Register go to step 1.
- **8.** Set the correct bits in the Service Request Enable Register for all Register Group Summary Messages selected in steps 1 through 6.

# **Example BASIC Program to Set Up** Interrupt

The following HP BASIC program was written for an HP 9000 Series 300 Controller and an HP 8920B. The program assumes that the HP 8920B is the only and Service an SRQ instrument on the bus. The program sets up an interrupt from the Standard Event Status Register Group, the Calibration Status Register Group, and the Hardware Status Register #1 Group. For demonstration purposes the program is written to stay in a dummy loop waiting for an interrupt from the HP 8920B.

10 OPTION BASE 1 20 COM/Io names/INTEGER Inst\_address,Std\_event\_req,Calibration\_req 30 COM /Io\_names/ INTEGER Hardware1\_reg,Srq\_enab\_reg,Status\_byte,Event\_reg 40 ! Define HP 8920B instrument address 50 60 Inst\_address=714 70 80 PRINTER IS CRT 90 CLEAR SCREEN 100 110 ! Reset the HP 8920B to bring it to a known state 120 OUTPUT Inst\_address;"\*RST" 130 ! Clear the HP 8920B status reporting system 140 150 OUTPUT Inst\_address;"\*CLS" 160 170 ! Set up the desired interrupt conditions in the HP 8920B: 180 Standard Event Status Register Group
 Event register conditions which will 190 200 Event register conditions which will set the Summary Message 210 ! TRUE if they occur: decimal value =  $2^5 = 32$ 220 1 Bit 5: Command Error Bit 4: Execution Error decimal value =  $2^4 = 16$ 230 ! decimal value =  $2^3 = 8$ 240 Bit 3: Device Dependent Error 1 decimal value = 2^2 = 250 ! Bit 2: Query Error 4 260 270 Std\_event\_reg=32+16+8+4 280 290 ! Set up the Standard Event Status Enable Register to generate the 300 Summary Message ! 310 1 320 OUTPUT Inst\_address; "\*ESE"; Std\_event\_reg 330 340 ! 2) Calibration Status Register Group 350 Condition register conditions which will set the Summary Message ! TRUE if they occur: 360 1 370 ! Bit 4: TX Auto-zero failed decimal value =  $2^{4}$  = 16 Bit 3: Voltmeter Self-cal failed decimal value = 2^3 = 8 380 1 390 1 Bit 2: Counter Self-cal failed decimal value = 2^2 = 4 400 Bit 1: Sampler Self\_cal failed decimal value = 2^1 = ! 2 Bit 0: Spec Anal Self-cal failed decimal value = 2^0 = 410 1 1 420 430 Calibration\_reg=16+8+4+2+1 440 1 Set the Transition Filters to allow only positive transitions in 450 1 460 1 the assigned condition(s) to pass to the Event Register 470 480 OUTPUT Inst\_address; "STAT: CAL: PTR"; Calibration\_reg 490 OUTPUT Inst\_address;"STAT:CAL:NTR 0" 500 1

# Chapter 4, Advanced Operations HP-IB Service Requests

510 Set up the Calibration Status Register Group Enable Register to ! 520 ! generate the Summary Message. 530 ! 540 OUTPUT Inst\_address;"STAT:CAL:ENAB";Calibration\_reg 550 ! 560 1 The Calibration Status Register Group Summary Message is passed to 570 the Status Byte Register through Bit 8 in the Questionable ! 580 Data/Signal Register Group Condition Register. The Questionable 1 Data/Signal Register Group must be configured to set its Summary 590 ! 600 Message TRUE if the Summary Message from the Calibration Status ! Register Group is TRUE. Therefore Bit 8 (2^8=256) in the Questionable 610 1 620 Data/Signal Register Group Enable Register must be set HIGH. ! 630 640 OUTPUT Inst\_address; "STAT:QUES:ENAB 256" 650 1 660 ! 3) Hardware Status Register #1 Group 670 Condition register conditions which will set the Summary Message 680 ! TRUE if they occur: 690 Bit 5: Measurement limits exceeded decimal value =  $2^5 = 32$ ! decimal value =  $2^{4}$  = 16 700 Bit 4: Power-up Self-test failed ! decimal value = 2^3 = 8 710 1 Bit 3: Overpower protection tripped 720 ! 730 Hardware1\_reg=32+16+8 740 750 Set the Transition Filters to allow only positive transitions in ! 760 ! the assigned condition(s) to pass to the Event Register 770 780 OUTPUT Inst\_address;"STAT:HARD1:PTR";Hardware1\_reg 790 OUTPUT Inst\_address;"STAT:HARD1:NTR 0" 800 ! 810 ! Set up the Hardware Status Register #1 Group Enable Register to 820 ! generate the Summary Message. 830 840 OUTPUT Inst\_address; "STAT: HARD1: ENAB"; Hardware1\_reg 850 ! 860 ! 4) Set the correct Summary Message bit(s) in the Service Request 870 Enable Register to generate a Service Request (SRQ) if the ! 880 1 Summary Message(s) become TRUE. 890 ! Bit 5 = Standard Event Status Register Summary Message decimal value =  $2^5 = 32$ 900 1 910 Bit 3 = Questionable Data/Signal Register Group Summary Message 920 decimal value =  $2^{3}$  = 8 1 Bit 0 = Hardware Status Register #1 Group Summary Message 930 1 940 decimal value =  $2^0 = 1$ ! 950 960 Srq\_enab\_reg=32+8+1 970 OUTPUT Inst\_address; "\*SRE"; Srq\_enab\_reg 980 990 ! 5) Set up the Active Controller to respond to an SRO interrupt: Call subprogram Check\_interrupt if an SRQ condition exists on select 1000 1010 code 7. The interrupt priority level is set to 15 (highest level). 1020 1030 ON INTR 7,15 CALL Srvice\_interupt 1040 1 1050 ! 6) Enable interrupts on select code 7: The interface mask is set to a value of 2 which enables interrupts on 1060 1 1070 the HP-IB bus when the SRQ line is asserted. ! 1080 1090 ENABLE INTR 7;2 1100 1110 ! Start of the dummy loop:

```
1120
       !
1130
       LOOP
1140
      DISP "I am sitting in a dummy loop."
1150
       END LOOP
1160
       1
1170
       END
1180
       !
1190 Srvice_interupt:SUB Srvice_interupt
1200
       !
1210
       OPTION BASE 1
1220
       COM /Io_names/ INTEGER Inst_address,Std_event_reg,Calibration_reg
1230
        COM /Io_names/ INTEGER Hardware1_reg, Srq_enab_reg, Status_byte, Event_reg
1240
1250
       !Turn off interrupts while processing the current interrupt.
1260
       OFF INTR 7
1270
       1
1280
       !Conduct a SERIAL POLL to read the Status Byte and clear the SRQ:
1290
       !
1300
       Status_byte=SPOLL(Inst_address)
1310
       1
1320
       ! Determine which Register Group(s) caused the interrupt. Since three
1330
       ! were enabled, all three must be checked:
1340
       1
1350
       IF BIT(Status_byte,5) THEN GOSUB Srvice_std_evnt
       IF BIT(Status_byte,3) THEN GOSUB Srvice_calib
IF BIT(Status_byte,0) THEN GOSUB Srvice_hard1
1360
1370
1380
       !
1390
       ! Re-enable the interrupt before leaving the service routine
1400
      !
       ENABLE INTR 7;2
1410
1420
       SUBEXIT
1430
       !
1440 Srvice_std_evnt:!
1450
       ! This routine would determine which bit(s) in the Standard Event
1460
       ! Status Register are TRUE, logic 1, and take appropriate action.
1470
        ! NOTE: Read the Event Register to clear it. If the Event Register is
1480
       ! not cleared it will NOT latch another event, thereby preventing
1490
        ! the HP 8920B from generating another SRQ.
1500
1510
        OUTPUT Inst_address; "*ESR?"
1520
        ENTER Inst_address; Event_reg
1530
        RETURN
1540
1550 Srvice_calib:!
1560
       ! This routine would determine which bit(s) in the Calibration Status
1570
        ! Register Group Event Register are TRUE, logic 1, and take
1580
       ! appropriate action.
1590
       ! NOTE: Read the Event Register to clear it. If the Event Register is
        ! not cleared it will NOT latch another event from the Condition
1600
1610
        ! Register, thereby preventing the HP 8920B from generating another SRQ.
1620
1630
        OUTPUT Inst_address; "STAT: CAL: EVEN? "
1640
        ENTER Inst_address;Event_reg
1650
        RETURN
1660
        !
```

1670 Srvice\_hard1:! 1680 ! This routine would determine which bit(s) in the Hardware Status 1690 ! Register #1 Group Event Register are TRUE, logic 1, and take 1700 ! appropriate action. ! NOTE: Read the Event Register to clear it. If the Event Register is ! not cleared it will NOT latch another event from the Condition 1710 1720 1730 ! Register, thereby preventing the HP 8920B from generating another SRQ. 1740 1 1750 OUTPUT Inst\_address;"STAT:HARD1:EVEN?" 1760 ENTER Inst\_address;Event\_reg RETURN 1770 1780 ! 1790 SUBEND

# **Instrument Initialization**

This section discusses the various methods available to the programmer to initialize the Test Set to a known state.

With over 22 instruments utilizing greater than 25 screens containing hundreds of fields which can be programmed through the HP-IB bus, a hard copy list of the default condition for every field in every instrument screen would be cumbersome. The recommended method of determining the default condition for every field in a particular instrument screen is to select the [PRESET] key, display the instrument screen of interest and view the contents of the fields. Apart from the individual instruments it is important, from a programmatic perspective, to know the default conditions of the I/O configuration of the Test Set and how it may be affected by the various methods of initialization. Seven screens are used to control the I/O configuration of the Test Set: CONFIGURE screen I/O CONFIGURE screen PRINT CONFIGURE screen TESTS (Main Menu) screen **TESTS** (Execution Conditions) screen TESTS (External Devices) screen TESTS (Printer Setup) screen The following sections discuss how the various methods of initialization affect these seven screens as well as the Status Reporting Structure of the Test Set. Methods of There are six methods of initializing the Test Set: Initialization Power On Reset Front panel [PRESET] key \*RST IEEE 488.2 Common Command Device Clear (DCL) HP-IB Bus Command Selected Device Clear (SDC) HP-IB Bus Command Interface Clear (IFC) HP-IB Bus Command When the Test Set is initialized some fields are "restored" (put back to their default state), some fields are "maintained" (kept at their current state or value), and some fields are "initialized" (returned to their default value).

The following sections discuss the effects each of the six initialization methods has on the Test Set.

# **Power-On Reset** The Power-On Reset is accomplished by applying or cycling ac/dc power to the Test Set.

For the CONFIGURE, PRINT CONFIGURE, TESTS (Execution Conditions), TESTS (Printer Setup) and I/O CONFIGURE screens, table 26 lists the fields which are restored/initialized when the Test Set ac/dc power is cycled. The restored state or initialized value is listed below the field name. Fields which are not listed are maintained at their current value, whatever that may happen to be. All fields in the TESTS (Main Menu) screen and the TESTS (External Devices) screen are maintained at their current state/value. The current state/value of the maintained fields can be ascertained programmatically.

| Table 26 | Screen Fields Restored/Initialized During Power-On Reset |
|----------|----------------------------------------------------------|
|----------|----------------------------------------------------------|

| CONFIGURE<br>Screen Fields          | PRINT<br>CONFIGURE<br>Screen Fields | TESTS<br>(Execution Conditions)<br>Screen Fields | TESTS<br>(Printer Setup)<br>Screen Fields | I/O<br>CONFIGURE        |
|-------------------------------------|-------------------------------------|--------------------------------------------------|-------------------------------------------|-------------------------|
| RX/TX Cntl<br>Auto/PTT              | Print Title field is cleared.       | Test output location:<br>Crt                     | Test output location:<br>Crt              | Save/Recall<br>Internal |
| RF Offset<br>Off                    |                                     | Results output:<br>All                           | Results output:<br>All                    |                         |
| (Gen)-(Anl)<br>0.000000             |                                     | If Unit Under Test Fails:<br>Continue            |                                           |                         |
| Range Hold<br>Auto All              |                                     | Test Procedure run mode:<br>Continuous           |                                           |                         |
| Notch Coupl<br>None                 |                                     |                                                  |                                           |                         |
| RF Display<br>Freq                  |                                     |                                                  |                                           |                         |
| RF Chan Std<br>MS AMPS              |                                     |                                                  |                                           |                         |
| User Def<br>Base Freq<br>800.000000 |                                     |                                                  |                                           |                         |
| Chan Space 30.0000                  |                                     |                                                  |                                           |                         |
| (Gen)-(Anl)<br>45.000000            |                                     |                                                  |                                           |                         |

| CONFIGURE<br>Screen Fields | PRINT<br>CONFIGURE<br>Screen Fields | TESTS<br>(Execution Conditions)<br>Screen Fields | TESTS<br>(Printer Setup)<br>Screen Fields | I/O<br>CONFIGURE |
|----------------------------|-------------------------------------|--------------------------------------------------|-------------------------------------------|------------------|
| RF Level<br>Offset Off     |                                     |                                                  |                                           |                  |
| RF In/Out<br>0.0           |                                     |                                                  |                                           |                  |
| Duplex Out<br>0.0          |                                     |                                                  |                                           |                  |
| Antenna In<br>0.0          |                                     |                                                  |                                           |                  |

# Table 26 Screen Fields Restored/Initialized During Power-On Reset (Cont'd)

The Power-On Reset condition in the Test Set was specifically designed to configure the instruments for manual testing of an FM radio. The Power-On Reset default display screen is the RX TEST screen. Other operational characteristics are also affected by the Power-On Reset as follows:

- The Power-up self-test diagnostics are performed.
- The Contents of the SAVE/RECALL registers are not affected.
- All pending operations are aborted.
- Measurement triggering is set to TRIG:MODE:SETT FULL;RETR REP
- All Enable registers are cleared: Service Request, Standard Event, Communicate, Hardware #1, Hardware #2, Operation, Calibration and Questionable Data/Signal.
- All Negative Transition Filter registers are initialized to all zeros: Communicate, Hardware #1, Hardware #2, Operation, Calibration and Questionable Data/Signal.
- All Positive Transition Filter registers are initialized to all ones: Communicate, Hardware #1, Hardware #2, Operation, Calibration and Questionable Data/Signal.
- Any previously received Operation Complete command (\*OPC) is cleared.
- Any previously received Operation Complete query command (\*OPC?) is cleared.
- Calibration data is not affected.
- The HP-IB interface is reset (any pending Service Request is cleared.)
- The contents of the RAM memory are unaffected.
- The Test Set's display screen is in the UNLOCKED state.

# Front-panelThe Front-panel Reset is accomplished by pressing the [PRESET] key on the<br/>front panel of the Test Set.

For the CONFIGURE, PRINT CONFIGURE, TESTS (Execution Conditions), TESTS (Printer Setup) and I/O CONFIGURE screens, table 27 lists the fields which are restored/initialized when the front-panel [PRESET] key is pressed. The restored state or initialized value is listed below the field name. Fields which are not listed are maintained at their current value, whatever that may happen to be. All fields in the TESTS (Main Menu) screen and the TESTS (External Devices) screen are maintained at their current state/value. The current state/value of the maintained fields can be ascertained programmatically.

# Table 27 Screen Fields Restored/Initialized During Front Panel Reset

| CONFIGURE<br>Screen Fields          | PRINT<br>CONFIGURE<br>Screen Fields | TESTS<br>(Execution Conditions)<br>Screen Fields | TESTS<br>(Printer Setup)<br>Screen Fields | I/O<br>CONFIGURE        |
|-------------------------------------|-------------------------------------|--------------------------------------------------|-------------------------------------------|-------------------------|
| RX/TX Cntl<br>Auto/PTT              | Print Title field is cleared.       | Test output location:<br>Crt                     | Test output location:<br>Crt              | Save/Recall<br>Internal |
| RF Offset<br>Off                    |                                     | Results output:<br>All                           | Results output:<br>All                    |                         |
| (Gen)-(Anl)<br>0.000000             |                                     | If Unit Under Test Fails:<br>Continue            |                                           |                         |
| Range Hold<br>Auto All              |                                     | Test Procedure run mode:<br>Continuous           |                                           |                         |
| Notch Coupl<br>None                 |                                     |                                                  |                                           |                         |
| RF Display<br>Freq                  |                                     |                                                  |                                           |                         |
| RF Chan Std<br>MS AMPS              |                                     |                                                  |                                           |                         |
| User Def<br>Base Freq<br>800.000000 |                                     |                                                  |                                           |                         |
| Chan Space<br>30.0000               |                                     |                                                  |                                           |                         |
| (Gen)-(Anl)<br>45.000000            |                                     |                                                  |                                           |                         |

| Table 27 | Screen Fields Restored/Initialized During Front Panel Reset (Cont'd) |
|----------|----------------------------------------------------------------------|
|----------|----------------------------------------------------------------------|

| CONFIGURE<br>Screen Fields | PRINT<br>CONFIGURE<br>Screen Fields | TESTS<br>(Execution Conditions)<br>Screen Fields | TESTS<br>(Printer Setup)<br>Screen Fields | I/O<br>CONFIGURE |
|----------------------------|-------------------------------------|--------------------------------------------------|-------------------------------------------|------------------|
| RF Level Offset<br>Off     |                                     |                                                  |                                           |                  |
| RF In/Out<br>0.0           |                                     |                                                  |                                           |                  |
| Duplex Out<br>0.0          |                                     |                                                  |                                           |                  |
| Antenna In<br>0.0          |                                     |                                                  |                                           |                  |

The Front-panel Reset condition in the Test Set was specifically designed to configure the instruments for manual testing of an FM radio. The Front-panel Reset default display screen is the RX TEST screen. Other operational characteristics are also affected by the Front-panel Reset as follows:

- All pending operations are aborted.
- Measurement triggering is set to TRIG:MODE:SETT FULL;RETR REP.
- Any previously received Operation Complete command (\*OPC) is cleared.
- Any previously received Operation Complete query command (\*OPC?) is cleared.
- The Test Set's display screen is in the UNLOCKED state.
- The Power-up self-test diagnostics are not performed.
- The HP-IB interface is not reset (any pending Service Request is not cleared.)
- The Contents of the SAVE/RECALL registers are not affected.
- Calibration data is not affected.
- All Enable registers are unaffected: Service Request, Standard Event, Communicate, Hardware #1, Hardware #2, Operation, Calibration and Questionable Data/Signal.
- All Negative Transition Filter registers are unaffected: Communicate, Hardware #1, Hardware #2, Operation, Calibration and Questionable Data/Signal.
- All Positive Transition Filter registers are unaffected: Communicate, Hardware #1, Hardware #2, Operation, Calibration and Questionable Data/Signal.
- The contents of the RAM memory are unaffected.

# \*RST IEEE 488.2The \*RST Reset is accomplished by sending the \*RST Common Command to the<br/>Test Set through the HP-IB bus.CommandThe \*RST Reset is accomplished by sending the \*RST Common Command to the<br/>Test Set through the HP-IB bus.

For the CONFIGURE, PRINT CONFIGURE, TESTS (Execution Conditions), TESTS (Printer Setup) and I/O CONFIGURE screens, table 28 lists the fields which are restored/initialized when the \*RST command is received. The restored state or initialized value is listed below the field name. Fields which are not listed are maintained at their current value, whatever that may happen to be. All fields in the TESTS (Main Menu) screen and the TESTS (External Devices) screen are maintained at their current state/value. The current state/value of the maintained fields can be ascertained programmatically.

 Table 28
 Screen Fields Restored/Initialized During \*RST Reset

| CONFIGURE<br>Screen Fields          | PRINT<br>CONFIGURE<br>Screen Fields | TESTS<br>(Execution Conditions)<br>Screen Fields | TESTS<br>(Printer Setup)<br>Screen Fields | I/O<br>CONFIGURE        |
|-------------------------------------|-------------------------------------|--------------------------------------------------|-------------------------------------------|-------------------------|
| RX/TX Cntl<br>Auto/PTT              | Print Title field<br>is cleared     | Test output location:<br>Crt                     | Test output location:<br>Crt              | Save/Recall<br>Internal |
| RF Offset<br>Off                    |                                     | Results output:<br>All                           | Results output:<br>All                    |                         |
| (Gen)-(Anl)<br>0.000000             |                                     | If Unit Under Test Fails:<br>Continue            |                                           |                         |
| Range Hold<br>Auto All              |                                     | Test Procedure run<br>mode: Continuous           |                                           |                         |
| Notch Coupl<br>None                 |                                     |                                                  |                                           |                         |
| RF Display<br>Freq                  |                                     |                                                  |                                           |                         |
| RF Chan Std<br>MS AMPS              |                                     |                                                  |                                           |                         |
| User Def<br>Base Freq<br>800.000000 |                                     |                                                  |                                           |                         |
| Chan Space 30.0000                  |                                     |                                                  |                                           |                         |
| (Gen)-(Anl)<br>45.000000            |                                     |                                                  |                                           |                         |

| CONFIGURE<br>Screen Fields | PRINT<br>CONFIGURE<br>Screen Fields | TESTS<br>(Execution Conditions)<br>Screen Fields | TESTS<br>(Printer Setup)<br>Screen Fields | I/O<br>CONFIGURE |
|----------------------------|-------------------------------------|--------------------------------------------------|-------------------------------------------|------------------|
| RF Level Offset<br>Off     |                                     |                                                  |                                           |                  |
| RF In/Out<br>0.0           |                                     |                                                  |                                           |                  |
| Duplex Out<br>0.0          |                                     |                                                  |                                           |                  |
| Antenna In<br>0.0          |                                     |                                                  |                                           |                  |

#### Table 28 Screen Fields Restored/Initialized During \*RST Reset (Cont'd)

The \*RST Reset condition in the Test Set was specifically designed to configure the instruments for manual testing of an FM radio. The \*RST Reset default display screen is the RX TEST screen. Other operational characteristics are also affected by the \*RST reset as follows:

- All pending operations are aborted.
- Measurement triggering is set to TRIG:MODE:SETT FULL;RETR REP.
- Any previously received Operation Complete command (\*OPC) is cleared.
- Any previously received Operation Complete query command (\*OPC?) is cleared.
- The Test Set's display screen is in the UNLOCKED state.
- The Power-up self-test diagnostics are not performed.
- The Contents of the SAVE/RECALL registers are not affected.
- Calibration data is not affected.
- The HP-IB interface is not reset (any pending Service Request is not cleared).
- All Enable registers are unaffected: Service Request, Standard Event, Communicate, Hardware #1, Hardware #2, Operation, Calibration and Questionable Data/Signal.
- All Negative Transition Filter registers are unaffected: Communicate, Hardware #1, Hardware #2, Operation, Calibration and Questionable Data/Signal.
- All Positive Transition Filter registers are unaffected: Communicate, Hardware #1, Hardware #2, Operation, Calibration and Questionable Data/Signal.
- The contents of the RAM memory are unaffected.
- The contents of the Output Queue are unaffected.
- The contents of the Error Queue are unaffected.

#### Chapter 4, Advanced Operations Instrument Initialization

# **HP-IB Bus** Command

**Device Clear (DCL)** The Device Clear (DCL) Reset is accomplished by sending the DCL message to the Test Set through the HP-IB bus.

> The DCL command clears the Input Buffer and Output Queue, clears any commands in process, puts the Test Set into the Operation Complete idle state, and prepares the Test Set to receive new commands. The DCL bus command does not change any settings or stored data (except as noted previously), interrupt front panel I/O, interrupt any Test Set operation in progress (except as noted previously), or change the contents of the Status Byte Register (other than clearing the MAV bit as a consequence of clearing the Output Queue).

The DCL bus command has no effect on the I/O CONFIGURE, CONFIGURE, PRINT CONFIGURE, or TESTS (Main Menu, Execution Conditions, External Devices, Printer Setup) screens.

Other operational characteristics are also affected by the DCL bus command as follows:

- The Power-up self-test diagnostics are not performed.
- The HP-IB interface is not reset (any pending Service Request is not cleared)
- Measurement triggering is not affected. •
- Calibration data is not affected.
- The Contents of the SAVE/RECALL registers are not affected.
- All Enable registers are unaffected: Service Request, Standard Event, Hardware #1, Hardware #2, Operation, Calibration and Questionable Data/Signal.
- All Negative Transition Filter registers are unaffected: Hardware #1, Hardware #2, Operation, Calibration and Questionable Data/Signal.
- All Positive Transition Filter registers are unaffected: Hardware #1, Hardware #2, Operation, Calibration and Questionable Data/Signal.
- The contents of the RAM memory are unaffected.
- The contents of the Error Queue are unaffected.
- The state of the Test Set's display screen is unaffected.

#### **Instrument Initialization**

| Selected Device<br>Clear (SDC) HP-IB<br>Bus Command | The Selected Device Clear (SDC) Reset is accomplished by sending the SDC message to the Test Set through HP-IB. The Test Set responds to the Selected Device Clear (SDC) and the Device Clear (DCL) bus commands equally. Refer to the "Device Clear (DCL) HP-IB Bus Command" on page 255 for a description of the effects of the SDC Reset. |
|-----------------------------------------------------|----------------------------------------------------------------------------------------------------|
| Interface Clear<br>(IFC) HP-IB Bus<br>Command       | The Interface Clear (IFC) Reset is accomplished by having the Active Controller send the ABORT message to the HP-IB bus (ABORT message = IFC bus control line TRUE for 100 $\mu$ s).                                                                                                    |
|                                                     | The IFC bus command unconditionally terminates all HP-IB bus activity and the Test Set is unaddressed.                                                                                                    |
|                                                     | The IFC bus command has no effect on the I/O CONFIGURE, CONFIGURE, PRINT CONFIGURE, or TESTS (Main Menu, Execution Conditions, External Devices, Printer Setup) screens.                                                                                                    |
|                                                     | Other operational characteristics are also affected by the IFC bus command as follows:                                                                                                    |
|                                                     | • The Power-up self-test diagnostics are not performed.                                                                                                    |
|                                                     | • The HP-IB interface is not reset (any pending Service Request is not cleared).                                                                                                    |
|                                                     | • The Contents of the SAVE/RECALL registers are not affected.                                                                                                    |
|                                                     | • Measurement triggering is not affected.                                                                                                    |
|                                                     | • Calibration data is not affected .                                                                                                    |
|                                                     | • All Enable registers are unaffected: Service Request, Standard Event, Hardware #1, Hardware #2, Operation, Calibration and Questionable Data/Signal.                                                                                                    |
|                                                     | • All Negative Transition Filter registers are unaffected: Hardware #1, Hardware #2, Operation, Calibration and Questionable Data/Signa.l                                                                                                    |
|                                                     | • All Positive Transition Filter registers are unaffected: Hardware #1, Hardware #2, Operation, Calibration and Questionable Data/Signal.                                                                                                    |
|                                                     | • The contents of the RAM memory are unaffected.                                                                                                    |
|                                                     | • The contents of the Error Queue are unaffected.                                                                                                    |
|                                                     | • The contents of the Output Queue are unaffected.                                                                                                    |
|                                                     | • The state of the Test Set display screen is not affected                                                                                                    |
|                                                     |                                                                                                    |

## **Passing Control**

Communications on the HP-IB bus are accomplished according to a precisely defined set of rules (IEEE 488.1 and 488.2 Standards). Communication (data transfer) is accomplished by designating one device to be a talker (source of data or commands) and designating one or more devices to be listeners (receivers of data or commands). The device on the bus responsible for designating talkers and listeners is the Controller.

The structure of the HP-IB bus allows for more than one Controller to be connected to the bus at the same time. As a means of ensuring that orderly communications can be established on power-up or when communications have failed, the rules state that only one Controller can unconditionally demand control of the bus (through the IFC line). This controller is referred to as the System Controller. There can be only one System Controller connected to the bus at any time.

As a means of ensuring orderly communications in environments where more than one controller is connected to the bus, the rules state that only one Controller can be actively addressing talkers and listeners at any given time. This device is referred to as the Active Controller. The System Controller is the default Active Controller on power-up or after a bus reset. Controllers which are not the Active Controller are referred to as Non-Active Controllers. The Active Controller can pass control of device addressing to one of the Non-Active Controllers. Additionally, Non-Active Controllers can request control from the Active Controller.

The process by which the Active Controller passes device addressing responsibility to a Non-Active Controller is referred to as Passing Control. The Active Controller must first address the prospective new Active Controller to Talk, after which it sends the Take Control Talker (TCT) message across the bus. If the other Controller accepts the message it assumes the role of Active Controller and the previous Active Controller becomes a Non-Active Controller. The Test Set has bus control capability (Active/Non-Active Controller). Additionally the Test Set can be also be configured as the System Controller. By definition then, the Test Set has the capability to demand control, pass control, accept control, and request control of the bus depending upon its configuration, its current operating mode, and the system configuration. Many possibilities for passing control among several controllers on the same bus exist. Attempting to identify all the possible techniques of passing control in such a system is beyond the scope of this document (refer to the IEEE 488.1 and 488.2 Standards for additional information).

### Chapter 4, Advanced Operations Passing Control

| Configuring the<br>Test Set as the<br>System Controller | To configure the Test Set as a System Controller, select the I/O CONFIGURE screen, position the cursor to the <b>Mode</b> field using the Cursor Control knob, highlight the <b>Mode</b> field by pushing the Rotary Knob, select <b>Control</b> from the <b>Choices</b> menu. As a consequence of setting the Test Set to be the System Controller it will also become the Active Controller. The letter C appears in the upper-right corner of the display to indicate that the Test Set is now the Active Controller. |  |  |  |
|---------------------------------------------------------|----------------------------------------------------------------------------------------------------|--|--|--|
|                                                         | If the Test Set is the only controller on the bus it must be configured as the System<br>Controller. If the Test Set is not the only controller on the bus, then whether or not<br>it is configured as the System Controller would depend upon three issues:                                                                                                    |  |  |  |
|                                                         | <ol> <li>whether or not other controllers have System Controller capability</li> <li>which controller will be the Active Controller upon power-up</li> <li>which Controller will be monitoring the bus to determine if communications have failed (only the System Controller can unconditionally demand control of the bus and reset it to a known state using the IFC line)</li> </ol>                                                                                                    |  |  |  |
|                                                         | Ensure that only one Controller connected to the bus is configured as the System Controller or bus conflicts will occur.                                                                                                    |  |  |  |
| When Active<br>Controller                               | The Test Set must be the Active Controller on the bus under the following conditions:                                                                                                    |  |  |  |
| Capability is<br>Required                               | 1. whenever the Test Set needs to control any device connected to the HP-IB bus, such as an external disk drive, an external printer, or an external instrument                                                                                                    |  |  |  |
|                                                         | 2. whenever a screen image is printed to an external HP-IB printer                                                                                                    |  |  |  |
|                                                         | <b>3.</b> Whenever an instrument configuration is saved or recalled from an external HP-IB disk drive                                                                                                    |  |  |  |
|                                                         | <b>4.</b> whenever running any HP 11807 Radio Test Software package which uses an external HP-IB device such as a disk drive, a printer, or an instrument                                                                                                    |  |  |  |
|                                                         | 5. whenever running any IBASIC program which uses an external HP-IB device such as a disk drive, a printer, or an instrument                                                                                                    |  |  |  |
|                                                         |                                                                                                    |  |  |  |

#### **Passing Control**

# Passing Control to<br/>the Test SetCo<br/>the

Control is passed to the Test Set when it is addressed to TALK and then receives the Take Control Talker (TCT) command. The programming or controller command which implements the pass control protocol as outlined in the IEEE 488.1 and 488.2 Standards is language/controller specific. Refer to the appropriate language/controller documentation for specific implementations.

Before passing control to the Test Set the Active Controller should send the Test Set the address to use when passing control back. This is accomplished using the \*PCB Common Command. The \*PCB command tells the Test Set which address should be used when passing control back to another bus controller. Before passing bus control to the Test Set, the currently active controller can use the \*PCB command to tell the Test Set where to send the Take Control (TCT) command when the Test Set is ready to give up active control of the bus. The command is followed by a number which contains the bus address of the device that should become the next active controller. The number must round to an integer in the range 0 to 30 decimal. The command may be followed by two numbers. The first will be used as the primary address, the second as the secondary address of the next active controller.

#### Chapter 4, Advanced Operations Passing Control

#### Passing Control Back to Another Controller

The Test Set has two methods of passing control back to another controller: 1) automatically and 2) using the IBASIC PASS CONTROL command from an IBASIC program. The two methods are described in the following sections.

#### **Passing Control Back Automatically**

The Test Set will automatically pass control back to the controller whose address was specified in the \*PCB Common Command or to a default address of 0 (decimal) if no \*PCB command was received. Control will automatically be passed under the following conditions:

#### Test Set is the Active Controller and an IBASIC Program is Running

- The IBASIC program running in the Test Set is PAUSED.
- The IBASIC program running in the Test Set finishes executing.
- An IBASIC RESET occurs while the IBASIC program is running.
- Control is passed back immediately if the System Controller executes a bus reset (IFC).

#### Test Set is the Active Controller and no IBASIC Program is Running

- Control will be passed back within 10 seconds of receiving bus control if no controller commands are executed (such as printing a screen image to an HP-IB printer or saving/recalling an instrument configuration from an HP-IB disk drive).
- Control is passed back immediately if the System Controller executes a bus reset (IFC).
- Control is passed back at the completion of a controller command (such as printing a screen image to an HP-IB printer or saving/recalling an instrument configuration from an HP-IB disk drive).

#### Passing Control Back Using IBASIC PASS CONTROL Command

The Test Set will pass control back to another Controller when the IBASIC PASS CONTROL command is issued while an IBASIC program is running on the builtin IBASIC Controller. Refer to the *HP Instrument BASIC User's Handbook* for a complete description of the IBASIC PASS CONTROL command.

#### **Passing Control**

#### **Requesting Control** The Test Set has the capability to request control of the bus from the Active using IBASIC Controller from a running IBASIC program using the IBASIC command EXECUTE ("REQUEST CONTROL"). When the EXECUTE ("REQUEST\_CONTROL") command is executed from a running IBASIC program, the Request Control bit, bit 1, of the Test Set's Standard Event Status Register is set to the TRUE, logic 1, condition. The Active Controller detects the request in the Test Set's Standard Event Status Register either as a result of an SRQ indication by the Test Set or by some polling routine which periodically checks bit 1 of the Standard Event Status Register of all potential controllers on the bus. The Active Controller would then send the Test Set the address to which the Test Set is to later pass control using the \*PCB Common Command. The Active Controller would then pass control to the Test Set. **Pass Control** The following examples illustrate how pass control could be implemented in two **Examples** of the common Test Set operating configurations: 1. Test Set controlled by an external controller, and 2. Test Set running an IBASIC program with an external Controller connected to HP-IB bus. Passing Control While the Test Set is Controlled by an External Controller This example illustrates passing control between the Test Set and an external controller while the Test Set is being controlled by the external controller. In this mode the Test Set is NOT configured as the System Controller. Generally speaking, in this mode of operation the Test Set is considered just another device on the HP-IB bus and its Controller capabilities are not used. However, it may be desirable, under certain conditions, to print a Test Set screen to the HP-IB printer for documentation or program debugging purposes. With manual intervention it is possible to have the Active Controller pass control to the Test Set, have the operator select and print the desired screen, and then pass control back to the formerly Active Controller. The following steps outline a procedure for accomplishing this task. The example is based upon having an HP 9000 Series 300 Workstation as the external controller connected to the Test Set through the HP-IB bus. Further, it assumes that the HP-IB interface in the HP 9000 Controller is set to the default select code of 7 and address of 21.

- 1. If a program is running on the HP 9000 Workstation, PAUSE the program.
- 2. Put the Test Set in local mode (press the [LOCAL] key on the front panel).
- **3.** Configure the Test Set to print to the HP-IB printer using the PRINT CONFIGURE screen.

- 4. Configure the Test Set to display the screen to be printed.
- **5.** From the keyboard of the HP 9000 Workstation type in and execute the following command:

OUTPUT 714;"\*PCB 21"

This command tells the Test Set the address of the Controller to pass control back to.

**6.** From the keyboard of the HP 9000 Workstation type in and execute the following command:

PASS CONTROL 714

This command passes control to the Test Set.

- 7. Put the Test Set in local mode (press the [LOCAL] key on the front panel).
- 8. Press [SHIFT], then [TESTS] on the front panel of the Test Set to print the screen.
- **9.** After the Test Set finishes printing the screen it will automatically pass control back to the HP 9000 Workstation.

# Passing Control Between an External Controller and the Test Set with an IBASIC Program Running

The following example program illustrates the passing of control between an external Controller and the Test Set while an IBASIC program is running in the Test Set. The example is based upon having an HP 9000 Series 300 Workstation as the external controller connected to the Test Set through the HP-IB bus. Further, it is based on the assumption that the HP-IB interface in the HP 9000 Controller is set to the default select code of 7 and address of 21. In this example, the Test Set is NOT configured as the System Controller. This example illustrates the situation where the External Controller would perform the functions listed below.

- 1. Sends commands to the Test Set to cause a program to be loaded off of a Memory Card which is in the Test Set's front panel Memory Card slot.
- 2. Sends commands to the Test Set to run the program just loaded.
- **3.** Passes control to the Test Set and then does other work while the Test Set is making measurements.

When the Test Set is finished making measurements and has data available for the External Controller, it passes control back to the External Controller.

4. The External Controller then requests the data from the Test Set.

The following program would run in the External Controller:

10 COM /Hpib\_names/ INTEGER Internal\_hpib,Inst\_address,Cntrl\_state COM /Cntrl\_names/ Ext\_cntrl\_addrs, Int\_cntrl\_addrs 20 30 COM /Io\_names/ INTEGER Printer\_addrs, Pwr\_suply\_addrs COM /Io\_values/ REAL Meas\_power,Prog\_state\$[80],Prog\_name\$[50] COM /Reg\_vals/ INTEGER Status\_byte,Stdevnt\_reg\_val 40 50 60 70 Internal\_hpib=7 80 Ext\_cntrl\_addrs=14 Int\_cntrl\_addrs=21 90 100 Printer\_addrs=1 110 Pwr\_suply\_addrs=26 120 Inst\_address=(Internal\_hpib\*100)+Ext\_cntrl\_addrs 130 Prog\_name\$="PASCTLEX:INTERNAL,4" 140 150 PRINTER IS CRT 160 1 170 ! Set the Controller up to respond to an SRQ from Test Set 180 ! The interrupt is generated by the Request Control bit in the Test Set 190 ON INTR Internal\_hpib CALL Pass\_control 200 ENABLE INTR Internal\_hpib;2 210 1 220 ! Bring Test Set to known state. 230 OUTPUT Inst\_address; "\*RST" 240 . 250 ! Set the Test Set to cause SRQ interrupt on Request Control 260 OUTPUT Inst\_address;"\*CLS" OUTPUT Inst\_address;"\*ESE 2" 270 280 OUTPUT Inst\_address; "\*SRE 32" 290 300 ! Load the desired program into the Test Set from Memory Card 305 OUTPUT Inst\_address;"DISP TIB" ! Display the IBASIC screen 310 OUTPUT Inst\_address;"PROG:EXEC 'DISP """&"Loading program."&"""'" OUTPUT Inst\_address; "PROG: EXEC 'GET """&Prog\_name\$&"""'" 320 OUTPUT Inst\_address; "PROG: EXEC 'DISP """&""&"" 330 340 350 ! Run the program in the Test Set 360 OUTPUT Inst\_address; "PROG: EXEC 'RUN'" 370 1 380 REPEAT 390 STATUS Internal\_hpib,3;Cntrl\_state 400 DISP "WAITING TO PASS CONTROL TO THE Test Set." 410 UNTIL NOT BIT(Cntrl\_state,6) 420 . 430 REPEAT 440 STATUS Internal\_hpib,3;Cntrl\_state 450 DISP "WAITING FOR CONTROL BACK FROM THE Test Set" 460 UNTIL BIT(Cntrl\_state,6) 470 1 480 ! Data is ready in the Test Set OUTPUT Inst\_address; "PROG:NUMB? Meas\_power" 490 ENTER Inst\_address;Meas\_power 500 510 PRINT "Measured power = ";Meas\_power 520 530 DISP "Program finished." 540 END 550 560 SUB Pass\_control 570 1

| 580<br>590<br>600<br>610<br>620<br>630 | COM /Hpib_names/ INTEGER Internal_hpib,Inst_address,Cntrl_state<br>COM /Cntrl_names/ Ext_cntrl_addrs,Int_cntrl_addrs<br>COM /Io_names/ INTEGER Printer_addrs,Pwr_suply_addrs<br>COM /Io_values/ REAL Meas_power,Prog_state\$[80],Prog_name\$[50]<br>COM /Reg_vals/ INTEGER Status_byte,Stdevnt_reg_val |
|----------------------------------------|----------------------------------------------------------------------------------------------------|
| 640                                    | :<br>OFF INTR Internal hpib                                                                                                    |
| 650                                    | Status byte=SPOLL(Inst address)                                                                                                    |
| 660                                    | IF NOT BIT(Status byte,5) THEN                                                                                                    |
| 670                                    | PRINT "SRQ for unknown reason. Status Byte = ";Status_byte                                                                                                    |
| 680                                    | STOP                                                                                                    |
| 690                                    | END IF                                                                                                    |
| 700                                    |                                                                                                    |
| 710                                    | Tell Test Set where to pass control back to                                                                                                    |
| 720                                    | OUTPUT Inst address; "*PCB"; Int cntrl addrs                                                                                                    |
| 730                                    |                                                                                                    |
| 740                                    | ! Put Test Set in LOCAL mode so front panel keys function                                                                                                    |
| 750                                    | LOCAL Inst_address                                                                                                    |
| 760                                    |                                                                                                    |
| 770                                    | PASS CONTROL Inst_address                                                                                                    |
| 780                                    | 1                                                                                                    |
| 790                                    | ENABLE INTR Internal_hpib;2                                                                                                    |
| 800                                    | !                                                                                                    |
| 810                                    | SUBEND                                                                                                    |

The following IBASIC program would be loaded off the Memory Card and run in the Test Set:

10 COM /Hpib\_names/ INTEGER Internal\_hpib,External\_hpib 20 COM /Cntrl\_names/ Ext\_cntrl\_addrs, Int\_cntrl\_addrs 30 COM /Io\_names/ INTEGER Printer\_addrs, Pwr\_suply\_addrs 40 COM /Io\_values/ REAL Meas\_power 50 1 Internal\_hpib=800 60 70 External\_hpib=700 80 Ext\_cntrl\_addrs=21 90 Int\_cntrl\_addrs=14 100 Printer\_addrs=1 Pwr\_suply\_addrs=26 110 120 1 130 OUTPUT Internal\_hpib; "\*RST" 140 CLEAR SCREEN 150 PRINTER IS CRT 160 1 EXECUTE ("REQUEST\_CONTROL") 170 180 1 190 Try\_again: 1 ON ERROR GOTO Not\_actve\_cntrl 200 210 DISP "WAITING TO GET CONTROL" 220 OUTPUT External\_hpib;"" !If OUTPUT successful then Active Controller 230 !If OUTPUT not successful then not Active Controller 240 DISP "TEST SET NOW ACTIVE CONTROLLER." 250 CALL Start\_program 260 1 270 Pass\_back: 1 280 DISP "PASSING CONTROL BACK" 290 !Control is passed back automatically when the program stops 300 !Control is passed back to address specified by \*PCB command 310 DISP "PROGRAM FINISHED" 320 STOP 330 1 340 Not\_actve\_cntrl: 1 350 OFF ERROR 360 DISP "CHECKING FOR ERROR" IF ERRN=173 THEN 370 GOTO Try\_again 380 390 ELSE 400 PRINT "ERROR =";ERRN 410 STOP 420 END IF 430 ! 440 END 450 1 460 SUB Start\_program 470 1 COM /Hpib\_names/ INTEGER Internal\_hpib,External\_hpib 480 COM /Cntrl\_names/ Ext\_cntrl\_addrs,Int\_cntrl\_addrs 490 500 COM /Io\_names/ INTEGER Printer\_addrs,Pwr\_suply\_addrs 510 COM /Io\_values/ REAL Meas\_power 520 1 530 PRINT "SETTING POWER SUPPLY" 540 OUTPUT External\_hpib+Pwr\_suply\_addrs;"IMAX 8;ISET 5" OUTPUT External\_hpib+Pwr\_suply\_addrs; "VMAX 15; VSET 13.2" 550 560 !

**Passing Control** 

| 570 | PRINT "SETTING UP INTERNAL INSTRUMENTS"                           |
|-----|-------------------------------------------------------------------|
| 580 | OUTPUT Internal_hpib;"RFG:FREQ 850.030 MHz;AMPL -40 dBm"          |
| 590 | OUTPUT Internal_hpib;"AFG1:FREQ 3 KHZ;DEST 'FM';FM 3 KHZ"         |
| 600 | OUTPUT Internal_hpib;"DISP TX;MEAS:RFR:POW?"                      |
| 610 | ENTER Internal_hpib;Meas_power                                    |
| 620 | 1                                                                 |
| 630 | OUTPUT External_hpib+Printer_addrs;"Measured power = ";Meas_power |
| 640 | 1                                                                 |
| 650 | OUTPUT External_hpib+Pwr_suply_addrs;"VSET 0"                     |
| 660 | 1                                                                 |
| 670 | SUBEND                                                            |
|     |                                                                   |

# **Memory Cards/Mass Storage**

This chapter contains information about using the mass storage devices available in the Test Set for storing and retrieving program and data files. Access to the mass storage devices in the Test Set was designed primarily for the built-in IBASIC Controller. The Test Set's mass storage devices are not directly accessible by an external controller. The programming examples used in this chapter apply only to the Test Set's built-in IBASIC Controller.

| NOTE: | Indirect access to the Test Set's mass storage devices is available through the PROGram:EXECute command. Refer to the <i>Standard Commands for Programmable Instruments (SCPI)</i> for generic information on the PROGram:EXECute command.                                                                                                    |
|-------|----------------------------------------------------------------------------------------------------|
| NOTE: | The IBASIC programming examples are provided to assist the programmer in understanding the use of the Test Set's mass storage devices. They are not intended to be a comprehensive description of the IBASIC mass storage commands and procedures. For detailed information on IBASIC commands, refer to the <i>HP Instrument BASIC User's Handbook</i> . |

# **Default File System**

| HP 8920A and<br>HP 8921A Default<br>File System | The HP 8920A's and HP 8921A's default file system is the Logical Interchange<br>Format (LIF) System. The LIF file system is used by Hewlett-Packard BASIC on<br>the HP 9000 Series 200/300 Workstations. See "LIF File Naming Conventions"<br>on page 282 for further information on the LIF file system. This implies that the<br>HP 8920A and HP 8921A expect a LIF formatted media for operations as shown<br>in table 29 on page 272. The Test Set's file system supports both LIF and DOS.<br>The media format (DOS or LIF) is determined automatically by the Test Set's file<br>system when the mass storage device is first accessed and the appropriate format<br>is used from then on for mass storage operations.                                                                                                    |
|-------------------------------------------------|----------------------------------------------------------------------------------------------------|
| HP 8920B Default<br>File System                 | The HP 8920B's default file system is the Microsoft Disk Operating System (DOS). The DOS file system is used on IBM compatible personal computers. See "DOS File Naming Conventions" on page 282 for further information on the DOS file system. This implies that the HP 8920B expects a DOS formatted media for operations as shown in table 29 on page 272. If a LIF formatted media is used for the activities outlined in table 29 erroneous operation will result, with the exception of IBASIC mass storage operations. The IBASIC file system supports both LIF and DOS. The media format (DOS or LIF) is determined automatically by the IBASIC file system when the mass storage device is first accessed and the appropriate format is used from then on for IBASIC mass storage operations. File system operation defaults to DOS upon exiting from IBASIC. |
| NOTE:                                           | The IBASIC INITIALIZE command defaults to LIF format. Any media (RAM Disk, SRAM Cards, External Hard Disk Drive, or 3.5-inch floppy) formatted using the default conditions of the INITIALIZE command will be the LIF format and will be unusable in the HP 8920B, except for IBASIC mass storage operations. Refer to "Initializing Media for DOS or LIF File System" on page 288 for information on formatting media for the DOS file system.                                                                                                    |
| NOTE:                                           | The IBASIC WILDCARDS command defaults to WILDCARDS OFF. To use<br>DOS wildcards while in IBASIC execute the WILDCARDS DOS command upon<br>entering the IBASIC environment.                                                                                                    |

### Table 29Test Set Default File System

| Activity                                                                                                    | Default File System |          |  |
|----------------------------------------------------------------------------------------------------|---------------------|----------|--|
|                                                                                                    | HP 8920A            | HP 8920B |  |
| <ul> <li>Manual front-panel operations</li> <li>a. SAVE/RECALL register access</li> <li>b. TESTS Subsystem file access</li> <li>c. Signaling Decoder NMT file access</li> </ul> | LIF                 | DOS      |  |
| IBASIC mass storage operations LIF is default, DOS is also supported                                                                                                    | LIF                 | LIF      |  |
| <ul> <li>HP-IB commands for</li> <li>a. SAVE/RECALL register access</li> <li>b. TESTS Subsystem file access</li> <li>c. Signaling Decoder NMT file access</li> </ul>            | LIF                 | DOS      |  |
| TESTS Subsystem<br>a. Procedure files<br>b. Library files<br>c. Code files                                                                                                    | LIF                 | DOS      |  |

## Mass Storage Device Overview

As shown in figure 19 on page 274, the Test Set has both internal and external mass storage devices. There are five types of mass storage devices in the Test Set:

- On-board random-access memory disk (RAM disk) located on the Test Set's internal memory board
- On-board read-only memory disk (ROM disk) located on the Test Set's internal memory board
- External disk drives connected to the Test Set's external HP-IB
- Internal static random access memory (SRAM) cards which are inserted into the Test Set's front-panel Memory Card slot
- Internal read-only memory (ROM) cards (also called One-Time Programmable or OTP cards) which are inserted into the Test Set's front-panel Memory Card slot

*NOTE:* The hardware for reading-from and writing-to memory cards is located internal to the Test Set. Therefore, the static random access memory (SRAM) cards and the read only memory (ROM) cards are considered internal to the Test Set even thought the physical media must be inserted into the Test Set's front-panel Memory Card slot.

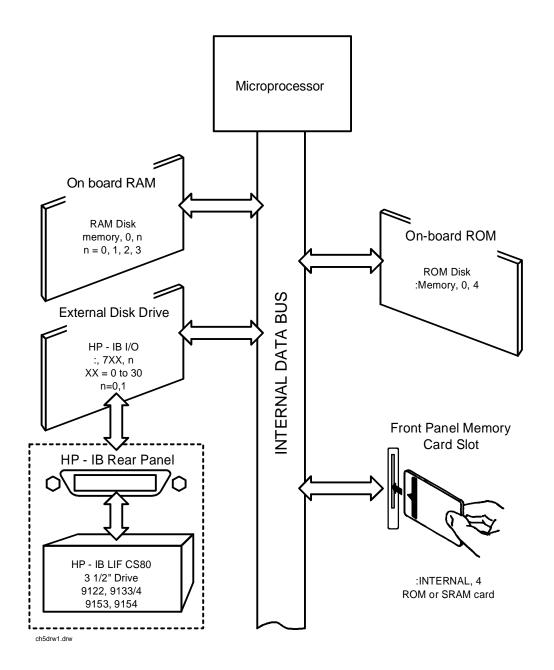

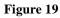

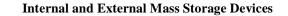

Programs and data can be retrieved from any of these mass storage devices. Programs and data can only be stored to RAM disk, external disk, or SRAM card mass storage devices. The IBASIC file system supports both the LIF (Hewlett-Packard's Logical Interchange Format) file system and the MS-DOS (Microsoft Disk Operating System) file system.

The following paragraphs provide an overview of the five types of mass storage devices.

 Table 30
 RAM Disk Mass Storage Overview

| Mass<br>Storage<br>Name | Mass Storage<br>Type                    | Physical Location                   | Mass Storage Volume<br>Specifier                                      | Media<br>Type | Supported<br>File<br>System(s) |
|-------------------------|-----------------------------------------|-------------------------------------|-----------------------------------------------------------------------|---------------|--------------------------------|
| RAM Disk                | Non-volatile<br>random access<br>memory | Test Set's internal<br>memory board | ":MEMORY,0,unit number"<br>unit number = 0, 1, 2, or 3<br>default = 0 | N/A           | LIF, DOS                       |

#### **Typical Uses**

- Temporary program and data storage
- Temporary Save/Recall register storage

#### Comments

- Easily overwritten or erased
- Not recommended for permanent program or data storage
- Unit 0 can be overwritten by the RAM\_MNG (HP 8920A) or RAM\_MANAGER (HP 8920B) utility program (ROM Disk)
- Unit 1 can be overwritten by the COPY\_PL utility program (ROM Disk)
- Units 2 and 3 are not overwritten by any ROM Disk utility program

#### Table 31 ROM Disk Mass Storage Overview

| Mass<br>Storage<br>Name | Mass Storage<br>Type | Physical<br>Location                 | Mass Storage<br>Volume Specifier | Media<br>Type | Supported File<br>System(s)      |
|-------------------------|----------------------|--------------------------------------|----------------------------------|---------------|----------------------------------|
| ROM Disk                | Read-only<br>memory  | Test Set<br>internal<br>memory board | ":MEMORY,0,4"                    | N/A           | LIF (HP 8920A)<br>DOS (HP 8920B) |

#### **Typical Uses**

- Permanent storage of factory supplied utility programs
- Permanent storage of factory supplied diagnostic programs

#### Comments

- Non-erasable
- Not available for user program or data storage
- Not available for Save/Recall register storage

#### Table 32External Disk Mass Storage Overview

| Mass<br>Storage<br>Name | Mass<br>Storage<br>Type                                   | Physical<br>Location                         | Mass Storage Volume<br>Specifier                                                       | Media Type                                      | Supported<br>File<br>System(s) |
|-------------------------|-----------------------------------------------------------|----------------------------------------------|----------------------------------------------------------------------------------------|-------------------------------------------------|--------------------------------|
| External<br>Disk        | HP-IB Hard<br>disk drive<br>HP-IB<br>Floppy disk<br>drive | Connected to<br>Test Set's<br>external HP-IB | ":,7xx,n"<br>xx = device address (0-30)<br>n = unit number (range<br>device dependent) | Hard disk = NA<br>Floppy disk<br>3.5-in DS Disk | LIF , DOS                      |

#### **Typical Uses**

- Permanent program and data storage
- Permanent Save/Recall register storage

#### Comments

- High capacity (device dependent)
- Slowest access time of Test Set's mass storage devices

#### Table 33 SRAM Card Mass Storage Overview

| Mass<br>Storage<br>Name | Mass Storage Type                   | Physical<br>Location                                               | Mass Storage<br>Volume<br>Specifier | Media Type                                                                                               | Supported<br>File<br>System(s) |
|-------------------------|-------------------------------------|--------------------------------------------------------------------|-------------------------------------|----------------------------------------------------------------------------------------------------|--------------------------------|
| SRAM<br>Memory<br>Card  | Static Random-Access<br>Memory Card | Plugs into<br>Memory<br>Card slot on<br>front panel<br>of Test Set | ":INTERNAL,4"                       | HP 8920A,<br>EPSON SRAM<br>Memory Card<br>HP 8920B,<br>PCMCIA Type 1<br>or<br>Type 2 SRAM<br>Memory Card | LIF, DOS                       |

#### **Typical Uses**

- Semi-permanent program and data storage
- Semi-permanent Save/Recall register storage

#### Comments

- Low capacity
- Contents retained by on-card lithium battery
- Contents lost if on-card battery removed while card not in Test Set Memory Card slot
- Recommended as primary mass storage device for program and data storage

#### Table 34

#### **ROM Card Mass Storage Overview**

| Mass<br>Storage<br>Name         | Mass<br>Storage<br>Type     | Physical<br>Location                                               | Mass Storage<br>Volume<br>Specifier | Media Type                                                                                              | Supported<br>File<br>System(s)       |
|---------------------------------|-----------------------------|--------------------------------------------------------------------|-------------------------------------|----------------------------------------------------------------------------------------------------|--------------------------------------|
| ROM or<br>OTP<br>Memory<br>Card | Read-only<br>Memory<br>Card | Plugs into<br>Memory Card<br>slot on front<br>panel of Test<br>Set | ":INTERNAL,4"                       | HP 8920A,<br>EPSON ROM<br>Memory Card<br>HP 8920B,<br>PCMCIA Type 1<br>or<br>Type 2 SRAM<br>Memory Card | HP 8920A,<br>LIF<br>HP 8920B,<br>DOS |

#### **Typical Uses**

- Permanent storage of factory supplied application programs
- Permanent storage of factory supplied utility programs
- Permanent storage of factory supplied diagnostic programs

#### Comments

- Non-erasable
- Not available for user program or data storage
- Not available for Save/Recall register storage

## **Default Mass Storage Locations**

# Built-in IBASICThe default mass storage location for the built-in IBASIC Controller is the front<br/>panel memory card slot (mass storage volume specifier ":INTERNAL,4") after<br/>any of the following conditions:

- power-up
- initializing RAM with the SERVICE screen's RAM Initialize function

The mass storage location for the built-in IBASIC Controller can be changed using the MASS STORAGE IS command. Refer to the *HP Instrument BASIC Users Handbook* for further information on the MASS STORAGE IS command.

# Save/RecallThe default mass storage location for the Save/Recall registers is the front-panelRegistersmemory card slot (mass storage volume specifier ":INTERNAL,4") after any of<br/>the following conditions:

- power-up
- initializing RAM with the SERVICE screen's **RAM Initialize** function
- resetting the Test Set using the front-panel [PRESET] key
- resetting the Test Set using the \*RST HP-IB Common Command

The mass storage location for Save/Recall registers can be changed using the **Save/Recall** field in the I/O CONFIGURE screen. The default mass storage volume specifiers for the Save/Recall register mass storage locations are as follows:

- Internal selection N/A (registers saved to allocated RAM space)
- Card selection (not changeable) ":INTERNAL,4"
- RAM selection (not changeable) ":MEMORY,0,0"
- Disk selection the **External Disk Specification** field in the TESTS (External Devices) screen.

| External Disk Drive                    | The default mass storage volume specifier for the external disk drive is set using the <b>External Disk Specification</b> field in the TESTS (External Devices) screen.                                                                                                    |
|----------------------------------------|----------------------------------------------------------------------------------------------------|
| TESTS Subsystem                        | The default mass storage location for the TESTS Subsystem is set using the <b>Select Procedure Location:</b> field on the TESTS (Main Menu) screen. The default mass storage volume specifiers for the TESTS Subsystem mass storage locations are as follows:                                                                     |
|                                        | • Internal selection - N/A (registers saved to allocated RAM space)                                                                                                    |
|                                        | • Card selection (not changeable) - ":INTERNAL,4"                                                                                                    |
|                                        | • RAM selection (not changeable) - ":MEMORY,0,0"                                                                                                    |
|                                        | • Disk selection - the <b>External Disk Specification</b> field in the TESTS (External Devices) screen.                                                                                                    |
| Selecting the Mass<br>Storage Location | The IBASIC mass storage location is selected using the IBASIC Mass Storage Is command. The mass storage volume specifier for the desired mass storage location is appended to the Mass Storage Is command. Refer to the <i>HP Instrument BASIC User's Handbook</i> for further information regarding the Mass Storage Is command. |
|                                        | For example, to change the default mass storage location to RAM Disk unit 2, execute the following command:                                                                                                    |
|                                        | Mass Storage Is ":MEMORY,0,2"                                                                                                    |
|                                        | The Mass Storage Is command is keyboard and program executable; however, any changes made are lost when the Test Set is turned off or when the SERVICE screen's <b>RAM Initialize</b> function is executed.                                                                                                    |

# **Mass Storage Access**

Program and data files stored on the Test Set's various mass storage locations can be selectively accessed from the following screens:

• The TESTS (IBASIC Controller) screen.

Any type of file can be accessed from this screen, either through an IBASIC program or the IBASIC command line.

• The TESTS (Main Menu) screen using the Select Procedure Location: and Select Procedure Filename: fields.

Only *procedure* files shipped with HP 11807 software or procedure files created using the TESTS (Save/Delete Procedure) screen of the TESTS Subsystem can be accessed using these fields. When created, procedure file names are prefixed with a lower case p (pFM\_TEST) on the HP 8920A or with a *.PRC* file extension (FM\_TEST.PRC) on the HP 8920B.

A corresponding *code* file - prefixed with a lower case c (cFM\_TEST) on the HP 8920A, or with a *.PGM* (FM\_TEST.PGM) on the HP 8920B - must reside on the same media for the procedure to work. Refer to the TESTS screen description in the User's Guide for further information on the TESTS Subsystem.

• The TESTS (Save/Delete Procedure) screen using the Select Procedure Location: and Enter Procedure Filename: fields.

This screen is used to create "procedure" files. When created, procedure file names are prefixed with a lower case p (pFM\_TEST) on the HP 8920A or with a .*PRC* file extension (FM\_TEST.PRC) on the HP 8920B.

• The Signaling Decoder screen in NMT mode.

Only user-written NMT tests can be accessed from this screen. NMT test files must be saved with a lower case *n* prefix (nNMT\_1) on the HP 8920A or a *.NMT* file extension (NMT\_1.NMT) on the HP 8920B.

Save/Recall register files, stored on the Test Set's various mass storage locations, can be accessed using the front-panel [SAVE] and [RECALL] keys.

## **DOS and LIF File System Considerations**

|             | Program and data files can be stored and retrieved from IBASIC using either the DOS or LIF file system. The media format (DOS or LIF) is determined automatically by the IBASIC file system when the mass storage device is first accessed, and the appropriate format is used from then on. DOS and LIF use different file naming conventions. In addition, the Test Set uses certain file naming conventions which are unique to the Test Set. Unexpected file operation can occur if proper consideration is not given to the file naming conventions.                                  |  |  |  |  |
|-------------|----------------------------------------------------------------------------------------------------|--|--|--|--|
| File Naming | LIF File Naming Conventions                                                                                                    |  |  |  |  |
| Conventions | The LIF file system is used by Hewlett-Packard BASIC on the HP 9000<br>Series 200/300 Workstations. It is a flat file system, which means that it has no<br>subdirectories. The LIF file system allows up to 10-character file names which<br>are case sensitive. The LIF file system preserves the use of uppercase and<br>lowercase characters for file storage and retrieval. For example, the file names<br>File1, FILE1, file1 and FiLe1 could represent different files. LIF files cannot start<br>with a space, and any file name longer than 10 characters is considered an error. |  |  |  |  |
| NOTE:       | The Test Set's file system does not support the HFS (hierarchical file system) used with HP BASIC. Therefore, no directory path information can be used during mass storage operations with LIF files.                                                                                                    |  |  |  |  |
|             | DOS File Naming Conventions                                                                                                    |  |  |  |  |
|             |                                                                                                    |  |  |  |  |

The DOS file system is used on IBM compatible personal computers. The DOS file system is hierarchical, which means it supports subdirectories. The DOS file system allows up to 8-character file names with an optional extension of up to 3 characters. The file name is separated from the extension (if it exists) with a period (.). DOS file names are case independent. The characters are stored as upper case ASCII in the DOS directory but the files may be referenced without regard to case. The DOS file system always converts any lowercase characters to uppercase when files are stored. For example, the file names File1, FILE1, file1 and FiLe1 all represent the single DOS file FILE1.

The period (.) may appear in the name but only to separate the file name from the extension. The period is not considered part of the file name itself. If the name portion of a DOS file name is longer than 8 characters, it is truncated to 8 characters and no error is generated. Similarly, if the extension is longer than 3 characters, it is truncated to 3 characters and no error is given.

#### Chapter 5, Memory Cards/Mass Storage DOS and LIF File System Considerations

#### **Test Set File** HP 8920A Naming The HP 8920A TESTS Subsystem uses the following file naming conventions: **Conventions** The *c* prefix is used to indicate a code file and is automatically prefixed onto the file name when the program code file is stored for use by the TESTS susbsystem. The *p* prefix is used to indicate a procedure file and is prefixed onto the file name when • the file is stored by the TESTS Subsystem The *l* prefix is used to indicate a library file and is prefixed onto the file name when the file is created by the Program Development System for use with the TESTS Subsystem The HP 8920A Save/Recall register subsystem uses the following file naming convention: • The \_ prefix is used to indicate a stored Save/Recall register file and is prefixed onto the file name when the file is created The HP 8920A Signaling Decoder in NMT mode uses the following file naming convention: The n prefix is used to indicate a stored NMT file and is prefixed onto the file name • when the file is created HP 8920B The HP 8920B TESTS Subsystem uses the following file naming conventions: The *PGM* extension is used to indicate a code file and is automatically appended onto • the file name when the program code file is stored for use by the TESTS Susbsystem. • The .PRC extension is used to indicate a procedure file and is appended onto the file name when the file is stored by the TESTS Subsystem The .LIB extension is used to indicate a library file and is appended onto the file name • when the file is created for use with the TESTS Subsystem The HP 8920B Save/Recall register subsystem uses the following file naming convention: The .SAV extension is used to indicate a stored Save/Recall register file and is appended ٠ onto the file name when the file is created The HP 8920B Signaling Decoder in NMT mode uses the following file naming convention:

• The *.NMT* extension is used to indicate a stored NMT file and is appended onto the file name when the file is created

#### **Test Set File Entry Field Width**

#### HP 8920A

The TESTS Subsystem and the Save/Recall register subsystem have fields into which the operator enters a file name. These fields are used by the operator to enter the name of a file to be stored or loaded. The files accessed by these fields have a one-character prefix of c, p, l, or \_. The width of these fields is 9 characters. The prefix character + 9 characters = 10 characters, which conforms to the LIF file system's naming convention. Consequently these fields will hold a file name which is longer than the 8 characters allowed by the DOS file system.

#### HP 8920B

The TESTS Subsystem and the Save/Recall register subsystem have fields into which the operator enters a file name. These fields are used by the operator to enter the name of a file to be stored or loaded. The width of these fields is 8 characters and was chosen to support the DOS file naming convention of 8 characters. Consequently these fields will not hold a 10-character file name which is allowed in the LIF file system.

#### Potential File Name HP 8920A Conflicts

Unexpected file operation can occur if proper consideration is not given to the different file system naming conventions and the HP 8920A file entry field width.

- A full DOS file name is 12 characters (8 character file name + . + 3 character extension). A full DOS file name will not fit in the Test Set's file entry field.
- Trying to store a file to a LIF formatted media with a DOS file name that contains an extension will generate **ERROR 53 Improper file name**.
- On a DOS formatted disk, any file beginning with the letter c (upper or lower case) is considered a TESTS Subsystem code file. On a LIF formatted disk any file beginning with a lower case c is considered a TESTS Subsystem code file. If the TESTS Subsystem attempts to retrieve a file which is not a code file, the following error will be generated: **Error reading code file. Check file and media.**
- On a DOS formatted disk, any file beginning with the letter p (upper or lower case ) is considered a TESTS Subsystem procedure file. On a LIF formatted disk, any file beginning with a lower case p is considered a TESTS Subsystem procedure file. If the TESTS Subsystem attempts to retrieve a file which is not a procedure file, the following error will be generated: **Error reading procedure file. Check file and media.**
- On a DOS formatted disk, any file beginning with the letter l (upper or lower case ) is considered a TESTS Subsystem library file. On a LIF formatted disk, any file beginning with a lower case l is considered a TESTS Subsystem library file. If the TESTS Subsystem attempts to retrieve a file which is not a library file, the following error will be generated: **Error reading library file. Check file and media.**
- When reading files from mass storage to either the TESTS Subsystem (procedure, code, or library files) or the Save/Recall register Subsystem, the Test Set interprets the "." (period) as a delimiter and ignores any following characters. If TESTS Subsystem or Save/Recall register subsystem files are stored to a DOS formatted media using file extensions, the extensions will be stripped off by the Test Set before displaying the file in the file list.
- When reading files from mass storage to either the TESTS Subsystem (procedure, code, or library files) or the Save/Recall register subsystem, the Test Set strips the prefix character (c, p, l, \_) off the file name before displaying the file in the file list.
- When storing files to mass storage from either the TESTS Subsystem (procedure, code, or library files) or the Save/Recall register subsystem, the Test Set puts the prefix character (c, p, l, \_) onto the file name, making the file name 1 character longer than that displayed in the file name entry field. If the file is being stored to a DOS formatted media (8-character file name) and the file name specified in the file name entry field is 8 characters (ABCDEFGH) the last character will be silently truncated when the file is stored (PABCDEFG).

- When copying LIF named files to a DOS formatted media, the file name is silently truncated to 8 characters since DOS only allows 8-character file names. This could result in **ERROR 54 Duplicate File Name**.
- When storing or deleting files to a DOS formatted media, the file name is silently truncated to 8 characters since DOS only allows 8-character file names. This could result in **ERROR 54 Duplicate File Name**.

#### HP 8920B

Unexpected file operation can occur if proper consideration is not given to the different file system naming conventions and the HP 8920B file entry field width.

- A full DOS file name is 12 characters (8-character file name + . + 3 character extension).
   A full DOS file name will not fit in the Test Set's file entry field.
- On a DOS formatted disk, any file with the *.PGM* extension is considered a TESTS Subsystem code file. If the TESTS Subsystem attempts to retrieve a file which is not a code file, the following error will be generated: **Error reading code file.** Check file and media.
- On a DOS formatted disk, any file with the *.PRC* extension is considered a TESTS Subsystem procedure file. If the TESTS Subsystem attempts to retrieve a file which is not a procedure file, the following error will be generated: **Error reading procedure file. Check file and media.**
- On a DOS formatted disk, any file with the .*LIB* extension is considered a TESTS Subsystem library file. If the TESTS Subsystem attempts to retrieve a file which is not a library file, the following error will be generated: **Error reading library file. Check file and media.**
- When copying LIF named files to a DOS formatted media, the file name is silently truncated to 8 characters since DOS only allows 8-character file names. This could result in **ERROR 54 Duplicate File Name**.
- When storing or deleting files to a DOS formatted media, the file name is silently truncated to 8 characters since DOS only allows 8-character file names. This could result in **ERROR 54 Duplicate File Name**.

#### Chapter 5, Memory Cards/Mass Storage DOS and LIF File System Considerations

### File Naming Recommendations HP 8920A If switching between media types (DOS and LIF) or operating exclusively in DOS the following naming conventions are recommended.

- Ensure that only TESTS Subsystem procedure files begin with the letter p (upper or lower case).
- Ensure that only TESTS Subsystem library files begin with the letter l (upper or lower case).
- Ensure that only TESTS Subsystem code files begin with the letter c (upper or lower case).
- Ensure that only user-written NMT test files begin with the letter n (upper or lower case).
- Avoid using DOS file extensions.
- If possible, only use file names of 7 characters or less for Save/Recall registers or TESTS Subsystem files (prefix character + 7 characters = 8-character DOS file name limit). This will avoid silent truncation of file names which leads to many of the problems discussed under "Potential File Name Conflicts" on page 285.

#### HP 8920B

If switching between media types (DOS and LIF) or operating exclusively in DOS the following naming conventions are recommended.

- Ensure that only TESTS Subsystem procedure files use the .PRC file extension.
- Ensure that only TESTS Subsystem library files use the .LIB file extension.
- Ensure that only TESTS Subsystem code files use the .PGM file extension.
- Ensure that only user-written NMT test files use the .NMT file extension.
- Ensure that only Save/Recall register files use the .SAV file extension.

| <ul> <li>The INITIALIZE command is used to initialize a media (external hard disk,</li> <li>external 3.5-inch floppy disk, Epson SRAM Card, PCMCIA SRAM Card and</li> <li>RAM Disk) for use with the DOS or LIF file system. The DOS or LIF file system is specified with the parameter. LIF is the default.</li> </ul> |  |  |  |  |
|----------------------------------------------------------------------------------------------------|--|--|--|--|
| For example, to initialize a PCMCIA SRAM card for the DOS file system on an HP 8920B, perform the following steps:                                                                                                    |  |  |  |  |
| 1. Put the PCMCIA SRAM card into the Test Set's front-panel Memory Card slot.                                                                                                    |  |  |  |  |
| 2. Display the TESTS (IBASIC Controller) screen.                                                                                                    |  |  |  |  |
| <b>3.</b> Using the rotary knob or an external terminal, execute the following command from the IBASIC Controller command line:                                                                                                    |  |  |  |  |
| INITIALIZE "DOS:INTERNAL,4"                                                                                                    |  |  |  |  |
| Refer to the <i>HP Instrument BASIC User's Handbook</i> for further information regarding the INITIALIZE command.                                                                                                    |  |  |  |  |
| The Test Set file system supports the following file types:                                                                                                    |  |  |  |  |
| ASCII - files containing ASCII characters                                                                                                    |  |  |  |  |
| BDAT - files containing binary data                                                                                                    |  |  |  |  |
| • DIR - DOS subdirectory                                                                                                    |  |  |  |  |
| • DOS -                                                                                                    |  |  |  |  |
| SAVEd <sup>1</sup> or STOREd code file (HP 8920A)<br>SAVEd code file (HP 8920B)                                                                                                    |  |  |  |  |
| • HP-UX - STOREd code file (HP 8920A only)                                                                                                    |  |  |  |  |
|                                                                                                    |  |  |  |  |
|                                                                                                    |  |  |  |  |

1. See "Storing Code Files" on page 289 for information about the difference between SAVE and STORE.

# **Storing Code Files** Two IBASIC commands are available for storing program code to a mass storage location: SAVE and STORE. The type of file created by the Test Set's file system when the program code is stored, is dependent upon the format of the media being used. The type of file created verses the media format is outlined in table 35.

## Table 35

#### **Stored Program Code File Types**

|       | DOS Formatted Media |          | LIF Formatted Media |          |
|-------|---------------------|----------|---------------------|----------|
|       | HP 8920A            | HP 8920B | HP 8920A            | HP 8920B |
| SAVE  | DOS                 | DOS      | ASCII               | ASCII    |
| STORE | DOS                 | IBPRG    | HP-UX               | IBPRG    |

Files that have been stored using the SAVE command must be retrieved using the GET command:

SAVE "FM\_TEST:,704,1" GET "FM\_TEST:,704,1"

Files that have been stored using the STORE command must be retrieved using the LOAD command:

STORE "FM\_TEST:,704,1" LOAD "FM\_TESTS:,704,1"

| TESTS Subsystem          | HP 8920A                                                                                                    |
|--------------------------|----------------------------------------------------------------------------------------------------|
| DOS File<br>Restrictions | The HP 8920A Test Set uses IBASIC revision 1.0. The IBASIC 1.0 file system cannot distinguish between DOS files that have been "saved" and those that were "stored." As shown in table 35 on page 289, SAVE and STORE both produce a file type DOS. This can result in undesired operation when trying to run a Test procedure from the TESTS (Main Menu) screen.                                                                     |
|                          | The process for running a Test Procedure is described below. The potential problem is described in step 3.                                                                                                    |
|                          | 1. The procedure file location is selected using the Select Procedure Location: field.                                                                                                    |
|                          | 2. The desired procedure file is selected using the <b>Select Procedure Filename:</b> field. When the procedure file is selected, the Test Set loads the specified procedure file into memory. One of the pieces of information in the procedure file is the name of the code file used with that procedure.                                                                                                    |
|                          | 3. The [Run Test] softkey is selected. When the [Run Test] softkey is selected the Test Set attempts to load the code file into memory. If the code file is located on a DOS formatted media the Test Set will attempt to GET the file (the Test Set assumes the file was stored using the SAVE command). If the code file was stored to the DOS formatted media using the STORE command an ERROR 58 Improper file type is generated. |
|                          | If an <b>ERROR 58 Improper file type</b> is generated the code file must be loaded into memory and then stored back to mass storage using the SAVE command as follows:                                                                                                    |
|                          | 1. Access the TESTS (IBASIC Controller) screen and LOAD the code file into the Test Set.                                                                                                    |
|                          | <b>2.</b> Delete the stored code file from the mass storage location using the IBASIC PURGE command.                                                                                                    |
|                          | <b>3.</b> SAVE the program as a Code file, using a lower-case <i>c</i> as a prefix, to the <i>same mass storage location</i> as the original code file.                                                                                                    |
|                          | The IBASIC 1.0 file system can distinguish between LIF files that have been "saved" and those that were "stored." Consequently the Test Set can determine whether to use a GET or a LOAD on a code file which is located on a LIF formatted media.                                                                                                    |
|                          | HP 8920B                                                                                                    |
|                          | The HP 8920B uses IBASIC 2.0. The IBASIC 2.0 file system can distinguish between DOS files that have been "saved" and those that were "stored." Consequently this potential problem does not exist in the HP 8920B.                                                                                                    |

## Using the ROM Disk

The Test Set comes with several Test Procedures stored on the internal ROM disk. These Test procedures provide instrument diagnostic utilities, periodic calibration utilities, memory management utilities, a variety of general purpose utilities, and several IBASIC demonstration programs.

To see a brief description of what each procedure does perform the following steps:

- 1. Display the TESTS (Main Menu) screen by selecting the front-panel [TESTS] key.
- 2. Using the rotary knob, select the Select Procedure Location: field and choose ROM from the choices.
- 3. Using the rotary knob, select the **Select Procedure Filename** field. A list of Test Procedures stored on the ROM disk is displayed in the **Choices**: field. Using the rotary knob, select the Test Procedure of interest.
- 4. A brief description of the Test Procedure will be displayed in the **Description** field.

ROM DISK cannot be written to for user storage.

The ROM Disk's mass storage volume specifier is ":MEMORY,0,4"

For example: to catalogue the contents of the ROM Disk from the TESTS (IBASIC Controller) screen enter:

CAT ":MEMORY,0,4"

## **Using Memory Cards**

OTP (One Time Programmable) cards provide removable read-only storage. File editing and erasure are not possible. These cards cannot be programmed by the Test Set; they require a special memory card programmer to save files.

SRAM cards provide removable read/write memory for your files, similar to a flexible disk. Data can be stored, re-stored, read, or erased as needed.

SRAM memory cards require a battery to maintain stored information.

Table 36

HP 8920A Memory Card Part Numbers

| Memory        | Туре | Part Number |
|---------------|------|-------------|
| 32 kilobytes  | SRAM | HP 85700A   |
| 128 kilobytes | OTP  | HP 85701A   |
| 128 kilobytes | SRAM | HP 85702A   |
| 256 kilobytes | OTP  | HP 85703A   |
| 256 kilobytes | SRAM | HP 85704A   |
| 512 kilobytes | SRAM | HP 85705A   |
| 512 kilobytes | OTP  | HP 85706A   |

#### Table 37

HP 8920B Memory Card Part Numbers

| Memory       | Туре | Part Number |
|--------------|------|-------------|
| 64 kilobytes | SRAM | HP 83230A   |
| 1 Mbyte      | SRAM | HP 83231A   |

## Chapter 5, Memory Cards/Mass Storage Using Memory Cards

## Inserting and Removing Memory Cards

Figure 20 illustrates how to insert a memory card into the Test Set's front panel. To remove a memory card, simply pull it out.

The HP 8920A memory-card label is marked with an arrow that must be inserted on the same side as the arrow shown on the front-panel slot.

The HP 8920B memory-card label is marked with an arrow that must be inserted on the left side (when you are facing the Test Set) of the front-panel slot.

**NOTE:** Memory cards may be inserted and removed with the Test Set powered on or off.

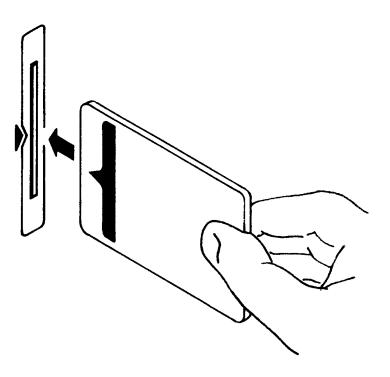

## Figure 20

**Inserting a Memory Card** 

## **Using Memory Cards**

## Setting the Write-Protect Switch

The SRAM memory card's write-protect switch lets the user secure its contents from being overwritten or erased. The switch has two positions (see figure 21):

- *Read-write* The memory-card contents can be changed or erased, and new files may written on the card.
- *Read-only* The memory-card contents can be read by the Test Set, but cannot be changed or erased.

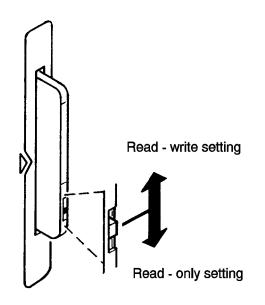

## Figure 21

Setting the SRAM Write-Protect Switch

## The Memory Card Battery

SRAM memory cards use a lithium battery to power the card. Table 38 lists the batteries for the Test Set's SRAM cards. SRAM cards typically retain data for over 1 year at 25° C. To retain data, the battery should be replaced annually.

## Table 38

#### **SRAM Card Battery Part Numbers**

| Test Set | Part Number               |
|----------|---------------------------|
| HP 8920A | CR2016 or<br>HP 1420-0383 |
| HP 8920B | CR2025 or<br>HP 1420-0509 |

## **Replacing the Battery**

- 1. Turn the Test Set on and insert the memory card. An inserted memory card takes power from the Test Set, preventing the card's contents from being lost.
- **2.** Hold the memory card in the slot with one hand and pull the battery holder out with your other hand. (See figure 22.)

 NOTE:
 The HP 8920B SRAM cards have a Battery Holder Lock switch immediately above the Write-Protect switch. If the switch is in the locked position the battery cannot be removed. Ensure that the Battery Holder Lock switch is in the unlocked position before trying to remove the battery.

- **3.** Install the battery with the side marked "+" on the same side marked "+" on the battery holder. Avoid touching the flat sides of the battery, finger oils may contaminate battery contacts in the memory-card.
- 4. Re-insert the battery holder into the memory card.
- *NOTE:* The HP 8920B SRAM cards have a Battery Holder Lock switch immediately above the Write-Protect switch. Ensure that the Battery Holder Lock switch is in the locked position after installing the new battery.
  - 5. Remove the memory card from the Test Set.

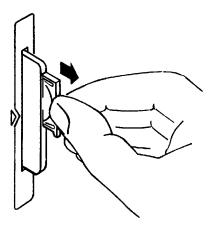

Figure 22 Replacing the Memory Card's Battery

WARNING:

Do not mutilate, puncture, or dispose of batteries in fire. The batteries can burst or explode, releasing hazardous chemicals. Discard unused batteries according to the manufacturer's instructions.

| Memory Card Mass<br>Storage Volume<br>Specifier | The front-panel memory card slot's mass storage volume specifier is<br>":INTERNAL,4" and is the default mass storage device for the Test Set. For<br>example, to catalogue the contents of a memory card from the TESTS (IBASIC<br>Controller) screen, execute the following IBASIC command:                            |
|-------------------------------------------------|----------------------------------------------------------------------------------------------------|
|                                                 | CAT ": INTERNAL, 4"                                                                                                    |
|                                                 | or, if the mass storage location has not been changed,                                                                                                    |
|                                                 | CAT                                                                                                    |
|                                                 | If the MSI (Mass Storage Is) command has been used to change the mass storage location to a different device, the ":INTERNAL,4" designation must be used to access the memory card slot. Any changes to the mass storage location made with the MSI (Mass Storage Is) command are lost when the Test Set is turned off. |
| Memory Card<br>Initialization                   | All new SRAM cards must be initialized before they can be used to store information. The RAM_MNG procedure stored on the internal ROM Disk can be used to quickly initialize any SRAM memory card.                                                                                                    |
|                                                 | SRAM Memory Cards can also be initialized from the TESTS (IBASIC<br>Controller) screen by inserting the memory card into the front-panel slot and<br>executing the following IBASIC command:                                                                                                    |
|                                                 | INITIALIZE " <volume type="">:INTERNAL,4"</volume>                                                                                                    |
|                                                 | where the <volume type=""> can be LIF or DOS. To verify that the memory card has been properly initialized, execute the IBASIC command:</volume>                                                                                                    |
|                                                 | CAT ": INTERNAL, 4"                                                                                                    |
|                                                 | If the error message <b>ERROR 85 Medium uninitialized</b> appears on the screen<br>the memory card has not been properly initialized. Check the SRAM battery to<br>ensure that it's charged and inserted correctly in the battery holder.                                                                               |

## **Backing Up Procedure and Library Files**

Making a backup copy of procedure and library files helps guard against file loss due to memory card (or battery) failure.

Using the The COPY\_PL procedure on the internal ROM Disk will make backup copies of **COPY PL ROM** TESTS Subsystem's Procedure and Library files onto a second SRAM memory Program card, and can also initialize an uninitialized SRAM memory card. This program does not make backup copies of TESTS Subsystem's code files, or copy any type of file to OTP memory cards. The COPY\_PL procedure is designed for use with HP 11807 software to make backup copies of Hewlett-Packard supplied TESTS Subsystem's Procedure and Library files or user-generated TESTS Subsystem's Procedure and Library files. To run COPY\_PL on the HP 8920A 1. Access the TESTS (Main Menu) screen. 2. Select the **Select Procedure Location**: field and choose **ROM**. 3. Select the Select Procedure Filename: field and select COPY\_PL. 4. Select the [Run Test] softkey to start the procedure. 5. Follow the displayed instructions. To Run COPY\_PL on the HP 8920B: 1. Access the TESTS (Main Menu) screen. 2. Select the Select Procedure Location: field and choose ROM. 3. Select the Select Procedure Filename: field and select IB\_UTIL. 4. Select the [Run Test] softkey to start the procedure. 5. Follow the displayed instructions.

## **Copying Files Using IBASIC Commands**

Files can be copied from one mass storage device to another using the IBASIC COPY command. For example, to copy a file from a memory card to the left drive of an external dual-disk drive with a mass storage volume specifier of ":,702,0", execute the following IBASIC command from the TESTS (IBASIC Controller) command line:

COPY "FM\_TEST:INTERNAL,4" TO "FM\_TEST:,704,0"

"Stored" or "saved" files on one memory card can be copied to another memory card as follows:

- Insert the memory card containing the file to be copied.
- LOAD or GET<sup>1</sup> the desired file from the memory card into the Test Set .
- Remove the original memory card.
- Insert the destination memory card in the Test Set.
- STORE or SAVE<sup>1</sup> the file to the destination memory card.

**Copying an Entire Volume** An entire volume can be copied from one mass storage device to the same type of mass storage device using the volume copy form of the COPY command. The destination volume must be as large as, or larger than, the source volume. The directory and any files on the destination volume are destroyed. The directory size on the destination volume becomes the same size as the source media. Disc-to-disc copy time is dependent on the mass storage device type. The volume copy form of the COPY command was designed to copy like-media to like-media and like-file-systems to like-file-systems. For example, to copy the entire contents of one internal RAM disk to another internal RAM disk, execute the following IBASIC command from the TESTS (IBASIC Controller) command line:

COPY ":MEMORY,0,0" TO ":MEMORY,0,1"

1. See "Storing Code Files" on page 289 for information about the LOAD, GET, STORE, and SAVE commands.

| NOTE: | Using the volume copy form of the COPY command can produce unexpected results. For example, using the volume copy form to copy the contents of a 64 Kbyte SRAM card to an external HP-IB 630-KByte floppy disk will result in the external floppy disk having a capacity of only 64 Kbyte when the volume copy is finished. Furthermore all files on the floppy disk before the volume copy was executed will be lost and <i>are not recoverable</i> . Additionally, the file system type on the source media (LIF or DOS) is forced onto the destination media. Caution should be exercised when using the volume copy form of the COPY command. |
|-------|----------------------------------------------------------------------------------------------------|
| NOTE: | The Test Set only supports the following types of volume copy using the volume copy form of the COPY command:                                                                                                    |
|       | 1. Like- media to like-media (RAM disk to RAM disk, external floppy to external floppy, and so forth)                                                                                                    |
|       | 2. Like-file-system to like-file-system (DOS to DOS, LIF to LIF)                                                                                                    |
| NOTE: | All other types of volume copy are unsupported and will produce unexpected results or system errors.                                                                                                    |
|       | Using wildcards in the COPY command can eliminate the need to use the volume form of the COPY command. Refer to the <i>HP Instrument BASIC User's Handbook</i> for further information on wildcards and their use in the COPY command.                                                                                                    |

## **Using RAM Disk**

RAM Disk is a section of the Test Set's internal RAM memory that has been set aside for use as a mass storage device. RAM Disk acts much the same as an external disk drive; that is, program and data files can be stored, re-stored, erased, and retrieved from the RAM Disk. The RAM Disk is partitioned into four separate units: 0-3. Each unit is treated as a separate "disk." The size of each disk can be specified in 256-byte increments. The four RAM Disk units are designated ":MEMORY,0,0" to ":MEMORY,0,3". For example, to catalog the contents of RAM Disk unit "0" from the TESTS (IBASIC Controller) screen, execute the following command: CAT ":MEMORY,0,0" Volume 0's contents can be viewed and loaded from the TESTS (IBASIC Controller) screen, the TESTS (Main Menu) screen, the TESTS (Save/Delete Procedure) screen and the Signaling Decoder screen in NMT mode. Volumes 1, 2, and 3 can *only* be accessed from the TESTS (IBASIC Controller) screen. NOTE: RAM Disk Erasure. The contents of RAM Disk are easily lost. Unit 0 can be overwritten by the RAM\_MNG utility program (ROM Disk). Unit 1 can be overwritten by the COPY\_PL utility program (ROM Disk). The contents of all units are lost when the SERVICE screen's RAM Initialize function is executed. Therefore, RAM Disk should only be used for non-permanent, shortterm storage of program or data files.

| Initializing RAM<br>Disks | Each RAM Disk unit must be initialized before it can be used. Unit 0 can be initialized using the RAM_MNG procedure stored on internal ROM Disk. Volumes 1, 2, and 3 must be initialized from the TESTS (IBASIC Controller) screen.                                                                                                    |  |  |
|---------------------------|----------------------------------------------------------------------------------------------------|--|--|
|                           | The optional "unit size" parameter in the following procedure specifies the memory area, in 256 byte blocks, set aside for each disk unit.                                                                                                    |  |  |
|                           | Follow these steps to initialize volumes 1, 2, or 3:                                                                                                    |  |  |
|                           | 1. Access the TESTS (IBASIC Controller) screen.                                                                                                    |  |  |
|                           | 2. Using the rotary knob or an external terminal, enter and execute the IBASIC command:                                                                                                    |  |  |
|                           | INITIALIZE ":MEMORY,0, <unit 1-3="" number="">",<unit size=""></unit></unit>                                                                                                    |  |  |
|                           | For example:                                                                                                    |  |  |
|                           | INITIALIZE ":MEMORY,0,1",50                                                                                                    |  |  |
| NOTE:                     | The IBASIC INITIALIZE command defaults to LIF format. Any media (RAM<br>Disk, SRAM Cards, External Hard Disk Drive, or 3.5-inch floppy) formatted<br>using the default conditions of the INITIALIZE command will be the LIF format<br>and will be unusable in the HP 8920B, except for IBASIC mass storage<br>operations. Refer to "Initializing Media for DOS or LIF File System" on page 288<br>for information on formatting media for the DOS file system. |  |  |

## Using External Disk Drives

|                                | The Test Set supports only HP-IB external disk drives. Certain configuration information is required by the Test Set to access external disk drives.                                                                                                    |
|--------------------------------|----------------------------------------------------------------------------------------------------|
|                                | The I/O CONFIGURE screen's HP-IB <b>mode</b> field must be set to Control any time an external disk drive is used by the Test Set.                                                                                                    |
|                                | To load files from the TESTS screens or NMT Signaling Decoder screen, the disk's mass storage volume specifier must be entered in the <b>External Disk Specification</b> field on the TESTS (External Devices) screen (for example, :,702,1).                                                                                                    |
| Initializing<br>External Disks | All new external disk media must be initialized before it can be used to store<br>information. External disk media can be initialized for either LIF (Logical<br>Interchange Format) or DOS (Disk Operating System) format using the Test Set.<br>(See "DOS and LIF File System Considerations" on page 282.)                                                                                                    |
|                                | External disk media can be initialized from the TESTS (IBASIC Controller) screen by inserting the new media into the external disk drive and executing the following IBASIC command:                                                                                                    |
|                                | INITIALIZE " <volume type="">:<external disk="" mass="" specifier="" storage="" volume="">"</external></volume>                                                                                                    |
|                                | where the <volume type=""> can be LIF or DOS</volume>                                                                                                    |
|                                | For example:                                                                                                    |
|                                | INITIALIZE "DOS:,702,1").                                                                                                    |
|                                | To verify that disk media has been properly initialized, execute the IBASIC command:                                                                                                    |
|                                | CAT " <external disk="" mass="" specifier="" storage="" volume="">"</external>                                                                                                    |
|                                | For example:                                                                                                    |
|                                | CAT ":,702,1"                                                                                                    |
| NOTE:                          | The IBASIC INITIALIZE command defaults to LIF format. Any media (RAM Disk, SRAM Cards, External Hard Disk Drive or 3 .5-inch floppy) formatted using the default conditions of the INITIALIZE command will be the LIF format and will be unusable in the HP 8920B, except for IBASIC mass storage operations. Refer to "Initializing Media for DOS or LIF File System" on page 288 for information on formatting media for the DOS file system. |

Using External Disk Drives

**IBASIC Controller** 

## Introduction

The Test Set contains an instrument controller that can run programs to control the various instruments in the Test Set and instruments/devices connected to the Test Set's external I/O ports (HP-IB, serial and parallel). Refer to "Overview of the Test Set" on page 26 for a complete description of the Test Set's hardware architecture.

The instrument controller runs a subset of the Hewlett-Packard Rocky Mountain BASIC programming language called Instrument BASIC or IBASIC. Using this programming language it is possible to develop programs which use the Test Set's instruments to automatically test a variety of radios. Software is available from Hewlett-Packard, the HP 11807 series, for testing the major radio systems currently in use today. Users can also develop their own IBASIC programs for automated radio testing.

This chapter is designed to provide the programmer with the information needed to develop IBASIC programs for use on the built-in IBASIC controller. Refer to the individual HP 11807 software manuals for information on using the IBASIC controller with Hewlett-Packard supplied software.

## The IBASIC Controller Screen

The Test Set has a dedicated screen for interfacing with the built-in IBASIC controller. This is the TESTS (IBASIC Controller) screen as shown in figure 23. This screen is accessed as follows:

- Select the front panel [TESTS] key. The TESTS (Main Menu) screen will be displayed.
- Using the rotary knob, position the cursor on the **IBASIC** field in the lower center of the screen.
- Push the rotary knob and the TESTS (IBASIC Controller) screen will be displayed.

| <br>TESTS | (IBASIC | Controller) | <br>                   |
|-----------|---------|-------------|------------------------|
|           |         |             | 1 Run                  |
|           |         |             | <br>2 Continue         |
|           |         |             | ∋Sn⊴l Step             |
|           |         |             | 4 <mark>Clr Scr</mark> |
|           |         |             | sMain Menu             |
|           |         |             |                        |
|           |         |             | To Screen<br>RF GEN    |
|           |         |             | RF ANL<br>AF ANL       |
|           |         |             | SCOPE                  |
|           |         |             | SPEC ANL<br>Encoder    |
|           |         |             | DECODER                |
|           |         |             | RADIO INT              |
|           |         |             | More                   |

ch6drw1.drw

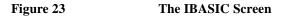

The TESTS (IBASIC Controller) screen can be accessed programmatically by sending the following command:

OUTPUT 714; "DISP TIBasic"

The TESTS (IBASIC Controller) screen is divided into several areas which are used by the IBASIC controller for different purposes.

The small horizontal rectangle at the top left is the IBASIC command line. As the name implies IBASIC commands can be executed from this line. Commands can be entered locally using the rotary knob or remotely using serial port 9. A maximum of 100 characters may be entered into the command line.

The vertical rectangle at the top right side is the softkey label area. The five highlighted areas within the softkey label area correspond to the five special function keys on the front panel of the Test Set. IBASIC programs can assign tables to these keys and control program execution by using ON KEY interrupts.

The vertical rectangle at the bottom right side is the **To Screen** area and is the same as the **To Screen** area displayed on any other Test Set screen. The user may switch to some other Test Set screen by using the rotary knob to position the cursor onto the desired screen and then pushing the knob.

The large rectangle in the center of the screen is the CRT (display screen) for the IBASIC controller. The IBASIC controller uses this area for, displaying alpha, numeric, and graphic information, program editing, program listing and so forth. This area operates as would the CRT on an external Hewlett-Packard 9000 Series 200/300 Workstation.

## **Important Notes for Program Development**

The Test Set is designed to operate the same way under automatic control as it does under manual control. This has several implications when designing and writing programs for the Test Set:

- To automate a particular task, determine how to do the task manually and then duplicate the steps in the program.
- In Manual Control mode, a Test Set function must be displayed and "active" to make a measurement or receive DUT data. Therefore, to make a measurement using an IBASIC program, follow these basic steps:
  - 1. Use the DISPlay command to select the screen for the instrument whose front panel contains the desired measurement result or data field (such as AF ANALYZER).
  - 2. Set the measurement field (such as SINAD) to the ON state.
  - 3. Trigger a reading.
  - **4.** Read the result.

NOTE:The following sections discuss developing IBASIC programs which do not use the<br/>TESTS Subsystem. Programs written for the TESTS Subsystem require the<br/>creation of supporting Library, Procedure, and Code files, and must be written<br/>using a specific program structure. The HP 11807A Radio Test Software packages<br/>are examples of this type of program.

*NOTE:* Refer to the "Writing Programs For the TESTS Subsystem" on page 373 for information on writing programs for the TESTS Subsystem.

## **Program Development**

There are three recommended approaches for developing IBASIC programs. They are outlined in figure 24 and discussed in more detail later in this chapter. Since the Test Set only has the rotary knob and numeric keypad for data/character entry, developing programs on the Test Set alone is not recommended. All three development methods employ an external computer or terminal. The choice of development method will typically be driven by available equipment and extent of development task. If the development task is large, it is strongly recommended that a BASIC language computer be used as outlined in development Method #1.

Method #2 is recommended for large program modification or smaller program development. Method #2 uses an external PC or terminal as the CRT and keyboard for the built-in IBASIC controller.

Method #3 is least preferred for program development or modification because no syntax checking occurs until the program is first run making it difficult to debug long programs. Details of each development method are given later in this chapter.

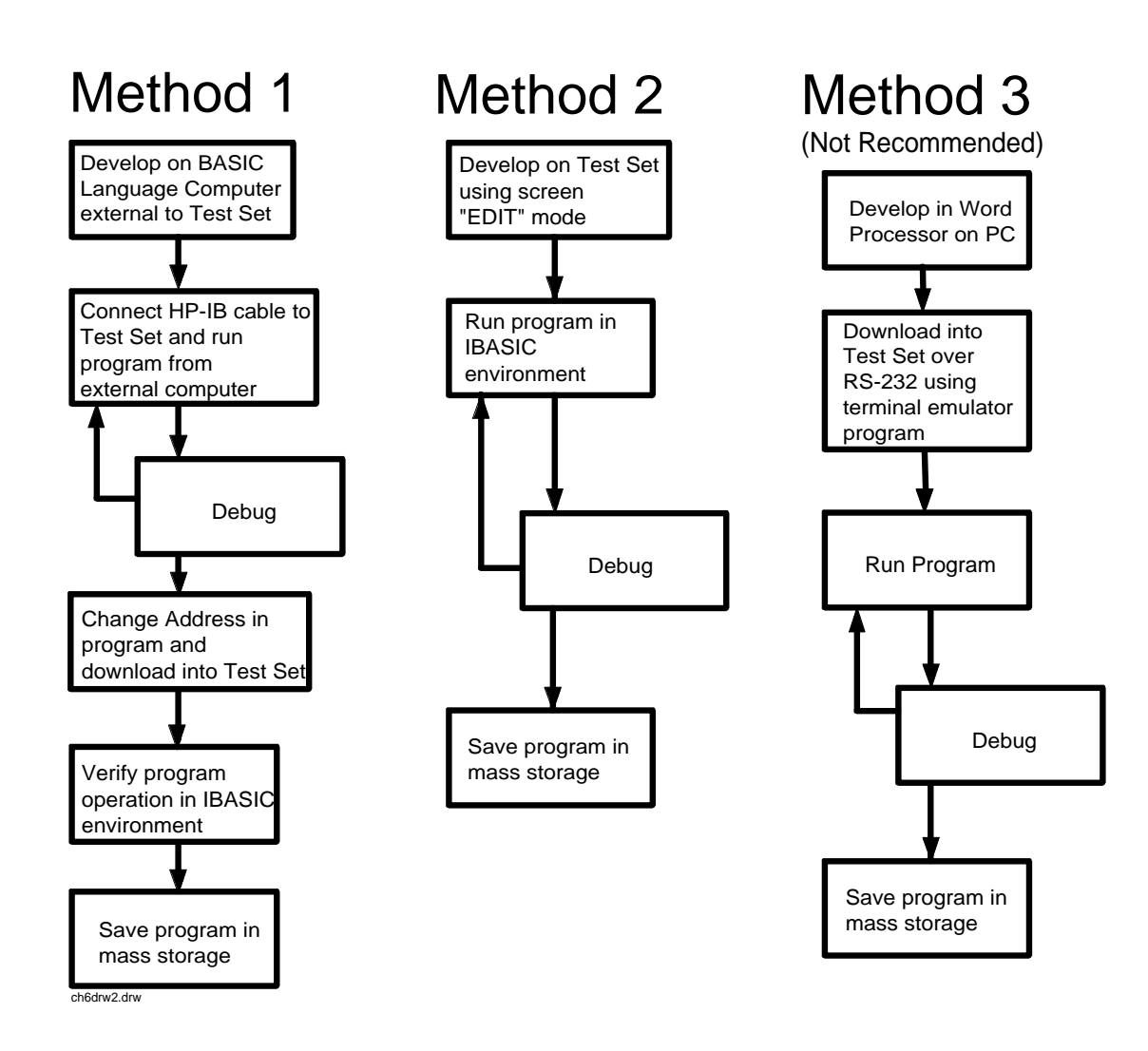

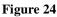

**Program Development Methods** 

## Interfacing to the IBASIC Controller using Serial Ports

This section describes how to interconnect the Test Set to an external PC or terminal using the Test Set's serial I/O ports. Program development methods #2 and #3 use PC's or terminals connected to the Test Set through the Test Set's serial I/O ports. To determine which programming environment best fits your application, refer to "Choosing Your Development Method" on page 326. **Test Set Serial Port** To prepare for IBASIC program development, the Test Set must first be Configuration configured to operate with a PC or terminal. This includes. Hardware Cables Screens - I/O CONFIGURE and TESTS (IBASIC Controller) There are two independently controllable serial interfaces in the Test Set, each using a 3-wire transmit / receive / ground implementation of the RS232 standard. The IBASIC Controller can send and receive data from either port by using its assigned select code. **Serial Port Information** The Test Set's rear-panel RJ-11 connector has 6 conductors. (Note that this jack appears the same as a common 4-conductor RJ-11 telephone jack, but the Test Set jack uses 6 conductors). Three of the wires are designated as Serial I/O Port address 9, and the other three wires are designated Serial I/O Port address 10 (also referred to as Serial Port B). These select codes cannot be changed. Serial Port 9. Serial Port 9 is used for developing and editing IBASIC programs since it can be connected directly to the IBASIC Command Line field. It can also be used for data I/O from an IBASIC program. Settings can be changed from the I/O CONFIGURE screen, using IBASIC commands executed from the **IBASIC** Command Line field, or using IBASIC commands executed from an IBASIC program.

Serial Port 10. Serial Port 10 is primarily used for data I/O from an IBASIC program to a device-under-test- (DUT). Settings can be changed using IBASIC commands executed from the **IBASIC Command Line** field, or using IBASIC commands executed from an IBASIC program but not from the I/O CONFIGURE screen.

## **Reason for Two Serial Ports**

A typical application uses serial port 10 to send and receive data to and from a DUT and uses serial port 9 to print or log test results to a serial printer or PC.

In the program development environment, serial port 9 can be used to communicate with the external PC or terminal, and serial port 10 can be connected to a serial printer for generating program listings or as the destination printer for the program itself. This is schematically shown in figure 26 on page 315. If simultaneous multiple serial I/O is not a requirement then only use serial port 9 as it can directly access the **IBASIC Command Line** field.

For your convenience, figure 25 on page 314 and table 39 on this page, show the cables and adapters that are available from Hewlett-Packard for connecting external devices to the Test Set's serial I/O ports. See figure 26 on page 315 for a wiring diagram to construct your own cables. RJ-11 cables and adapters can be wired several ways. If you buy a cable or adapter other than the HP parts listed in table 39, verify the connections for the pins indicated, before connecting the cables to the Test Set.

| Device<br>(for RS232 Serial<br>connections) | Typical Uses                                                              | Description                                                                | HP Part Num-<br>ber |
|---------------------------------------------|---------------------------------------------------------------------------|----------------------------------------------------------------------------|---------------------|
| Single to Dual RJ-11<br>Adapter Cable       | To connect to Serial<br>Ports 9 and 10<br>simultaneously                  | Single 6-pin RJ-11 (male) to Dual 6-pin<br>RJ-11 (female); 0.6-meter cable | 08921-61031         |
| Cable with Connectors                       | Test Set to PC                                                            | 6-pin RJ-11 (male) to 9-pin DB-9 (female);<br>2-meter cable                | 08921-61038         |
| Cable with Connectors                       | Test Set to printer<br>or terminal                                        | 6-pin RJ-11 (male) to 25-pin DB-25<br>(male); 3-meter cable                | 08921-61039         |
| RJ-11 to DB-25 Adapter                      | Use with long cable 98642-66508.                                          | 6-pin RJ-11 (female) to 25-pin DB-25<br>(male) Adapter                     | 98642-66508         |
| Cable with Connectors                       | Long Cable from<br>Test Set to PC or<br>printer (use with<br>98642-66508) | 6-pin RJ-11 (male) to 6-pin RJ-11 (male);<br>15-meter cable                | 98642-66505         |

 Table 39
 Available HP RS232 Serial Cables and Adapters

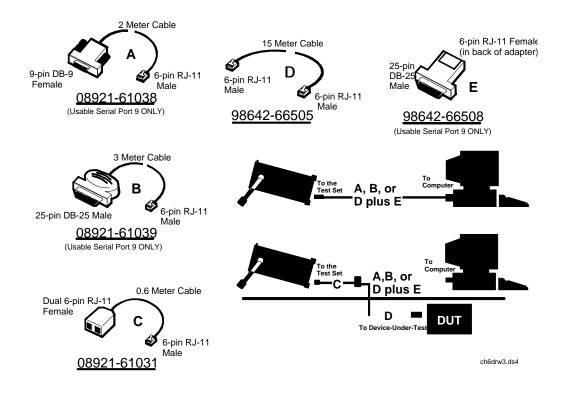

Figure 25

Available HP RS-232 Serial Cables and Adapters

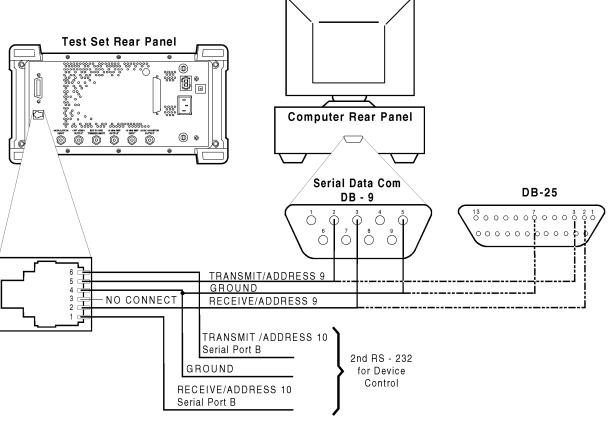

ch6drw4.drw

Figure 26

Connecting the Test Set Serial Port to a PC or Terminal

#### **Serial Port 9 Configuration**

Table 40 on page 317 and the following paragraphs describe how to configure Serial Port 9 for communications with an external PC or terminal. Implications of the various choices are discussed.

- 1. Under the **To** Screen menu, select **More**, then select IO CONFIG.
- 2. The I/O CONFIGURE screen will be displayed.
- 3. Set the Serial Baud Rate, Parity, Data Length, Stop Length, Rcv Pace and Xmt Pace fields to match your PC or terminal settings. The recommended settings are shown in table 40 on page 317. These settings will be retained by the Test Set. They will not change if the [PRESET] key is pressed, if the Test Set receives a \*RST Common Command, or the power is turned on and off.
- 4. Set the Serial In field to Inst. This routes Serial Port 9 to the IBASIC Command Line field. Characters typed on the external PC or terminal will now appear in the IBASIC Command Line.
- 5. Set the **IBASIC Echo** field to **ON**. This will cause IBASIC character output from commands (such as LIST, PRINT or DISPLAY) or error messages to echo characters to Serial Port 9 (the characters will in turn show up on the external PC or terminal screen). This will allow program listings and syntax error messages to be seen on the external PC or terminal.
- 6. Another method which can be used to output characters to the external PC or terminal is to execute the IBASIC command, PRINTER IS 9. This causes IBASIC to direct all print output to Select Code 9. Select Code 9 is the Test Set's Serial Port 9. Select Code 1 is the Test Set's CRT. Select Code 1 is also the default address for the PRINTER IS command, so all program printer output defaults to the Test Set's CRT (unless changed with the PRINTER IS command).
- 7. Set the **Inst Echo** field to **ON**. This will cause characters to be echoed back to the external PC or terminal as they are received at Serial Port 9. If the echo feature of the external PC or terminal is also enabled all the characters sent to the Test Set will be displayed twice on the external PC or terminal. Enable echo on only one device, either the Test Set or the external PC or terminal.

## **Receive and Transmit Pacing** When receiving characters into the **IBASIC** Command Line field, the Test Set's microprocessor responds to each entry and no buffering is required. Therefore, when using your PC or terminal to send characters to the **IBASIC** Command Line field, it is permissible to set Rcv Pace and Xmt Pace to None.

When sending data through the Test Set's Serial Port to external devices like printers which may have small input buffers, it is important to set **Rcv Pace** and **Xmt Pace** to **Xon/Xoff**. This allows the printer to stop data transmission from the Test Set when the printer's buffer is full and then start it again when the printer is ready.

The Test Set has a Serial Port input buffer length of 2000 characters (with firmware revision A.09.04 (HP 8920A) or B.01.00 (HP 8920B) and greater). Buffer size becomes important when IBASIC programs expect to receive large amounts of data through the Serial Port with a single ENTER statement.

| Field                      | Available Settings                              | Recommended Setting |
|----------------------------|-------------------------------------------------|---------------------|
| Serial In                  | Inst/IBASIC                                     | Inst                |
| IBASIC Echo                | On/Off                                          | On                  |
| Inst Echo                  | On/Off                                          | On                  |
| Serial Baud Rate           | 150, 300, 600, 1200, 2400, 4800,<br>9600, 19200 | 9,600               |
| Parity                     | None, Odd, Even, Always 1,<br>Always 0          | None                |
| Data Length                | 7 bits, 8 bits                                  | 8 bits              |
| Stop Length                | 1 bit, 2 bits                                   | 1 bit               |
| Rcv Pace (receive pacing)  | None, Xon/Xoff                                  | Xon/Xoff            |
| Xmt Pace (transmit pacing) | None, Xon/Xoff                                  | Xon/Xoff            |

#### Test Set Serial Port 9 Configuration

Table 40

# **PC Configuration** To prepare for IBASIC program development, the external PC or terminal must be configured to operate with the Test Set. This configuration includes

- hardware
- terminal Emulator Software

## **PC Serial Port Configuration**

Refer to figure 26 on page 315 for connection details. Connect the Test Set's Serial Port 9 to a serial I/O (input/output) port on the PC. On many PCs, a serial port is available as either a 25-pin DB-25 (female) connector or a 9-pin DB-9 (male) connector. This port can be configured as COM1, COM2, COM3, or COM4 (communications port 1, 2, 3, or 4) depending on the installed PC hardware and user-defined setup. Refer to the instructions shipped with the PC for hardware and software configuration information.

#### **Terminal Emulator Configuration Information**

A "terminal emulator" is an application program running on the PC that communicates with one of the serial communication ports installed in the PC. It provides a bi-directional means of sending and receiving ASCII characters to the Test Set's serial port.

In general, a "terminal emulator" enables the PC to act like a dedicated computer terminal. This type of terminal was used before PCs to allow remote users to communicate through RS232 with central mainframe computers. An ANSI-compatible terminal like the Digital Equipment Corporation VT-100 can be used to directly communicate with the Test Set. PC terminal emulation application programs have been designed to have setup fields much like these older technology terminals.

## Setting Up Microsoft Windows Terminal on your PC (Windows Version 3.1)

- 1. From the Program Manager, select the Accessories Group.
- **2.** Select the Terminal icon.
- 3. From the Settings menu, make the following choices:
  - **a.** Select Terminal Emulator.
    - 1) DEC VT-100 (ANSI).
  - b. Select Terminal Preferences.
    - 1) Terminal Modes

Line Wrap: Off Local Echo: Off Sound: Off

- 2) Columns: 132
- 3) CR->CR/LF

Inbound: Off Outbound: Off

4) Cursor

Block Blink: On

- 5) Terminal Font: Fixedsys
- 6) Translations: None
- 7) Show Scroll Bars: On
- 8) Buffer Lines: 100
- 9) Use Function, Arrow, and Ctrl Keys for Windows: Off
- c. Select Test Transfer.
  - 1) Flow Control: Standard Flow Control
  - 2) Word wrap Outgoing Text at Column: Off

- **d.** Select **Communications** (the first five of the following Communications choices for your PC Serial Port should match your Test Set settings).
  - 1) Baud Rate: 9600
  - 2) Data Bits: 8
  - 3) Stop Bits: 1
  - 4) Parity: None
  - 5) Flow Control: Xon/Xoff
  - Connector: COM1, COM2, COM3, or COM4 depending on your PC setup
  - 7) Parity Check: Off
  - 8) Carrier Detect: Off

## Setting Up ProComm Revision 2.4.3 on your PC

ProComm is a general purpose telecommunications software package for PC's with MS-DOS. One of its functions is to provide an RS-232 terminal function on a typical PC.

**Running ProComm in MSDOS** (You can use ProComm's built-in help function to learn more about setting it up).

- 1. To access the help and command functions, press the [Alt] and [F10] keys simultaneously (abbreviated as [Alt]+[F10]).
- 2. Press the space bar to move among the choices for a particular field.
- 3. Press [ENTER] to accept the displayed choice.

#### Setting up the ProComm Software

- 1. Press [Alt]+ [P] to access the LINE SETTINGS window.
- 2. Enter the number 11. This will automatically set the following:

```
Baud rate: 9600
Parity: None
Data Bits: 8
Stop Bits: 1
Selected communications port: COM1 (This may be different on your PC)
```

- 3. To select a different communications port, enter the following numbers:
  - 20: COM1 21: COM2 22: COM3 23: COM4
- **4.** Enter the number 24 to save changes, to make the new configuration your default, and to exit LINE SETTINGS.
- **5.** Press [Alt]+[S] for the SETUP MENU.
- 6. Enter the number 1 for MODEM SETUP.
- 7. Enter the number 1 for the Modem init string.
- 8. Press [Enter] to set a null string.
- 9. Press [Esc] to exit MODEM SETUP back to the SETUP MENU.
- **10.** Enter the number **2** for TERMINAL SETUP.
- 11. Terminal emulation: VT-100

Duplex: **FULL** Flow Control: **XON/XOFF** CR translation (in): **CR**  CR translation (out): CR BS translation: NON-DEST BS key definition: BS Line wrap: ON Scroll: ON Break length (ms): 350 Enquiry (CNTL-E): OFF

12. Press [Esc] to exit Terminal Setup back to the Setup Menu.

13. Enter the number 4 for General Setup.

Translate Table: OFF Alarm sound: OFF Alarm time (secs): 1 Aborted downloads: KEEP

14. Press [Esc] to exit General Setup back to the Setup Menu.

15. On the Setup Menu, press [S] to save your entries.

**16.** Press [Esc] to exit the Setup Menu.

17. Press [Alt]+[X] to exit ProComm back to MS-DOS.

#### Setting Up HP AdvanceLink (HP 68333F Version B.02.00) on your PC

HP AdvanceLink is a software program which allows PCs to be used as an alphanumeric or graphics terminal. It can also automate terminal and file-transfer functions. The version described will work with PCs with the MS-DOS or PC-DOS operating systems. (AdvanceLink for Windows is also available, and configuration is very similar).

### **Running AdvanceLink in MSDOS**

- 1. Press the [Tab] key to move from one field to the next, which also accepts the displayed choice.
- 2. Press the [NEXT CHOICE] and [PREVIOUS CHOICE] keys to move among the choices for a particular field.

## Setting up the AdvanceLink Software

- 1. Press the [TERMINAL] function key.
- 2. Press [CONFIG KEYS].
- 3. Press [GLOBAL CONFIG].

Keyboard: USASCII Personality: ANSI Language: ENGLISH Terminal Mode: Alphanumeric Remote To: enter your PC's selected serial port number, often, Serial 1 Printer I/F: None Memory Size: 32K Plotter I/F: None Video Type: select your display type Forms Path: no entry Screen Size: select your size - 23 or 24

- 4. Press [DONE] to return to the Config screen.
- 5. Press [REMOTE CONFIG] (to set up the Serial port you selected above in Remote To).

Baud Rate: 9600 Parity/DataBits: None/8 Enq Ack: NO Asterisk: OFF Chk Parity: NO SR(CH): LO Recv Pace: Xon/Xoff CS(CB)Xmit: NO XmitPace: Xon/Xoff

- 6. Press [DONE] to return to the Config screen.
- 7. Press [TERMINAL CONFIG].

Terminal Id: 2392A LocalEcho: OFF CapsLock: OFF Start Col: 01 Bell: ON XmitFnctn(A): NO SPOW(B): NO InhEolWrp(C): NO Line/Page(D): **LINE** InhHndShk(G): NO Inh DC2(H): NO Esc Xfer(N): YES ASCII 8 Bits: YES Fld Separator: down arrow or US BlkTerminator: up arrow or RS ReturnDef: musical note or CR Copy: Fields Type Ahead: NO Row Size: 160 Host Prompt Character: left arrow or D1 Horiz. Scrolling Increment: 08

- **8.** Press [DONE] to return to the Config screen.
- 9. Press [DONE] to return to the Terminal screen.
- **10.** Press [MAIN] to return to the Main screen.
- 11. Press [EXIT ADVLINK] to exit.

## Terminal Configuration

Use the cable information in table 39 on page 313 and figure 25 on page 314 for connecting to an external terminal. Terminals typically have a DB-25 (male) connector. Set the terminal for DEC VT-100 ANSI emulation. Many ASCII terminals will also function properly.

To set up the terminal, use the field settings found in the HP AdvanceLink terminal emulator section found earlier in this chapter. As a minimum, make sure the terminal's basic setup information matches the fields on the Test Set's I/O CONFIGURE screen (refer to table 40 on page 317 for recommended settings).

## **Choosing Your Development Method**

There are three fundamental methods for developing IBASIC programs for the Test Set. See figure 27 below.

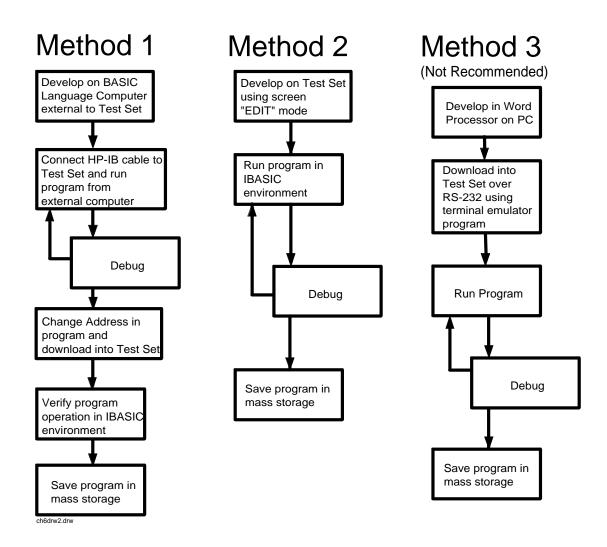

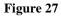

**Three Possible Development Methods** 

| Method 1 | Using a BASIC language computer (either an HP technical computer or a PC running BASIC with HP-IB) is the best method for developing any size program. This is because the program can be debugged directly on the external computer before downloading the program into the Test Set. Using this approach the programmer can observe the Test Set's display to see changes in state and easily verify the correct measurements.                                                                                                    |
|----------|----------------------------------------------------------------------------------------------------|
| Method 2 | If a BASIC language computer is not available, program development can be<br>done directly on the Test Set using the IBASIC EDIT mode. A PC connected to<br>the Test Set through RS-232, as described earlier in this chapter, is used as the<br>CRT and keyboard for the internal controller. In this method, the program always<br>resides in the Test Set and can be run at any time. Mass storage is usually an<br>SRAM card. When running IBASIC programs on the Test Set's internal<br>controller, the Test Set displays only the IBASIC screen, not the individual<br>instrument screens as the program executes. This makes troubleshooting larger<br>programs more difficult. |

Method 3 The third method of program development is to use a word processor on a PC with RS-232, and then download the program into the Test Set for execution. This is the least favorable choice for development because downloading code into the Test Set over RS-232 requires a loader utility program running in the Test Set and a RAM memory card present as an intermediate storage location before running the program. (For shorter programs, the intermediate storage location is not necessary.) No IBASIC command syntax is checked until the program is run after downloading. Also, when running IBASIC programs on the Test Set's internal controller, the Test Set displays only the IBASIC screen, not the individual instrument screens as the program executes. This makes troubleshooting larger programs more difficult.

## Method #1. Program Development on an External BASIC Language Computer

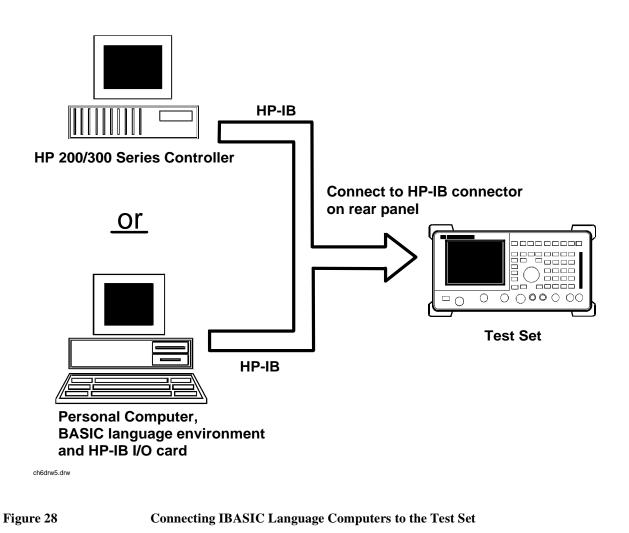

| Configuring the<br>Test Set's HP-IB<br>Interface | To use HP-IB (the IEEE 488 interface bus) as a means of communicating with the Test Set, connect a standard HP-IB cable (such as the HP 10833B) between the Test Set's rear-panel HP-IB connector and the HP-IB connector on the external BASIC language computer.                                                                                                    |  |
|--------------------------------------------------|----------------------------------------------------------------------------------------------------|--|
| On the Test Set                                  | 1. Select the I/O CONFIGURE screen.                                                                                                    |  |
|                                                  | 2. Set the Mode field to Talk&Lstn.                                                                                                    |  |
| NOTE:                                            | <ul> <li>If the Mode field is set to Control, there could possibly be a System Controller conflict between the external BASIC language computer and the Test Set, resulting in either an Interface Status Error or "lock up" of the HP-IB. Refer to "Passing Control" on page 281.</li> <li>3. Set the HP-IB Adrs field to the desired address for the Test Set. The default value is</li> </ul> |  |
|                                                  | 14.                                                                                                    |  |
| Compatible BASIC<br>Language<br>Computers        | As shown in figure 28 on page 328, there are two types of computers that can be used in this development method. The preferred computer is an HP 9000 Series 200/300 Workstation running HP Rocky Mountain BASIC 6.2 or later. IBASIC is a subset of HP Rocky Mountain BASIC (RMB). All IBASIC commands are compatible with RMB and thus will execute from a HP 9000 Series 200/300 Workstation. |  |
|                                                  | If this is not available, a PC running a BASIC language environment, such as<br>TransEra HT BASIC 4.0 and an HP-IB card can be used. If this approach is used<br>ensure that no BASIC language commands are used in the program which are not<br>compatible with IBASIC.                                                                                                    |  |

Program Development Procedure

As discussed in "Overview of the Test Set" in chapter 1, the Test Set has two HP-IB buses, an internal HP-IB at select code 8 and an external HP-IB at select code 7. The Test Set's built-in IBASIC controller uses the internal HP-IB to communicate with the Test Set's various instruments and devices. The process of developing a program on an external BASIC language computer utilizes this hardware feature to an advantage. First, develop the program directly on the external BASIC language computer treating the Test Set as a device on the external BASIC language computer's HP-IB. For example, to setup the Test Set's RF Generator use the OUTPUT command with the Test Set's HP-IB address. If the select code of the HP-IB card in the external BASIC language computer is 7 and the address of the Test Set is 14 the address following the OUTPUT command would be 714. When the command executes on the external BASIC language computer the information on how the Test Set's RF Generator is to be configured is sent to the Test Set through its external HP-IB bus. After the program is fully developed, making it run on the Test Set is simply a matter of changing the address of all the HP-IB commands to 8XX (Test Set internal HP-IB bus) and downloading the program into the Test Set's IBASIC controller and executing it.

There are two ways of allowing easy conversion of all HP-IB commands to a different address. The first way is to establish a variable to which the 3-digit address number is assigned.

#### For example

10 Addr = 714 ! Sets the value of variable Addr to be 714.
20 OUTPUT Addr;"\*RST" ! Commands the Test Set to reset at address 714.

To change the address, simply change the value of variable Addr to 814.

#### For example

10 Addr = 814 ! Sets the value of variable Addr to be 814. 20 OUTPUT Addr;"\*RST" ! Commands the Test Set to reset at address 814.

A second method is to assign an I/O path to the desired I/O port.

#### For example

To control device #14 on the port with select code 7.

10 ASSIGN @Device TO 714! Establishes I/O path to select code 7 address 14. 20 OUTPUT @Device;"\*RST"! Commands Test Set to reset at address 714.

To change the address, simply change line 10 to

10 ASSIGN @Device TO 800.

NOTE:

The dedicated HP-IB interface at select code 8 conforms to the IEEE 488.2 Standard in all respects but one. The difference being that each instrument on the bus does not have a unique address. The Instrument Control Hardware determines which instrument is being addressed with the command syntax. As such an explicit device address does not have to be specified. The address 800 and 814 are equally correct.

#### Downloading Programs to the Test Set through HP-IB

An IBASIC PROGram subsystem has been developed to allow the external BASIC language controller to download programs to the Test Set through HP-IB (refer to the "PROGram Subsystem Commands" on page 351 for more information on the PROGram Subsystem). Four commands from the external BASIC language controller to the Test Set are necessary to transfer the program. The commands are executed serially allowing enough time for each command to finish executing. (The Test Set's HP-IB **Mode** field must be set to **Talk&Lstn**, and the TESTS (IBASIC CONTROLLER) screen must be displayed).

1. OUTPUT 714; "PROG:DEL:ALL"

Deletes any programs that reside in Test Set RAM.

2. OUTPUT 714; "PROG:DEF #0"

Defines the address in Test Set RAM where the downloaded program will be stored.

3. LIST #714

Causes all program lines to transfer over HP-IB to the Test Set which is at address 714.

4. OUTPUT 714;" "END

Defines end of download process by generating an EOI command.

After the above commands complete the program code will be in the Test Set ready to run. If any bugs are detected when the program is run, the program can be uploaded back into the external BASIC language controller to correct the error. Alternately the full screen IBASIC EDIT function through RS-232 can be used to correct the error (refer to "Method #2. Developing Programs on the Test Set Using the IBASIC EDIT Mode" on page 334 for details).

After the program is working properly in the Test Set IBASIC environment, it should be stored for backup purposes.

```
Uploading
                    To upload a program from the Test Set to an external BASIC language controller
Programs from the
                    through HP-IB the following program, which uses a command from the
Test Set to an
                    PROGram subsystem to initiate the upload, must be running on the external
External BASIC
                    BASIC language controller. The uploaded program is stored to a file specified by
Controller through
                    the user.
HP-IB
                    In the following program the external BASIC language controller is a PC running
                    TransEra HT BASIC. The file is stored to the C:\HTB386 directory. If the
                    external BASIC language controller is an HP 9000 Series 200/300 Workstation,
                    modify the mass storage volume specifier appropriately. After running the
                    program, the uploaded program code will be in the designated file. Use the GET
                    command to retrieve the file for editing.
      ! PROGRAM TO UPLOAD IBASIC CODE FROM TEST SET TO BASIC CONTROLLER THROUGH HP-IB.
10
20
     30
40
     ! The file for uploaded code will be "C:\htb386\code".
50
     ! If you want to use a different file or directory, modify the two lines
60
     ! with the labels "File_name_1" and "File_name_2".
70
80
     90
     Addr=714
                                              !Test Set HP-IB address
100
     ALLOCATE Line$[200]
110
     PRINTER IS 1
120
     CLEAR SCREEN
130 DISP "It may be several minutes before code begins transferring if the program is long"
140
     OUTPUT Addr;"*RST"
                                              !Reset the Test Set
                                              !Displays the IBASIC screen
150
     OUTPUT Addr; "DISP TIB"
160
     OUTPUT Addr; "PROG:EXEC 'CLS'"
                                              !Clears the Test Set display
                                             !Initiates the upload of whole program
     OUTPUT 714; "PROG:DEF?"
170
     ENTER Addr USING "X,D,#";Count_len
                                             !Number of lines in program
180
190
     ENTER Addr USING VAL$ (Count_len)&"D,#"; Char_count !Number of characters
200
210 File_name_1: CREATE ASCII "C:\htb386\code",(1.05*Char_count/256)+5
220
     ! Number of records reserved for upload.
230 File name 2: ASSIGN @File TO "C:\htb386\code"
240
     1
     DISP "Transferring code from Test Set"
250
260
     LOOP
              !Program transfer loop.
270
     ENTER Addr;Line$
                                              !CR/LF terminates each line.
                                              !Displays new lines on Test Set display.
280
     PRINT Line$
290
     OUTPUT @File;Line$
                                              !Transfer new line to file.
                                              !Reduces Char_count by the number of
300
     Char_count=Char_count-LEN(Line$)-2
310
                                              ! characters in current line.
320
     EXIT IF Char_count<=0
330
     END LOOP
340
     1
350
     ASSIGN @File TO *
                                              !Cleans out file buffer.
360
     ENTER Addr;Line$
                                              !Close off reading
370
     CLEAR SCREEN
     DISP "Transfer complete."
380
390
     LOCAL Addr
400
     END
```

## Method #2. Developing Programs on the Test Set Using the IBASIC EDIT Mode

If a BASIC language computer is not available, program development can be done directly on the Test Set using the IBASIC EDIT mode. A terminal or PC connected to the Test Set through RS-232 is used as the CRT and keyboard for the Test Set's built-in IBASIC controller. In this method, the program always resides in the Test Set and can be run at any time. Mass storage is usually an SRAM memory card. When running IBASIC programs on the Test Set's internal controller, the Test Set displays only the IBASIC screen.

The Test Set's IBASIC controller has an editor that is interactive with a terminal or PC over the RS-232 serial port. (The editor does not work unless a terminal or PC with terminal emulator is connected to Serial Port 9.) The editor, hereafter referred to as the "IBASIC EDIT Mode", allows the programmer to develop code directly in the Test Set with no uploading or downloading. The IBASIC EDIT Mode can be used to develop programs from scratch or to modify existing programs. Refer to "Interfacing to the IBASIC Controller using Serial Ports" on page 312 for information on connecting a terminal or PC to the Test Set.

#### Selecting the IBASIC Command Line Field

To use the IBASIC EDIT Mode for program development, the **IBASIC Command Line** field must be displayed on the Test Set and Serial Port 9 must be connected to the **IBASIC Command Line** field. An IBASIC command, sent as a series of ASCII characters through Serial Port 9, will appear on the **IBASIC Command Line** field. When a carriage return/line feed is encountered, the Test Set will attempt to execute the command. To display the **IBASIC Command Line** field on the Test Set execute the following steps:

- **1.** Press the [TESTS] key.
- 2. The TESTS (Main Menu) screen will be displayed.
- 3. Using the rotary knob, position the cursor on the IBASIC Cntrl field and select it.
- 4. The TESTS (IBASIC CONTROLLER) screen will be displayed.
- 5. The small horizontal rectangle at the top-left is the IBASIC Command Line.

#### To Access the IBASIC Command Line Field

- 1. Position the cursor on the screen's upper left. This is the **IBASIC** Command Line field.
- 2. The **IBASIC** Command Line field does not have a title like other fields in the Test Set; it is the highlighted, horizontal 2-line "bar" just below the screen title, TESTS (IBASIC Controller).

#### To Use the IBASIC Command Line Field with the Test Set's Rotary Knob

- 1. Position the cursor at the **IBASIC** Command Line field and push the knob.
- 2. A Choices: field will be displayed in the lower, right corner of the display.
- **3.** By rotating the knob, a list of ASCII characters and cursor positioning commands can be displayed on the right side of the screen.
- **4.** When the cursor is next to the desired character or command, push the knob to select that character.
- **5.** No external hardware is required for this entry method, but it is tedious and is recommended only for short commands. Use this method when doing simple tasks such as initializing memory cards or CATaloging a memory card.
- 6. Program development using the rotary knob alone is not recommended.

#### Entering and Exiting the IBASIC EDIT Mode

To enter the IBASIC EDIT Mode first position the cursor on the **IBASIC Command Line** field, type the word EDIT on the terminal or PC connected to the Test Set and then press the [ENTER] key on the terminal or PC. At this point the Test Set will fill the PC screen with 22 lines of IBASIC code from the program currently in the Test Set's RAM memory. No program lines will be displayed on the Test Set screen. If no program is currently in the Test Set's memory, the number 10 will be displayed on the terminal or PC screen. This represents program line number 10 and is displayed to allow you to begin writing an IBASIC program beginning at line number 10. The "\*" annunciator will be displayed in the upper, right corner of the Test Set indicating that the IBASIC controller is running to support the full screen edit mode.

After editing is complete, exit the IBASIC EDIT Mode by pressing the terminal or PC's [ESCAPE] key twice or pressing the [SHIFT] [CANCEL] keys on the Test Set.

A variety of editing commands are supported by the IBASIC EDIT Mode. These commands are activated in the Test Set as escape code sequences. Most terminals and PC terminal emulator programs allow function keys to be configured with user defined escape code sequences and user defined labels for the keys. An escape command (when received by a peripheral device like a printer or the Test Set) causes the peripheral to recognize subsequent ASCII characters differently. In the case of the Test Set, escape sequences are used for executing IBASIC EDIT Mode editing commands.

For example, ESCAPE [L causes the Test Set to insert a new line number where the cursor is positioned. Table 41 on page 338 lists the editing escape codes for the Test Set. There is no escape code for DELETE CHARACTER. Use the [Backspace] key for deleting. Use the arrow keys to position the cursor.

| Setting Up Function<br>Keys In Microsoft<br>Windows Terminal | When in the TERMINAL mode, click on Settings, then Function Keys. ^[ is ESCAPE in Windows Terminal. See table 41 on page 338 for the escape codes.                                                                                                    |  |  |
|--------------------------------------------------------------|----------------------------------------------------------------------------------------------------|--|--|
| NOTE:                                                        | Windows Terminal seems to work best when a mouse is used to access the function keys, not the keyboard. Also, scrolling a program works best when the Terminal window display is maximized).                                                                                                    |  |  |
| Setting Up Function<br>Keys in<br>HP AdvanceLink             | <ol> <li>Display User Definition screens by pressing [Ctrl] F9.</li> <li>Enter all the LABEL titles for K1 through K8.</li> <li>Activate the "Display Function" feature by pressing softkey [F7].</li> </ol>                                                                                                    |  |  |
|                                                              | <ul> <li>4 Now you can enter the escape codes for each edit command aligned with the soft key definitions you just entered. With the [Display Functions] key pressed, when you press the escape key, a left arrow will be displayed.</li> <li>Once you have set up all 8 keys, you activate them by pressing [Shift] F12. To</li> </ul> |  |  |
|                                                              | <ul> <li>deactivate your user defined softkeys, press F12.</li> <li>(- is ESCAPE in HP AdvanceLink. See table 41 on page 338 for the escape codes.</li> </ul>                                                                                                    |  |  |

## Keys in ProComm

Setting Up Function ProComm does not have function keys. However, escape sequences can be assigned to number keys 0 through 9 by using the Keyboard Macro function. This function is accessed by keying [Alt]+[M]. There is no method of displaying key labels so they will have to be recorded elsewhere. See the ProComm manual for further information.

#### Table 41

#### **Edit Mode Escape Code Commands**

| Function Key Names | Windows Terminal<br>Escape Codes | HP AdvanceLink Escape<br>Codes |
|--------------------|----------------------------------|--------------------------------|
| INSERT LINE        | ^[[L                             | (-[L                           |
| DELETE LINE        | ^[[M                             | (-[M                           |
| GO TO LINE         | ^[g                              | (-g                            |
| CLEAR LINE         | ^[[K                             | (-[K                           |
| PAGE UP            | ^[OQ                             | (-OQ                           |
| PAGE DOWN          | ^[OR                             | (-OR                           |
| RECALL LINE        | ^[r                              | (-r                            |
| BEGIN LINE         | ^[OP                             | (-OP                           |
| END LINE           | ^[OS                             | (-OS                           |

# Method #3. Developing Programs Using Word Processor on a PC (Least Preferred)

|                                                        | The third method of IBASIC program development is to write the program using<br>a word processor on a PC, save it as an ASCII file, and then download it into the<br>Test Set through the serial port. The benefit of this method is that it can be done<br>on the PC without connecting to a Test Set until download and no BASIC<br>language compiler/interpreter is needed. The primary drawback is that no syntax<br>checking occurs until the downloaded program is run on the Test Set. A second<br>drawback is that, especially for longer programs (>100 lines), it is very time-<br>consuming to transfer the code into the Test Set.                                                                                                    |
|--------------------------------------------------------|----------------------------------------------------------------------------------------------------|
| Configuring a<br>Word Processor                        | The word processor on which the IBASIC code is developed must be able to save<br>the file in ASCII format and have an ASCII file transfer utility. This is necessary<br>because word processors use a variety of escape codes to mark all the special<br>display formats such as bold face, font size, indented text, and the like. When a<br>word processor file is stored in ASCII format, all escape codes are stripped off.<br>The ASCII file transfer utility is used to transfer the file to the Test Set.                                                                                                    |
| NOTE:                                                  | The GET command can be used on external BASIC language controllers to load<br>ASCII files containing IBASIC programs developed on word processors. Once<br>loaded, the steps for downloading described in "Method #1. Program<br>Development on an External BASIC Language Computer" on page 328 can be<br>used to transfer the program to the Test Set.                                                                                                    |
| Writing Lines of<br>IBASIC Code on a<br>Word Processor | <ul> <li>When writing IBASIC programs, follow these steps to ensure that the Test Set will accept the code when it is downloaded.</li> <li>1. Always begin new lines at the far left margin. Never use a leading space or tab.</li> <li>2. Number each consecutive line just like an IBASIC language program.</li> <li>3. Typically begin with 10 and increment by ten for each consecutive line.</li> <li>4. Do not leave any space or double space between lines.</li> <li>5. Make sure to use hard carriage return / line feeds at the end of each line.</li> <li>6. When saving the completed program, save it as an ASCII file. Some word processors have ASCII options which require that the user specify CR/LF at the end of each line. It is important that each line end with a carriage return / line feed.</li> <li>7. Experiment with a short program first to make sure everything is working correctly.</li> </ul> |

#### Transferring Programs from the Word Processor to the Test Set

For short (less than 100 lines) programs, use an ASCII file transfer utility on the PC to send the program, one line at a time, down to the Test Set over RS-232 directly into the IBASIC Command Line field. The Test Set must be configured to receive serial ASCII characters by positioning the Test Set cursor at the IBASIC Command Line field as explained under "Method #2. Developing Programs on the Test Set Using the IBASIC EDIT Mode" on page 334. With this setup, when ASCII characters are received they are sent to the IBASIC Command Line field. When a carriage return / line feed is received, the Test Set will parse the line into the IBASIC program memory. Each line takes about two seconds to scroll in and be parsed. This becomes very time consuming for long programs. An alternative for longer programs is discussed later in this section.

To start the transfer process make sure there is no program in the Test Set's IBASIC RAM memory by executing a SCRATCH command from the IBASIC Command Line.

The following example shows how to transfer a short program (<100 lines) using Microsoft Windows Terminal.

- 1. Make sure the Test Set cursor is in the upper left of the IBASIC Command Line field.
- 2. Select the **Terminal application** in the Accessories Group. Set it up as described in earlier in this chapter.
- 3. Select the following:

Settings Text Transfers Flow Control: Line at a Time Delay Between Lines: 25/10 Sec Word Wrap Outgoing Text at Column: Off.

**4.** Select the following:

Transfers Send Text File Following CR: Strip LF selected Append LF not selected.

5. Select the text file to be transferred and begin the transfer by selecting (OK).

As the transfer starts the **IBASIC** Command Line field will intensify and characters will scroll in left to right. As each line is finished the "\*" annunciator will be displayed, for about 0.5 seconds, in the upper, right corner of the Test Set indicating that the IBASIC controller is running as the line is parsed. If another line is sent before this parsing is complete, the Test Set will beep indicating an error, and the next line of the transfer will be rejected.

If the transfer is rejected, the transfer must be halted and the delay between lines increased to a slightly higher number. Start the transfer again from the beginning. When all lines have transferred, list the program to verify it was completely received. At this time, the program is ready to run. The RUN command can be keyed in from the PC or the [K1] Run key in the TESTS (IBASIC Controller) screen can be pressed. NOTE: Do not press the [Run Test] key in the TESTS (Main Menu) screen as this will scratch the program you just loaded and look to the memory card for a procedure file. For longer programs (greater than 100 lines), transferring the ASCII text file directly into the IBASIC program memory through the RS-232 serial port is too time consuming. To speed the process up, it is necessary to transfer the program using a two step process. 1. Transfer the ASCII text file directly to a Test Set mass storage location (typically an SRAM card). 2. Perform a GET command to bring the program from mass storage into the IBASIC program memory. To perform the ASCII text file transfer for long programs, an IBASIC program, running in the Test Set, is required to manage the transfer. A suitable program titled "ASCII DN" (for ASCII downloader) is shown on the following page. The ASCII\_DN program runs on the Test Set and directs ASCII characters coming in Serial Port 9 directly to a file named TEMP CODE on an SRAM card. The program creates the TEMP\_CODE file on the SRAM card with a size of 650 records (166 Kbytes or enough for about 6600 lines of ASCII text). When the program is run, it displays Ready to receive ASCII file data. When this prompt is displayed, initiate the transfer of the ASCII text file representing the program from the PC to the Test Set. Shown below are two methods of sending an ASCII file from the PC to the Test Set. Both methods require that the ASCII\_DN program be running in the Test Set when the transfer begins. The ASCII\_DN program can be transferred into the Test Set either by typing it in using the IBASIC EDIT Mode described earlier, or downloading it from an ASCII text file one line at a time as explained earlier.

```
10 ! ASCII DN
20
   ! Program to download ASCII program file from PC to the Test Set through RS-232
40 !
   ! This program must be loaded into the Test Set and run on the Test Set.
50
60 ! It directs ASCII characters that come in the Serial Port 9 to a file
70 ! named "TEMP_CODE" on an SRAM card. After the transfer is complete,
80
   ! you must SCRATCH this program and GET the transferred program from
   ! the "TEMP_CODE" file.
90
100 !
120
     COM /File_name/ File_name$[10]
130 DIM In$[200]
140 File_name$="TEMP_CODE"
                                            !File name on RAM card
     CLEAR SCREEN
150
160
     CLEAR 9
                                            !Clears HP 8920 serial bus
170 OUTPUT 800; "*RST"
180 ! Set up Test Set Serial Port 9 to receive ASCII text file
190 OUTPUT 800;"CONF:SPORT:BAUD '9600';PAR 'None';DATA '8 Bits'"
      OUTPUT 800; "CONF:SPORT:STOP '1 Bit'; RPAC 'Xon/Xoff'; XPAC 'Xon/Xoff'"
200
      OUTPUT 800; "CONF:SPORT:SIN 'IBASIC'; IBECHO 'OFF'"
210
220 CALL Code(File_name$,In$)
230 END
240 Purge_it:SUB Purge_it
                                            !Purges File_name on card
250
      COM /File_name/ File_name$
260
      OFF ERROR
270
      PURGE File_name$&":INTERNAL"
      SUBEND
280
290 Code:SUB Code(File_name$,In$)
300 ON ERROR CALL Purge_it
                                  !Branches if CREATE statement returns error
        CREATE ASCII File_name$&":INTERNAL",650
310
                                                 !Creates file on card
320
        OFF ERROR
        ASSIGN @File TO File_name$&":INTERNAL"
330
340
        PRINT TABXY(1,5); "Ready to receive ASCII file data."
350
        PRINT
360 Begin:ON TIMEOUT 9,1 GOTO Begin
                                            !Loops until data begins coming
370
       ENTER 9;In$
         OUTPUT @File;In$
380
390
         PRINT In$
400 Transfer:LOOP
                     !Loops to bring in ASCII file one line at a time
410
         ON TIMEOUT 9,5 GOTO Done !Exit loop if data stops for >5 sec.
420
         ENTER 9;In$
         PRINT In$
430
440
         OUTPUT @File;In$
         END LOOP
450
460 Done:ASSIGN @File TO *
470 CLEAR SCREEN
480 ! Returns Test Set Serial Port 9 input to "instrument" allowing serial
490 ! communication to the IBASIC Command line field.
       OUTPUT 800; "CONF:SPORT:SIN 'Inst'; IECHO 'ON'; IBECHO 'ON'"
500
510
       PRINT TABXY(1,5); "Down load of ASCII file is complete."
520 SUBEND
```

#### Sending ASCII Text Files Over RS-232 With Windows Terminal

Set up the Windows Terminal emulator software on the PC as covered in "Setting Up Microsoft Windows Terminal on your PC (Windows Version 3.1)" on page 319. Load and run the ASCII\_DN download program in the Test Set's IBASIC controller. When the prompt **Ready to receive ASCII file data** is displayed on the Test Set, make the following settings in Windows Terminal on the PC:

- 1. Select Settings.
- 2. Select Text Transfers.
- 3. Select Flow Control: Standard Flow Control.
- 4. Select Word Wrap Outgoing Text at Column: unselected.

This will use **Xon/Xoff flow** control by default.

- 5. Select OK.
- 6. Select Transfers.
- 7. Select Send Text File.
- 8. Set Strip LF off and Append LF off. (It is important that the line feeds that are in the ASCII file not be stripped or the file transfer will not work).
- 9. Select or enter the file name to transfer.

10. Begin the transfer by selecting OK.

At this point, each line of the program will rapidly scroll across the screen of the Test Set. When the transfer is finished, the prompt **Down load of ASCII file** complete. will be displayed on the Test Set.

Before running the downloaded program, execute a SCRATCH command on the **IBASIC Command Line** to remove the ASCII\_DN download program from Test Set memory.

Next, execute a GET TEMP\_CODE command on the IBASIC Command Line. This will load the ASCII text into the IBASIC program memory.

Finally, execute a RUN command on the IBASIC Command Line. This will run the program. If any syntax errors are present in the program IBASIC will generate the appropriate error messages.

| Sending ASCII<br>Text Files over<br>RS-232 with<br>ProComm<br>Communications<br>Software | Set up the ProComm terminal emulator software on the PC as covered in "Setting<br>Up ProComm Revision 2.4.3 on your PC" on page 321. On the Test Set, enter and<br>run the ASCII_DN download program in the IBASIC controller. When the<br>prompt Ready to receive ASCII file data is displayed on the Test Set,<br>make the following settings in the ProComm terminal emulator on the PC:                                                                                                    |  |  |
|------------------------------------------------------------------------------------------|----------------------------------------------------------------------------------------------------|--|--|
| NOTE:                                                                                    | The ProComm terminal emulator views the file transfer as sending the file from<br>the PC "up" to the Test Set. This is opposite to the direction used by the previous<br>Windows Terminal example. Therefore, with ProComm an ASCII "upload"<br>transfer is used.                                                                                                    |  |  |
|                                                                                          | <ol> <li>Press [Alt]+[F10] to display the ProComm help screen.</li> <li>Press [Alt]+[P] to display the SETUP MENU.</li> <li>Select item 6: ASCII TRANSFER SETUP.</li> <li>Set Echo locally: NO.</li> <li>Expand blank lines: YES.</li> <li>Pace character: 0.</li> <li>Character pacing: 15.</li> <li>Line pacing: 10.</li> <li>CR translation: NONE, LF .</li> <li>Translation: NONE (This is important since the default setting will strip line feeds and this will cause the transfer to never begin).</li> <li>Select the [Escape] key to exit setup mode and return to the main screen.</li> <li>Press [Alt] [F10] to access the help menu.</li> <li>To begin sending the file, select PgUp.</li> <li>In the UPLOAD screen, select 7 ASCII protocol.</li> <li>Run the ASCII_DN download program on the Test Set.</li> <li>When the Test Set displays Ready to receive ASCII file data, press [Enter] on the PC to begin the transfer. At this point, each line of the program will rapidly scroll across the screen of the Test Set. When the transfet is finished, the download program will display Down load of ASCII file complete., and the program file will be stored on the SRAM card in the TEMP-CODE file.</li> <li>Before running the transfered program, execute a SCRATCH command on the IBASIC Command Line line to remove the ASCII_DN download program from Test Set memory.</li> <li>Next, execute a GET TEMP_CODE command on the IBASIC Command Line. This will load the ASCII text into the IBASIC Command on the IBASIC Command on the IBASIC Command on the IBASIC Command on the IBASIC Command on the IBASIC Command on the IBASIC Command on the IBASIC Command Line. This will load the ASCII text into the IBASIC Command Line. This will load the ASCII text into the IBASIC Command on the IBASIC Command the text encores are present in the program IBASIC will generate the appropriate error messages.</li> </ol> |  |  |

## Uploading Programs from the Test Set to a PC

As an overview, the following steps must be performed:

- 1. The Test Set must output the program over Serial Port 9.
- 2. The PC must receive the data through its serial port and direct the data to a file on disk. This can be done by a terminal emulator program such as Windows Terminal, ProComm, or HP AdvanceLink. This requires having the serial port connection established as outlined in "Interfacing to the IBASIC Controller using Serial Ports" on page 312.

To configure the Test Set to output the program to Serial Port 9 position the cursor on the IBASIC Command Line field. Execute the command PRINTER IS 9. This command sets Serial Port 9 as the default printer port. When PRINT commands are executed, ASCII characters will be sent to Serial Port 9.

On the PC, select **Receive Text File** in Windows Terminal or **Receive Files** (PgDn which is called Download) in ProComm. Enter a file name, then initiate the file transfer. The PC is now looking for ASCII text to come in the serial port.

Load the program to be transferred into the Test Set. Execute the IBASIC LIST command on the IBASIC Command Line. The program listing will be sent to Serial Port 9 and be received by the terminal emulator software on the PC. When the listing is finished, terminate the file transfer by selecting Stop on Windows or Escape on ProComm.

## Serial I/O from IBASIC Programs

There are two serial ports available for I/O (input / output) to peripherals external to the Test Set. To bring data in to the Test Set through the serial port(s) use the IBASIC ENTER command. To send data out, use the OUTPUT command.

Serial Ports 9 and
 The Test Set uses a small RJ-11 female connector on the rear panel for connecting to the two serial ports. This connector has six wires, 3 for Serial Port Address 9 and 3 for Serial Port Address 10. For information about serial port configuration, refer to the "Test Set Serial Port Configuration" on page 312. For connection information, refer to figure 26 on page 315.

Before using either port, the RS-232 protocol must be established by setting baud rate, pacing, and the other settings as explained in "Test Set Serial Port Configuration" on page 312. Functionally, from an I/O perspective, the two serial ports are identical. However, operationally there is one major difference. The Serial Port Address 9 settings are adjustable on the I/O CONFIGURE screen or with IBASIC commands, while the Serial Port 10 settings are adjustable only with IBASIC commands. There is no screen for Serial Port 10 settings. For more information, see Chapter 3, "HP-IB Commands" which gives the command syntax for Serial Port 9 and 10.

Example IBASIC<br/>Program Using<br/>Serial Port 10The following program illustrates I/O to both serial ports. The program sends a<br/>prompt message to a terminal connected to Serial Port 9 and waits for a response<br/>from the user at the terminal. When the response is received from the terminal<br/>connected to Serial Port 9, a series of ASCII characters are sent out Serial Port 10.

10 !.....ASCII CHARACTER CYCLER... . . . . 20 !.....Prompts user over Serial Port 9. To see this prompt, you need to 30 !.....be connected to a terminal at 9600 baud. 40 !.....Outputs ASCII characters on Serial Port 10 beginning with ASCII 50 !.....character 32 (space) and ending with ASCII character 126 (~). 60 !.....Characters are output with no CR/LF. 70 OUTPUT 9; "When you are ready for data to be sent on port 10, press ENTER" 80 OUTPUT 800; "CONF:SPOR:SIN 'IBASIC'; BAUD '9600'" !Allows IBASIC to read port 9. 90 DIM A\$[10] 100 ENTER 9;A\$ !Program waits here until CR/LF is received. 110 !.... 120 I=32 130 WHILE I<=126 140 OUTPUT 10 USING "K, #"; CHR\$(I) !Outputs characters all on one line. 150 I=I+1 160 END WHILE 170 OUTPUT 800; "CONF:SPOR:SIN 'Inst'" !Sets port 9 to IBASIC entry field. 180 EXECUTE ("CURSOR HOME") !Places cursor at left of IBASIC entry field. 190 END

#### Serial I/O from IBASIC Programs

| Serial Port 10<br>Information | Serial Port 10 is sometimes called Serial Port B in Test Set documentation and programs.                                                                                |
|-------------------------------|----------------------------------------------------------------------------------------------------|
|                               | The default Serial Port 10 settings are the same as Serial Port 9. They are                                                                                             |
|                               | 1. Serial Baud rate: 9600                                                                                                    |
|                               | 2. Parity: None                                                                                                    |
|                               | 3. Data Length: 8 Bits                                                                                                    |
|                               | 4. Stop Length: 1 Bit                                                                                                    |
|                               | 5. Receive and Transmit Pacing: <b>Xon/Xoff</b>                                                                                                    |
|                               | 6. Serial in: Not available for Port 10                                                                                                    |
|                               | 7. IBASIC and Instrument Echo: Not available for Port 10                                                                                                    |
|                               | There is no Test Set screen that shows Serial Port 10's settings. Therefore, to know Serial Port 10 settings, they must either be set or queried using IBASIC commands. |
|                               | For example, the following IBASIC program queries the baud rate setting of Serial Port 10:                                                                              |
|                               | <pre>10 DIM Setting\$[20] 20 OUTPUT 800;"CONF:SPB:BAUD?" !Initiates a query. 30 ENTER 800;Setting\$ 40 DISP Setting\$ 50 END</pre>                                      |

This program returns a quoted string. If the baud rate is set to 9600, the returned ASCII character string is **9600**. Serial Port 10 settings are held in non-volatile memory. They remain unchanged until modified using an IBASIC command.

## **PROGram Subsystem**

| Introduction                  | The PROGram Subsystem provides a set of commands which allow an external<br>controller to generate and control an IBASIC program within the Test Set. The<br>PROGram Subsystem in the Test Set is a limited implementation of the<br>PROGram Subsystem defined in the Standard Commands for Programmable<br>Instruments (SCPI) Standard. The PROGram Subsystem commands, as<br>implemented in the Test Set, can be used to                                               |  |
|-------------------------------|----------------------------------------------------------------------------------------------------|--|
|                               | <ul> <li>download an IBASIC program from an external controller into the Test Set</li> <li>upload an IBASIC program from the Test Set into an external controller</li> <li>control an IBASIC program resident in the Test Set from an external controller</li> <li>set or query program variables within an IBASIC program which is resident in the Test Set</li> <li>execute IBASIC commands in the Test Set's IBASIC Controller from an external controller</li> </ul> |  |
| SCPI PROGram<br>Subsystem     | The SCPI PROGram Subsystem was designed to support instruments which can<br>store multiple programs in RAM memory at the same time. The SCPI PROGram<br>Subsystem provides commands which allow multiple programs to be named,<br>defined and resident in the instrument at the same time. The Test Set does not<br>support this capability.                                                                                                    |  |
|                               | For complete information on the SCPI PROGram Subsystem refer to the Standard Commands for Programmable Instruments (SCPI) Standard. If you are not familiar with SCPI, it is recommended that you obtain a copy of the book: <i>A Beginner's Guide to SCPI</i> (ISBN 0-201-56350, Addison-Wesley Publishing Company).                                                                                                    |  |
| Test Set PROGram<br>Subsystem | The Test Set was designed to store only one IBASIC program in RAM memory at<br>any given time. The PROGram Subsystem commands, as implemented in the Test<br>Set, operate differently than described in the SCPI Standard. In addition, the SCPI<br>PROGram Subsystem commands which were designed to support multiple<br>programs are not supported in the Test Set.                                                                                                    |  |

#### **Supported SCPI Commands**

The Test Set supports the following subset of the :SELected SCPI commands.

- :SELected:DEFine
- :SELected:DEFine?
- :SELected:DELete:ALL
- :SELected:EXECute
- :SELected:NUMBer
- :SELected:NUMBer?
- :SELected:STATe
- :SELected:STATe?
- :SELected:STRing
- :SELected:STRing?
- :SELected:WAIT

#### **Unsupported SCPI Commands**

The Test Set does not support the following SCPI commands.

- :CATalog?
- :SELected:DELete:SELected
- :SELected:MALLocate
- :SELected:MALLocate?
- :SELected:NAME
- :SELected:NAME?
- :EXPLicit:DEFine
- :EXPLicit:DEFine?
- :EXPLicit:DELete
- :EXPLicit:EXECute
- :EXPLicit:MALLocate
- :EXPLicit:MALLocate?
- :EXPLicit:NUMBer
- :EXPLicit:NUMBer?
- :EXPLicit:STATe
- :EXPLicit:STATe?
- :EXPLicit:STRing
- :EXPLicit:STRing?
- :EXPLicit:WAIT

NOTE:

Sending the Test Set any of the unsupported SCPI PROGram Subsystem commands can result in unexpected and/or erroneous operation of IBASIC. This may require the Test Set's RAM to be initialized from the SERVICE screen to regain proper IBASIC operation.

### Chapter 6, IBASIC Controller PROGram Subsystem

| PROGram<br>Subsystem<br>Commands | See the Program syntax diagram, on page 150, for PROGram Subsystem command syntax rules.                                                                                                    |  |  |
|----------------------------------|----------------------------------------------------------------------------------------------------|--|--|
| Communus                         | Command Notation                                                                                                    |  |  |
|                                  | The following notation is used in the command descriptions:                                                                                                    |  |  |
|                                  | Letter case (uppercase or lowercase) is used to differentiate between the short form (the uppercase characters) and long form (the whole keyword) of the command.                                                                                                    |  |  |
|                                  | The lower case letters in the keyword are optional; they can be deleted and the com-<br>mand will still be understood by the Test Set.                                                                                                    |  |  |
|                                  | [] = Optional keyword; this is the default state, the Test Set will process the command to have the same effect whether the optional keyword is included by the programmer or not.                                                                                                    |  |  |
|                                  | <> = Specific SCPI-defined parameter types. Refer to the SCPI Standard for definitions of the SCPI-defined parameter types.                                                                                                    |  |  |
|                                  | {} = One or more parameters that must be included one or more times.                                                                                                    |  |  |
|                                  | = Separator for choices for a parameter. Can be read the same as "or."                                                                                                    |  |  |
|                                  | Command Descriptions                                                                                                    |  |  |
| NOTE:                            | When a PROGram Subsystem command is sent to the Test Set through HP-IB<br>from an external controller the Test Set is put into REMOTE mode. The Test Set<br>must be put in LOCAL mode to use the front-panel keys or to use the serial ports<br>to input data into the IBASIC Command line. |  |  |
|                                  | <b>[:SELected]</b> All the commands under this keyword access the IBASIC program currently resident in the Test Set. Note that this keyword is optional in the command syntax.                                                                                                    |  |  |
|                                  | Syntax                                                                                                    |  |  |
|                                  | PROGram[:SELected]                                                                                                    |  |  |

| <b>:DEFine <program></program></b> The DEFine command is used to create and download an IBASIC program into the Test Set from an external controller.                                                                                                    |
|----------------------------------------------------------------------------------------------------|
| To download an IBASIC program, any currently resident IBASIC program must<br>first be deleted using the :DELete:ALL command. Attempting to download a new<br>IBASIC program while an IBASIC program is currently resident causes<br>IBASIC Error: -282 Illegal program name.                                                                                                    |
| It is possible for the PROGram Subsystem to think that there is an IBASIC program resident in the Test Set when, in actuality, there is not. This situation would exist for example, if an IBASIC program had been created and downloaded using the :DEFine command and then deleted, from the front panel, using the SCRATCH ALL command from the IBASIC Command line. Under this circumstance IBASIC Error -282 would be generated when another attempt is made to download a program with the PROGram Subsystem. It is recommended that the :DELete:ALL command always be sent immediately before the :DEFine command. |
| The IBASIC program downloaded into the Test Set must be transferred as IEEE 488.2 Arbitrary Block Program Data. Refer to the IEEE Standard 488.2-1987 for detailed information on this data type. Two syntax forms are provided with the Arbitrary Block Program Data data type: one form if the length of the program is known and another one if it is not.                                                                                                    |
| Syntax (length of program not known)                                                                                                    |
| PROGram[:SELected]:DEFine <#0> <program><nl><end></end></nl></program>                                                                                                    |
| The following notation is used in the command description:                                                                                                    |
| <#0> = IEEE 488.2 Arbitrary Block Program Data header.                                                                                                    |
| <program> = the IBASIC program sent as 8 bit data bytes.</program>                                                                                                    |
| <nl> = new line = ASCII line-feed character.</nl>                                                                                                    |
| <end> = IEEE 488.1 END message. This terminates the block transfer and is only sent once with the last byte of the indefinite block data.</end>                                                                                                    |
| Example BASIC program to download an IBASIC program to Test Set                                                                                                    |
| <pre>10 OUTPUT 714;"PROG:DEL:ALL" !Delete current program<br/>20 OUTPUT 714;"PROG:DEF #0" !Create program, send header<br/>30 OUTPUT 714;"10 FOR J = 1 TO 10" !lst prog line<br/>40 OUTPUT 714;"20 DISP J" !2nd prog line<br/>50 OUTPUT 714;"30 BEEP" !3rd prog line<br/>60 OUTPUT 714;"40 NEXT J" !4th prog line<br/>70 OUTPUT 714;"50 END"END !Send END message at end of last line<br/>80 END</pre>                                                                                                    |
|                                                                                                    |

#### Syntax (length of program known)

PROGram[:SELected]:DEFine <#><number of digits in count field>
<count field: number of data bytes in program><program data bytes>

The following notation is used in the command description:

The data starts with a header which begins with a "#", followed by a single non-zero digit in the range 1-9 which specifies the number of digits in the following count field, followed by a series of digits in the range of 0-9 which gives the number of data bytes being sent, followed by the number of data bytes specified by the count field.

#### Example

#16<data byte><data byte><data byte><data byte><data byte><data byte><data byte>

#### Example BASIC program to download an IBASIC program to Test Set

| 10 | OUTPUT | 714;"PROG:DEL:ALL"       | !Delete current program      |
|----|--------|--------------------------|------------------------------|
| 20 | OUTPUT | 714;"PROG:DEF #257"      | !Create program, send header |
| 30 | OUTPUT | 714;"10 FOR J = 1 TO 10" | !18 characters + CR + LF     |
| 40 | OUTPUT | 714;"20 DISP J"          | !9 characters + CR + LF      |
| 50 | OUTPUT | 714;"30 BEEP"            | !7 characters + CR + LF      |
| 60 | OUTPUT | 714;"40 NEXT J"          | !9 characters + CR + LF      |
| 70 | OUTPUT | 714;"50 END"             | !6 characters                |
| 80 | END    |                          |                              |

**:DEFine?** The :DEFine? query command is used to upload an IBASIC program from the Test Set to an external controller.

The IBASIC program uploaded to the external controller is transferred as IEEE 488.2 Definite Length Arbitrary Block Response Data. The following information describes some of the characteristics of the IEEE 488.2 Definite Length Arbitrary Block Response Data type. Refer to the IEEE Standard 488.2-1987 for detailed information on this data type.

The data starts with a header which begins with a "#", followed by a single non-zero digit in the range 1-9 which specifies the number of digits in the following count field, followed by a series of digits in the range of 0-9 which gives the number of data bytes being sent, followed by the number of data bytes specified by the count field.

#### Example

#16<data byte><data byte><data byte><data byte><data byte><data byte><data</pre>

The transfer is terminated by the transmission, from the Test Set to the external controller, of the response message terminator (NL & END messge).

<NL> = new line = ASCII linefeed character.

<END> = IEEE 488.1 END message.

#### Syntax

PROGram[:SELected]:DEFine?

#### Example BASIC program to upload an IBASIC program from Test Set

```
10 DIM Prog_line$[200]!Holds longest program line in Test Set
20 DIM File name$[10]!Holds the name of file to store IBASIC program
30 LINPUT "Enter name of file to store IBASIC program in:",File_name$
40 OUTPUT 714; "PROG:DEF?"
50 ENTER 714 USING "X,D,#";Count_length !Get length of count field
60 !Get number of characters in program, includes CR/LF on each line
70 ENTER 714 USING VAL$(Count_length)&"D,#";Chars_total
80 !Create ASCII file to hold program, add 5 records for buffer
90 CREATE ASCII File_name$,(Chars_total/256)+5
100 ASSIGN @File TO File_name$
110 LOOP
120
      ENTER 714; Prog_line$ !Read in one program line
130
      OUTPUT @File; Prog_line$ !Store in file
140
      Chars_xferd=Chars_xferd+LEN(Prog_line$)+2 !CR/LF not read
150 EXIT IF Chars_xferd>=Chars_total
160 END LOOP
170 ENTER 714; Msg_terminator$ !Terminate the block data transfer
180 ASSIGN @File TO *
190 END
```

:DELete:ALL The :DELete:ALL command is used to delete an IBASIC program in the Test Set. If the IBASIC program in the Test Set is in the RUN state, an IBASIC Error: -284 Program currently running error is generated and the program is not deleted.

#### **Syntax**

PROGram[:SELected]:DELete:ALL

#### Example

OUTPUT 714;"PROGram:SELected:DELete:ALL" or OUTPUT 714;"PROG:DEL:ALL"

**:EXECute <program\_command>** The :EXECute command is used to execute, from an external controller, an IBASIC program command in the Test Set's built-in IBASIC Controller .

<program\_command> is string data representing any legal IBASIC command. If the string data does not represent a legal IBASIC command, an **IBASIC Error:** -285 Program syntax error is generated.

Any IBASIC program in the Test Set must be in either the PAUSed or STOPped state before the external controller issues the :EXECute <program\_command> command. If the IBASIC program is in the RUN state, an **IBASIC Error: -**284 Program currently running is generated.

#### Syntax

PROGram[:SELected]:EXECute <delimiter><program\_command><delimiter>

The following notation is used in the command description:

<delimiter> = IEEE 488.2 <string data> delimiter, single quote or double quote, must be the same.

#### Example

```
OUTPUT 714;"PROGram:SELected:EXECute 'CLEAR SCREEN'"
or
OUTPUT 714;"PROG:EXEC 'CLEAR SCREEN'"
```

|       | :NUMber <varname>{,<nvalues>} The :NUMBer command is used to set, from<br/>an external controller, the value of numeric variables or arrays in an IBASIC<br/>program in the Test Set. <varname> is the name of an existing numeric variable<br/>or array, and can be sent as either character data (<varname> not enclosed in<br/>quotes) or string data (<varname> enclosed in quotes). <nvalues> is a list of<br/>comma-separated <numeric_values> which are used to set the value of<br/><varname>.</varname></numeric_values></nvalues></varname></varname></varname></nvalues></varname>            |
|-------|----------------------------------------------------------------------------------------------------|
| NOTE: | If the variable name <var_name> is longer than 12 characters it must be sent as string data (<var_name> enclosed in quotes). For example, OUTPUT 714;"PROG:NUMB 'Var_name',10".</var_name></var_name>                                                                                                    |
|       | Attempting to send a <var_name> longer than 12 characters as character data (<var_name> <i>not</i> enclosed in quotes) will generate the following error:</var_name></var_name>                                                                                                    |
|       | HP-IB Error: -112 Program mnemonic too long.                                                                                                    |
|       | If an attempt is made to set the value of a numeric variable or array and no IBASIC program is in the Test Set an <b>IBASIC Error:</b> -282 <b>Illegal program name</b> is generated. If an attempt is made to set the value of a numeric variable or array and the numeric variable specified in <varname> does not exist in the program an <b>IBASIC Error:</b> -283 <b>Illegal variable name</b> is generated. If the specified numeric variable cannot hold all of the specified <numeric_values> an <b>IBASIC Error:</b> -108 <b>Parameter not allowed</b> is generated.</numeric_values></varname> |
|       | Syntax                                                                                                    |
|       | <pre>PROGram[:SELected]:NUMBer <varname>{,<nvalues>}</nvalues></varname></pre>                                                                                                    |
|       | Example setting the value of a simple variable                                                                                                    |
|       | OUTPUT 714;"PROGram:SELected:NUMBer Variable,15"<br>or                                                                                                    |
|       | OUTPUT 714;"PROG:NUMB Variable,15"                                                                                                    |
|       | Example setting the value of a one dimensional array [Array(5)] with 6 elements                                                                                                    |
|       | OUTPUT 714;"PROGram:SELected:NUMBer Array,0,1,2,3,4,5"<br>or                                                                                                    |
|       | OUTPUT 714; "PROG:NUMB Array,0,1,2,3,4,5"                                                                                                    |
| NOTE: | Individual array elements cannot be set with the :NUMBer command.                                                                                                    |
|       | Example setting the value of a two dimensional array $[Array(1,2)]$ with 6 elements                                                                                                    |

Example setting the value of a two dimensional array [Array(1,2)] with 6 elements

OUTPUT 714; "PROGram:SELected:NUMBer Array,0,1,2,3,4,5"

|       | or<br>OUTPUT 714;"PROG:NUMB Array,0,1,2,3,4,5"                                                                                                    |  |  |
|-------|----------------------------------------------------------------------------------------------------|--|--|
|       | Arrays are filled by varying the right-most dimension the fastest. After executing the above statement the array values would be, $Array(0,0)=0$ , $Array(0,1)=1$ , $Array(0,2)=2$ , $Array(1,0)=3$ , $Array(1,1)=4$ , $Array(1,2)=5$ .                                                                                                    |  |  |
| NOTE: | Individual array elements cannot be set with the :NUMBer command.                                                                                                    |  |  |
|       | <b>:NUMber? <varname></varname></b> The :NUMBer? query command is used to return, to an external controller, the current value of numeric variables or arrays in an IBASIC program in the Test Set . <varname> is the name of an existing numeric variable or array in the IBASIC program, and can be sent as either character data (name not enclosed in quotes) or string data (name enclosed in quotes).</varname> |  |  |
| NOTE: | If the variable name <var_name> is longer than 12 characters it must be sent as string data (<var_name> enclosed in quotes). For example, OUTPUT 714;"PROG:NUMB 'Var_name'''.</var_name></var_name>                                                                                                    |  |  |
|       | Attempting to send a <var_name> longer than 12 characters as character data (<var_name> <i>not</i> enclosed in quotes) will generate the following error:</var_name></var_name>                                                                                                    |  |  |
|       | HP-IB Error: -112 Program mnemonic too long.                                                                                                    |  |  |

For simple variables the value is returned as a series of ASCII characters representing a numeric value in scientific notation (+3.0000000000E+000). For arrays the values are returned as a comma separated list of ASCII characters representing a numeric value in scientific notation. For example, +3.000000000E+000,+3.000000000E+000,+3.000000000E+000, etc. Array values are sent by varying the rightmost dimension of the array the fastest.

If an attempt is made to query the value of a numeric variable or array and no IBASIC program is in the Test Set an **IBASIC Error:** -283 **Illegal variable name** is generated. If an attempt is made to query the value of a numeric variable or array and the variable specified in <varname> does not exist in the program an **IBASIC Error:** -283 **Illegal variable name** is generated.

#### Syntax

PROGram[:SELected]:NUMBer? <varname>

*NOTE:* The program commands and syntax used to enter data from the Test Set into the external controller will depend upon the programming language used in the external controller. Considerations such as type conversion (integer to real, real to complex, etc.), the sequence in which values are entered into arrays, the capability to fill an entire array with a single enter statement, etc. will depend upon the capabilities of the programming language used in the external controller. The examples which follow represent the capabilities of HP Rocky Mountain BASIC programming language running on an HP 9000/300 Series Controller.

#### Example querying the value of a simple variable

```
OUTPUT 714;"PROGram:SELected:NUMBer? Variable"
ENTER 714;Value
or
OUTPUT 714;"PROG:NUMB? Variable"
ENTER 714;Value
```

This example assumes that the variable named Value in the ENTER statement is the same type as the variable named Variable in the IBASIC program.

#### Example querying the value of a one dimensional array [Array(5)] with 6 elements

```
OUTPUT 714;"PROGram:SELected:NUMBer? Array"
ENTER 714;Result_array(*)
or
OUTPUT 714;"PROG:NUMB? Array"
ENTER 714;Result_array(*)
```

This example assumes that the array named Result\_array(\*) in the ENTER statement is dimensioned exactly the same as the array named Array in the IBASIC program.

#### NOTE: Individual array elements cannot be queried with the :NUMBer? command. Example querying the value of a one dimensional array whose name is known but whose current size is unknown 10 DIM Temp\$[5000] !This will hold 250 numbers @ 20 characters each 20 DIM Result\_array(500) !This array will hold up to 501 values 30 OUTPUT 714;"PROG:NUMB? Array" !Query the desired array 40 ENTER 714; Temp\$ !Enter the values into a temporary string variable 50 N=-1 !Initialize array pointer, assume option base 0 60 REPEAT !Start loop to take values from string and put in array 70 N=N+1 !Increment array pointer 80 Pos\_comma=POS(Temp\$,",") !Find comma separator 90 Result\_array(N)=VAL(Temp\$[1,Pos\_comma-1]) !Put value into array 100 Temp\$=Temp\$[Pos\_comma+1] !Remove value from temporary string 110 UNTIL POS(Temp\$,",")=0 !Check for last value in temporary string 120 Result\_array(N+1)=VAL(Temp\$) !Put last value into array 130 END The above example assumes that the dimensioned size of the IBASIC array is smaller than the dimensioned size of the array named Result\_array.

NOTE:

Individual array elements cannot be queried with the :NUMBer? command.

**:STATe RUN|PAUSe|STOP|CONTinue** The STATe command is used to set, from an external controller, the execution state of the IBASIC program in the Test Set. Table 42 defines the effect of setting the execution state of the IBASIC program to a desired state from each of the possible current states.

#### Table 42Effect of STATe Commands

| Desired State of<br>IBASIC Program  | Current State of IBASIC Program        |         |                                        |  |
|-------------------------------------|----------------------------------------|---------|----------------------------------------|--|
| (STATe command<br>sent to Test Set) | RUNNING                                | PAUSED  | STOPPED                                |  |
| RUN                                 | HP-IB Error: -221<br>Settings conflict | RUNNING | RUNNING                                |  |
| CONT                                | HP-IB Error: -221<br>Settings conflict | RUNNING | HP-IB Error: -221<br>Settings conflict |  |
| PAUSE                               | PAUSED                                 | PAUSED  | STOPPED                                |  |
| STOP                                | STOPPED                                | STOPPED | STOPPED                                |  |

The program execution states are defined as follows:

- RUNNING, the program is currently executing.
- PAUSED, the program has reached a break in execution but can be continued.
- STOPPED, program execution has been terminated.

#### Syntax

PROGram[:SELected]:STATe RUN|PAUSe|STOP|CONTinue

#### Example

```
OUTPUT 714;"PROGram:SELected:STATe RUN"
or
OUTPUT 714;"PROG:STAT RUN"
```

**:STATe?** The STATe? query command is used to query, from an external controller, the current execution state of the IBASIC program in the Test Set. The return data (RUN, STOP, or PAUS) is sent as a series of ASCII characters.

The program execution states are defined as follows:

- RUN, the program is currently executing.
- PAUS, the program has reached a break in execution but can be continued.
- STOP, program execution has been terminated.

### Syntax

PROGram[:SELected]:STATe?

### Example

OUTPUT 714;"PROGram:SELected:STATe?" ENTER 714;State\$ or OUTPUT 714;"PROG:STAT?" ENTER 714;State\$

|       | <b>:STRing <varname>{,<svalues>}</svalues></varname></b> The :STRing command is used to set, from an external controller, the value of string variables or string arrays in an IBASIC program in the Test Set. <varname> is the name of an existing string variable or string array in the IBASIC program. <svalues> is a list of comma-separated quoted strings which are used to set the value of <varname>.</varname></svalues></varname>                                                                                                    |
|-------|----------------------------------------------------------------------------------------------------|
| NOTE: | If the variable name <var_name> is longer than 12 characters it must be sent as string data (<var_name> enclosed in quotes). For example, OUTPUT 714;"PROG:STR 'Var_name','data".</var_name></var_name>                                                                                                    |
|       | Attempting to send a <var_name> longer than 12 characters as character data (<var_name> not enclosed in quotes) will generate the following error:HP-IB Error:<br/>-112 Program mnemonic too long.</var_name></var_name>                                                                                                    |
| NOTE: | If the programmer wishes to append the IBASIC "\$" string identifier onto the string variable name, the string variable name must be sent as string data, that is enclosed in quotes. For example, OUTPUT 714;"PROG:STR 'Var_name\$','data'''                                                                                                    |
|       | Appending the IBASIC "\$" string identifier onto the string variable name without enclosing the string variable name in quotes will generate <b>HP-IB Error: -101 Invalid character</b> .                                                                                                    |
|       | If an attempt is made to set the value of a string variable or array and no IBASIC program is in the Test Set an <b>IBASIC Error:</b> -282 <b>Illegal program name</b> is generated. If an attempt is made to set the value of a string variable or array and the string variable specified in <varname> does not exist in the program an <b>IBASIC Error:</b> -283 <b>Illegal variable name</b> is generated. If a quoted string value is too long to fit into the string variable then it is silently truncated when stored into the IBASIC string variable. If the specified string variable cannot hold all of the quoted strings an <b>IBASIC Error:</b> -108 Parameter <b>not allowed</b> is generated.</varname> |
|       | Syntax                                                                                                    |
|       | <pre>PROGram[:SELected]:STRing <varname>{,<svalues>}</svalues></varname></pre>                                                                                                    |
|       | Example setting the value of a simple string variable                                                                                                    |
|       | OUTPUT 714;"PROGram:SELected:STRing Variable,'data'"<br>or<br>OUTPUT 714;"PROG:STR Variable,'data'"                                                                                                    |
|       |                                                                                                    |

# Example of setting the value of a string array with 3 elements of 5 characters each, such as Array\$(2)[5]

OUTPUT 714;"PROGram:SELected:STRing Array,'12345','12345','12345'" or OUTPUT 714;"PROG:STR Array,'12345','12345','12345'"

Note: With Option Base 0 set in IBASIC, array indexing starts at 0.

**:STRing? <varname>** The :STRing? query command is used to return, to an external controller, the current value of string variables or arrays in an IBASIC program in the Test Set . <varname> is the name of an existing string variable or string array in the IBASIC program.

### NOTE:

If the variable name <var\_name> is longer than 12 characters it must be sent as string data (<var\_name> enclosed in quotes). For example, OUTPUT 714;"PROG:STR? 'Var\_name'".

Attempting to send a <var\_name> longer than 12 characters as character data (<var\_name> *not* enclosed in quotes) will generate the following error:

### HP-IB Error: -112 Program mnemonic too long

If the programmer wishes to append the IBASIC '\$' string identifier onto the string variable name, the string variable name must be sent as string data, that is enclosed in quotes. For example,

OUTPUT 714;"PROG:STR? 'Var\_name\$'"

Appending the IBASIC '\$' string identifier onto the string variable name without enclosing the string variable name in quotes will generate the following error: HP-IB Error: -101 Invalid character.

For simple string variables the value is returned as a quoted string ("This is an example."). For string arrays the values are returned as a comma separated list of quoted strings ("This is an example.", "This is an example."). The string array elements are returned in ascending order (Array\$(0), Array\$(1), Array\$(2), etc.).

If an attempt is made to query the value of a string variable or array and no IBASIC program is in the Test Set an **IBASIC Error: -283 Illegal variable name** is generated. If an attempt is made to query the value of a string variable or array and the string variable specified in <varname> does not exist in the program an **IBASIC Error: -283 Illegal variable name** is generated.

### Syntax

PROGram[:SELected]:STRing? <varname>

```
NOTE:
```

The program commands and syntax used to enter string data from the Test Set into the external controller will depend upon the programming language used in the external controller. The examples which follow represent the capabilities of HP Rocky Mountain BASIC programming language running on an HP 9000/300 Series Controller.

### Example of querying the value of a simple string variable

```
OUTPUT 714;"PROGram:SELected:STRing? Variable"
ENTER 714;Value$
or
OUTPUT 714;"PROG:STR? Variable"
ENTER 714;Value$
```

# Example of querying the value of a string array with 3 elements of 5 characters each, such as Array\$(2)[5]

This example assumes that the string array named Result\_array\$(\*) is dimensioned exactly the same as the array named Array in the IBASIC program and that each element in the string array Array has five characters in it.

# Example of querying the value of a string array whose name is known but whose current size is unknown

```
05 OPTION BASE 1
10 DIM Temp$[5000] !This will hold 5000 characters
20 DIM Temp_array$(50)[200]!Temp array: 50 elements of 200 character
30 OUTPUT 714;"PROG:STR? Array" !Query the desired array
40 ENTER 714;Temp$ !Enter the values into a temporary string variable
50 N=0 !Initialize array pointer
60 REPEAT !Start loop to take values from string and put in array
70 N=N+1 !Increment array pointer
80 Pos_comma=POS(Temp$,",") !Find comma separator
90 Temp_array$(N)=Temp$[2,Pos_comma-2] !Put value into array
100 Temp$=Temp$[Pos_comma+1] !Remove value from temporary string
110 UNTIL POS(Temp$,",")=0 !Check for last value in temporary string
120 Temp_array$(N+1)=Temp$[2,LEN(Temp$)-1]!Put last value in array
130 END
```

The above example assumes that the total number of characters in the dimensioned size of the IBASIC string array named Array is smaller than the dimensioned size of the string variable named Temp\$. Also, the maximum length of any element in the IBASIC string array Array must be less than or equal to 200 characters.

**:WAIT** The :WAIT command stops the Test Set from executing any commands or queries received through HP-IB until after the IBASIC program exits the RUN state; that is, the program is either PAUSED or STOPPED.

### **CAUTION:**

The Test Set will continue to process HP-IB commands into the HP-IB input buffer up to the point that the buffer is full. If the external controller attempts to send more commands than can fit into the HP-IB input buffer before the IBASIC program is PAUSED or STOPPED, the HP-IB bus will appear to be locked up. This is due to the fact that the HP-IB bus and the external controller will be in a temporary holdoff state while waiting for the HP-IB input buffer to empty.

If a query command is sent to the Test Set while the IBASIC program is under the influence of a :WAIT command, no data will be put into the Test Set's Output Queue until the IBASIC program is either PAUSED or STOPPED. If the external controller attempts to enter the queried data before the IBASIC program is PAUSED or STOPPED, the HP-IB bus will appear to be locked up. This is due to the fact that the HP-IB bus and the external controller will be in a temporary holdoff state while waiting for the data to be put into the Output queue to satisfy the enter command.

### Syntax

PROGram[:SELected]:WAIT

### Example

OUTPUT 714;"PROGram:SELected:WAIT" or OUTPUT 714;"PROG:WAIT" **:WAIT?** The :WAIT? query command stops the Test Set from executing any commands or queries received through HP-IB until after the IBASIC program exits the RUN state, that is - the program is either PAUSED or STOPPED. A 1 is returned in response to the :WAIT? query command when the IBASIC program is either stopped or paused.

*CAUTION:* When the :WAIT? query command is sent to the Test Set the program running on the external controller will hang on the enter or input statement until the IBASIC program is either STOPPED or PAUSED. This is due to the fact that the HP-IB bus and the external controller will be in a temporary holdoff state while waiting for the Test Set to put a 1 into the Output queue to satisfy the :WAIT? query command.

### Syntax

PROGram[:SELected]:WAIT?

#### Example

```
OUTPUT 714;"PROGram:SELected:WAIT?"
ENTER 714;Dummy
or
OUTPUT 714;"PROG:WAIT?"
ENTER 714;Dummy
```

Consider the following example where the user wishes to determine, from an external controller, if the IBASIC program running on the Test Set has finished executing. The example programs show how this might be accomplished with and without using the :WAIT? query command.

#### Example BASIC program without using the :WAIT? query command

10 OUTPUT 714;"PROG:STAT RUN"
20 LOOP
30 OUTPUT 714;"PROG:STAT?"
40 ENTER 714;State\$
50 EXIT IF State\$="STOP" OR State\$="PAUS"
60 END LOOP
70 DISP "IBASIC program not running."
80 END

#### Example BASIC program using the :WAIT? query command

```
10 OUTPUT 714;"PROG:STAT RUN"
20 OUTPUT 714;"PROG:WAIT?"
30 ENTER 714;Dummy !Program will hang here until IBASIC program stops
40 DISP "IBASIC program not running."
50 END
```

### Chapter 6, IBASIC Controller PROGram Subsystem

## **Using the EXECute** The PROGram:EXECute command can be used to list, edit and control IBASIC Command programs in the Test Set from an external controller. This eliminates having to use the cursor control knob and provides a more efficient way of making small changes to programs. The full range of IBASIC program commands can be executed from an external controller using the PROGram:EXECute command. The following operations are given as typical examples of using the PROGram:EXECute command. NOTE: The program commands and syntax used to send data from the external controller to the Test Set will depend upon the programming language used in the external controller. The examples which follow represent the capabilities of HP Rocky Mountain BASIC programming language running on an HP 9000/300 Series Controller. NOTE: When a PROGram Subsystem command is sent to the Test Set through HP-IB from an external controller the Test Set is put into REMOTE mode. The Test Set must be put in LOCAL mode to use the front panel keys or to use the serial ports to input data into the IBASIC Command line. Entering a new IBASIC program line IBASIC program lines can be entered directly into the Test Set's RAM memory, one line at a time, from an external controller using the PROGram:EXECute command as follows: PROG:EXEC '<new program line number/program line>' where <new program line number/program line> represents a valid IBASIC program line. For example, to enter the following new program line into the Test Set, 20 A=3.14 execute the following command from the external controller: OUTPUT 714; "PROG: EXEC '20 A=3.14'" Quoted strings, such as those used in PRINT commands, must use double quotes. For example, OUTPUT 714; "PROG: EXEC '30 PRINT ""TEST""'"

### Editing an existing IBASIC program line

Existing IBASIC program lines which are resident in the Test Set's RAM memory can be edited, one line at a time, from an external controller using the PROGram:EXECute command as follows:

PROG:EXEC '<existing program line number/modified program line>'

where <existing program line number/modified program line> represents an existing IBASIC program line.

For example, to edit the following existing program line in the Test Set.

30 OUTPUT 814; "AFAN:DEMP:GAIN 20 dB" to

30 OUTPUT 814; "AFAN: DEMP: GAIN 10 dB"

execute the following command from the external controller:

OUTPUT 714; "PROG: EXEC '30 OUTPUT 814; ""AFAN: DEMP: GAIN 10 dB""'"

Quoted strings, such as those used in OUTPUT commands, must use double quotes.

### Listing A Program

Execute the following command on the external controller to list an IBASIC program which is resident in the Test Set to the currently specified IBASIC Controller LIST device.

OUTPUT 714; "PROG: EXEC 'LIST'"

### Downloading An IBASIC Program Into the Test Set

The following procedure uses the PROGram Subsystem commands to transfer an IBASIC program, which is resident in the memory of the external controller, from the external controller to the Test Set. This procedure assumes the Test Set's HP-IB address is set to 14. The example also assumes the external controller is an HP 9000 Series 300 Controller.

- 1. Access the Test Set's TESTS (IBASIC Controller) screen.
- **2.** Enter a program into the external controller. Use the sample program below if no program is available. When run, the sample program clears the Test Set's IBASIC Controller display area, and prints a message indicating that the download procedure worked.

10 !THIS IS A SAMPLE PROGRAM 20 CLEAR SCREEN 30 PRINT "DOWNLOADING COMPLETED" 40 END

3. Execute the following commands on the external controller:

```
OUTPUT 714; "PROG:DEL:ALL"
OUTPUT 714; "PROG:DEF #0"
LIST #714
OUTPUT 714; " "END
```

**4.** To verify that the program was downloaded, execute the following commands from the external controller:

OUTPUT 714; "PROG: EXEC 'LIST'"

The program should be listed on the Test Set's TESTS (IBASIC Controller) screen.

5. Run the program on the Test Set by first selecting the [LOCAL] key on the front panel of the Test Set and then selecting the **Run** key on the Test Set's TESTS (IBASIC Controller) screen.

### Uploading a Program From the Test Set

The following BASIC program copies an IBASIC program from the Test Set's IBASIC Controller RAM to the external controller and then stores it to a file on the external controller's currently assigned mass storage device.

When the upload program is entered and run on the external controller, the operator is prompted for the name of the file to store the IBASIC program in. As the upload program is running, the total number of characters in the program, and the number of characters transferred, are displayed.

```
10 !Upload an IBASIC program in Test Set to an external controller.
20 DIM Prog_line$[200] !Holds longest program line in Test Set
30 DIM File_name$[10] !Holds the name of file to store IBASIC program
40 Addr=714 !Test Set HP-IB address
50 LINPUT "Enter name of file to store IBASIC program in:", File_name$
60 OUTPUT Addr; "PROG:DEF?"
70 ENTER Addr USING "X,D,#";Count_length !Get length of count field
80 !Get number of characters in program, includes CR/LF on each line
90 ENTER Addr USING VAL$(Count_length)&"D,#";Chars_total
100 !Create ASCII file to hold program, add 5 records for buffer
110 CREATE ASCII File_name$,(Chars_total/256)+5
120 ASSIGN @File TO File_name$
130 LOOP
140
      ENTER Addr; Prog_line$ !Read in one program line
150
      OUTPUT @File; Prog_line$ !Store in file
160
      Chars_xferd=Chars_xferd+LEN(Prog_line$)+2 !CR/LF not read
      DISP Chars_xferd; "of"; Chars_total; "characters transferred."
170
180 EXIT IF Chars_xferd>=Chars_total
190 END LOOP
200 ENTER Addr; Msg_terminator$ !Terminate the block data transfer
210 ASSIGN @File TO * !Close the file
220 END
```

### Saving an IBASIC Program To A Memory Card

The following procedure can be used to save an IBASIC program from the IBASIC Controller's RAM memory to a memory card inserted into the front panel of the Test Set.

- 1. Press [LOCAL], [SHIFT], [CANCEL] on the Test Set to perform an IBASIC reset.
- **2.** If the memory card has not been initialized, insert it into the Test Set and execute the following command on the external controller:
  - For an HP 8920A, OUTPUT 714;"PROG:EXEC 'INITIALIZE"":INTERNAL,4""'"
  - For an HP 8920B, OUTPUT 714; "PROG: EXEC 'INITIALIZE" "DOS: INTERNAL, 4"" '"
- 3. Insert the initialized memory card into the Test Set.
- **4.** Define the memory card as the Mass Storage device by executing the following command on the external controller:

```
OUTPUT 714; "PROG:EXEC 'MSI "":INTERNAL, 4""'"
```

**5.** Save the program to the memory card by executing the following command on the external controller:

OUTPUT 714;"PROG:EXEC 'SAVE ""<filename>""'"

# The TESTS Subsystem

The Test Set makes available to the user an automated user-interface which has been specifically designed for radio test. One of the primary problems associated with automated radio testing is the need to rapidly configure the software with the information needed to test a specific type of radio. Information such as, test frequencies/channels, test specifications, test parameters, test conditions and pass/ fail limits. Most often the test(s) and test procedure(s) used to test a class of radio (AM, FM, AMPS, TACS, TDMA, CDMA, etc.) are defined by an industry standard and are used to test all radio types within that class. However, for a specific radio type, the test(s) may remain the same but the information needed to test the radio changes. For example, a portable hand-held may have different transmit power levels than a mobile - the RF power test is the same but the power levels, supply voltages, pass/fail limits etc. can be different.

There are two approaches which can be used to provide the software with the information needed to test a radio: a) hardcode the information directly into the software, or b) store the information outside the program code itself and make it available to the software as needed. Hardcoding the information into the software has several serious drawbacks: changing the information is difficult and the software becomes specific to that radio type. Storing the information outside the program code and making it available to the software as needed overcomes both of these problems, that is - the information is easy to change and the software is not specific to a particular type of radio.

The Test Set's automated user-interface was designed using this approach. Hewlett-Packard has developed software specifically designed to run on the Test Set. The HP 11807 Radio Test Software provides the user with a library of industry standard tests. All radio specific information has been removed from the software. The information needed to test a specific type of radio is available to the user through the TESTS Subsystem. To generate, change and maintain this radio specific information the TESTS Subsystem provides menu driven input screens to define specifications, parameters, test sequencing and system configuration for a particular radio type.

### Chapter 6, IBASIC Controller The TESTS Subsystem

| Writing Programs<br>For the TESTS<br>Subsystem | This section describes the concepts and tasks associated with the TESTS Subsystem. It is intended to help the experienced programmer develop programs or modify existing programs, such as the HP 11807A Radio Test Software, for the HP 8920A.                                                                                                    |
|------------------------------------------------|----------------------------------------------------------------------------------------------------|
| NOTE:                                          | Development of IBASIC programs which use the TESTS Subsystem is not supported on the HP 8920B.                                                                                                    |
| When Should I Use<br>the TESTS<br>Subsystem?   | <ul> <li>Programs that do not use the TESTS Subsystem have the following limitations:</li> <li>Tests are always run in the same order, unless the program is written to allow change (as opposed to having the flexibility to choose the test order before testing using the TESTS Subsystem).</li> </ul>                                                                                       |
|                                                | • Different test procedures cannot be created from the same program without modifying the test program and re-storing it; (as opposed to using the TESTS Subsystem to create and store different procedures from the same program).                                                                                                    |
|                                                | • If the program compares measured values to specifications, the same specifications must be used every time the test is run, or the program must be written to allow specification changes each time the test is run; (as opposed to using the TESTS Subsystem to change specifications and store them with the associated procedure for future use).                                          |
|                                                | • If the operator wants to change instrument settings used in a test (frequencies, amplitudes, filters,etc), the operator must either change the test program's variables directly, or the program must provide for operator interaction during the test; (as opposed to changing these parameters before testing using the TESTS Subsystem).                                                   |
|                                                | • Programs must be loaded and run directly from the IBASIC Controller screen, instead of using the TESTS screen.                                                                                                    |
|                                                | Programs that do not use the TESTS Subsystem have the following freedoms:                                                                                                    |
|                                                | • Programs do not have to have a strictly defined structure.                                                                                                    |
|                                                | The TESTS Subsystem's capabilities were designed to allow the operator to "pick<br>and choose" the tests and parameters needed from a larger set, thereby<br>eliminating unnecessary tests and reducing test time. Writing programs to run in<br>the TESTS environment requires the programmer to understand and adhere to the<br>program structure and syntax required by the TESTS Subsystem. |
|                                                |                                                                                                    |

# **TESTS Subsystem** Three types of files are used in the TESTS Subsystem to store different types of information.

### **Code Files**

The first aspect of an automated definition is the code itself. This is just a standard IBASIC Code file that can reside either on the Memory card, on an external disk drive connected to the HP-IB port of the Test Set, or in an internal RAM disk. The name of this file is preceded by a lower case c in the HP 8920A and a .PGM file extent in the HP 8920B. This tells the TESTS Subsystem that this particular file contains program code.

### NOTE:

Development of IBASIC programs which use the TESTS Subsystem is not supported on the HP 8920B.

### **Library Files**

A Library indicates all of the available test subroutines in the code, the set of all parameters that might be entered using the user-interface screens, and all specifications that might be used by the subroutines in the code to decide if a test point passes or fails.

Only one Library is defined for each Code file. The name of this file is preceded by a lower case l in the HP 8920A and a .LIB file extent in the HP 8920B, telling the TESTS system that this is a Library file. Also, both the Library and Code file should have the same base name to indicate the relationship between them.

A Library is required if the you want to use the user-interface screen functions of the TESTS Subsystem. If the program is simple enough that there is no need for user-input, or if all the user-input is simple enough to be accomplished with INPUT statements, then a [NO LIB] option is available.

*NOTE:* Development of IBASIC programs which use the TESTS Subsystem is not supported on the HP 8920B.

### **Procedure Files**

A Procedure allows the user to define which of the test subroutines, parameters, and specifications defined in the Library will be used to test a specific Radio. There may be many Procedures defined that use the same IBASIC Code and Library, each using a different subset of the choices available in the Library. These files are preceded with a lower case p in the HP 8920A and a .PRC file extent in the HP 8920B, but are *not* required to have the same base name as either the Library or the Code. The name of the corresponding Library (if any) is stored in each Procedure file.

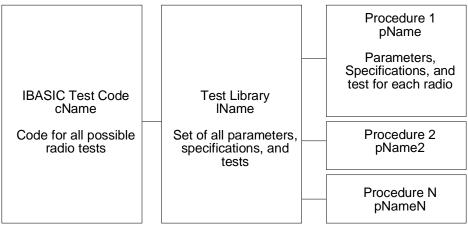

ch6drw06.drw

Figure 29 TESTS Subsystem File Relationship

NOTE:

Development of IBASIC programs which use the TESTS Subsystem is not supported on the HP 8920B.

### The TESTS Subsystem

# **TESTS Subsystem**The TESTS Subsystem uses several screens to create, select, and copy files, and<br/>to run tests.

### The Main TESTS Subsystem Screen

Refer to figure 30.

The TESTS (Main Menu) screen is accessed by pressing the front panel [TESTS] key. Test procedures are selected and run from this screen. Additionally, access to all other TESTS Subsystem screens is accomplished from this screen.

The **Select Procedure Location:** field is used to select the mass storage location for the procedure to be loaded. The **Select Procedure Filename:** field is used to select the name of the procedure to be loaded. The **Description:** field gives the user a brief description of the procedure currently selected in the **Select Procedure Filename:** field.

To view all the Procedures available on the mass storage location currently selected in the **Select Procedure Location:** field, position the cursor on the **Select Procedure Filename:** field and push the rotary knob. A menu will appear in the lower right corner of the screen, displaying all the procedure files which are available. This is not a listing of the full contents of the selected mass storage location, it is only a list of the procedures files that are stored on that media.

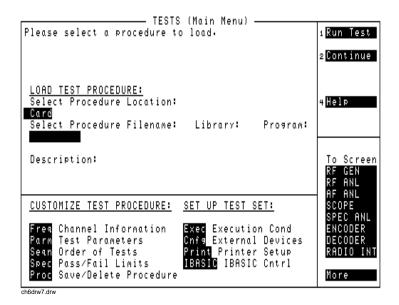

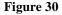

The TESTS (Main Menu) Subsystem Screen

### **TESTS Subsystem User-Interface Screens**

The TESTS Subsystem allows the user to easily modify the test subroutines, parameters, specifications and configuration to correspond to the requirements of a specific radio. There are several user-interface screens provided to allow the user to make modifications.

To access any of these screens, position the cursor on the desired field and push the rotary knob.

- The *Order of Tests* screen lets the user select the desired test(s) from the full set of available tests in the loaded procedure file.
- The *Channel Information* screen defines the transmit and receive frequencies used for the selected tests.
- The *Pass/Fail Limits* screen defines the specifications used to generate pass/fail messages during testing.
- The *Test Parameters* screen is used to define instrument settings and characteristics to match those of the radio being tested (audio load impedance, audio power, power supply voltage,..etc.).
- The *External Devices* screen identifies all connected HP-IB equipped instruments and their HP-IB addresses.
- The Save/Delete Procedure screen is used to save or delete Procedures.
- The *Printer Setup* screen is used to select the printer used for IBASIC PRINT commands and to configure the format of the printer page.
- The *Execution Cond* screen is used to configure the IBASIC program execution conditions.
- The IBASIC Cntrl screen is the IBASIC Controllers display screen.

Refer to the TESTS screen description in the User's Guide, for information concerning how the different TESTS Subsystem screens are used.

The use of the *IBASIC Controller* screen is described in the beginning of this chapter.

# **Program Structure for TESTS Subsystem Programs**

|                         | Writing programs that take advantage of the TESTS Subsystem capabilities requires the programmer to understand how to structure the program to access the TESTS Subsystem user-interface screens. |
|-------------------------|----------------------------------------------------------------------------------------------------|
| NOTE:                   | Development of IBASIC programs which use the TESTS Subsystem is not supported on the HP 8920B.                                                                                                    |
| General<br>Organization | Here are the steps to a basic algorithm that can be used to execute a number of test subroutines at a number of different frequencies:                                                            |
|                         | BEGIN                                                                                                    |
|                         | SET UP (Set up the COM area to hold the global variables.)                                                                                                    |
|                         | REPEAT (for all Test Frequencies)                                                                                                    |
|                         | REPEAT (for all Defined Tests)                                                                                                    |
|                         | DO SUBROUTINE (defined Test)                                                                                                    |
|                         | UNTIL (All Defined Tests Done)                                                                                                    |
|                         | UNTIL (All Test Frequencies Tested)                                                                                                    |
|                         | END                                                                                                    |
|                         | SUBROUTINE1 (Defined Test 1)                                                                                                    |
|                         | SUBROUTINE2 (Defined Test 2)                                                                                                    |
|                         | SUBROUTINE3 (Defined Test 3)                                                                                                    |
|                         |                                                                                                    |

**Program Example** The following example IBASIC program uses the basic algorithm shown above and the TESTS Subsystem to execute a number of test subroutines at a number of defined test frequencies. Also included are examples of how to interact with the user-interface to allow a user to access parameters, specifications, and configuration fields to define a specific set of test requirements.

An explanation of the program example is given at the end of the listing.

### **Program Listing**

```
10
      ! DEMO 1
20
30
      ! THE FIRST LINE MUST CONTAIN THE NAME OF THE LIBRARY
40
     1
50
      1
60
      1
70
     ! THIS PROGRAM IS A DEMO PROGRAM TO DEMONSTRATE THE USE
80
     ! OF THE TEST SUBSYSTEM ON THE Test Set
90
100
     ! REVISION: 1 APRIL, 1991
110
     1
120
130
     COM /I_o/ I_o$[470]
      ! INPUT OUTPUT STRING
140
150
      COM /Freq/ Rx_f,Tx_f
     ! PRESENT RX AND TX FREQUENCIES IN MHZ
160
170
180
     INTEGER Test return
190
      ! TITLE SCREEN FOR OUR TESTS
200
      CLEAR SCREEN
     PRINT TABXY(2,2), ____ DEMO PROGRAM FOR THE TESTS SUBSYSTEM____"
210
220
230
         SET UP A SOFT KEY TO HALT THE PROGRAM
     !
240
     ON KEY 1 LABEL "Stop Test", 5 GOTO Stp_test
250
     1
260
         CLEAR THE INTERNAL Test Set BUS
      1
270
      CLEAR 800
280
     1
290
      ! NOW READ THE TEST FREQUENCIES IN ONE AT A TIME AND DO THE
300
      ! SEQUENCE OF TESTS ON THEM
310
      Ch=1
320
     REPEAT
       OUTPUT 800; "TESTS: FREQ? "&VAL$(Ch)
330
340
       I_0$=""
350
      ENTER 800;I_o$
360
        ! SET THE VALUE OF THE RX FREQUENCY
370
      Rx_f=VAL(I_o$[4;12])
380
       ! SET THE VALUE OF THE TX FREQUENCY
390
       Tx_f=VAL(I_o$[30;12])
400
       ! SET WHETHER TO TEST THIS FREQUENCY
410
       T_it$=I_o$[56;1]
        ! SET IF THIS IS A PRIME FREQUENCY
420
430
       IF (LEN(I_0$)>57) THEN
440
         Prime$=I_o$[58;1]
450
       ELSE
460
         Prime$="N"
       END IF
470
480
       ! IF THIS FREQUENCY IS TO BE TESTED
```

```
490
        IF T_it$="Y" THEN
500
          PRINT TABXY(2,6), "RX FREQUENCY = ",Rx_f
         PRINT TABXY(2,7), "TX FREQUENCY = ",Tx_f
510
520
         PRINT TABXY(2,8), "TEST THIS FREQUENCY ?", T_it$
530
         Run_ts=1
         ! RUN THROUGH THE SEQUENCE OF TESTS
540
550
         REPEAT
560
           Done t=0
570
            ! ENTER IN THE TEST SEQUENCE
580
           OUTPUT 800; "TESTS: SEQN? "&VAL$(Run_ts)
590
            I_0$="'
600
            ENTER 800;I_o$
           Tst=VAL(I_0$[4;2])
610
620
           ! IF THIS TEST IS TO BE SKIPPED THEN SET THIS
           IF I_0$[7;1]="N" THEN TSt=-Tst
! IF THIS IS A PRIME FREQUENCY RUN THE TEST
630
640
650
           IF Tst<0 AND Prime$="Y" THEN
           ! CALLS THE SUBROUTINE NAME T(ABS(Tst))
660
670
              T(ABS(Tst),Test_return)
680
             IF (Test_return=1) THEN GOTO Test_error
690
             Done_t=1
700
           END IF
710
           ! IF THIS TEST IS TO BE DONE AND IS NOT A PRIME FREQUENCY
           IF Tst>0 AND NOT Done_t THEN
720
730
           ! CALLS THE SUBROUTINE NAME T(ABS(Tst))
740
              T(ABS(Tst),Test_return)
750
              IF (Test_return=1) THEN GOTO Test_error
760
            END IF
            Run_ts=Run_ts+1
770
780
         UNTIL Tst=0 OR Run_ts=51
790
        END IF
800
        Ch=Ch+1
810
     UNTIL Ch=51 OR Tx_f=-1 OR Rx_f=-1
820 Stp_test: !
     CLEAR SCREEN
830
840
     PRINT TABXY(2,10), "FINISHED TESTING"
850
     GOTO End_program
860 Test_error: !
870
     CLEAR SCREEN
880
      PRINT TABXY(2,10), "PROGRAM STOPPED, TEST ", ABS(Tst), "FAILED"
890 End_program:
                 !
900
     END
910 T01:SUB T01(Test_return)
920
        COM /I_o/ I_o$
930
        COM /Freq/ Rx_f,Tx_f
940
        DIM Calling_name$[22],Model$[22],Options$[22]
950
      ! TEST ROUTINE NUMBER 1
960
       PRINT TABXY(2,12), "DOING TEST NUMBER 1 FOR FREQ ",Rx_f
970
        ! GET THE PARAMETER 1 FOR THIS TEST
980
        OUTPUT 800; "TESTS: PARM? "&VAL$(1)
       I_0$=""
990
       ENTER 800;I_o$
1000
1010
        ! IF THERE IS NO PARAMETER THEN PAUSE
        IF I_o$[1;5]="Error" THEN
1020
       PRINT TABXY(2,14), "ERROR IN RECALLING THE PARAMETERS FOR TEST 1"
1030
1040
         Test_return=1
1050
       END IF
1060
       Parm_1=VAL(I_o$)
1070
       ! GET CONFIGURATION 1 INFO FOR THIS TEST
```

```
1080
        OUTPUT 800; "TESTS: CONF? "&VAL$(1)
1090
        I_0$=""
1100
        ENTER 800;I o$
1110
        Calling_name$=I_o$[4;21]
1120
        Model$=I_o$[27;21]
        Iladdr=VAL(TRIM$(I_0$[50]))
1130
1140
        Options$=I_o$[54]
       ! GET SPECIFICATION 1 FOR THIS TEST
OUTPUT 800; "TESTS: SPEC? "&VAL$(1)
1150
1160
1170
       I_0$=""
1180
       ENTER 800;I_o$
1190
       IF I_o$[1;5]="Error" THEN
        PRINT TABXY(2,14), "ERROR IN RECALLING THE SPECIFICATIONS FOR TEST 1"
Test_return=1
1200
1210
1220
       END IF
1230
        Lower_limit=VAL(TRIM$(I_o$[4]))
1240
        Upper_limit=VAL(TRIM$(I_o$[17]))
1250
        Test$=TRIM$(I_o$[30])
1260 SUBEND
1270 T02:SUB T02(Test_return)
1280
      COM /I_o/ I_o$
1290
       COM /Freq/ Rx_f,Tx_f
1300 ! TEST ROUTINE NUMBER 2
1310
      PRINT TABXY(2,13), "DOING TEST NUMBER 2 FOR FREQ ",Rx_f
1320 SUBEND
1330 T03:SUB T03(Test_return)
1340
     COM /I_o/ I_o$
1350
       COM /Freq/ Rx_f,Tx_f
1360 ! TEST ROUTINE NUMBER 3
      PRINT TABXY(2,14), "DOING TEST NUMBER 3 FOR FREQ ",Rx_f
1370
1380 SUBEND
1390 T:SUB T(N,Test_return)
1400
     ! CALL THE PASSED TEST NUMBER (N)
1410
        SELECT N
1420
      CASE 1
1430
          T01(Test_return)
        CASE 2
1440
1450
         T02(Test_return)
1460
        CASE 3
1470
         T03(Test_return)
           .....
           .....
           .....
      CASE 49
2380
2390
         T49(Test_return)
2400
       CASE 50
2410
         T50(Test_return)
2420
      END SELECT
2430 SUBEND
```

| Program Listin | g Explanation                                                                                                    |
|----------------|----------------------------------------------------------------------------------------------------|
| 10             | This first line must contain the name of the Library and the pro-<br>gram. This is checked by the TESTS Subsystem when loading<br>the program.                                                                             |
| 130            | Establish a common I_o\$ string for the ENTER statements.                                                                                                    |
| 150            | Establish common Rx_f and Tx_f that can be used by the sub-<br>programs (tests).                                                                                                    |
| 180            | The Integer Test_return is used by the subprograms to indicate<br>the test ended with some error condition. The meaning of<br>Test_return could be expanded to include the status of the test<br>(for example, PASS/FAIL). |
| 200            | Clears the IBASIC screen.                                                                                                    |
| 210            | Prints and indication that the Demo program is running.                                                                                                    |
| 240            | Allows the User to stop the program using a softkey.                                                                                                    |
| 270            | Clear the Internal Bus of the Test Set                                                                                                    |
| 310            | Ch keeps track of which channel we are currently testing.                                                                                                    |
| 320            | Now Repeat for all Frequencies                                                                                                    |
| 330            | Request all the channel values from the Test Set.                                                                                                    |
| 340            | I_o\$ gets the string return.                                                                                                    |
| 370            | The Rx frequency is pulled from the string.                                                                                                    |
| 390            | The Tx frequency is pulled from the string.                                                                                                    |
| 410            | T_it\$ gets either a "Y" or an "N" depending on whether this frequency is to be tested.                                                                                                    |
| 430            | If a Prime channel has been specified then Prime\$ gets a value of "Y".                                                                                                    |
| 490            | If this frequency is to be tested                                                                                                    |
| 500-520        | Print out some information on the test about to be performed.                                                                                                    |
| 530            | Run_ts holds the value of the test currently being run.                                                                                                    |
| 550            | Repeat for all Specified Tests                                                                                                    |
| 560            | Done_t is initialized to not completed.                                                                                                    |
| 580            | Get the Test specifier for the current Test.                                                                                                    |

| 590 | Initialize I_o\$ to a null string.                                                                                                    |
|-----|----------------------------------------------------------------------------------------------------|
| 600 | I_o\$ holds the value of the return string.                                                                                                    |
| 610 | Tst now hold the value of the current test. This value is equal to<br>the index of the Test Name in the Test selection list shown on<br>the Test Seqn screen. |
| 630 | This tests whether this test is to be run for all channels. If not, the value is still kept around but is made negative. This will be used in later tests.    |
| 650 | If the number of the test is indeed negative but the channel is prime, then the test is done.                                                                 |
| 670 | This calls a subroutine that maps the number of the test with the subroutine that defines this test.                                                          |
| 680 | If there is an error, then the program stops and the error is reported.                                                                                       |
| 690 | Done_t is set to completed.                                                                                                    |
| 700 | End this IF statement.                                                                                                    |
| 720 | If Tst is suppose to be done, and has not yet been done, then<br>now do it.                                                                                   |
| 740 | Again, This calls a subroutine that maps the number of the test with the subroutine that defines this test.                                                   |
| 750 | If there is an error, then the program stops and the error is reported.                                                                                       |
| 760 | End this IF statement.                                                                                                    |
| 770 | Increment the step for the Test index.                                                                                                    |
| 780 | If there are no more steps specified, or if the number of tests<br>run is 51, then leave the test seqn loop.                                                  |
| 790 | End the Tst IF statement.                                                                                                    |
| 800 | Increment the Channel number.                                                                                                    |
| 810 | Stop stepping through the channels if the number of channels reaches 51, or if the Receive or Transmit frequencies are specified at $-1$ .                    |
| 820 | The goto location for the stop test softkey.                                                                                                    |
|     |                                                                                                    |

| 830       | Clear the screen                                                                                                    |
|-----------|----------------------------------------------------------------------------------------------------|
| 840       | Indicate that the test is finished.                                                                                                    |
| 850       | Goto the end statement.                                                                                                    |
| 860       | The goto location if an error occurs in one of the subroutines.                                                                                                   |
| 870       | Clear the screen.                                                                                                    |
| 880       | Indicate that one of the tests have failed.                                                                                                    |
| 890       | The goto for the end of the program.                                                                                                    |
| 900       | End of the main program.                                                                                                    |
| 910       | Subroutine T01-This corresponds with test #1. This subroutine illustrates how to enter values from the Parameters, Configura-<br>tion, and Specification screens. |
| 920-930   | Includes the common variables.                                                                                                    |
| 940       | Dimension some variables that will be used to store values from the configure screen.                                                                             |
| 960       | Indicate that the first test is now active.                                                                                                    |
| 980       | Enter the value of the first Parameter. This is the value of the first parameter on the Parameter screen.                                                         |
| 990       | Initialize the I_o\$ string.                                                                                                    |
| 1000      | Enter the value.                                                                                                    |
| 1020-1050 | If there is no defined parameter this string will catch the error<br>and return it to the main program.                                                           |
| 1080      | Get the information for the first instrument stored on the con-<br>figure screen.                                                                                 |
| 1090      | Initialize the I_o\$ string.                                                                                                    |
| 1100      | Enter the string.                                                                                                    |
| 1110      | Calling_name\$ now holds the string associated with the Call-<br>ing Name field on the configure screen.                                                          |
| 1120      | Model\$ now holds the string associated with the Model field<br>on the configure screen.                                                                          |
| 1130      | I1addr equals the value in the Addr field on the configure screen.                                                                                                |

| 1140      | Options\$ now holds the string associated with the Options field on the configure screen.                                                                                                    |
|-----------|----------------------------------------------------------------------------------------------------|
| 1160      | Get the information for the first Specification listed on the Specification system.                                                                                                    |
| 1170      | Initialize the I_o\$ string to null.                                                                                                    |
| 1180      | ENTER the I_o\$ string.                                                                                                    |
| 1190-1220 | If there is no specification defined for this specification num-<br>ber, then an Error will appear in the I_o\$ string. If this occurs,<br>stop the test and return the error to the main program.                                                 |
| 1230      | Set the lower limit from the value in the string.                                                                                                    |
| 1240      | Set the upper limit from the value in the string.                                                                                                    |
| 1250      | Set Test\$ to whether "Upper", "Lower", "Both", or "None" of the specs are to be tested.                                                                                                    |
| 1260      | End of this subroutine.                                                                                                    |
| 1270-1380 | These are the second and third subroutines. They are labeled T02 and T03 to correspond with the second and third test routines defined on the Test Seqn screen.                                                                                    |
| 1390-2430 | SUB T maps the calls from the main program to the correct<br>subroutine. The mapping is quite simple, with the main pro-<br>gram specifying which test to run and this subroutine calling<br>the correct subroutine based on the SELECT statement. |

|       | Creating A Library And Default Procedure File                                                                                                    |
|-------|----------------------------------------------------------------------------------------------------|
| NOTE: | Development of IBASIC programs which use the TESTS Subsystem is not supported on the HP 8920B.                                                                                                    |
|       | Once the Code file has been created, an associated Library and default Procedure file for the Code file can also be created. Both of these files are BDAT files and are created using the DEV_PL program on the <i>Program Development Tool</i> disk shipped with this manual. The files on this disk are described later in this section.                                                          |
|       | Creating A Procedure File With No Library                                                                                                    |
| NOTE: | Development of IBASIC programs which use the TESTS Subsystem is not supported on the HP 8920B.                                                                                                    |
|       | If the programmer does not want the program to use the different user-interface screens of the TESTS Subsystem, create a Procedure from the Code file that does not have a Library associated with it. This is done using the DEV_PL program on the <i>Program Development Tool</i> disk shipped with this manual. When the test information is defined, [NO LIB] is selected for the Library Name. |
|       | When creating a procedure to run without a Library, the first line of the Code file must be an exclamation point followed by the Code file name. For example, if the procedure is called FM_TESTS the first line of your Code file <b>must</b> be                                                                                                    |
|       | 1 ! FM_TESTS                                                                                                    |

# Using the Software Development Tools

| NOTE: | Development of IBASIC programs which use the TESTS Subsystem is not supported on the HP 8920B.                                                                                                    |
|-------|----------------------------------------------------------------------------------------------------|
|       | The <i>Software Development Tool</i> disk contains a development program and example files to create IBASIC programs to run in the TESTS Subsystem environment of the HP 8920A.                                                                                                    |
|       | Code, Library, and Procedure files can be created using the development program.                                                                                                    |
|       | Several macro-level functions are available for file transfer and storage to eliminate line-by-line command entries.                                                                                                    |
|       | Development Disk File Descriptions                                                                                                    |
|       | <i>DEV_PL</i> is the main program for interfacing with the HP 8920A, external disk drives, printers; you use it when developing Code, Library, and Procedure files used with the TESTS Environment on the HP 8920A.                                                                            |
|       | <i>cDEMO</i> is a demo test that makes use of the Library and Procedure parameters in the lDEMO and pDEMO_T files. This program contains sub-programs that are useful when developing other test code.                                                                                         |
|       | <i>IDEMO</i> is a BDAT file containing a demo set of library parameters.                                                                                                    |
|       | <i>pDEMO_T</i> is a BDAT file containing a demo set of procedure parameters are used with the library file IDEMO.                                                                                                    |
|       | <i>INST_C_9</i> is a BDAT file containing the instrument names, model numbers, and addresses for the HP 8920A and the Printer (if used) that are used by the DEV_PL program.                                                                                                    |
|       | <i>MASS_S_9</i> is a BDAT file containing the locations of the external disk drives used by the DEV_PL program.                                                                                                    |
|       | <i>LINK</i> is a program that the DEV_PL program sends to the HP 8920A when sending data to or receiving data from the HP 8920A. This data is used to create the Procedure and Library files on the HP 8920A. This program is not used when sending or receiving code to or from the HP 8920A. |
|       |                                                                                                    |

*STRT\_DEV* is the program that is loaded when the "Setup To Develop Code" function is selected in the DEV\_PL program. The delivered code in this file is only an "END" statement. You can store the Code you are developing under this name for automatic loading when "Setup To Develop Code" is pressed in DEV\_PL.

 $_T_$  is a temporary ASCII file that the code is placed in when it is received from the HP 8920A, and before it is loaded into the external controller. This file will be reused every time code is received from the HP 8920A.

| Loading and<br>Configuring the            | 1. Insert the <i>Software Development Tool</i> disk in your disk drive, and type <b>LOAD</b><br>"DEV_PL: <location>" and press ENTER.</location>                                                                                                    |
|-------------------------------------------|----------------------------------------------------------------------------------------------------|
| Development<br>Software                   | 2. After the program has loaded, type <b>RUN</b> and press [ENTER] to display the main menu.                                                                                                    |
| Software                                  | 3. Use your computer's up-arrow and down-arrow keys and the Select softkey to select the <b>Configure System</b> function from the list at the right side of the menu.                                                                                                    |
|                                           | <b>4.</b> Enter the required system information, using the examples listed on each screen. As each type of information is input, answer 'Yes' when prompted to store the new information on disk. This allows the system to use this information the next time the program is run, eliminating re-entry.                                                                                                 |
|                                           | 5. When you have entered all necessary system information, select <b>Done</b> to return to the main menu.                                                                                                    |
| How to Use the<br>Development<br>Software | The main menu is displayed when the software is loaded. As each function from the right side of the screen is highlighted, a corresponding <b>Functional Description</b> is displayed. After you have configured the software, the order you use the functions depends on what you are doing.                                                                                                    |
|                                           | Suggested Development Sequence                                                                                                    |
|                                           | 1. Insert an initialized memory card into your HP 8920A that contains enough memory to store your Code, Library, and Procedure files.                                                                                                    |
|                                           | 2. Use the Setup To Develop Code function to create your Code file and save it to a memory card. Remember to use the 'c' prefix when saving the file to identify it as a Code file.                                                                                                    |
|                                           | 3. Use the Define Test Information function to create a Library and Procedure file for your Code file. The functions associated with this screen should be performed in order, starting with Define Library Name, and ending with Store Test Data to Disk. Remember to use the same name for the Library file that you use for your Code file. (The Procedure file does not have to have the same name.) |
|                                           | <b>4.</b> Use the Send Data To HP 8920A function to transfer the Library and Procedure files you just created to the HP 8920A.                                                                                                    |
|                                           | Your Code, Library, and Procedure files should now exist on your HP 8920A's memory card. To see if they are, use the HP 8920A Command function and enter the CAT command to list your memory card's contents on the HP 8920A's screen.                                                                                                    |
|                                           |                                                                                                    |

### **Other Functions**

*Load Test Data From Disk* is used to retrieve existing Procedure and Library files from a disk drive. The information can then be edited and re-stored.

*Rcv Data From HP 8920A* is used to retrieve Library and Procedure files from a memory card. The information can then be edited and re-stored.

*Rcv Code From HP 8920A* is used to retrieve Code loaded in the HP 8920A's RAM. The information can then be edited and re-stored.

*Print Test Data* prints a listing of all Library and Procedure information for the currently loaded files.

Program Structure for TESTS Subsystem Programs

# **Programming The Call Processing Subsystem**

7

This chapter presents information on how to control the Test Set's Call Processing Subsystem using the Call Processing Subsystem's remote user interface. For information on how to control the Call Processing Subsystem manually, refer to Chapter 6, Call Processing Subsystem, in the Test Set's *User's Guide*. It is highly recommended that the programmer be familiar with using the Call Processing Subsystem manually before reading this chapter.

# Description of the Call Processing Subsystem's Remote User Interface

The Call Processing Subsystem's Remote User Interface consists of the following items:

- a set of programming commands which access all available fields on the five Call Processing Subsystem screens
- a status register group whose condition register reflects the current state of the Call Processing Subsystem annunciator state indicators
- a set of error messages, available through HP-IB, which provide information about error conditions encountered while in the Call Processing Subsystem

The programming commands provide the capability to generate control programs which can establish a cellular link between the Test Set (simulated Base Station) and a cellular phone (mobile station). The status register group and the error messages provide the control program with the information necessary to make program flow decisions.

Once a link is established the control program can exercise the call processing functionality of the mobile station, such as:

- decoding orders from the Base Station, such as; orders to retune the transceiver to a new frequency, to alert the mobile station user to an incoming call, to adjust the transceiver output power level, or to release the mobile station upon completion of a call.
- encoding signaling information for transmission to the Base Station, such as; dialed digits for call origination, disconnect signal at the completion of a call, or mobile identification number.

### Chapter 7, Programming The Call Processing Subsystem Description of the Call Processing Subsystem's Remote User Interface

In addition to exercising the mobile station's call processing functions, the control program can utilize the RF and audio instruments in the Test Set to characterize the overall performance of the mobile station while on an active voice channel by making such measurements as; receiver sensitivity, FM Hum & Noise, transmitter carrier power, carrier frequency accuracy, SAT tone deviation, etc..

The Call Processing Subsystem decodes various reverse control channel and reverse voice channel signaling messages. The remote user interface provides commands which allow the control program access to the contents of the decoded messages.

For forward control channel and forward voice channel signaling messages, the Call Processing Subsystem provides the option of sending messages whose contents are built using the rules and regulations specified in the applicable industry standard, or the control program can define the message contents as desired. Having the capability to set the bit patterns of the signaling messages sent to the mobile station gives the control program the capability to test the robustness of the mobile station by introducing known errors into the signaling messages. Once an error has been intorduced the control program can monitor the response of the mobile station.

### **Description of the Call Processing Subsystem's Remote User Interface**

### **Operational Overview**

The Test Set is able to simulate a cellular Base Station by using it's hardware/ firmware resources to initiate and maintain a link with only <u>one</u> mobile station. Unlike a real base station, which has many transceivers and can support many mobile stations simultaneously, the Test Set has only one transceiver (it's signal generator and RF/AF analyzer) and can support only one mobile station at a time. This means that the Test Set's transceiver can be configured as either a control channel or a voice channel, but not both simultaneously.

To establish a link with a mobile station the Test Set's transceiver is configured as a control channel. Once a link has been established and the control program directs the Test Set to test the mobile station on a voice channel, the Test Set sends the appropriate information to the mobile station on the control channel and then automatically re-configures it's transceiver to the voice channel assigned to the mobile station. Once the voice channel link is terminated the Test Set automatically re-configures it's transceiver back to being a control channel.

Handoffs are accomplished in a similar manner. When a handoff is initiated while on a voice channel, the Test Set sends the necessary information to the mobile station on the current voice channel. At the proper time the Test Set then automatically re-configures it's transceiver to the new voice channel.

Figure 31, "Call Processing State Diagram," on page 397 illustrates the primary call processing states available in the Call Processing Subsystem. Each box represents a call processing state and includes the measurement information available while in that state. The events which trigger transitions between the various states are shown on the diagram. Events which are initiated from the Test Set are shown in solid lines and events which are initiated from the mobile station are shown in dashed lines. The annunciators on the call processing screens will be lit while in that call processing state.

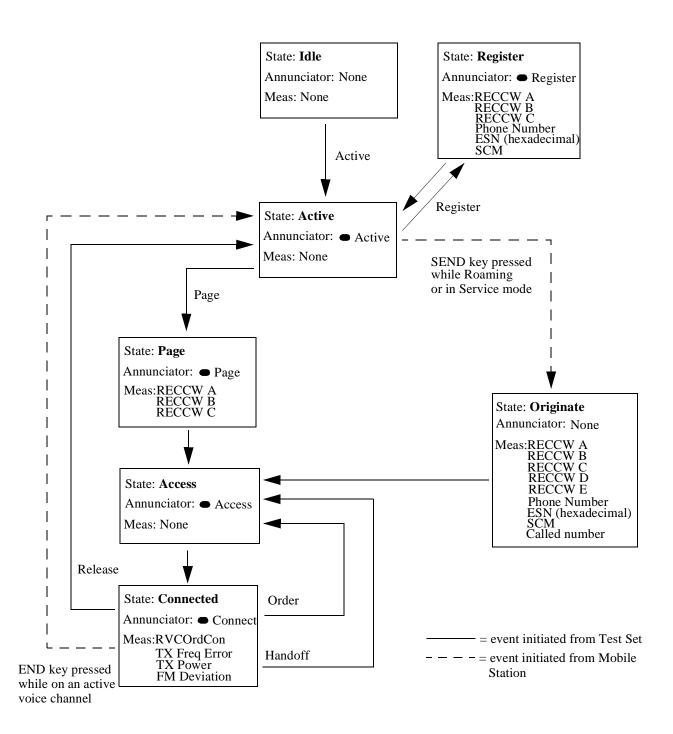

Figure 31 Call Processing State Diagram

# Using the Call Processing Subsystem's Remote User Interface

In order to use the Call Processing Subsystem's Remote User Interface a mobile station must be connected to the Test Set and be powered on.

Connecting A<br/>Mobile StationFigure 32, "Connecting a Mobile Station to the Test Set," on page 399 shows a<br/>typical example of connecting a mobile station to the Test Set. Many of todays<br/>small, handheld mobile stations require special fixtures, available from the mobile<br/>station manufacturer, to access the antenna, audio in and audio out on the mobile<br/>station.

If any audio testing is to be done on the mobile station, the audio input (microphone input) to the mobile station and the audio output (speaker output) from the mobile station must be connected to the Test Set. If no audio testing is to be done only the antenna needs to be connected to the Test Set.

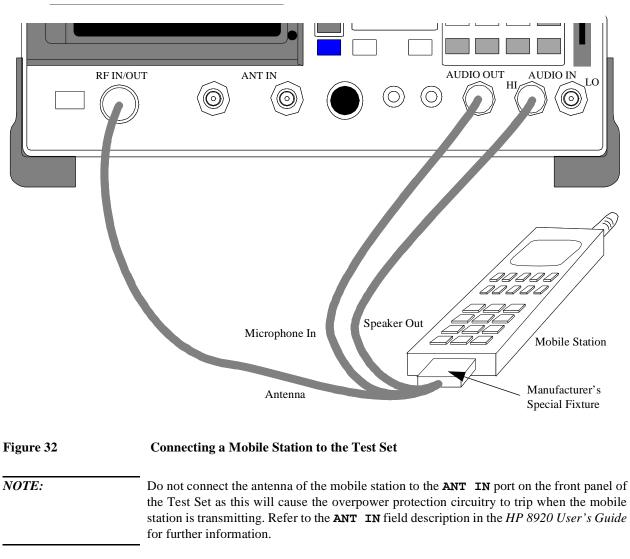

Refer to Chapter 6, Call Processing Subsystem, in the *HP 8920 User's Guide* for detailed information on connecting a mobile station to the Test Set.

## Using the Call Processing Subsystem's Remote User Interface

# Accessing the CallThe Call Processing Subsystem screens are accessed by selecting the CALLProcessingCONTROL, CALL DATA, CALL BIT, CALL CONFIGURE, or ANALOG MEAS screensSubsystem Screensusing the :DISPlay command. The mnemonics used to select a particular screenwith the DISPlay command are shown in table 43.

The query form of the :DISPlay command (that is - :DISPlay?) can be used to determine which screen is currently displayed.

Table 43

## **Call Processing Screen Mnemonics**

| Screen         | Mnemonic |
|----------------|----------|
| CALL CONTROL   | ACNT     |
| CALL DATA      | CDAT     |
| CALL BIT       | CBIT     |
| CALL CONFIGURE | CCNF     |
| ANALOG MEAS    | CME      |

## Syntax

:DISPlay <screen mnemonic> :DISPlay?

## Example

OUTPUT 714;"DISP ACNT" OUTPUT 714;"DISP?" ENTER 714;Screen\$

**Command Syntax** The Call Processing Subsystem programming commands and command syntax are detailed in the Call Process section of the "HP-IB Syntax Diagrams" in chapter 3. Refer to the "Programming the (screen name) Screen" sections in this chapter for detailed information on using the Call Processing Subsystem programming commands for each screen.

## Chapter 7, Programming The Call Processing Subsystem Using the Call Processing Subsystem's Remote User Interface

| Conditioning the<br>Test Set for Call<br>Processing | It is recommended that the control program perform the following steps when first entering the Call Processing Subsystem (that is - the first time the CALL CONTROL screen is selected during a measurement session).                                                                                                    |  |  |
|-----------------------------------------------------|----------------------------------------------------------------------------------------------------|--|--|
|                                                     | • Zero the RF Power meter.                                                                                                    |  |  |
|                                                     | There are two reasons for zeroing the RF power meter:                                                                                                    |  |  |
|                                                     | <ul> <li>a. When any Call Processing Subsystem screen is displayed (except the ANALOG MEAS screen) and the Call Processing Subsystem is in the Connect state, the host firmware constantly monitors the mobile station's transmitted carrier power. If the power falls below 0.0005 Watts the error message RF Power Loss indicates loss of Voice Channel will be displayed and the simulated base station will terminate the call and return to the Active state. Zeroing the power meter cancels any inherent dc offsets that may be present within the power meter under zero power conditions. This ensures that the host firmware makes the correct decisions regarding the presence of the mobile stations's RF carrier.</li> <li>b. Zeroing the power meter establishs a 0.0000 W reference for measuring the mobile station's RF power at the RF IN/OUT port. This ensures the most accurate RF power measurements of the mobile stations's RF carrier at different power levels.</li> </ul> |  |  |
|                                                     | Commands:                                                                                                    |  |  |
|                                                     | OUTPUT 714;"DISP RFAN;:RFAN:PME:ZERO"                                                                                                    |  |  |
| NOTE:                                               | Ensure that no RF power is applied to the <b>RF IN/OUT</b> port when the power meter is being zeroed.                                                                                                    |  |  |
|                                                     | • Couple the variable frequency notch filter to AFGen1.                                                                                                    |  |  |

This step is only required if audio testing is to be done on the mobile station. This step couples the variable frequency notch filter to the output frequency of AFGen1 (audio frequency generator #1). The notch filter is used when making SINAD measurements. AFGen1 is used to generate the audio tone for the SINAD measurement. Coupling the notch filter to the audio source ensures the most accurate measurement.

Commands:

OUTPUT 714; "DISP CONF; : CONF:NOTC 'AFGEN1'"

| Call Processing<br>Subsystem HP-IB<br>Error Messages              | The Call Processing Subsystem HP-IB error messages are numbered 1300 through 1317 and are detailed in "Error -1300" on page 515 through "Error -1316" on page 518.                                                                                                    |
|-------------------------------------------------------------------|----------------------------------------------------------------------------------------------------|
| Reading A Call<br>Processing<br>Subsystem HP-IB<br>Error Messages | If an error occurres while in the Call Processing Subsystem, an appropriate error<br>message will be placed in the Error Message Queue. The control program can<br>read the Error Message Queue to retrieve the error message. See "Error Message<br>Queue Group," in chapter 4, on page 235 for detailed information on the Error<br>Message Queue.<br>If an error occurred while attempting to decode data messages received from the |

If an error occurred while attempting to decode data messages received from the mobile station on the reverse control channel or reverse voice channel, the raw data message bits are displayed in hexadecimal format in the upper right hand portion of the CALL CONTROL screen.

Figure 33 on page 402 shows layout of the CALL CONTROL screen when a decoding error has occurred. The raw data bits can be read by the control program. Refer to the **Display** field description, on page 411, for information on how to read data in the upper right hand portion of the CALL CONTROL screen.

| Display<br>Data/Meas<br>Active<br>Resister<br>Pase<br>Access<br>Connect | CALL CONTROL<br>RECC E<br>Error Data Received from RECC<br>Word 1 (hex):AEEDE5BD5CDA<br>Word 2 (hex):1036801F211A<br>Word 3 (hex):082BDA25A80B  | irror Return                                                                                              |
|-------------------------------------------------------------------------|----------------------------------------------------------------------------------------------------|----------------------------------------------------------------------------------------------------|
| Active<br>Register<br>Page<br>Handoff<br>Release<br>Order<br>Alert      | System Type Voice Channel Assignment<br>AMPS<br>Chtrl Chan<br>333<br>Amplitude<br>-50.0<br>BBM<br>SID<br>231<br>MS Id<br>Phone Num<br>111110111 | To Screen<br>CALL CATL<br>CALL DATA<br>CALL BIT<br>CALL BIT<br>CALL CNFG<br>ANLG MEAS<br>SPEC ANL<br>More |

Figure 33

CALL CONTROL Screen with Decoding Error Message Display

## Chapter 7, Programming The Call Processing Subsystem Using the Call Processing Subsystem's Remote User Interface

| Call Processing<br>Status Register<br>Group              | See "Call Processing Status Register Group," in chapter 4, on page 241 for a detailed description of the Call Processing Subsystem Status Register Group.<br>See "Status Reporting Structure Overview," in chapter 4, on page 211 for detailed information on status register groups and status reporting.                                                                                                    |
|----------------------------------------------------------|----------------------------------------------------------------------------------------------------|
| Using the Call<br>Processing Status<br>Register Group To | The Call Processing Subsystem uses annunciators to indicate its current state.<br>That is - if the Call Processing Subsystem is in the connected state, the <b>Connect</b> annunciator will be lit.                                                                                                    |
| Control Program<br>Flow                                  | Bits 0 through 5 of the Condition register in the Call Processing Status Register<br>Group mirror the condition of the annunciators. That is - if the <b>Connect</b><br>annunciator is lit, bit 5 of the Condition register will be TRUE, logic 1, and all<br>other bits will be FALSE, logic 0.                                                                                                    |
|                                                          | Under most circumstances a control program will need some means of determining the state of an interaction between itself (the control program), the Call Processing Subsystem and the mobile station.                                                                                                    |
|                                                          | For example - if the control program wishes to register a mobile station, it (the control program) will have to send a command to put the Call Processing subsystem into the Active state, then, once in the Active state, send a registration message by putting the Call Processing Subsystem into the Register state and then determine when to read the mobile station's registration information in order to make a determination as to whether the mobile station registered correctly. |
|                                                          | In the manual user interface, the annunciators supply this state information to the operator. In the remote user interface, the Call Processing Status Register Group supplies the state information to the control program.                                                                                                    |
|                                                          | The control program can access this information in one of two ways; by polling<br>the status registers or by using the service request feature of the HP-IB. If<br>properly implemented, either method can be used to obtain the information.                                                                                                    |

#### Advantages/Disadvantages of Polling

Polling has the advantage that the control program can react quicker to the change in state since it (the control program) does not have to execute the code necessary to determine what condition caused the service request line to be asserted.

Polling has the disadvantage that, if improperly implemented, it can prevent the Call Processing Subsystem from properly interfacing with the mobile station.

The Test Set has a multitasking architecture wherein multiple processes execute on a priority driven and an event driven basis. One of the highest priority processes is the process that services the HP-IB.

If a control program constantly polls the status registers to determine when a particular state is true, that state may take a very long time to go true or it may never go to the true state. This is because the process which would cause that state to go true will take a long time to complete or never complete because it is constantly being interrupted by the HP-IB service process.

This condition may cause problems with the timing of the message protocol between the simulated Base Station and the mobile station. Therefore, care must be exercised when using the polling technique to allow enough time between polls for processes to execute within the Test Set.

Some computer systems and/or programming languages may not support the service request feature of the HP-IB and consequently polling would be the only technique available to the programmer. When using a polling technique be sure to include a delay in the polling loop.

#### Advantages/Disadvantages of Using Service Request

The service request feature of the HP-IB has the advantage that it allows the Call Processing Subsystem to execute at its maximum speed since processes within the subsystem are not being constantly interrupted by the need to service the HP-IB.

The service request feature of the HP-IB has the disadvantage that it takes more code to implement within the control program. The consequence of which is a slight reduction in the overall throughput of the control program since more code must be executed to accomplish the same task.

See "Setting Up and Enabling SRQ Interrupts," in chapter 4, on page 263 for information on using the service request method.

The choice of which technique to use, polling or service request, will depend upon the needs of the particular application.

## Chapter 7, Programming The Call Processing Subsystem Using the Call Processing Subsystem's Remote User Interface

## When To Query Data Messages Received From The Mobile Station

The Call Processing Subsystem makes available to the control program many data messages received from the mobile station. For example - if the simulated Base Station sends a registration message to the mobile station, the registration information (MIN, ESN, SCM) received from the mobile station can be read by the control program.

The data messages are displayed on the CRT *after* the successful completion of the call processing function (registration, page, origination, etc.). When call processing functions complete, state changes occur within the Call Processing Subsystem. For example - when a registration completes the Call Processing Subsystem exits the register state (the **Register** annunciator is turned off) and returns to the active state (the **Active** annunciator is turned on).

The control program should only query the Test Set for the data messages *after* all the state transitions are complete. For example - the control program should not attempt to read the MIN, ESN or SCM until after the **Register** annunciator is turned off and the **Active** annunciator is turned on.

This is because the Test Set has a multitasking architecture wherein multiple processes execute on a priority driven and an event driven basis. Each process is given a timeslice on the CPU depending upon its priority, the priority of other processes and the nature of the events occurring within the Test Set.

Upon completion, processes within the Call Processing Subsystem pass data messages received from the mobile station to the Measurement Display Process which displays the information on the CRT during its next CPU timeslice. If the control program attempts to query the data fields before the Measurement Display Process has posted the information to the CRT, it is possible that the fields will be blank or contain data from a previous call processing function.

Waiting to read the data messages until after all state transitions have occurred ensures that the data from the most recent call processing function will have been posted. Table 44, "Call Processing Subsystem State Transitions" on page 406 lists the possible state transitions within the Call Processing Subsystem.

| Starting State | Command  | State Transitions                  | Final State |
|----------------|----------|------------------------------------|-------------|
| Idle           | Active   | Idle - Active                      | Active      |
| Active         | Register | Active - Register - Active         | Active      |
| Active         | Page     | Active -Page - Access - Connect    | Connect     |
| Connect        | Handoff  | Connect - Access - Connect Connect |             |
| Connect        | Release  | Connect - Active                   | Active      |
| Connect        | Order    | Connect - Access - Connect         | Connect     |
| Any state      | Active   | Current state - Active             | Active      |

## Table 44

#### **Call Processing Subsystem State Transitions**

#### NOTE:

The **Access** state may occur more than once during state transitions. For example: Connect - Access - Access - Connect. The number of times the **Access** state occurs is situation and system dependent.

If, for some specific application need, it is necessary to query the data messages before all state transitions have occurred, the control program may have to wait some finite amount of time before requesting the data or request the data multiple time (checking for the presence of data each time) or some combination of the two.

Call Processing Subsystem state changes can be monitored by the control program through the Call Processing Status Register Group. See "Call Processing Status Register Group" on page 403 for further information.

| Display                                                                        |                                                                | CALL CONTROL                                                                                               |                                                              |
|--------------------------------------------------------------------------------|----------------------------------------------------------------|----------------------------------------------------------------------------------------------------|--------------------------------------------------------------|
| <u>Data</u> ∕Meas<br>□ Active<br>□ Register<br>□ Page<br>□ Access<br>■ Connect | ËSN (he<br>SCM: C1                                             | lum: 509-990-6092<br>ec): 130-12427866<br>ex): 82BDA25A<br>lass III, Discont, 25 MHz<br>Number: 5095551212 |                                                              |
| Active<br>Register<br>Page<br>Handoff<br>Release                               | System Type<br>AMPS<br>Cntrl Chan<br>338<br>Amplitude<br>-50•0 | Voice Channel Assignment<br>Chan: 212 212<br>Pwr Lyl: 4 4                                                  | To Screen<br>Call CNTL<br>Call Data<br>Call Bit<br>Call CNFG |
| Order<br>Chng PL O                                                             | dBm<br>SID<br>MS Id<br>Phone Num<br>5099906092                 | SAT: 5970 <mark>5970Hz</mark>                                                                              | ANLG MEAS<br>Spec anl<br>More                                |

## Figure 34 The CALL CONTROL Screen

The **CALL CONTROL** screen is the primary Call Processing Subsystem screen. It contains the most often used simulated Base Station configuration fields and the command fields used to initiate call processing functions.

Refer to Chapter 6, "Call Processing Susbsystem", in the *HP 8920 User's Guide* for detailed information on the operation and manual use of the **CALL CONTROL** screen. The information presented in this section covers the **CALL CONTROL** screen programming commands and how to use them.

| [] Access | When lit, the <b>Access</b> annunciator annunciator indicates that the simulated Base Station is signaling the mobile station with command information on the forward voice channel. This is a transitory state.                                                                                                    |
|-----------|----------------------------------------------------------------------------------------------------|
|           | The Access annunciator annunciator is not programmable.                                                                                                    |
|           | The state of the <b>Access</b> annunciator annunciator is reflected in the Call<br>Processing Status Register Group Condition Register bit 4. See "Call Processing<br>Status Register Group," in chapter 4, on page 241 for further information.                                                                                                    |
| Active    | This field is used to turn on the forward control channel of the simulated Base Station or to force a return to the Active state from any other state (Register, Page, Access, Connect).                                                                                                    |
|           | If the forward control channel of the simulated Base Station is already active, sending the :ACTive command will deactivate and then reactivate the control channel.                                                                                                    |
|           | The :ACTive command is used to control this field.                                                                                                    |
|           | There is no query form of the :ACTive command.                                                                                                    |
|           | Syntax                                                                                                    |
|           | :ACTive                                                                                                    |
|           | Example                                                                                                    |
|           | OUTPUT 714; "CALLP:ACT"                                                                                                    |
| [] Active | When lit, the <b>Active</b> annunciator indicates that the control channel of the simulated Base Station is turned on.                                                                                                    |
|           | If this annunciator is lit, the Base Station is transmitting system parameter<br>overhead messages on the assigned control channel. If the annunciator is not lit<br>the Base Station is not active (note that the Test Set may still be outputting a<br>modulated RF carrier but the simulated Base Station firmware is not active and no<br>communication can occur between a mobile station and the simulated Base<br>Station). |
|           | The <b>Active</b> annunciator annunciator is not programmable.                                                                                                    |
|           | The state of the Active annunciator annunciator is reflected in the Call<br>Processing Status Register Group Condition Register bit 0. See "Call Processing<br>Status Register Group," in chapter 4, on page 241 for further information.                                                                                                    |

| AF Freq        | This field displays the audio frequency of the demodulated FM signal being transmitted by the mobile station. Four dashes () indicate that no audio frequency is present to measure.                                 |
|----------------|----------------------------------------------------------------------------------------------------|
|                | A numeric value would only be displayed in the connected state (that is - the <b>Connected</b> annunciator is lit). The <b>Af Freq</b> field is only displayed when the <b>Display</b> field is set to <b>Meas</b> . |
|                | Refer to the <b>Display</b> field description, on page 411, for information on how to read measurement results from this field.                                                                                      |
| Amplitude      | This field is used to set the output power of the simulated Base Stations's transmitter (that is - the output power of the Test Set's RF Generator).                                                                 |
|                | The :AMPLitude command is used to control this field.                                                                                                    |
|                | Refer to the "Real Number Setting Syntax" section of the "HP-IB Syntax<br>Diagrams" in chapter 3 for detailed information on the various parameters which<br>can be used with the :AMPLitude command.                |
|                | Syntax                                                                                                    |
|                | :AMPLitude <real number=""> <units></units></real>                                                                                                    |
|                | Example                                                                                                    |
|                | OUTPUT 714; "CALLP:AMPL -50 DBM"                                                                                                    |
| Called Number: | This information string displays the called phone number, in decimal form, received from the mobile station on the reverse control channel when the mobile station originates a call.                                |
|                | The <b>Called Number:</b> field is only displayed when the <b>Display</b> field is set to <b>Data</b> and a reverse control channel message has been decoded when the mobile originates a call.                      |
|                | Refer to the <b>Display</b> field description, on page 411, for information on how to read data displayed in the upper right hand portion of the <b>CALL</b> CONTROL screen.                                         |
|                |                                                                                                    |

| Cntl Channel | This field is used to set the control channel number used by the simulated Base Station.                                                                                                    |  |  |
|--------------|----------------------------------------------------------------------------------------------------|--|--|
|              | The :CCHannel command is used to control this field.                                                                                                    |  |  |
|              | The <b>Cntl Channel</b> field is an immediate action field. That is - whenever the :CCHannel command is sent, the change is reflected immediately in the physical configuration of the simulated Base Station (the control channel is immediately de-activiated, reconfigured, and then re-activated to reflect the change) and causes an immediate change to the current state of the Call Processing Subsystem (the state is set to <b>Active</b> ).                                            |  |  |
| NOTE:        | If the simulated Base Station is in the <b>Connect</b> state and a change is made to the <b>Cntl Channel</b> field the <b>Connect</b> state will be lost.                                                                                                    |  |  |
|              | The query form of the command (that is - :CCHannel?) can be used to determine the current control channel setting.                                                                                                    |  |  |
|              | Syntax                                                                                                    |  |  |
|              | :CCHannel <integer number=""></integer>                                                                                                    |  |  |
|              | :CCHannel?                                                                                                    |  |  |
|              | Example                                                                                                    |  |  |
|              | OUTPUT 714;"CALLP:CCH 333"<br>OUTPUT 714;"CALLP:CCH?"<br>ENTER 714;Control_chan                                                                                                    |  |  |
| [] Connect   | When lit, the <b>Connect</b> annunciator indicates that the mobile station is connected to the simulated Base Station on a voice channel.                                                                                                    |  |  |
|              | The Connect annunciator is not programmable.                                                                                                    |  |  |
|              | The state of the <b>Connect</b> annunciator is reflected in the Call Processing Status<br>Register Group Condition Register bit 5. See "Call Processing Status Register<br>Group," in chapter 4, on page 241 for further information.                                                                                                    |  |  |
| NOTE:        | When the <b>CALL CONTROL</b> screen is displayed and the Call Processing Subsystem<br>is in the <b>Connect</b> state, the host firmware constantly monitors the mobile<br>station's transmitted carrier power. If the power falls below 0.0005Watts the<br>simulated Base Station will terminate the call and return to the <b>Active</b> state. The<br>mobile station's transmitted carrier power is monitored on all Call Processing<br>Subsystem screens except the <b>ANALOG MEAS</b> screen. |  |  |

Display The top right-hand portion of the CALL CONTROL screen is used to display: • Decoded data messages received from the mobile station on the reverse control channel or the reverse voice channel. If a decoding error occurrs the raw data message bits received from the mobile station are displayed in hexadecimal format. • Modulation quality measurements made on the mobile station's RF carrier while on a voice channel. This field is used to select the type of mobile station information to be displayed. The :MODE command is used to control this field. The query form of the command (that is - :MODE?) can be used to determine the current setting of the **Display** field. **Syntax** :MODE <' ><DATA/MEAS><' > :MODE? Example

> OUTPUT 714;"CALLP:MODE 'DATA'" OUTPUT 714;"CALLP:MODE?" ENTER 714;Screen\$

#### Setting the Display field to Data

When the **Display** field is set to **Data** the top right-hand portion of the **CALL CONTROL** screen is used to display decoded data message(s) received from the mobile station on the reverse control channel or the reverse voice channel.

If the data message(s) received from the mobile station can be correctly decoded, the decoded message contents are displayed. Figure 34, "The CALL CONTROL Screen," on page 407 shows an example of a correctly decoded reverse control channel data message being displayed in the top right-hand portion of the screen.

If the data message(s) cannot be correctly decoded, the raw data message bits are displayed in hexadecimal format. Figure 33, "CALL CONTROL Screen with Decoding Error Message Display," on page 402 shows an example of the raw data message bits being displayed in hexadecimal format in the top right-hand portion of the screen when a decoding error has occurred

The messages are displayed in six non-labeled received data fields (that is - there is no field label on the display screen). The fields are named RCDD1 through RCDD6. The first and top-most field is RCDD1. The last and lower-most field is RCDD6. Figure 35, "CALL CONTROL Screen Received Data Fields," on page 412 shows the position of the received data fields on the CALL CONTROL screen.

The control program querries these received data fields to obtain the displayed information strings.

|                                                                                |                                                                                                    | CALL CONTROL                                                                                                    |                                                                                               |
|--------------------------------------------------------------------------------|----------------------------------------------------------------------------------------------------|----------------------------------------------------------------------------------------------------|-----------------------------------------------------------------------------------------------|
| Display<br><u>Nata/Meas</u><br>Active<br>Register<br>Page<br>Access<br>Connect | I                                                                                                    | received data field RCDD1<br>received data field RCDD2<br>received data field RCDD3<br>received data field RCDD4<br>received data field RCDD5<br>received data field RCDD5 |                                                                                               |
| Active<br>Resister<br>Pase<br>Handoff<br>Release<br>Order<br>Chns PL O         | Cntrl Chan<br>933<br>AMPS<br>Anplitude<br>-50.0<br>dBm<br>SID<br>231<br>MS Id<br>Phone Num<br>5099906092 | Voice Channel Assignment<br>Type: AMPS<br>Chan: 212 212<br>Pwr Lv1: 4 4<br>SAT: 5970 5970Hz                                                                                | To Screen<br>CALL CNTL<br>CALL DATA<br>CALL BIT<br>CALL CNFG<br>ANLG MEAS<br>SPEC ANL<br>More |

Figure 35

## CALL CONTROL Screen Received Data Fields

## Information Strings Available From The Received Data Fields

Table 45, "Information Strings Available From Reverse Control Channel" on page 413 lists the information strings available from the reverse control channel data messages received from the mobile station. The control program would querry the appropriate received data field to obtain the displayed information string.

 Table 45
 Information Strings Available From Reverse Control Channel

| Reverse Control Channel Message | Information Strings<br>Displayed | Displayed in Received<br>Data Field |
|---------------------------------|----------------------------------|-------------------------------------|
| Order Confirmation Message      | phone number                     | RCDD1                               |
|                                 | ESN(dec)                         | RCDD2                               |
|                                 | ESN(hex)<br>Station Class Mark   | RCDD3                               |
|                                 |                                  | RCDD4                               |
| Origination Message             | phone number                     | RCDD1                               |
|                                 | ESN(dec)                         | RCDD2                               |
|                                 | ESN(hex)<br>Station Class Mark   | RCDD3                               |
|                                 | called number                    | RCDD4                               |
|                                 |                                  | RCDD5                               |
| Order Message                   | phone number                     | RCDD1                               |
|                                 | ESN(dec)                         | RCDD2                               |
|                                 | ESN(hex)<br>Station Class Mark   | RCDD3                               |
|                                 |                                  | RCDD4                               |

Table 45, "Information Strings Available From Reverse Control Channel" on page 413 lists the information strings available from the reverse voice channel data messages received from the mobile station. The control program would querry the appropriate received data field to obtain the dispalyed information string.

## Table 46

#### Information Strings Available From Reverse Voice Channel

| Reverse Voice Channel<br>Message | Information Strings Displayed   | Displayed in Received<br>Data Field |  |
|----------------------------------|---------------------------------|-------------------------------------|--|
| Order Confirmation Message       | change power level confirmation | RCDD1                               |  |
|                                  | order type                      | RCDD2                               |  |

Table 45, "Information Strings Available From Reverse Control Channel" on page 413 lists the information strings available when a decoding error occurrs. The control program would querry the appropriate received data field to obtain the displayed information string.

## Table 47

## Information Strings Available When A Decoding Error Occurrs

| Information Strings Displayed                        | Displayed in Received<br>Data Field |
|------------------------------------------------------|-------------------------------------|
| error data received from <channel type=""></channel> | RCDD1                               |
| word 1                                               | RCDD2                               |
| word 2                                               | RCDD3                               |
| word 3                                               | RCDD4                               |
| word 4                                               | RCDD5                               |
| word 5                                               | RCDD6                               |

**Reading The Received Data Fields** To read the decoded data messages received from the mobile station on the reverse control channel or reverse voice channel or the raw data message bits displayed when a decoding error occurrs, the control program querries one, some, or all of the six received data fields. The information in each field is returned exactly as displayed on the CRT. The information is returned to the control program as a quoted string ("This is an example.").

The received data fields are read only data fields.

The :RCDD1? through :RCDD6? query commands are used to read the contents of the six received data fields.

#### Syntax

:RCDD<1-6>?

## Example

OUTPUT 714;"CALLP:RCDD1?" ENTER 714;Rcv\_data\$

## Setting the Display Field to Meas

When the **Display** field is set to **Meas** the top right-hand portion of the **CALL CONTROL** screen is used to display modulation quality measurements made on the mobile station's RF carrier while on a voice channel.

Four characteristics of the RF carrier are measured: TX Freq Error, TX Power, FM Deviation, and AF Frequency. The **Meas** information is only available in the connected state (that is - the **Connect** annunciator is lit).

Figure 36, "CALL CONTROL Screen with Meas Selected," on page 415 shows the layout of the CALL CONTROL screen when Meas is selected.

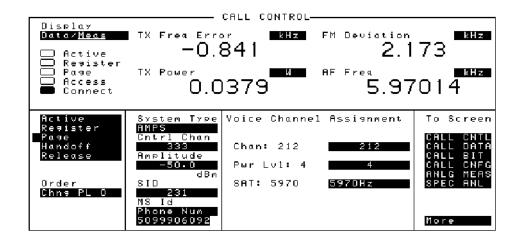

Figure 36 CALL CONTROL Screen with Meas Selected

**Reading The Modulation Quality Measurement Fields** The **MEAS** selection brings some of the Test Set's Audio Analyzer fields and some of the Test Set's RF Analyzer fields onto the **CALL CONTROL** screen for the purpose of making modulation quality measurements on the mobile station's RF carrier while on a voice channel.

The measurement results contained in these fields are accessed using the :MEASure command. See "Measure," in chapter 3, on page 137 for detailed command syntax.

#### **Syntax**

See "Measure," in chapter 3, on page 137

#### Example

OUTPUT 714; "MEAS:RFR:POW?" ENTER 714;Tx\_power OUTPUT 714; "MEAS:RFR:FREQ:ERR?" ENTER 714;Tx\_freq\_error OUTPUT 714; "MEAS:AFR:FREQ?" ENTER 714;Af\_freq OUTPUT 714; "MEAS:AFR:FM?" ENTER 714;Fm\_deviation

**ESN (dec):** This information string contains the electronic serial number (ESN), in decimal form, received from the mobile station on the reverse control channel in response to a forward control channel message.

The **ESN** (dec): field is only displayed when the **Display** field is set to **Data** and a reverse control channel message containing this information has been decoded.

Refer to the **Display** field description, on page 411, for information on how to read data displayed in the upper right hand portion of the **CALL CONTROL** screen.

**ESN (hex):** This information string displays the electronic serial number (ESN), in hexadecimal form, received from the mobile station on the reverse control channel in response to a forward control channel message.

The **ESN** (hex): field is only displayed when the **Display** field is set to **Data** and a reverse control channel message containing this information has been decoded.

Refer to the **Display** field description, on page 411, for information on how to read data displayed in the upper right hand portion of the **CALL CONTROL** screen.

| FM Deviation | This field displays the measured FM deviation of the RF carrier being transmi<br>by the mobile station on the reverse voice channel. Four dashes () indicate<br>no carrier is present to measure.                                                                                                    |  |
|--------------|----------------------------------------------------------------------------------------------------|--|
|              | A numeric value would only be displayed in the connected state (that is - the <b>Connected</b> annunciator is lit). The <b>FM Deviation</b> field is only displayed when the <b>Display</b> field is set to <b>Meas</b> .                                                                                            |  |
|              | Refer to the <b>Display</b> field description, on page 411, for information on how to read measurement results from this field.                                                                                                    |  |
| Handoff      | This field is used to initiate a handoff.                                                                                                    |  |
|              | The voice channel number to hand the mobile station off to, the initial power level to use on the new voice channel and the SAT tone frequency to transpond on the new voice channel are specified using the Chan:, Pwr Lvl:, and SAT: fields under the Voice Channel Assignment section of the CALL CONTROL screen. |  |
|              | The :HANDoff command is used to control this field.                                                                                                    |  |
|              | There is no query form of the :HANDoff command.                                                                                                    |  |
|              | Syntax                                                                                                    |  |
|              | :HANDoff                                                                                                    |  |
|              | Example                                                                                                    |  |
|              | OUTPUT 714; "CALLP: HAND"                                                                                                    |  |

| MS Id | This field is used to enter the identification number of the mobile station. The <b>MS Id</b> field has two subfields. The contents of the lower subfield are automatically updated upon successful completion of a mobile station registration.                                                                                                    |
|-------|----------------------------------------------------------------------------------------------------|
|       | The upper subfield is a one-of-many selection field and is used to select the format for entering the identification number. The :NMODe command is used to set the upper subfield. Two formats are available: <b>Phone Num</b> for entering a 10 digit phone number or <b>MIN2 MIN1</b> for entering the mobile identification number.                                                                                                    |
|       | The lower subfield is a numeric entry field and is used to enter the identification number in the format selected using the upper field.                                                                                                    |
|       | There are two formats which can be used to enter the identification number in the lower subfield.                                                                                                    |
|       | <ul> <li>The identification number can be entered as the 10 digit phone number in decimal (i.e. 5095551212). The :PNUMber command is used to enter the 10 digit phone number.</li> <li>The identification number can be entered as the mobile identification number (MIN) in hexadecimal (i.e. AAABBBBBB). The MIN number is entered as the 3 character MIN2 (AAA) followed by the 6 character MIN1 (BBBBBB). The :MINumber command is used to enter the MIN number.</li> </ul> |
|       | The formats are coupled, that is - if the <b>Phone Num</b> format is selected and the 10 digit phone number is entered, the <b>MIN2 MIN1</b> information is automatically updated, and vice versa.                                                                                                    |
| NOTE: | The preset values for the <b>MS Id</b> fields are:                                                                                                    |
|       | <ul> <li>Phone Num = 1111111111</li> <li>MIN2 MIN1 = 000000400</li> <li>An all zero MIN number (00000000), which does not represent a valid phone</li> </ul>                                                                                                    |

An all zero MIN number (00000000), which does not represent a valid phone number, will convert to the following phone number: 111111?111.

The query form of the programming commands (that is - the ? form) can be used to interrogate the contents of each field.

## Syntax

:NMODE <'><PHONE NUM/MIN2 MIN1><'>
:NMODE?
:PNUMber <'><10 character phone number><'>
:PNUMber?
:MINumber <'><3 character MIN2 + 6 character MIN1><'>
:MINumber?
Example

OUTPUT 714;"CALLP:NMOD 'PHONE NUM'" OUTPUT 714;"CALLP:PNUM '5099906092'"

OUTPUT 714;"CALLP:NMOD 'MIN'" OUTPUT 714;"CALLP:MIN '1F2DE5BD5'"

OUTPUT 714;"CALLP:NMOD?" ENTER 714;Number\_mode\$

## Order

This field is used to send an order type Mobile Station Control Message on the forward voice channel to the Mobile Station. The orders available are:

- Change Power to Power Level 0 7
- Maintenance (put the mobile station in maintenance mode)
- Alert (alert the mobile station)

The :ORDer command is used to send an order type Mobile Station Control Message to the mobile station. The **Access** annunciator will light momentarily while the simulated Base Station is sending the Mobile Station Control Message.

A mobile station must be actively connected on a voice channel to the simulated Base Station (that is - the **Connect** annunciator lit) before attempting to send an order to a mobile station.

See "Call Process," in chapter 3, on page 100 for a detailed listing of the order messages available.

The query form of the command (that is - :ORDer?) can be used to determine the last order sent to the mobile station using the :ORDer command.

#### Syntax

:ORDer <'><order message><'> :ORDer?

#### Example

```
OUTPUT 714;"CALLP:ORD 'CHNG PL 0'"
OUTPUT 714;"CALLP:ORD?"
ENTER 714;Last_ord_sent$
```

**Pwr Lvl:** The **Pwr Lvl:** field is divided into two subfields:

• The left-hand subfield displays the mobile station's output power level assignment for the voice channel currently being used by the simulated Base Station and the mobile station.

A numeric value is only displayed when a mobile station is actively connected on a voice channel (that is - the **Connect** annunciator is lit). A "-" is displayed if a mobile station is not actively connected on a voice channel.

This is a read only field.

The :AVCPower? command is used to query the contents of the left-hand subfield.

There is no command form of the :AVCPower? command.

#### Syntax

:AVCPower?

## Example

OUTPUT 714;"CALLP:AVCP?" ENTER 714;Active\_vc\_pwr\$

• The right-hand subfield (highlighted field) is used to enter the Voice Mobile Attenuation Code (VMAC). The VMAC determines the mobile station power level to be used on the designated voice channel (the channel number entered into the **Chan:** right-hand subfield).

The :VMACode command is used to control the right-hand subfield.

The query form of the command (that is - :VMACode?) can be used to determine the current VMAC setting.

## Syntax

```
:VMACode <integer number 0 to 7>
:VMACode?
```

## Example

```
OUTPUT 714;"CALLP:VMAC 3"
OUTPUT 714;"CALLP:VMAC?"
ENTER 714;Vmac_setting
```

| Page    | This field is used to initiate a page to the mobile station connected to the simulated Base Station.                                                                                                    |
|---------|----------------------------------------------------------------------------------------------------|
|         | The simulated Base Station must be in the active state (that is - Active annunciator lit) and the MS Id information must be correct before attempting to page a mobile station.                                                    |
|         | The :PAGE command is used to control this field.                                                                                                    |
|         | There is no query form of the :PAGE command.                                                                                                    |
|         | Syntax                                                                                                    |
|         | : PAGE                                                                                                    |
|         | Example                                                                                                    |
|         | OUTPUT 714; "CALLP: PAGE "                                                                                                    |
| [] Page | When lit, the <b>Page</b> annunciator indicates that the mobile station connected to the simulated Base Station is currently being paged on the forward control channel.                                                           |
|         | The <b>Page</b> annunciator is not programmable.                                                                                                    |
|         | The state of the <b>Page</b> annunciator is reflected in the Call Processing Status<br>Register Group Condition Register bit 3. See "Call Processing Status Register<br>Group," in chapter 4, on page 241 for further information. |

| Phone Num: | This field displays the phone number decoded from the MIN number received<br>from the mobile station on the reverse control channel in response to a forward<br>control channel message         |  |  |  |  |  |
|------------|----------------------------------------------------------------------------------------------------|--|--|--|--|--|
|            | The <b>Phone Num:</b> field is only displayed when the <b>Display</b> field is set to <b>Data</b> and a reverse control channel message containing this information has been decoded.           |  |  |  |  |  |
|            | Refer to the <b>Display</b> field description, on page 411, for information on how to read data in the upper right hand portion of the <b>CALL CONTROL</b> screen.                              |  |  |  |  |  |
| CAUTION:   | Do not confuse the <b>Phone Num:</b> field, which is displayed in the upper righthand portion of the <b>CALL CONTROL</b> screen, with the <b>Phone Num</b> selection of the <b>MS Id</b> field. |  |  |  |  |  |
| NOTE:      | An all zero MIN number (00000000), which does not represent a valid phone number, will convert to the following phone number: 111111?111.                                                       |  |  |  |  |  |
| Register   | This field is used to initiate a registration of the mobile station connected to the simulated Base Station.                                                                                    |  |  |  |  |  |
|            | The simulated Base Station must be in the active state (that is - the Active annunciator lit) before attempting to register a mobile station.                                                   |  |  |  |  |  |
|            | The :REGister command is used to control this field.                                                                                                    |  |  |  |  |  |
|            | There is no query form of the :REGister command.                                                                                                    |  |  |  |  |  |
|            | Syntax                                                                                                    |  |  |  |  |  |
|            | REGister                                                                                                    |  |  |  |  |  |
|            | Example                                                                                                    |  |  |  |  |  |
|            | OUTPUT 714; "CALLP:REG"                                                                                                    |  |  |  |  |  |

| [] Register | When lit, the <b>Register</b> annunciator indicates that the mobile station connected to the simulated Base Station is being commanded to register with the simulated Base Station                                                                                                    |  |  |  |  |  |
|-------------|----------------------------------------------------------------------------------------------------|--|--|--|--|--|
|             | The <b>Register</b> annunciator is not programmable.                                                                                                    |  |  |  |  |  |
|             | The state of the <b>Register</b> annunciator is reflected in the Call Processing Status<br>Register Group Condition Register bit 1. See "Call Processing Status Register<br>Group," in chapter 4, on page 241 for further information.                                                                                                    |  |  |  |  |  |
| Release     | This field is used to terminate an active voice channel connection with the mobile station.                                                                                                    |  |  |  |  |  |
|             | When the <b>Release</b> field is selected, a Mobile Station Control Message with a Release order is sent to the mobile station on the forward voice channel. A mobile station must be actively connected on a voice channel to the simulated Base Station (that is - the <b>Connect</b> annunciator lit) before attempting to send a release order to the mobile station. |  |  |  |  |  |
|             | The :RELease command is used to control this field.                                                                                                    |  |  |  |  |  |
|             | There is no query form of the :RELease command.                                                                                                    |  |  |  |  |  |
|             | Syntax                                                                                                    |  |  |  |  |  |
|             | RELease                                                                                                    |  |  |  |  |  |
|             | Example                                                                                                    |  |  |  |  |  |
|             | OUTPUT 714; "CALLP:REL"                                                                                                    |  |  |  |  |  |
|             |                                                                                                    |  |  |  |  |  |

The **SAT**: field is divided into two subfields:

• The left-hand subfield displays the current SAT tone frequency assignment for the current voice channel being used by the simulated Base Station and the mobile station.

A numeric value is only displayed when a mobile station is actively connected on a voice channel (that is - the **Connect** annunciator is lit). A "-" is displayed if a mobile station is not actively connected on a voice channel.

This is a read only field.

The :AVCSat? query command is used to query the contents of the left-hand subfield.

There is no command form of the :AVCSat? command.

#### Syntax

SAT:

:AVCSat?

## Example

OUTPUT 714;"CALLP:AVCS?" ENTER 714;Active\_vc\_sat\$

• The right-hand subfield (highlighted field) is used to set the SAT Color Code (SCC) to be used on the designated voice channel (the channel number entered into the **Chan**: right-hand subfield).

The :SATone command is used to control the right-hand subfield.

The query form of the command (that is - :SATone?) can be used to determine the current SAT Color Code (SCC) setting.

#### Syntax

:SATone <'><5970HZ/6000HZ/6030HZ><'> :SATone?

## Example

```
OUTPUT 714;"CALLP:SAT '5970HZ'"
OUTPUT 714;"CALLP:SAT?"
ENTER 714;Sat_color_code$
```

**SCM:** This field displays the decoded station class mark information received from the mobile station on the reverse control channel in response to a forward control channel message. The decoded SCM consists of: the mobile station power class (Class I, II, or III), the transmission type (continuous/discontinuous), and the transmission bandwidth (20 MHz or 25 MHz).

|     | The <b>SCM</b> : field is only displayed when the <b>Display</b> field is set to <b>Data</b> and a reverse control channel message has been decoded.                                                                                                    |
|-----|----------------------------------------------------------------------------------------------------|
|     | Refer to the <b>Display</b> field description, on page 411, for information on how to read data in the upper right hand portion of the <b>CALL CONTROL</b> screen.                                                                                                    |
| SID | This field is used to set the system identification number (SID) of the simulated Base Station.                                                                                                    |
|     | The :SIDentify command is used to control this field.                                                                                                    |
|     | The <b>SID</b> field is an immediate action field. That is - whenever the :SIDentify command is sent, the change is reflected immediately in the appropriate signaling message(s) being sent on the forward control channel. No change occurrs to the current state (i.e. Active, Register, Page, Access, Connect) of the Call Processing Subsystem. |
|     | The query form of the command (that is - :SIDentify?) can be used to determine the current system identification number (SID) setting.                                                                                                    |
|     | Syntax                                                                                                    |
|     | :SIDentify <integer number=""></integer>                                                                                                    |
|     | :SIDentify?                                                                                                    |
|     | Example                                                                                                    |
|     | OUTPUT 714;"CALLP:SID 231"<br>OUTPUT 714;"CALLP:SID?"<br>ENTER 714;Sid_number                                                                                                    |
|     |                                                                                                    |

| System Type   | This field is used to select the type of cellular system (AMPS, TACS, JTACS) which will be simulated.                                                                                                    |  |  |  |  |  |  |
|---------------|----------------------------------------------------------------------------------------------------|--|--|--|--|--|--|
|               | The :CSYStem command is used to control this field.                                                                                                    |  |  |  |  |  |  |
|               | The <b>System Type</b> field is an immediate action field. That is - whenever the :CSYStem command is sent, the change is reflected immediately in the physical configuration of the simulated Base Station (the control channel is immediately de-activiated, reconfigured, and then re-activated to reflect the change) and causes an immediate change to the current state of the Call Processing Subsystem (the state is set to <b>Active</b> ).                                                                                                    |  |  |  |  |  |  |
| NOTE:         | If the simulated Base Station is in the <b>Connect</b> state and a change is made to the <b>System</b><br><b>Type</b> field the <b>Connect</b> state will be lost.                                                                                                    |  |  |  |  |  |  |
|               | The query form of the command (that is - :CSYStem?) can be used to determine the type of cellular system currently being simulated.                                                                                                    |  |  |  |  |  |  |
|               | Syntax                                                                                                    |  |  |  |  |  |  |
|               | :CSYStem <'> <amps jtacs="" tacs="">&lt;'&gt;</amps>                                                                                                    |  |  |  |  |  |  |
|               | :CSYStem?                                                                                                    |  |  |  |  |  |  |
|               | Example                                                                                                    |  |  |  |  |  |  |
|               | OUTPUT 714;"CALLP:CSYS 'AMPS'"<br>OUTPUT 714;"CALLP:CSYS?"<br>ENTER 714;System_type\$                                                                                                    |  |  |  |  |  |  |
| TX Freq Error | This field displays the frequency error (frequency error = assigned carrier frequency - measured carrier frequency) of the RF carrier being transmitted by the mobile station. Four dashes () indicate that no RF carrier is present to measured the transmitted by the station of the transmitted by the transmitted by |  |  |  |  |  |  |
|               | A numeric value would only be displayed in the connected state (that is - the <b>Connect</b> annunciator is lit). The <b>TX Freq Error</b> field is only displayed when the <b>Display</b> field is set to <b>Meas</b> .                                                                                                    |  |  |  |  |  |  |
|               | Refer to the <b>Display</b> field description, on page 411, for information on how to read data in the upper right hand portion of the <b>CALL CONTROL</b> screen.                                                                                                    |  |  |  |  |  |  |
|               |                                                                                                    |  |  |  |  |  |  |

**TX Power** This field displays the measured RF power of the RF carrier being transmitted by the mobile station.

A nonzero value would only be displayed in the connected state (that is - the **Connect** annunciator is lit). The **TX Power** field is only displayed when the **Display** field is set to **Meas**.

Refer to the **Display** field description, on page 411, for information on how to read data in the upper right hand portion of the **CALL CONTROL** screen.

## **Programming The CALL DATA Screen**

|              |                                                 |              |        |        | — CALL        | DАТА —   |                   |                                                 |                    |                   |
|--------------|-------------------------------------------------|--------------|--------|--------|---------------|----------|-------------------|-------------------------------------------------|--------------------|-------------------|
|              | Active<br>Registe:<br>Page<br>Access<br>Connect |              |        |        | Order<br>Chna |          | F                 | Active<br>Registe<br>Page<br>Handoff<br>Release | ;                  |                   |
| Disp<br>RECC | lay Word<br>W A                                 | 4            | Мо     | ord I  | A             |          |                   |                                                 |                    | een<br>NTL<br>NTA |
| F<br>1       | NAWC<br>010                                     | T<br>O       | S<br>1 | E<br>1 | RSVD<br>0     | S0<br>11 | :M<br>10          |                                                 | CALL BI<br>Call CM | IT<br>NFG<br>EAS  |
| 1            | 10111100                                        | MIH<br>0101: |        | 1101   | 0101          |          | arity<br>00111100 | )                                               | SPEC AN            | ۲L                |
|              |                                                 |              |        |        |               |          |                   |                                                 | More               |                   |

### Figure 37

## The CALL DATA Screen

The **CALL DATA** screen displays decoded reverse control channel and reverse voice channel signaling messages received by the simulated Base Station from the mobile station. Six different decoded messages are available to the control program from the **CALL DATA** screen. The six messages are:

- RECCW A Reverse Control Channel Word A Abbreviated Address Word
- RECCW B Reverse Control Channel Word B Extended Address Word
- RECCW C Reverse Control Channel Word C Serial Number Word
- RECCW D Reverse Control Channel Word D First Word of the Called-Address
- RECCW E Reverse Control Channel Word E Second Word of the Called-Address
- RVCOrdCon Reverse Voice Channel Order Confirmation Message

Refer to Chapter 6, "Call Processing Susbsystem", in the *HP 8920 User's Guide* for detailed information on the operation and manual use of the **CALL DATA** screen. The field descriptions for each of the decoded messages are given in the "CALL DATA Screen Message Field Descriptions" section of Chapter 6, "Call Processing Susbsystem", in the *HP 8920 User's Guide*.

# Programming The CALL DATA Screen

| [] Access    | See "[] Access" on page 408 for programming information.                                                                                                    |
|--------------|----------------------------------------------------------------------------------------------------|
| Active       | See "Active" on page 408 for programming information.                                                                                                    |
| [] Active    | See "[] Active" on page 408 for programming information.                                                                                                    |
| [] Connect   | See "[] Connect" on page 410 for programming information.                                                                                                    |
| Display Word | This field is used to select the desired reverse control channel or reverse voice channel message to be displayed.                                                     |
|              | The :DATA command is used to control this field.                                                                                                    |
|              | The query form of the command (that is - :DATA?) can be used to determine which reverse control channel or reverse voice channel message is currently being displayed. |
|              | See "Reading the CALL DATA Screen Message Fields" on page 432 for information on how to read the contents of the individual messages.                                  |
|              | Syntax                                                                                                    |
|              | <pre>:DATA &lt;'&gt;<reccw a="" b="" c="" d="" e="" reccw="" rvcordcon="">&lt;'&gt; :DATA?</reccw></pre>                                                               |
|              | Example                                                                                                    |
|              | OUTPUT 714;"CALLP:DATA 'RECCW A'"<br>OUTPUT 714;"CALLP:DATA?"<br>ENTER 714;Message\$                                                                                   |
| Handoff      | See "Handoff" on page 417 for programming information.                                                                                                    |
| Order        | See "Order" on page 420 for programming information.                                                                                                    |

| Page        | See "Page" on page 422 for programming information.        |
|-------------|------------------------------------------------------------|
| [] Page     | See "[] Page" on page 422 for programming information.     |
| Register    | See "Register" on page 423 for programming information.    |
| [] Register | See "[] Register" on page 424 for programming information. |
| Release     | See "Release" on page 424 for programming information.     |

## **Programming The CALL DATA Screen**

## Reading the CALL DATA Screen Message Fields

This section provides programming information on how to read the individual fields from the decoded reverse control channel and reverse voice channel signaling messages available on the **CALL DATA** screen.

The syntactical structure for reading one or more fields from an individual message is as follows:

#### **General Syntax**

CALLP:<message name>:<field name><?>[<;><additional field><?>]

## **Call Data Screen Message and Field Names**

 Table 67 on page 449 lists the message names used to access each of the signaling messages available on the CALL DATA screen.

Table 68 on page 449 through table 54 on page 435 list the individual field names for each of the signaling messages available on the CALL DATA screen.

### Table 48

### **CALL DATA Screen Singnaling Message Names**

| Message   | Message Name |
|-----------|--------------|
| RECCW A   | RECA         |
| RECCW B   | RECB         |
| RECCW C   | RECC         |
| RECCW D   | RECD         |
| RECCW E   | RECE         |
| RVCOrdCon | RCOConfirm   |

Table 49

### **RECCW A Message Field Names**

| Field  | Field Name    |
|--------|---------------|
| F      | F/FWORd       |
| NAWC   | NAWComing     |
| Т      | T/TFIeld      |
| S      | S/SERial      |
| Е      | E/EXTended    |
| RSVD   | RSVD/REServed |
| SCM    | SCMark        |
| MIN1   | MINumber      |
| Parity | PARity        |
|        |               |

Table 50

## **RECCW B Message Field Names**

| Field  | Field Name    |
|--------|---------------|
| F      | F/FWORd       |
| NAWC   | NAWComing     |
| Local  | LOCal         |
| ORDQ   | ORDQualifier  |
| Order  | ORDer         |
| LT     | LT/LTRY       |
| RSVD   | RSVD/REServed |
| MIN2   | MINumber      |
| Parity | PARity        |

### Table 51

# **RECCW C Message Field Names**

| Field  | Field Name |
|--------|------------|
| F      | F/FWORd    |
| NAWC   | NAWComing  |
| Serial | SERial     |
| Parity | PARity     |

Table 52

# **RECCW D Message Field Names**

| Field  | Field Name  |
|--------|-------------|
| F      | F/FWORd     |
| NAWC   | NAWComing   |
| Dig 1  | DIG1/DIGIT1 |
| Dig 2  | DIG2/DIGIT2 |
| Dig 3  | DIG3/DIGIT3 |
| Dig 4  | DIG4/DIGIT4 |
| Dig 5  | DIG5/DIGIT5 |
| Dig 6  | DIG6/DIGIT6 |
| Dig 7  | DIG7/DIGIT7 |
| Dig 8  | DIG8/DIGIT8 |
| Parity | PARity      |

#### Table 53 RECCW E Message Field Names

| Field  | Field Name    |
|--------|---------------|
| F      | F/FWORd       |
| NAWC   | NAWComing     |
| Dig 9  | DIG9/DIGIT9   |
| Dig 10 | DIG10/DIGIT10 |
| Dig 11 | DIG11/DIGIT11 |
| Dig 12 | DIG12/DIGIT12 |
| Dig 13 | DIG13/DIGIT13 |
| Dig 14 | DIG14/DIGIT14 |
| Dig 15 | DIG15/DIGIT15 |
| Dig 16 | DIG16/DIGIT16 |
| Parity | PARity        |

#### Table 54

### **RVCOrdCon Message Field Names**

| Field  | Field Name    |
|--------|---------------|
| F      | F/FWORd       |
| NAWC   | NAWComing     |
| Т      | T/TFIeld      |
| Local  | LOCal         |
| ORDQ   | ORDQualifier  |
| Order  | ORDer         |
| RSVD   | RSVD/REServed |
| Parity | PARity        |

#### **Querying a Single Field**

#### **Example of Querying A Single Field**

```
OUTPUT 714;"CALLP:DATA 'RECCW A'"
OUTPUT 714;"CALLP:RECA:SCM?"
ENTER 714;Scm$
PRINT Scm$
```

#### **Example Printout**

"1110"

#### **Querying Multiple Fields With Single OUTPUT/ENTER**

When multiple querries are combined into one command string the Test Set responds by sending one response message containing individual response message units separated by a response message unit separator (;).

#### **Example of Multiple Querries Combined Into One Command String**

OUTPUT 714;"CALLP:DATA 'RECCW A'" OUTPUT 714;"CALLP:RECA:NAWC?;SER?;EXT?;SCM?;MIN?" ENTER 714;Message\$ PRINT Message\$

#### Printed Test Set Response Message

"010";"1";"1";"1110";"110111100101101111010101"

In order to read individual response message units into individual string variables combined into one ENTER statement the programming language used must recognize the response message unit separator (;) as an entry terminator for each string in the input list. If the programming language used cannot recognize the response message unit separator (;) as an entry terminator then the response message must be read into one string and individual responses parsed out.

# **Programming The CALL BIT Screen**

| CALL BIT            |            |                                                      |                                              |                                     |
|---------------------|------------|------------------------------------------------------|----------------------------------------------|-------------------------------------|
| Pasi<br>      Acci  | ister<br>e |                                                      | Active<br>Resist<br>Pase<br>Handof<br>Releas | er<br>f                             |
|                     |            |                                                      | 1 Spec<br>/Bits                              |                                     |
| Set Mess<br>SPC WOR | sage<br>Di | System Parameter Overhead Message<br>Word 1 CALL CNT |                                              | To Screen<br>Call CNTL<br>Call Data |
| T1T2                | DCC<br>OO  | SID1<br>00000001110011                               | RSVD<br>1000                                 | CALL BIT<br>CALL CNFG<br>ANLG MEAS  |
|                     | AWC<br>010 | 0HD<br>110                                           | Parity<br>101001101010                       | SPEC ANL                            |
|                     |            | ·                                                    |                                              | More                                |

### Figure 38

#### The CALL BIT Screen

The CALL BIT screen has been designed to give the advanced user the capability to modify the contents of the forward control channel and forward voice channel signaling messages used in a call processing messaging protocol.

A messaging protocol is defined as the sequence of messages sent from the simulated base station to the mobile station to perform a desired action, such as registering a mobile station.

Modifying the contents of one or more messages may be required for testing the robustness of a mobile station's call processing algorithums or for new product development.

The CALL BIT screen should not be used to change any parameter that can be set on any other Call Processing Subsystem screen. The contents of the applicable fields on the CALL CONTROL screen and the CALL CONFIGURE screen are <u>not</u> updated to reflect any changes made while in the CALL BIT screen. There is no coupling between the CALL BIT screen and the simulated base station.

For example: changing the value of the SAT color code field (SCC) in the forward control channel Mobile Station Control Message (MS IntVCh) does not change the setting of the **SAT**: field on the CALL CONTROL screen.

When using the CALL BIT screen the user is responsible for setting the contents of <u>all</u> messages used in a messaging protocol. When using the CALL BIT screen the Call Processing Subsystem host firmware sends the correct message(s) at the correct time(s) as defined in the applicable industry standard. Message content is the responsibility of the user.

Using the CALL BIT screen requires expert knowledge of the call processing messaging protocols used in the selected system (that is - the system selected in the **System Type** field on the CALL CONTROL screen).

The contents of eleven different messages can be modified from this screen. The message to be modified is selected using the **Set Message** field. The eleven messages whose contents can be modified are:

- SPC WORD1 System Parameter Overhead Message Word 1
- SPC WORD2 System Parameter Overhead Message Word 2
- ACCESS Access Type Parameters Global Action Message
- REG INC Registration Increment Global Action Message
- REG ID Registration ID Message
- C-FILMESS Control-Filler Message
- MS WORD1 FCC Mobile Station Control Message Word 1- Abbreviated Address
  Word
- MSMessOrd FCC Mobile Station Control Message Word 2- Extended Address Word

   Order
- MS IntVCh FCC Mobile Station Control Message Word 2- Extended Address Word
   Voice Channel Assignment
- FVC O Mes FVC Mobile Station Control Order Message
- FVC V Mes FVC Mobile Station Control Voice Channel Assignment Message

When the CALL BIT screen is displayed and the Call Processing Subsystem is in the **Connect** state, the host firmware constantly monitors the mobile station's transmitted carrier power. If the power falls below 0.0005 Watts the error message **RF Power Loss indicates loss of Voice Channel** will be displayed and the simulated base station will terminate the call and return to the **Active** state.

*NOTE:* In order to ensure that the host firmware makes the correct decisions regarding the presence of the mobile stations's RF carrier, the Test Set's RF power meter should be zeroed before using the Call Processing Subsystem. Failure to zero the power

|            | meter can result in erroneous RF power measurements. See "Conditioning the Test<br>Set for Call Processing" on page 401 for information on zeroing the RF Power meter<br>manually.                                                                                                    |  |
|------------|----------------------------------------------------------------------------------------------------|--|
|            | Refer to Chapter 6, "Call Processing Susbsystem", in the <i>HP 8920 User's Guide</i> for detailed information on the operation and manual use of the <b>CALL BIT</b> screen. The field descriptions for each of the decoded messages are given in the "CALL BIT Screen Message Field Descriptions" section of Chapter 6, "Call Processing Susbsystem", in the <i>HP 8920 User's Guide</i> .                                                                                                    |  |
|            | The information presented in this section covers the <b>CALL BIT</b> screen programming commands and how to use them.                                                                                                    |  |
| [] Access  | See "[] Access" on page 408 for programming information.                                                                                                    |  |
| Active     | See "Active" on page 408 for programming information.                                                                                                    |  |
| [] Active  | See "[] Active" on page 408 for programming information.                                                                                                    |  |
| [] Connect | See "[] Connect" on page 410 for programming information.                                                                                                    |  |
| Data Spec  | This field is used to determine how the contents of the signaling messages are built.                                                                                                    |  |
|            | <ul> <li>Std = Use the signaling formats defined in the applicable industry standard to build the forward control channel and forward voice channel signaling messages. Use the contents of the applicable fields on the CALL CONTROL screen and the CALL CONFIGURE screen to obtain information necessary to build the messages. Whenever a signaling message is used, update the contents of all fields in that message on the CALL BIT screen.</li> <li>Bits = Use the bit patterns as set on the CALL BIT screen to build <u>all</u> forward control channel and forward voice channel signaling messages. For any call processing function (that is - setting the message stream on the active control channel, registering the mobile station, pageing the mobile station, handing off the mobile station or releasing the mobile station) the user is responsible for setting the contents of all signaling messages used in that function. The Call Drocessing Subsystem best firmware uses the message in protocol as defined in</li> </ul> |  |
|            | Processing Subsystem host firmware uses the messaging protocol as defined in the applicable industry standard.                                                                                                    |  |

|             | and the user changed the <b>CHAN</b> field on the forward voice channel mobile station control<br>message (FVC V Mes) and sent that message to the mobile station, the mobile station<br>would change its voice channel assignment. However - the simulated base station will stay<br>on the voice channel assignment specified in the <b>Chan</b> : field on the CALL CONTROL<br>screen. This situation will result in a dropped call. The Bits mode should not be used to<br>change any parameter that can be set on any other Call Processing Subsystem screen.<br>The :DSPecifier command is used to control this field.<br>The query form of the command (that is - :DSPecifier?) can be used to determine<br>which method is currently being used to build the contents of the signaling<br>messages.<br>See "Reading the CALL BIT Screen Message Fields" on page 441 for<br>information on how to read the contents of the individual messages. |  |
|-------------|----------------------------------------------------------------------------------------------------|--|
|             | Syntax                                                                                                    |  |
|             | :DSPecifier <'> <std bits="">&lt;'&gt;</std>                                                                                                    |  |
|             | :DSPecifier?                                                                                                    |  |
|             | Example                                                                                                    |  |
|             | OUTPUT 714;"CALLP:DSP 'STD'"<br>OUTPUT 714;"CALLP:DSP?"<br>ENTER 714;Build_method\$                                                                                                    |  |
| Handoff     | See "Handoff" on page 417 for programming information.                                                                                                    |  |
| Page        | See "Page" on page 422 for programming information.                                                                                                    |  |
| [] Page     | See "[] Page" on page 422 for programming information.                                                                                                    |  |
| Register    | See "Register" on page 423 for programming information.                                                                                                    |  |
| [] Register | See "[] Register" on page 424 for programming information.                                                                                                    |  |
| Release     | See "Release" on page 424 for programming information.                                                                                                    |  |
| Set Message | This field is used to select the desired forward control channel or forward voice<br>channel message to be displayed.<br>The :MESSage command is used to control this field.                                                                                                    |  |

The query form of the command (that is - :MESSage?) can be used to determine which forward control channel or forward voice channel message is currently being displayed.

See "Reading the CALL BIT Screen Message Fields" on page 441 for information on how to read the contents of the individual messages.

#### Syntax

```
:MESSage <'><SPC WORD1/SPC WPRD2/ACCESS/REG INC/REG ID/
C-FILMESS/MS WORD1/MSMessOrd/MS IntvcH/FVC O Mes/FVC C Mes><'>
:MESSage?
```

#### Example

```
OUTPUT 714;"CALLP:MESS 'SPC WORD1'"
OUTPUT 714;"CALLP:MESS?"
ENTER 714;Message$
```

Reading the CALL BIT Screen Message Fields

This section provides programming information on how to read the contents of individual fields in the signaling messages available on the **CALL BITS** screen.

The syntactical structure for <u>reading</u> the contents of one or more fields from an individual message is as follows:

#### **General Syntax**

CALLP:<message name>:<field name><?>[<;><additional field><?>]

Table 67 on page 449 lists the message names used to access each of the signaling messages available on the CALL BIT screen.

Table 68 through Table 54 list the individual field names for each of the signalingmessages available on the CALL BIT screen.

# Programming The CALL BIT Screen

### Table 55

# CALL BIT Screen Singnaling Message Names

| Message   | Message Name      |
|-----------|-------------------|
| SPC WORD1 | SPOM1/SPOMESSAGE1 |
| SPC WORD2 | SPOM2/SPOMESSAGE2 |
| ACCESS    | ACCess            |
| REG INC   | RINCrement        |
| REG ID    | RIDentify         |
| C-FILMESS | CFMessage         |
| MS WORD1  | MSWord            |
| MSMessOrd | MSORder           |
| MS IntvcH | MSVoice           |
| FVC O Mes | FVORder           |
| FVC C Mes | FVVoice           |

### Table 56

# SPC WORD1 Message Field Names

| Field  | Field Name    |
|--------|---------------|
| T1T2   | T1T2/TYPE     |
| DCC    | DCCode        |
| SID1   | SIDentify     |
| RSVD   | RSVD/REServed |
| NAWC   | NAWComing     |
| OHD    | OVERhead      |
| Parity | PARity        |

| 5      |               |
|--------|---------------|
| Field  | Field Name    |
| T1T2   | T1T2/TYPE     |
| DCC    | DCCode        |
| S      | S/SERial      |
| Е      | E/EXTended    |
| REGH   | RHOMe/REGHome |
| REGR   | RROam/REGRoam |
| DTX    | DTX           |
| N-1    | Nfield/NPAGe  |
| RCF    | RCFiller      |
| СРА    | CPA/CPACcess  |
| CMAX-1 | CMAXimum      |
| END    | END           |
| OHD    | OVERhead      |
| Parity | PARity        |

# Table 57SPC WORD2 Message Field Names

### Table 58

# **ACCESS Message Field Names**

| Field  | Field Name    |
|--------|---------------|
| T1T2   | T1T1/TYPE     |
| DCC    | DCCode        |
| ACT    | ACTion        |
| BIS    | BIS/BISTate   |
| RSVD   | RSVD/REServed |
| END    | END           |
| OHD    | OVERhead      |
| Parity | PARity        |

### Table 59

# **REG INC Message Field Names**

| Field   | Field Name    |
|---------|---------------|
| T1T2    | T1T1/TYPE     |
| DCC     | DCCode        |
| ACT     | ACTion        |
| REGINCR | RINCrement    |
| RSVD    | RSVD/REServed |
| END     | END           |
| OHD     | OVERhead      |
| Parity  | PARity        |

### **REG ID Message Field Names**

| Field  | Field Name     |
|--------|----------------|
| T1T2   | T1T2/TYPE      |
| DCC    | DCCode         |
| REGID  | REGID/IDENtify |
| END    | END            |
| OHD    | OVERhead       |
| Parity | PARity         |

Table 61

Table 60

### **C-FILMESS Message Field Names**

| Field  | Field Name      |
|--------|-----------------|
| T1T2   | T1T2/TYPE       |
| DCC    | DCCode          |
| F1     | F1/FIELD1       |
| CMAC   | CMACode         |
| RSVD1  | RSVD1/RESERVED1 |
| F2     | F2/FIELD2       |
| RSVD2  | RSVD2/RESERVED2 |
| F3     | F3/FIELD3       |
| WFOM   | WFOMessage      |
| F4     | F4/FIELD4       |
| OHD    | OVERhead        |
| Parity | PARity          |

### Table 62

### MS WORD1 Message Field Names

| Field  | Field Name |
|--------|------------|
| T1T2   | T1T2/TYPE  |
| DCC    | DCCode     |
| MIN1   | MINumber   |
| Parity | PARity     |

Table 63

### MSMessOrd Message Field Names

| Field  | Field Name    |
|--------|---------------|
| T1T2   | T1T2/TYPE     |
| SCC    | SCCode        |
| MIN2   | MINumber      |
| RSVD   | RSVD/REServed |
| Local  | LOCal         |
| ORDQ   | ORDQualifier  |
| Order  | ORDer         |
| Parity | PARity        |

Table 64

### MS IntVCh Message Field Names

| Field  | Field Name |
|--------|------------|
| T1T2   | T1T2/TYPE  |
| SCC    | SCCode     |
| MIN2   | MINumber   |
| VMAC   | VMACode    |
| CHAN   | CHANnel    |
| Parity | PARity     |

Table 65

### FVC O Mes Message Field Names

| Field | Field Name    |
|-------|---------------|
| T1T2  | T1T2/TYPE     |
| SCC   | SCCode        |
| PSCC  | PSCCode       |
| RSVD  | RSVD/REServed |
| Local | LOCal         |
| ORDQ  | ORDQualifier  |

#### Table 65

#### FVC O Mes Message Field Names

| Field  | Field Name |
|--------|------------|
| Order  | ORDer      |
| Parity | PARity     |

Table 66

#### FVC V Mes Message Field Names

| Field  | Field Name    |
|--------|---------------|
| T1T2   | T1T2/TYPE     |
| SCC    | SCCode        |
| PSCC   | PSCCode       |
| RSVD   | RSVD/REServed |
| VMAC   | VMACode       |
| CHAN   | CHANnel       |
| Parity | PARity        |

### **Example of Querying A Single Field**

OUTPUT 714;"CALLP:MESS 'SPC WORD1'" OUTPUT 714;"CALLP:SPOM1:SID?" ENTER 714;Sid\$ PRINT Sid\$

#### **Example Printout**

"0000001110011"

#### **Querying Multiple Fields With Single OUTPUT/ENTER**

When multiple querries are combined into one command string the Test Set responds by sending one response message containing individual response message units separated by a response message unit separator (;).

#### Example of Multiple Querries Combined Into One Command String

```
OUTPUT 714;"CALLP:MESS 'SPC WORD1'"
OUTPUT 714;"CALLP:SPOM1:DCC?;SID?;OHD?"
ENTER 714;Message$
PRINT Message$
```

#### Printed Test Set Response Message

"01";"00000001110011";"110"

In order to read individual response message units into individual string variables combined into one ENTER statement the programming language used must recognize the response message unit separator (;) as an entry terminator for each string in the input list. If the programming language used cannot recognize the response message unit separator (;) as an entry terminator then the response message must be read into one string and individual responses parsed out.

## Modifying the CALL BIT Screen Message Fields

This section provides programming information on how to set the contents of individual fields in the signaling messages available on the **CALL BITS** screen.

The syntactical structure for <u>setting</u> the contents of a field in an individual message is as follows:

#### General Syntax '

CALLP:<message name>:<field name><space><'><data string><'>

Table 67, "CALL BIT Screen Signaling Message Names" on page 449 lists the message names used to access each of the signaling messages available on the **CALL BIT** screen.

Table 68 through Table 54 list the individual field names and the number of characters required in the data string, for each of the signaling messages available on the **CALL BIT** screen.

| Message   | Message Name      |
|-----------|-------------------|
| SPC WORD1 | SPOM1/SPOMESSAGE1 |
| SPC WORD2 | SPOM2/SPOMESSAGE2 |
| ACCESS    | ACCess            |
| REG INC   | RINCrement        |
| REG ID    | RIDentify         |
| C-FILMESS | CFMessage         |
| MS WORD1  | MSWord            |
| MSMessOrd | MSORder           |
| MS IntvcH | MSVoice           |
| FVC O Mes | FVORder           |
| FVC C Mes | FVVoice           |

### CALL BIT Screen Signaling Message Names

### Table 68

Table 67

#### SPC WORD1 Message Field Names

| Field  | Field Name    | Number Of<br>Characters<br>Required In<br><data string=""></data> |
|--------|---------------|-------------------------------------------------------------------|
| T1T2   | T1T2/TYPE     | 2                                                                 |
| DCC    | DCCode        | 2                                                                 |
| SID1   | SIDentify     | 14                                                                |
| RSVD   | RSVD/REServed | 3                                                                 |
| NAWC   | NAWComing     | 4                                                                 |
| OHD    | OVERhead      | 3                                                                 |
| Parity | PARity        | read only field                                                   |

### Table 69

### SPC WORD2 Message Field Names

| Field | Field Name | Number Of<br>Characters<br>Required In<br><data string=""></data> |
|-------|------------|-------------------------------------------------------------------|
| T1T2  | T1T2/TYPE  | 2                                                                 |
| DCC   | DCCode     | 2                                                                 |
| S     | S/SERial   | 1                                                                 |
| Е     | E/EXTended | 1                                                                 |

## Table 69

# SPC WORD2 Message Field Names

| Field  | Field Name    | Number Of<br>Characters<br>Required In<br><data string=""></data> |
|--------|---------------|-------------------------------------------------------------------|
| REGH   | RHOMe/REGHome | 1                                                                 |
| REGR   | RROam/REGRoam | 1                                                                 |
| DTX    | DTX           | 2                                                                 |
| N-1    | Nfield/NPAGe  | 5                                                                 |
| RCF    | RCFiller      | 1                                                                 |
| СРА    | CPA/CPACcess  | 1                                                                 |
| CMAX-1 | CMAXimum      | 7                                                                 |
| END    | END           | 1                                                                 |
| OHD    | OVERhead      | 3                                                                 |
| Parity | PARity        | read only field                                                   |

### Table 70

### **ACCESS Message Field Names**

| Field  | Field Name    | Number Of<br>Characters<br>Required In<br><data string=""></data> |
|--------|---------------|-------------------------------------------------------------------|
| T1T2   | T1T1/TYPE     | 2                                                                 |
| DCC    | DCCode        | 2                                                                 |
| ACT    | ACTion        | 4                                                                 |
| BIS    | BIS/BISTate   | 1                                                                 |
| RSVD   | RSVD/REServed | 15                                                                |
| END    | END           | 1                                                                 |
| OHD    | OVERhead      | 3                                                                 |
| Parity | PARity        | read only field                                                   |

Table 71

### **REG INC Message Field Names**

| Field   | Field Name    | Number Of<br>Characters<br>Required In<br><data string=""></data> |
|---------|---------------|-------------------------------------------------------------------|
| T1T2    | T1T1/TYPE     | 2                                                                 |
| DCC     | DCCode        | 2                                                                 |
| ACT     | ACTion        | 4                                                                 |
| REGINCR | RINCrement    | 12                                                                |
| RSVD    | RSVD/REServed | 4                                                                 |
| END     | END           | 1                                                                 |
| OHD     | OVERhead      | 3                                                                 |
| Parity  | PARity        | read only field                                                   |

### Table 72 REG ID Message Field Names

| Field | Field Name     | Number Of<br>Characters<br>Required In<br><data string=""></data> |
|-------|----------------|-------------------------------------------------------------------|
| T1T2  | T1T2/TYPE      | 2                                                                 |
| DCC   | DCCode         | 2                                                                 |
| REGID | REGID/IDENtify | 20                                                                |
| END   | END            | 1                                                                 |

# Table 72REG ID Message Field Names

| Field  | Field Name | Number Of<br>Characters<br>Required In<br><data string=""></data> |
|--------|------------|-------------------------------------------------------------------|
| OHD    | OVERhead   | 3                                                                 |
| Parity | PARity     | read only field                                                   |

Table 73

# C-FILMESS Message Field Names

| Field  | Field Name      | Number Of<br>Characters<br>Required In<br><data string=""></data> |
|--------|-----------------|-------------------------------------------------------------------|
| T1T2   | T1T2/TYPE       | 2                                                                 |
| DCC    | DCCode          | 2                                                                 |
| F1     | F1/FIELD1       | 6                                                                 |
| CMAC   | CMACode         | 3                                                                 |
| RSVD1  | RSVD1/RESERVED1 | 2                                                                 |
| F2     | F2/FIELD2       | 2                                                                 |
| RSVD2  | RSVD2/RESERVED2 | 2                                                                 |
| F3     | F3/FIELD3       | 1                                                                 |
| WFOM   | WFOMessage      | 1                                                                 |
| F4     | F4/FIELD4       | 4                                                                 |
| OHD    | OVERhead        | 3                                                                 |
| Parity | PARity          | read only field                                                   |

Table 74

# MS WORD1 Message Field Names

| Field  | Field Name | Number Of<br>Characters<br>Required In<br><data string=""></data> |
|--------|------------|-------------------------------------------------------------------|
| T1T2   | T1T2/TYPE  | 2                                                                 |
| DCC    | DCCode     | 2                                                                 |
| MIN1   | MINumber   | 24                                                                |
| Parity | PARity     | read only field                                                   |

| Field  | Field Name    | Number Of<br>Characters<br>Required In<br><data string=""></data> |
|--------|---------------|-------------------------------------------------------------------|
| T1T2   | T1T2/TYPE     | 2                                                                 |
| SCC    | SCCode        | 2                                                                 |
| MIN2   | MINumber      | 10                                                                |
| RSVD   | RSVD/REServed | 1                                                                 |
| Local  | LOCal         | 5                                                                 |
| ORDQ   | ORDQualifier  | 3                                                                 |
| Order  | ORDer         | 5                                                                 |
| Parity | PARity        | read only field                                                   |

# MSMessOrd Message Field Names

Table 75

### Table 76

# MS IntVCh Message Field Names

| Field  | Field Name | Number Of<br>Characters<br>Required In<br><data string=""></data> |
|--------|------------|-------------------------------------------------------------------|
| T1T2   | T1T2/TYPE  | 2                                                                 |
| SCC    | SCCode     | 2                                                                 |
| MIN2   | MINumber   | 10                                                                |
| VMAC   | VMACode    | 3                                                                 |
| CHAN   | CHANnel    | 11                                                                |
| Parity | PARity     | read only field                                                   |

### Table 77

# FVC O Mes Message Field Names

| Field  | Field Name    | Number Of<br>Characters<br>Required In<br><data string=""></data> |
|--------|---------------|-------------------------------------------------------------------|
| T1T2   | T1T2/TYPE     | 2                                                                 |
| SCC    | SCCode        | 2                                                                 |
| PSCC   | PSCCode       | 2                                                                 |
| RSVD   | RSVD/REServed | 9                                                                 |
| Local  | LOCal         | 5                                                                 |
| ORDQ   | ORDQualifier  | 3                                                                 |
| Order  | ORDer         | 5                                                                 |
| Parity | PARity        | read only field                                                   |

## Table 78

# FVC V Mes Message Field Names

| Field | Field Name    | Number Of<br>Characters<br>Required In<br><data string=""></data> |
|-------|---------------|-------------------------------------------------------------------|
| T1T2  | T1T2/TYPE     | 2                                                                 |
| SCC   | SCCode        | 2                                                                 |
| PSCC  | PSCCode       | 2                                                                 |
| RSVD  | RSVD/REServed | 8                                                                 |
| VMAC  | VMACode       | 3                                                                 |
| CHAN  | CHANnel       | 11                                                                |

#### FVC V Mes Message Field Names

Table 78

| Field  | Field Name | Number Of<br>Characters<br>Required In<br><data string=""></data> |
|--------|------------|-------------------------------------------------------------------|
| Parity | PARity     | read only field                                                   |

### **Example of Modifying A Single Field**

OUTPUT 714;"CALLP:SPOM1:SID '00000001110011'"

#### **Example of Modifying Multiple Fields With One OUTPUT**

OUTPUT 714;"CALLP:SPOM1:DCC '01';SID '0000001110011';OHD '110'"

Programming The CALL BIT Screen

# **Programming The ANALOG MEAS Screen**

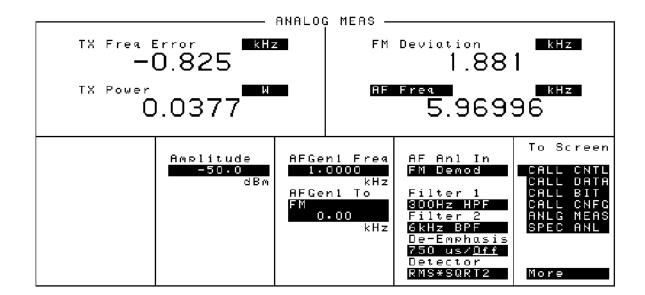

### Figure 39 The ANALOG MEAS Screen

The **ANALOG MEAS** screen is used to make RF and audio measurements on the mobile station connected to the simulated Base Station while on an active voice channel.

Refer to Chapter 6, "Call Processing Susbsystem", in the *HP 8920 User's Guide* for detailed information on the operation and manual use of the **ANALOG MEAS** screen. The information presented in this section covers the **ANALOG MEAS** screen programming commands and how to use them.

# Programming The ANALOG MEAS Screen

| Requirements for<br>Using The               | The simulated base station must be in the connected state (that is, the <b>Connect</b> annunciator is lit) in order to use the ANALOG MEAS screen.                                                                                                    |  |  |
|---------------------------------------------|----------------------------------------------------------------------------------------------------|--|--|
| ANALOG MEAS<br>Screen                       | The mobile station's speaker output must be connected to the Test Set's AUDIO<br>IN connector and the mobile station's microphone input must be connected to the<br>Test Set's AUDIO OUT connnector in order to use the ANALOG MEAS screen.<br>Refer to "Connecting a Mobile Station to the Test Set" on page 399 for<br>connection information. If the mobile station does not have audio connections the<br>ANALOG MEAS screen cannot be used. |  |  |
| CAUTION:                                    | The host firmware does <i>not</i> monitor the mobile station's transmitted carrier power while the ANALOG MEAS screen is displayed. If the power falls below 0.0005 Watts no error message is displayed nor will the simulated base station terminate the call while on the ANALOG MEAS screen.                                                                                                    |  |  |
| How To Program<br>The ANALOG<br>MEAS Screen | The ANALOG MEAS screen combines some of the Test Set's <b>Audio</b><br><b>Analyzer</b> fields and some of the Test Set's <b>RF Generator</b> fields onto one<br>screen for the purpose of testing the audio characteristics of the mobile station.                                                                                                    |  |  |
|                                             | Only those fields which are pertinent to testing the mobile station's audio characteristics have been combined onto the <b>ANALOG MEAS</b> screen.                                                                                                    |  |  |
|                                             | Since the fields on the <b>ANALOG MEAS</b> screen are imported from other screens those fields are programmed exactly as they would be on their home screen. To set up the fields, program the appropriate instrument. To make measurements use the MEASure subsystem.                                                                                                    |  |  |
| AF Anl In                                   | This field selects the input for the Audio Frequency analyzer. See "AF Analyzer," in chapter 3, on page 83 for programming command syntax.                                                                                                    |  |  |
| AF Freq                                     | This field is a one-of-many field used to select the type of measurement to be made by the Audio Frequency Analyzer on the audio signal being measured. See "Measure," in chapter 3, on page 137 for programming command syntax.                                                                                                    |  |  |

| AFGen1 Freq | This field sets the output frequency of Audio Frequency Generator #1. See "AF Generator 1," in chapter 3, on page 86 for programming command syntax.                                                                                                    |  |  |
|-------------|----------------------------------------------------------------------------------------------------|--|--|
| AFGen1 To   | This field has two subfields:                                                                                                    |  |  |
|             | <ul> <li>the upper subfield sets the destination port for Audio Frequency Generator #1</li> <li>FM = RF Generator FM modulator</li> <li>AM = RF Generator AM modulator</li> <li>Audio Out = AUDIO OUT connector on front panel of Test Set</li> <li>the lower subfield sets the:</li> <li>FM modulation deviation if upper subfield set to FM</li> <li>AM modulation depth if upper subfield set to AM</li> <li>amplitude of audio signal (volts RMS) at the AUDIO OUT connector if upper subfield set to Audio Out</li> </ul> |  |  |
|             | For testing mobile stations the upper field is normally set to FM and the lower field set to the desired FM deviation in kHz. See "AF Generator 1," in chapter 3, on page 86 for programming command syntax.                                                                                                    |  |  |
| Amplitude   | This field sets the output power of the simulated Base Stations's transmitter (that is - the output power of the Test Set's RF Generator). See "RF Generator," in chapter 3, on page 130 for programming command syntax.                                                                                                    |  |  |
| De-Emphasis | This field is used to select or bypass the 750 uSec de-emphasis filter network used to condition the audio signal before being analyzed by the Audio Frequency Analyzer. See "AF Analyzer," in chapter 3, on page 83 for programming command syntax.                                                                                                    |  |  |
| Detector    | This field is used to select the type of detector used to measure the amplitude of the audio signal being analyzed by the Audio Frequency Analyzer. See "AF Analyzer," in chapter 3, on page 83 for programming command syntax.                                                                                                    |  |  |

# Programming The ANALOG MEAS Screen

| Filter 1      | This field selects one of several standard or optional audio frequency filters which<br>can be used to condition the audio signal before being analyzed by the Audio<br>Frequency Analyzer. See "AF Analyzer," in chapter 3, on page 83 for<br>programming command syntax.                                                          |
|---------------|----------------------------------------------------------------------------------------------------|
| Filter 2      | This field selects one of several standard or optional audio frequency filters which<br>can be used to condition the audio signal before being analyzed by the Audio<br>Frequency Analyzer. See "AF Analyzer," in chapter 3, on page 83 for<br>programming command syntax.                                                          |
| FM Deviation  | This field displays the measured FM deviation of the carrier being transmitted by the mobile station. Four dashes () indicate that no carrier is present to measure. See "Measure," in chapter 3, on page 137 for programming command syntax.                                                                                       |
| TX Freq Error | This field displays the frequency error (error = assigned carrier frequency -<br>measured carrier frequency) of the carrier being transmitted by the mobile station.<br>Four dashes () indicates that there is no carrier frequency present to measure.<br>See "Measure," in chapter 3, on page 137 for programming command syntax. |
| TX Power      | This field displays the measured RF power of the carrier being transmitted by the mobile station. Four dashes () indicates that there is no carrier present to measure. See "Measure," in chapter 3, on page 137 for programming command syntax.                                                                                    |

| Example<br>Measurement<br>Routines | There are a wide variety of audio measurements which can be made from the ANALOG MEAS screen.<br>The following examples illustrate how to make a typical mobile station receiver                       |
|------------------------------------|----------------------------------------------------------------------------------------------------|
|                                    | measurement (RF Sensitivity) and a typical mobile station transmitter<br>measurement (FM Hum and Noise).                                                                                               |
|                                    | Refer to the <i>HP 8920A RF Communications Test Set Applications Handbook</i> , section "Testing FM Radios" for further information on using the Test Set's Audio Analyzer to make audio measurements. |

#### **Example RF Sensitivity Measurement**

The following example code segment shows how to program the **ANALOG MEAS** screen to make an RF Sensitivity measurement. The code segment represents a HP RM BASIC subprogram.

In order for this subprogram to work properly the following conditions must be true when the subroutine is called:

- Call Processing Subsystem is in the Connect state (that is the Connect annunciator is lit)
- the mobile station's speaker output is connected to the Test Set's AUDIO IN connector
- the mobile station's microphone input must be connected to the Test Set's AUDIO OUT connnector

The intended purpose of this example subprogram is to illustrate how to program the **ANALOG MEAS** screen. There are a variety of ways to make an RF Sensitivity measurement. The method used in this example is based upon the EIA/IS-19-B Standard (May 1988). The method and standard chosen for any particular application will depend upon the mobile station being tested.

```
SUB Meas_sinad
200
210
     OPTION BASE 1
220 OUTPUT 714; "DISP CME"
230 OUTPUT 714; "AFG1:DEST 'FM'; FREQ 1KHZ; FM 8KHZ; FM: STAT ON"
240 OUTPUT 714; "AFAN: INP 'AUDIO IN'; DEMP 'OFF'; DET 'RMS'"
250 OUTPUT 714; "AFAN: FILT1 'C MESSAGE'; FILT2 '>99KHZ LP'"
260 OUTPUT 714; "MEAS: AFR: SEL 'SINAD'"
270 OUTPUT 714;"TRIG:MODE:RETR SINGLE;SETT FULL"
280 OUTPUT 714;"RFG:AMPL -116DBM;*OPC"
290
     Running_total=0
     FOR Loop_counter=1 TO 5
OUTPUT 714;"TRIG;:MEAS:AFR:SINAD?"
300
310
320
       ENTER 714;Sinad
       Running_total=Running_total+Sinad
330
340
      NEXT Loop_counter
350 Avg_sinad=Running_total/Loop_counter
360 PRINT USING "K, 3D.2D, K"; "SINAD = "; Avg_sinad; " dB at -116 dBm."
370 OUTPUT 714;"AFAN:FILT1 '<20HZ HPF';FILT2 '>99KHZ LP'"
380 OUTPUT 714;"TRIG:MODE:RETR REP;SETT FULL"
390 SUBEND
```

#### **Example FM Hum & Noise Measurement**

The following example code segment shows how to program the **ANALOG MEAS** screen to make an FM Hum & Noise measurement. The code segment represents a HP RM BASIC subprogram.

In order for this subprogram to work properly the following conditions must be true when the subroutine is called:

- Call Processing Subsystem is in the Connect state (that is the Connect annunciator is lit)
- the mobile station's speaker output is connected to the Test Set's AUDIO IN connector
- the mobile station's microphone input must be connected to the Test Set's AUDIO OUT connnector

The intended purpose of this example subprogram is to illustrate how to program the **ANALOG MEAS** screen. There are a variety of ways to make an FM Hum & Noise measurement. The method used in this example is based upon the EIA/IS-19-B Standard (May 1988). The method and standard chosen for any particular application will depend upon the mobile station being tested.

```
200
     SUB Meas_hum_noise
210
    OPTION BASE 1
220
    OUTPUT 714; "DISP CME"
230 OUTPUT 714; "AFG1:DEST 'AUDIO OUT'; FREQ 1KHZ; OUTPut: INCR .01V"
    OUTPUT 714; "AFG1:OUTPut 50 MV"
240
250 OUTPUT 714; "AFAN: INP 'FM DEMOD'; DEMP '750 US'; DET 'PK+'"
260 OUTPUT 714; "AFAN: FILT1 'C MESSAGE'; FILT2 '>99KHZ LP'"
270 OUTPUT 714; "MEAS:AFR:SEL 'AF FREQ'"
280 OUTPUT 714; "TRIG:MODE:RETR SINGLE;SETT FULL"
290 OUTPUT 714; "RFG: AMPL -47DBM; *OPC"
300
     REPEAT
310
       OUTPUT 714; "TRIG; :MEAS:AFR:FM?"
320
      ENTER 714; Deviation
       IF Deviation>8300 THEN OUTPUT 714; "AFG1:OUTPut:INCR DOWN"
330
340
       IF Deviation<7700 THEN OUTPUT 714; "AFG1:OUTPut:INCR UP"
    UNTIL Deviation>=7700 AND Deviation<=8300
350
360 OUTPUT 714; "AFAN:DET 'RMS'"
370
    OUTPUT 714; "TRIG; :MEAS:AFR:FM?"
380 ENTER 714; Deviation
390 OUTPUT 714; "MEAS: AFR: FM: REF: STAT ON; VAL "&VAL$ (Deviation) & "HZ"
400
    OUTPUT 714; "AFG1:OUTPut:STAT OFF"
     OUTPUT 714; "TRIG; :MEAS:AFR:FM?"
410
420 ENTER 714; Deviation
430 PRINT USING "K, 3D. 2D, K"; "FM Hum and Noise = "; Deviation; " dB."
440
    OUTPUT 714; "MEAS:AFR:FM:REF:STAT OFF"
450
    OUTPUT 714; "AFAN: FILT1 '<20HZ HPF'; FILT2 '>99KHZ LP'"
460 OUTPUT 714;"TRIG:MODE:RETR REP;SETT FULL"
470 SUBEND
```

Programming The ANALOG MEAS Screen

# **Programming The CALL CONFIGURE Screen**

|                                                      | <br>ALL CONFIGURE | <br>                                                                     |
|------------------------------------------------------|-------------------|--------------------------------------------------------------------------|
| CMAX<br>21<br>TX Pwr Zero<br>Zero<br>Detector<br>RMS |                   |                                                                          |
|                                                      |                   | To Screen                                                                |
|                                                      |                   | CALL CNTL<br>CALL DATA<br>CALL BIT<br>CALL CNFG<br>ANLG MEAS<br>SPEC ANL |
|                                                      |                   | More                                                                     |

### Figure 40

#### The CALL CONFIGURE Screen

This screen is used to set some of the less commonly used simulated base station configuration parameters.

When the CALL CONFIGURE screen is displayed and the Call Processing Subsystem is in the **Connect** state, the host firmware constantly monitors the mobile station's transmitted carrier power. If the power falls below 0.0005Watts the error message **RF Power Loss indicates loss of Voice Channel** will be displayed and the simulated base station will terminate the call and return to the **Active** state.

| NOTE: | In order to ensure that the host firmware makes the correct decisions regarding the presence of the mobile stations's RF carrier, the Test Set's RF power meter should be zeroed before using the Call Processing Subsystem. Failure to zero the power meter can result in erroneous RF power measurements. See "Conditioning the Test Set for Call Processing" on page 401 for information on zeroing the RF Power meter manually. |  |  |  |
|-------|----------------------------------------------------------------------------------------------------|--|--|--|
|       | Refer to Chapter 6, "Call Processing Susbsystem", in the <i>HP 8920 User's Guide</i> for detailed information on the operation and manual use of the <b>CALL CONFIGURE</b> screen.                                                                                                    |  |  |  |
|       | The information presented in this section covers the <b>CALL CONFIGURE</b> screen programming commands and how to use them.                                                                                                    |  |  |  |
| CMAX  | The <b>CMAX</b> field sets the number of access channels in the system. This will determine how many channels must be scanned by the mobile station when trying to access the simulated base station. The value of this field will affect the time required for the mobile station to connect with the simulated base station.                                                                                                    |  |  |  |
|       | The :CMAXimum command is used to control this field.                                                                                                    |  |  |  |
|       | The <b>CMAX</b> field is an immediate action field. That is - whenever the :CMAXimum command is sent, the change is reflected immediately in the appropriate signaling message(s) being sent on the forward control channel. No change occurrs to the current state (i.e. Active, Register, Page, Access, Connect) of the Call Processing Subsystem.                                                                                |  |  |  |
|       | The query form of the command (that is - :CMAXimum?) can be used to determine the current control channel setting.                                                                                                    |  |  |  |
|       | Syntax                                                                                                    |  |  |  |
|       | :CMAXimum <integer number=""></integer>                                                                                                    |  |  |  |
|       | :CMAXimum?                                                                                                    |  |  |  |
|       | Example                                                                                                    |  |  |  |
|       | OUTPUT 714;"CALLP:CMAX 21"<br>OUTPUT 714;"CALLP:CMAX?"<br>ENTER 714;Num_acc_chans                                                                                                    |  |  |  |
|       |                                                                                                    |  |  |  |

| TX Pwr Zero | The TX Pwr Zero function establishes a 0.0000 W reference for measuring RF power at the RF IN/OUT port. The TX Pwr Zero field is imported from the RF ANALYZER screen and is programmed exactly as it is on its home screen. See "RF Analyzer" on page 129 for programming command syntax.                                                        |
|-------------|----------------------------------------------------------------------------------------------------|
| CAUTION:    | RF power must not be applied while zeroing the power meter.                                                                                                    |
| Detector    | This field is used to select the type of detector used to measure the amplitude of the audio signal being analyzed on the <b>ANALOG MEAS</b> screen. The <b>Detector</b> field is imported from the <b>AF ANALYZER</b> screen and is programmed exactly as it is on its home screen. See "AF Analyzer" on page 83 for programming command syntax. |

Programming The CALL CONFIGURE Screen

**Error Messages** 

# **General Information About Error Messages**

Information concerning error messages displayed by the Test Set may be found in one of the following manuals:

- HP 8920 or HP 8921 User's Guides
- HP 8920, 8921 Programmer's Guide
- HP 8920, 8921 Assembly Level Repair Manual
- HP Instrument BASIC User's Handbook:
  - HP 8920A or HP 8921A:*HP Instrument BASIC Users Handbook* (HP P/N E2083-90000)
  - HP 8920B: HP Instrument BASIC Users Handbook Version 2.0 (HP P/N E2083-90005)

The format of the displayed message determines which manual contains information about the error message. There are four basic error message formats:

- Positive numbered error messages
- IBASIC error messages
- HP-IB error messages
- Text only error messages

The following paragraphs give a brief description of each message format and direct you to the manual to look in for information about error messages displayed in that format.

# **Positive Numbered Error Messages**

Positive numbered error messages are generally associated with IBASIC. Refer to the *HP Instrument BASIC User's Handbook* for information on IBASIC error messages.

Positive numbered error messages take the form: ERROR XX <error message>

For example Error 54 Duplicate file name or Error 80 in 632 Medium changed or not in drive

# **IBASIC Error Messages**

IBASIC Error Messages are associated with IBASIC operation. IBASIC error messages can have both positive and negative numbers. Refer to the *HP Instrument BASIC User's Handbook* for information on positive numbered error messages. Refer to the HP-IB Error Messages section for information on negative numbered error messages (the error message associated with a negative number is the same for HP-IB errors and IBASIC errors).

IBASIC error messages take the following form: IBASIC Error: -XX <error message>

For example

IBASIC Error: -286 Program runtime error

# **HP-IB** Error Messages

HP-IB Error Messages are associated with HP-IB operation.

HP-IB error messages take the following form: HP-IB Error: -XX <error message> or HP-IB Error <error message>

For example

HP-IB Error: -410 Query INTERRUPTED. or HP-IB Error: Input value out of range.

# **Text Only Error Messages**

Text only error messages are generally associated with manual operation of the Test Set. Refer to the *HP 8920 or HP 8921 User's Guide* for information on text only error messages.

Text only error messages can also be displayed while running the Test Set's built-in diagnostic or calibration utility programs. Refer to the *HP 8920, HP 8921 Assembly Level Repair* manual for information on text only error messages displayed while running the Test Set's built-in diagnostic or calibration utility programs.

Text only error messages take the following form: This is an error message.

For example

Input value out of range.

# The Message Display

During instrument operation, various messages may appear on the Test Set's display. Prompt-type messages generally appear on the first line of the Test Set's display. General operating and error messages usually appear on the second line of the display. Some messages are persistent; they remain displayed until the error condition no longer exists, or until another persistent message with greater priority occurs. Other messages are only displayed when the error first occurs; they are removed when a key is pressed or the knob is turned, or when an HP-IB command is received. Many of the messages are displayed on the MESSAGE screen until the instrument is turned off.

Messages that are about error conditions may tell you what to do to correct the error (turn something off, reduce a field's value, press a certain key, and so forth). Messages and prompts are sometimes accompanied by a beep or warble.

Warbles and Beeps

A warble sound indicates that an instrument-damaging event is occurring. Beeps often occur only with the first occurrence of the message. Prompts are generally silent.

# Non-Recoverable Firmware Error

The non-recoverable firmware error is very important. It appears when an unanticipated event occurs that the Test Set's firmware cannot handle. The message appears in the center of the Test Set's display and (except for the two lines in the second paragraph) has the following form:

Non-recoverable firmware error. Please record the 2 lines of text below and contact Hewlett Packard through your local service center or by calling (800) 827-3848 (USA, collect) and asking to speak to the 8920A Service Engineer. 'Address error exception' at line number 0 To continue operation, turn POWER off and back on.

Follow the instructions in the message.

Unfortunately, you will not be able to recover from this condition. You must switch the Test Set off and back on. When you rerun the test where the Error Message occurred, it may not occur again. If it does reappear, it would be helpful to HP to record exactly what the configuration of the instrument was when the error appeared and contact HP.

# **HP-IB** Errors

Most HP-IB errors occur when the control program attempts to query a measurement that is not currently available, or tries to access an instrument connected to the external HP-IB without configuring the Test Set as the System Controller. When diagnosing the cause of an error condition check for these conditions first.

# **Text Only HP-IB Errors**

Un-numbered (text only) HP-IB error messages are generally self-explanatory. For example, trying to retrieve a saved register that does not exist generates the following error message:

#### HP-IB Error: Register does not exist.

The following list contains a subset of the Test Set's text only HP-IB error messages. These messages represent error conditions which may require explanation in addition to the error message text.

## HP-IB Error during Procedure catalog. Check Config.

This error occurs when the Test Set fails to access an external HP-IB disk drive when trying to obtain a catalog of procedure files. This would occur when the **Select Procedure Location:** field on the TESTS (Main Menu) screen is set to **Disk** and the operator then tries to select a procedure filename using the **Select Procedure Filename:** field. Ensure that the **Mode** field on the I/O CONFIGURE screen is set to **Control** and that the **External Disk Specification** field on the TESTS (External Devices) screen has the correct mass storage volume specifier for the external disk drive.

## HP-IB Query Error. Check instrument state.

This message usually appears when the control program queries a measurement that is not currently available (on the currently displayed screen and in the ON state), such as querying the TX Frequency measurement when **TX Freq Error** is displayed. This message may also be immediately followed by the message, **HP-IB Error:** -420: Query UNTERMINATED.

#### HP-IB Error: Not Enough Memory Available for Save.

This message will be generated when the control program tries to save the current Test Set state into a Save/Recall register using the REG:SAVE commands, but there is insufficient memory available in the Test Set. The Test Set's non-volatile RAM is shared by the following resources:

- IBASIC programs
- Save/Recall registers
- RAM Disk

In order to save the current Test Set state into a Save/Recall register more non-volatile RAM will have to be made available. This can be done by,

- reducing the size of the IBASIC program
- deleting one or more existing Save/Recall registers
- recovering RAM Disk space

The ROM Disk utility RAM\_USAGE will display the total amount of non-volatile RAM installed in the Test Set, the RAM Disk allocation, the Save/Recall register allocation and the amount of non-volatile RAM available to IBASIC.

#### HP-IB Error: Unknown Save/Recall error.

This error can occur on an HP 8920B when trying to SAVE the instrument state to a mass storage device with a LIF formatted media. The default file system for the HP 8920B is DOS. Refer to "Default File System" on page 295 for more details.

## HP-IB Error: HP-IB Units cause invalid conversion of attr.

This error is generated when trying to change Attribute Units and one of the Data Function values is set to zero. If this error is encountered the programmer must change the Data Function settings to values that can be converted to the new units\_of\_measure. Refer to "Changing Attribute Units." on page 73 for more details..

# **Numbered HP-IB Error Descriptions**

The following HP-IB errors can be generated under any of the following conditions:

| • | controlling the Test Set with an IBASIC program running on the built-in IBASIC con- |
|---|-------------------------------------------------------------------------------------|
|   | troller                                                                             |

- controlling HP-IB devices/instruments, connected to the Test Set's external HP-IB bus, with an IBASIC program running on the built-in IBASIC controller
- controlling the Test Set with a program running on an external controller
- using the Test Set manually to print to an external HP-IB printer
- using the Test Set manually to access procedure/library/code files stored on an external HP-IB disk

The negative numbers which precede the error message text correspond to the error conditions outlined in the Standard Commands for Programmable Instruments (SCPI). For more information on SCPI, order the following book,

A Beginner's Guide to SCPI Addison-Wesley Publishing Company ISBN 0-201-56350-9 HP P/N 5010-7166

or contact,

Fred Bode, Executive Director SCPI Consortium 8380 Hercules Drive, Suite P3 La Mesa, CA 91942 Phone: (619) 697-8790, FAX: (619) 697-5955 CompuServe Number: 76516,254

**NOTE: HP-IB Parser.** The term "Parser" is used in the following error message descriptions. It refers to the Test Set's HP-IB command parser.

| Error –100 | Command error                                                                                                    |
|------------|----------------------------------------------------------------------------------------------------|
|            | This code indicates only that a Command Error as defined in <i>IEEE 488.2, 11.5.1.1.4</i> has occurred.                                                                                   |
| Error –101 | Invalid character                                                                                                    |
|            | A syntactic element contains a character which is invalid for that type.                                                                                                    |
| Error –102 | Syntax error                                                                                                    |
|            | An unrecognized command or data type was encountered; for example, a string value was received when the <i>device</i> does not accept strings.                                            |
| Error –103 | Invalid separator                                                                                                    |
|            | The parser was expecting a separator and encountered an illegal character. For example, the colon used to separate the FREQ and AMPL commands should be omitted in the following command: |
|            | RFG:FREQ 850 MHZ:;AMPL -35                                                                                                    |
| Error –104 | Data type error                                                                                                    |
|            | The parser recognized a data element different than one allowed. For example, numeric or string data was expected but block data was encountered.                                         |
| Error –105 | GET not allowed                                                                                                    |
|            | A Group Execute Trigger was received within a program message (see IEEE 488.2, 7.7).                                                                                                    |
| Error –108 | Parameter not allowed                                                                                                    |
|            | More parameters were received than expected for the header. For example, the *ESE common command only accepts one parameter; receiving *ESE 36,1 is not allowed.                          |
| Error –109 | Missing parameter                                                                                                    |
|            | Fewer parameters were received than required for the header. For example, the *ESE common command requires one parameter; receiving *ESE is not allowed.                                  |

| Error –110 | Command header error                                                                                                    |
|------------|----------------------------------------------------------------------------------------------------|
|            | An error was detected in the header.                                                                                                    |
| Error –111 | Header separator error                                                                                                    |
|            | A character which is not a legal header separator was encountered while parsing the header.                                                                          |
| Error –112 | Program mnemonic too long                                                                                                    |
|            | The header contains more than twelve characters (see IEEE 488.2,7.6.1.4).                                                                                            |
| Error –113 | Undefined header                                                                                                    |
|            | The header is syntactically correct, but it is undefined for this specific <i>device</i> . For example, *XYZ is not defined for any <i>device</i> .                  |
| Error –114 | Header suffix out of range                                                                                                    |
|            | Indicates that a nonheader character has been encountered in what the parser expects is a header element.                                                            |
| Error –120 | Numeric data error                                                                                                    |
|            | This error, as well as errors $-121$ through $-128$ , are generated when parsing a data element which appears to be numeric, including the nondecimal numeric types. |
| Error –121 | Invalid character in number                                                                                                    |
|            | An invalid character for the data type being parsed was encountered. For example, an alpha in a decimal numeric or a "9" in octal data.                              |
| Error –123 | Exponent too large                                                                                                    |
|            | The magnitude of the exponent was larger than 32000 (see <i>IEEE 488.2</i> , 7.7.2.4.1).                                                                             |
| Error –124 | Too many digits                                                                                                    |
|            | The mantissa of a decimal numeric data element contained more than 255 digits excluding leading zeros (see <i>IEEE 488.2, 7.7.2.4.1</i> ).                           |

| Error –128 | Numeric data not allowed                                                                                                    |
|------------|----------------------------------------------------------------------------------------------------|
|            | A legal numeric data element was received, but the <i>device</i> does not accept one in this position for the header.                  |
| Error –130 | Suffix error                                                                                                    |
|            | This error, as well as errors $-131$ through $-138$ , are generated when parsing a suffix.                                             |
| Error –131 | Invalid suffix                                                                                                    |
|            | The suffix does not follow the syntax described in <i>IEEE 488.2 7.7.3.2</i> , or the suffix is inappropriate for this <i>device</i> . |
| Error –134 | Suffix too long                                                                                                    |
|            | The suffix contained more than 12 characters (see IEEE 488.2, 7.7.3.4).                                                                |
| Error –138 | Suffix not allowed                                                                                                    |
|            | A suffix was encountered after a numeric element which does not allow suffixes.                                                        |
| Error –140 | Character data error                                                                                                    |
|            | This error, as well as errors $-141$ through $-148$ , are generated when parsing a character data element.                             |
| Error –141 | Invalid character data                                                                                                    |
|            | Either the character data element contains an invalid character or the particular element received is not valid for the header.        |
| Error –144 | Character data too long                                                                                                    |
|            | The character data element contains more than twelve characters (see <i>IEEE 488.2</i> , 7.7.1.4).                                     |
| Error –148 | Character data not allowed                                                                                                    |
|            | A legal character data element was encountered where prohibited by the <i>device</i> .                                                 |

| Error –150 | String data error                                                                                                    |
|------------|----------------------------------------------------------------------------------------------------|
|            | This error, as well as errors $-151$ through $-158$ , are generated when parsing a string element.                                                                                   |
| Error –151 | Invalid string data                                                                                                    |
|            | A string data element was expected, but was invalid for some reason (see <i>IEEE 488.2</i> , 7.7.5.2). For example, an END message was received before the terminal quote character. |
| Error –158 | String data not allowed                                                                                                    |
|            | A string data element was encountered but was not allowed by the <i>device</i> at this point in parsing.                                                                             |
| Error –160 | Block data error                                                                                                    |
|            | This error, as well as errors -161 through -168, are generated when parsing a block data element.                                                                                    |
| Error –161 | Invalid block data                                                                                                    |
|            | A block data element was expected, but was invalid for some reason (see <i>IEEE 488.2 7.7.6.2</i> ). For example, an END message was received before the length was satisfied.       |
| Error –168 | Block data not allowed                                                                                                    |
|            | A legal block data element was encountered but was not allowed by the <i>device</i> at this point in parsing.                                                                        |
| Error –170 | Expression error                                                                                                    |
|            | This error, as well as errors -171 through -178, are generated when parsing an expression data element.                                                                              |
| Error –171 | Invalid expression                                                                                                    |
|            | The expression data element was invalid (see <i>IEEE 488.2, 7.7.7.2</i> ); for example, unmatched parentheses or an illegal character.                                               |

| Error –178 | Expression data not allowed                                                                                                    |
|------------|----------------------------------------------------------------------------------------------------|
|            | A legal expression data was encountered but was not allowed by the <i>device</i> at this point in parsing.                                                                                                    |
| Error –180 | Macro error                                                                                                    |
|            | This error, as well as errors -181 through -184, are generated when defining a macro or executing a macro.                                                                                                    |
| Error –181 | Invalid outside macro definition                                                                                                    |
|            | Indicates that a macro parameter placeholder was encountered outside of a macro definition.                                                                                                    |
| Error –183 | Invalid inside macro definition                                                                                                    |
|            | Indicates that the program message unit sequence, sent with a *DDT or *DMC command, is syntactically invalid (see 10.7.6.3).                                                                                                    |
| Error –184 | Macro parameter error                                                                                                    |
|            | Indicates that a command inside the macro definition had the wrong number or type of parameters.                                                                                                    |
| Error –200 | Execution error                                                                                                    |
|            | This code indicates only that an Execution Error as defined in <i>IEEE 488.2, 11.5.1.1.5</i> has occurred.                                                                                                    |
| Error –201 | Invalid while in local                                                                                                    |
|            | Indicates that a command is not executable while the <i>device</i> is in local due to a hard local control (see <i>IEEE 488.2, 5.6.1.5</i> ). For example, a <i>device</i> with a rotary switch receives a message which would change the switches state, but the <i>device</i> is in local so the message can not be executed. |
| Error –202 | Settings lost due to rtl                                                                                                    |
|            | Indicates that a setting associated with a hard local control (see <i>IEEE 488.2, 5.6.1.5</i> ) was lost when the <i>device</i> changed to LOCS from REMS or to LWLS from RWLS.                                                                                                    |

| Error –210 | Trigger error                                                                                                    |
|------------|----------------------------------------------------------------------------------------------------|
| Error –211 | Trigger ignored                                                                                                    |
|            | Indicates that a GET, *TRG, or triggering signal was received and recognized by the device but was ignored because of device timing considerations. For example, the device was not ready to respond.                                      |
| Error –212 | Arm ignored                                                                                                    |
|            | Indicates that an arming signal was received and recognized by the <i>device</i> but was ignored.                                                                                                    |
| Error –213 | Init ignored                                                                                                    |
|            | Indicates that a request for a measurement initiation was ignored as another measurement was already in progress.                                                                                                    |
| Error –214 | Trigger deadlock                                                                                                    |
|            | Indicates that the trigger source for the initiation of a measurement is set to GET and subsequent measurement query is received. The measurement cannot be started until a GET is received, but the GET would cause an INTERRUPTED error. |
| Error –215 | Arm deadlock                                                                                                    |
|            | Indicates that the arm source for the initiation of a measurement is set to GET and subsequent measurement query is received. The measurement cannot be started until a GET is received, but the GET would cause an INTERRUPTED error.     |
| Error –220 | Parameter error                                                                                                    |
|            | Indicates that a program data element related error occurred.                                                                                                    |
| Error –221 | Settings conflict                                                                                                    |
|            | Indicates that a legal program data element was parsed but could not be executed due to the current device state (see <i>IEEE 488.2, 6.4.5.3 and 11.5.1.1.5</i> ).                                                                         |
|            |                                                                                                    |

| Error –222 | Data out of range                                                                                                    |
|------------|----------------------------------------------------------------------------------------------------|
|            | Indicates that a legal program data element was parsed but could not be executed because the interpreted value was outside the legal range as defined by the <i>device</i> (see <i>IEEE 488.2, 11.5.1.1.5</i> ). |
| Error –223 | Too much data                                                                                                    |
|            | Indicates that a legal program data element of block, expression, or string type was received that contained more data than the device could handle due to memory or related device- specific requirements.      |
| Error –224 | Illegal parameter value                                                                                                    |
|            | Used where exact value, from a list of possibles, was expected.                                                                                                    |
| Error –230 | Data corrupt or stale                                                                                                    |
|            | Possibly invalid data; new reading started but not completed since last access.                                                                                                    |
| Error –231 | Data questionable                                                                                                    |
|            | Indicates that measurement accuracy is suspect.                                                                                                    |
| Error –240 | Hardware error                                                                                                    |
|            | Indicates that a legal program command or query could not be executed because of a hardware problem in the <i>device</i> .                                                                                       |
| Error –241 | Hardware missing                                                                                                    |
|            | Indicates that a legal program command or query could not be executed because of missing <i>device</i> hardware. For example, an option was not installed.                                                       |
| Error –250 | Mass storage error                                                                                                    |
|            | Indicates that a mass storage error occurred.                                                                                                    |
| Error –251 | Missing mass storage                                                                                                    |
|            | Indicates that a legal program command or query could not be executed because of missing mass storage. For example, an option that was not installed.                                                            |

| Error –252 | Missing media                                                                                                    |
|------------|----------------------------------------------------------------------------------------------------|
|            | Indicates that a legal program command or query could not be executed because of a missing media. For example, no disk.                                                                                   |
| Error –253 | Corrupt media                                                                                                    |
|            | Indicates that a legal program command or query could not be executed because of corrupt media. For example, bad disk or wrong format.                                                                    |
| Error –254 | Media full                                                                                                    |
|            | Indicates that a legal program command or query could not be executed because the media was full. For example, there is no room on the disk.                                                              |
| Error –255 | Directory full                                                                                                    |
|            | Indicates that a legal program command or query could not be executed because the media directory was full.                                                                                               |
| Error –256 | File name not found                                                                                                    |
|            | Indicates that a legal program command or query could not be executed because the file<br>name on the device media was not found. For example, an attempt was made to read or<br>copy a nonexistent file. |
| Error –257 | File name error                                                                                                    |
|            | Indicates that a legal program command or query could not be executed because the file<br>name on the device media was in error. For example, an attempt was made to copy to a<br>duplicate file name.    |
| Error –258 | Media protected                                                                                                    |
|            | Indicates that a legal program command or query could not be executed because the media was protected. For example, the write-protect switch on a memory card was set.                                    |
| Error –260 | Expression error                                                                                                    |
|            | Indicates that an expression program data element related error occurred.                                                                                                    |

| Error –261 | Math error in expression                                                                                                    |
|------------|----------------------------------------------------------------------------------------------------|
|            | Indicates that a syntactically legal expression program data element could not be executed due to a math error. For example, a divide-by-zero was attempted.                                                                                                    |
| Error –270 | Macro error                                                                                                    |
|            | Indicates that a macro-related execution error occurred.                                                                                                    |
| Error –271 | Macro syntax error                                                                                                    |
|            | Indicates that a syntactically legal macro program data sequence, according to <i>IEEE</i> 488.2, 10.7.2, could not be executed due to a syntax error within the macro definition (see <i>IEEE</i> 488.2, 10.7.6.3).                                                                                      |
| Error –272 | Macro execution error                                                                                                    |
|            | Indicates that a syntactically legal macro program data sequence could not be executed due to some error in the macro definition (see <i>IEEE 488.2, 10.7.6.3</i> ).                                                                                                    |
| Error –273 | Illegal macro label                                                                                                    |
|            | Indicates that the macro label defined in the * <i>DMC</i> command was a legal string syntax, but could not be accepted by the <i>device</i> (see <i>IEEE 488.2, 10.7.3 and 10.7.6.2</i> ). For example, the label was too long, the same as a common command header, or contained invalid header syntax. |
| Error –274 | Macro parameter error                                                                                                    |
|            | Indicates that the macro definition improperly used a macro parameter placeholder (see <i>IEEE 488.2, 10.7.3</i> ).                                                                                                    |
| Error –275 | Macro definition too long                                                                                                    |
|            | Indicates that a syntactically legal macro program data sequence could not be executed because the string of block contents were too long for the device to handle (see <i>IEEE</i> 488.2, 10.7.6.1).                                                                                                    |
| Error –276 | Macro recursion error                                                                                                    |
|            | Indicates that a syntactically legal macro program data sequence could not be executed because the device found it to be recursive (see <i>IEEE 488.2 10.7.6.6</i> ).                                                                                                    |

| Error –277 | Macro redefinition not allowed                                                                                                    |
|------------|----------------------------------------------------------------------------------------------------|
|            | Indicates that syntactically legal macro label in the *DMC command could not be executed because the macro label was already defined (see <i>IEEE 488.2, 10.7.6.4</i> ).         |
| Error –278 | Macro header not found                                                                                                    |
|            | Indicates that a syntactically legal macro label in the *GMC? query could not be executed because the header was not previously defined.                                         |
| Error –280 | Program error                                                                                                    |
|            | Indicates that a downloaded program-related execution error occurred.                                                                                                    |
| Error –281 | Cannot create program                                                                                                    |
|            | Indicates that an attempt to create a program was unsuccessful. A reason for the failure might include not enough memory.                                                        |
| Error –282 | lllegal program name                                                                                                    |
|            | The name used to reference a program was invalid. For example, redefining an existing program, deleting a nonexistent program, or in general, referencing a nonexistent program. |
| Error –283 | Illegal variable name                                                                                                    |
|            | An attempt was made to reference a nonexistent variable in a program.                                                                                                    |
| Error –284 | Program currently running                                                                                                    |
|            | Certain operations dealing with programs are illegal while the program is running. For example, deleting a running program is not possible.                                      |
| Error –285 | Program syntax error                                                                                                    |
|            | Indicates that syntax error appears in a downloaded program.                                                                                                    |

| Error –286 | Program runtime error                                                                                                    |
|------------|----------------------------------------------------------------------------------------------------|
| Error –300 | Device-specific error                                                                                                    |
|            | This code indicates only that a Device-Dependent Error as defined in <i>IEEE 488.2</i> , <i>11.5.1.1.6</i> has occurred.                                                          |
| Error –310 | System error                                                                                                    |
|            | Indicates that some error, termed "system error" by the device, has occurred.                                                                                                    |
| Error –311 | Memory error                                                                                                    |
|            | Indicates that an error was detected in the <i>device's</i> memory.                                                                                                    |
| Error –312 | PUD memory lost                                                                                                    |
|            | Indicates that the protected user data saved by the *PUD command has been lost.                                                                                                   |
| Error –313 | Calibration memory lost                                                                                                    |
|            | Indicates that nonvolatile calibration data used by the *CAL? command has been lost.                                                                                              |
| Error –314 | Save/recall memory lost                                                                                                    |
|            | Indicates that the nonvolatile data saved by the *SAV command has been lost.                                                                                                    |
| Error –315 | Configuration memory lost                                                                                                    |
|            | Indicates that nonvolatile configuration data saved by the <i>device</i> has been lost.                                                                                           |
| Error –330 | Self-test failed                                                                                                    |
| Error –350 | Queue overflow                                                                                                    |
|            | This code indicates that there is no room in the queue and an error occurred but was not recorded. This code is entered into the queue in lieu of the code that caused the error. |

| Error –400 | Query error                                                                                                    |
|------------|----------------------------------------------------------------------------------------------------|
|            | This code indicates only that a Query Error as defined in <i>IEEE 488.2 11.5.1.1.7 and 6.3</i> has occurred.                                                                                                    |
| Error –410 | Query INTERRUPTED                                                                                                    |
|            | Indicates that a condition causing an INTERRUPTED Query error occurred (see <i>IEEE 488.2, 6.3.2.3</i> ). For example, a query followed by DAB or GET before a response was completely sent.                                                                                |
|            | This message appears when you query a measurement without immediately entering the returned value into a variable. For example, the following program lines query the TX Frequency measurement and enter its value into a variable (Rf_freq):                               |
|            | OUTPUT 714;"MEAS:RFR:FREQ:ABS?"<br>ENTER 714;Rf_freq                                                                                                    |
| Error –420 | Query UNTERMINATED                                                                                                    |
|            | Indicates that a condition causing an UNTERMINATED Query error occurred (see <i>IEEE</i> 488.2, 6.3.2.2.). For example, the <i>device</i> was addressed to talk and an incomplete program message was received.                                                             |
|            | This message usually appears when trying to access a measurement that is not active. For example, you cannot query the DTMF Decoder measurements from the DUPLEX TEST screen, or query the TX Frequency measurement when the <b>TX Freq Error</b> measurement is displayed. |
| Error –430 | Query DEADLOCKED                                                                                                    |
|            | Indicates that a condition causing a DEADLOCKED Query error occurred (see <i>IEEE 488.2, 6.3.1.7</i> ). For example, both input buffer and output buffer are full and the device cannot continue.                                                                           |
| Error –440 | Query UNTERMINATED after indefinite response                                                                                                    |
|            | Indicates that a query was received in the same program message after a query requesting an indefinite response was executed (see <i>IEEE 488.2, 6.5.7.5.7</i> ).                                                                                                    |
|            |                                                                                                    |

| Error –606  | Update of Input Module Relay Switch Count file failed.                                                                                                    |
|-------------|----------------------------------------------------------------------------------------------------|
|             | Indicates that the Test Set was not able to update the Input Module Relay Switch Count EEPROM file with the current switch count data from the non-volatile RAM switch count array. This error is most probably generated as a result of a hardware error or failure. Refer to the Test Set's <i>Assembly Level Repair</i> for diagnostic information. |
| Error –607  | Checksum of Non-Volatile RAM Relay Count data bad.                                                                                                    |
|             | Indicates that the Test Set was not able to generate the proper checksum for the Input<br>Module Relay Switch Count data from the non-volatile RAM switch count array. This<br>error is most probably generated as a result of a hardware error or failure. Refer to the Test<br>Set's <i>Assembly Level Repair</i> for diagnostic information.        |
| Error –608  | Initialization of Input Module Relay Count file failed.                                                                                                    |
|             | Indicates that the Test Set was not able to initialize the Input Module Relay Switch Count EEPROM file during installation of a new input module. This error is most probably generated as a result of a hardware error or failure. Refer to the Test Set's <i>Assembly Level Repair</i> for diagnostic information.                                   |
| Error –1300 | Order attempted while not in Connect state.                                                                                                    |
|             | Indicates that an attempt was made to send an order type Mobile Station Control Message (that is - order a change in power level, put the mobile station in maintenance mode, or send an alert message to the mobile station) when the Call Processing Subsystem was not in the Connect state.                                                         |
| Error –1301 | Handoff attempted while not in Connect state.                                                                                                    |
|             | Indicates that an attempt was made to handoff a mobile station to a new voice channel when the Call Processing Subsystem was not in the Connect state.                                                                                                    |
| Error –1302 | Release attempted while not in Connect state.                                                                                                    |
|             | Indicates that an attempt was made to send a Release message to a mobile station when<br>the Call Processing Subsystem was not in the Connect state.                                                                                                    |
| Error –1303 | Page attempted while not in Active state.                                                                                                    |
|             | Indicates that an attempt was made to Page a mobile station when the Call Processing<br>Subsystem was not in the Active state.                                                                                                    |

| Error –1304 | Origination attempted while not in Active state.                                                                                                    |  |
|-------------|----------------------------------------------------------------------------------------------------|--|
|             | Indicates that a mobile station attempted to originate a call to the simulated Base Station when the Call Processing Subsystem was not in the Active state.                                                                                 |  |
| Error -1305 | Registration attempted while not in Active state.                                                                                                    |  |
|             | Indicates that an attempt was made to send a Registration message to a mobile station<br>when the Call Processing Subsystem was not in the Active state.                                                                                    |  |
| Error -1306 | Origination in progress.                                                                                                    |  |
|             | Indicates that an attempt was made to; register, page, handoff, release, order a change in power level, put the mobile station in maintenance mode, or send an alert message to the mobile station while an origination was in progress.    |  |
| Error –1307 | Timeout occurred while attempting to register Mobile.                                                                                                    |  |
|             | Indicates that the simulated Base Station's internal timer expired before receiving a response from the mobile station during a registration attempt. The internal timer is set to 20 seconds when the <b>Register</b> state is entered.    |  |
| Error -1308 | Timeout occurred while attempting to page Mobile.                                                                                                    |  |
|             | Indicates that the simulated Base Station's internal timer expired before receiving a response from the mobile station during a page attempt. The internal timer is set to 20 seconds when the <b>Page</b> state is entered.                |  |
| Error -1309 | Timeout occurred while attempting to access Mobile.                                                                                                    |  |
|             | Indicates that the simulated Base Station's internal timer expired before receiving a response from the mobile station during an access attempt. The internal timer is set to 20 seconds when the <b>Access</b> state is entered.           |  |
| Error -1310 | Timeout occurred while attempting to alert Mobile.                                                                                                    |  |
|             | Indicates that the simulated Base Station's internal timer expired before receiving a response from the mobile station during an alert attempt. The internal timer is set to 20 seconds when the alert order is sent to the mobile station. |  |

| Error –1311 | RF power loss indicates loss of Voice Channel.                                                                                                    |  |
|-------------|----------------------------------------------------------------------------------------------------|--|
|             | When the <b>CALL CONTROL</b> screen is displayed and the Call Processing<br>Subsystem is in the <b>Connect</b> state, the host firmware constantly monitors the<br>mobile station's transmitted carrier power. If the power falls below 0.0005Watts<br>the simulated Base Station will terminate the call and return to the <b>Active</b> state.<br>This error message is displayed if the host firmware has detected that the mobile<br>station's carrier power has fallen below the 0.0005Watts threshold. The call is<br>dropped and the Call Prcessing Subsystem returns to the <b>Active</b> state.                                                                                                    |  |
| NOTE:       | In order to ensure that the host firmware makes the correct decisions regarding the presence of the mobile stations's RF carrier, the Test Set's RF power meter should be zeroed when first entering the Call Processing Subsystem (that is - the first time the CALL CONTROL screen is selected during a measurement session). Failure to zero the power meter can result in erroneous RF power measurements. See "Conditioning The Test Set For Call Processing" in the <i>HP 8920 User's Guide</i> for information on zeroing the RF Power meter manually or "Conditioning the Test Set for Cal Processing" on page 401 of this manual for information on zeroing the RF Power meter meter programmatically. |  |
| Error –1312 | Data from RVC contains invalid bits in word [1,2,3].                                                                                                    |  |
|             | Indicates that the decoded data received on the reverse voice channel contians invalid bits<br>in word 1 and/or word 2 and/or word 3. The raw decoded data is displayed in hexadecimal<br>format in the top right-hand portion of the <b>CALL CONTROL</b> screen. Raw decoded<br>data is only displayed when the <b>CALL CONTROL</b> screen <b>Display</b> field is set to<br><b>Data</b> .                                                                                                    |  |
| Error –1313 | Timeout occurred while in Maintenance state.                                                                                                    |  |
|             | Indicates that the simulated Base Station's internal timer expired before the mobile station was taken out of the maintenance state. The internal timer is set to 20 seconds when the maintenance order is sent to the mobile station.                                                                                                    |  |
| Error -1314 | Alert attempted while not in Maintenance or Connect state.                                                                                                    |  |
|             | Indicates that an attempt was made to send an Alert order to the mobile station when the Call Processing Subsystem was not in the Maintenance state or Active state.                                                                                                    |  |

| Error –1315 | Data from RECC contains invalid bits in word [1,2,3].                                                                                                    |  |  |
|-------------|----------------------------------------------------------------------------------------------------|--|--|
|             | Indicates that the decoded data received on the reverse control channel contians invalid<br>bits in word 1 and/or word 2 and/or word 3. The raw decoded data is displayed in<br>hexadecimal format in the top right-hand portion of the <b>CALL CONTROL</b> screen.<br>Raw decoded data is only displayed when the <b>CALL CONTROL</b> screen <b>Display</b><br>field is set to <b>Data</b> .         |  |  |
| Error –1316 | Incomplete data received on RECC for word [1,2,3].                                                                                                    |  |  |
|             | Indicates that the decoded data received on the reverse control channel did not contain the proper number of bits in word 1 and/or word 2 and/or word 3. The raw decoded data is displayed in hexadecimal format in the top right-hand portion of the <b>CALL CONTROL</b> screen. Raw decoded data is only displayed when the <b>CALL CONTROL</b> screen <b>Display</b> field is set to <b>Data</b> . |  |  |
| Error –1317 | Incomplete data received on RVC for word [1,2,3].                                                                                                    |  |  |
|             | Indicates that the decoded data received on the reverse voice channel did not contain the proper number of bits in word 1 and/or word 2 and/or word 3. The raw decoded data is displayed in hexadecimal format in the top right-hand portion of the CALL CONTROL screen. Raw decoded data is only displayed when the CALL CONTROL screen <b>Display</b> field is set to <b>Data</b> .                 |  |  |

## Symbols

\_T\_, 388 <sup>•</sup>.LIB' files, 283, 374 '.NMT' files, 281, 283 '.PGM' files, 283, 374 '.PRC' files, 283, 375 '.SAV' files, 283 ' files, 283 'c' files, 283, 374 'l' files, 283, 374 'n' files. 281. 283 'p' files, 283, 375

## А

Active Controller when capability required, 259 Active Measurement, 17 Adjacent Channel Power HP-IB command syntax diagram, 75 AdvanceLink (HP 68333F Version B.02.00) terminal emulator, 322, 337 AF Analyzer HP-IB command syntax diagram, 59 AF Generator 1 HP-IB command syntax diagram, 62 AF Generator 2 HP-IB command syntax diagram, 63, 64 pre-modulation filters, 63 Annunciators, 19 Arming measurements, 178 **ASCII** Text Files sending with ProComm Communications Software, 344 sending with Windows Terminal, 343 Attribute Units, 47 Autoranging affect on measurement speed, 180 Autotuning affect on measurement speed, 180 B В

| D //                                  | K51, I |
|---------------------------------------|--------|
| Battery                               | SAV, 1 |
| memory card, 295<br>part numbers, 295 | SRE. 1 |
|                                       | SRE?.  |
| replacing, 295                        | STB?,  |

# С

Calibration Status Register Group, 221 accessing registers contained in, 219, 223 condition register bit assignments, 218, 222 Call Processing HP-IB command syntax diagram, 76 Call Processing Status Register Group, 217 program flow control, 403 Call Processing Subsystem command syntax, 400 connecting a mobile station, 398 error messages, described, 491 error messages, reading, 402 first-time setup, 401 operational overview, 396 polling, 404 programming Analog Meas screen, 457 programming Call Bit screen, 437 programming Call Configure screen, 465 programming Call Control screen, 407, 429 querying data messages, 405 remote user interface description, 394 screen mnemonics, 400 service request, 404 state diagram, 397 cDEMO, 387 Code files, 281, 374 Common Commands, 157 CLS, 170 ESE, 170 ESE?, 170 ESR?, 170 IDN, 158 OPC, 164 OPC?, 167 OPT, 160 PCB, 171 RCL, 171 RST, 153, 163 171 70 170 171

TRG, 171, 172 TST, 163 WAI, 169 Communicate Status Register Group, 234 accessing registers contained in, 236 condition register bit assignments, 235 Configure HP-IB command syntax diagram, 121 controller, external, 6, 21 COPY\_PL, 298 Copying a volume, 299 Copying files, 299

## D

data functions AVG, 136 AVG - querying number of averages via HP-IB, 137 AVG - querying ON/OFF state via HP-IB, 137 AVG - resetting via HP-IB, 137 AVG - setting number of averages via HP-IB, 137 AVG - turning ON/OFF via HP-IB, 136 guidelines for using, 135 HI LIMIT, 138 HI LIMIT - detecting if limit exceeded via HP-IB, 141 HI LIMIT - querying display units via HP-IB, 140 HI LIMIT - querying ON/OFF state via HP-IB, 138 HI LIMIT - querying setting via HP-IB, 140 HI LIMIT - resetting limit detection via HP-IB, 141 HI LIMIT - setting display units via HP-IB, 139 HI LIMIT - setting value via HP-IB, 139 HI LIMIT - turning ON/OFF via HP-IB, 138 INCR SET, 142 INCR SET - querying display units via HP-IB, 143 INCR SET - querying mode via HP-IB, 143 INCR SET - querying value via HP-IB,

#### 142

- INCR SET setting display units via HP-IB, 143
- INCR SET setting mode via HP-IB, 142
- INCR SET setting value via HP-IB, 142
- INCR Up/Down (Arrow keys), 144 keys, 135
- LO LIMIT, 138
- LO LIMIT detecting if limit exceeded via HP-IB, 141
- LO LIMIT querying display units via HP-IB, 140
- LO LIMIT querying ON/OFF state via HP-IB, 138
- LO LIMIT querying setting via HP-IB, 140
- LO LIMIT resetting limit detection via HP-IB, 141
- LO LIMIT setting display units via HP-IB, 139
- LO LIMIT setting value via HP-IB, 139
- LO LIMIT turning ON/OFF via HP-IB, 138

**METER**, 145

- METER querying high end point display units via HP-IB, 148
- METER querying high end point via HP-IB, 147
- METER querying low end point display units via HP-IB, 148
- METER querying low end point via HP-IB, 147
- METER querying number of intervals via HP-IB, 146
- METER querying ON/OFF state via HP-IB, 145
- METER setting high end point display units via HP-IB, 148
- METER setting high end point via HP-IB, 147
- METER setting low end point display units via HP-IB, 148
- METER setting low end point via HP-IB, 147
- METER setting number of intervals

via HP-IB, 146 METER - turning ON/OFF via HP-IB, 145 querying ON/OFF state, 52 **REF SET**, 149 REF SET - querying ON/OFF state via HP-IB, 149 REF SET - querying reference point display units via HP-IB, 151 REF SET - querying reference point setting via HP-IB, 150 REF SET - setting reference point display units via HP-IB, 151 REF SET - setting reference point via HP-IB, 150 REF SET - turning ON/OFF via HP-IB, 149 turning ON and OFF, 52 using AVG via HP-IB, 136 using HI LIMIT via HP-IB, 138 using INCR SET via HP-IB, 142 using INCR Up/Down (Arrow keys) via HP-IB, 144 using LO LIMIT via HP-IB, 138 using METER via HP-IB, 145 using REF SET via HP-IB, 149 Default file system, 271 **DEV PL. 387** Disk drives external, 276, 303 external - default mass storage volume specifier, 280 external - initializing media for, 303 Display HP-IB command syntax diagram, 125 locking display screen via HP-IB, 185 querying displayed screen via HP-IB, 155 selecting screens via HP-IB, 155 Display Units, 41 DOS file names, 282 DOS file system, 282 initializing media for, 288 restrictions, 290 Downloading programs to Test Set, 332, 369

## Е

Encoder pre-modulation filters, 63 EPSON card (see Memory card), 269, 276, 277, 292 Error Message Queue Group, 211 accessing the error message queue, 212 Error messages, 469 format of, 470 types of, 469 External Automatic Control Mode, 6 External controller, 2, 6, 21 External disk drives, 273, 276, 303 initializing media for, 288, 303

## F

File names conflicts, 285 recommendations, 287 File system backing up files, 298 copying volume, 299 DOS, 282 DOS file names, 282 file name conflicts, 285 file naming recommendations, 287 file types, 288 initializing media, 288, 297, 302, 303 LIF, 282 LIF file names, 282 naming files, 282 storing code files, 289 File types, 288 Files backing up, 298 copying, 299 storing, 289 Firmware error non-recoverable, 475 Front panel functions not programmable, 25 ON/OFF key, 52, 134 Front panel keys CANCEL key, 134 CURSOR CONTROL knob, 134 ENTER key, 134 HOLD key, 155

HP-IB command syntax, 134 k1-k5, k1'-k3' keys, 156 LOCAL key, 152 MEAS RESET key, 153 NO key, 134 PRESET key, 153 PREV key, 155 PRINT key, 155 RECALL key, 155 SAVE key, 154 SHIFT key, 134 YES key, 134

## H

Hardware Status Register #1 Group, 229 accessing registers contained in, 232 condition register bit assignments, 230 Hardware Status Register #2 Group, 225 accessing registers contained in, 227 condition register bit assignments, 226 HFS (Hierarchical File System), 282 Hierarchical File System (HFS), 282 HP 8920A Memory Card Part Numbers, 292 HP 8920B Memory Card Part Numbers, 292 HP-IB Active Controller, 20, 257, 259 address - displaying, 27, 152 address - factory setting, 27 address - setting, 27, 152 arming measurements, 178 Attribute units - changing, 49 Attribute units - definition, 47 Attribute units - guidelines, 51 Attribute units - querying, 51 changing a field setting, 22 Common Commands, 157 Common Commands CLS, 170 Common Commands ESE, 170 Common Commands ESE?, 170 Common Commands ESR?, 170 Common Commands IDN, 158 Common Commands OPC, 164 Common Commands OPC?, 167 Common Commands OPT. 160 Common Commands PCB, 171 Common Commands RCL, 171

Common Commands RST, 153, 163 Common Commands SAV, 171 Common Commands SRE, 170 Common Commands SRE?, 170 Common Commands STB?, 171 Common Commands TRG, 171, 172 Common Commands TST, 163 Common Commands WAI, 169 configuration, 20 display units - changing, 42 display units - definition, 41 display units - guidelines, 43 display units - querying, 43 downloading programs to Test Set, 332 error messages, 469 Errors, 469, 476 extended addressing, 27 external (select code 7), 5, 21 getting started, 10 Group Execute Trigger (GET), 172 HP-IB units - changing, 45 HP-IB units - definition, 44 HP-IB units - guidelines, 45 HP-IB units - querying, 45 Increasing measurement speed, 180 Increasing measurement speed (see Increasing Measurement Speed), 180 Instrument Initialization (see Instrument Initialization), 248 internal (select code 8), 5, 21 local lockout, 33 Local/Remote Triggering Changes, 175 locking the display screen, 185 making a simple measurement, 24 measurement pacing, 178 multiple addressing, 27 passing control (see Passing Control), 257 PROGram commands (see PROGram Subsystem), 349 programming examples, 15, 22, 53 programming guidelines, 12 querying the lock/unlock state of the display screen, 186 reading a field setting, 23 Service requests (see Service Requests), 238

standards, 10 STATe command - definition, 52 STATe command - guidelines, 52 Status reporting (see Status reporting), 187 System Controller, 20, 257, 259 topics covered, 11 Trigger - aborting, 176 Trigger commands, 176 Trigger event, 172 Trigger modes, 173, 176 Trigger modes - affect on measurement speed, 177, 180 Trigger modes - default settings, 175 Trigger modes - retriggering, 173, 176 Trigger modes - settings for fastest measurements, 177 Trigger modes - settings for most reliable measurements, 177 Trigger modes - settling, 174, 176 Triggering measurements, 172 units of measure, 41 uploading programs to Test Set, 333 using, 1 HP-IB command syntax ACPower, 75 AFANalyzer, 59 AFGenerator1, 62 AFGenerator2, 63, 64 AUNits, 49 AUNits?, 51 **AVERage RESet**, 137 **STATe**, 136 STATe?, 137 VALue, 137 VALue?, 137 CALLP, 76 CONFigure, 121 BADDress, 152 CPRocess. 76 DECoder, 98 diagram structure, 56 DISPlay, 125, 155 DUNits, 42

DUNits?, 43 ENCoder, 64 front panel keys, 134 guidelines, 37 HLIMit DUNits. 139 DUNits?, 140 EXCeeded?, 141 RESet, 141 STATe, 138 STATe?, 138 VALue, 139 VALue?, 140 HP-IB only commands, 133 INCRement, 142, 144 DIVide, 144 DUNits, 143 **DUNits?**, 143 **MODE**, 142 MODE?, 143 MULTiply, 144 INCRement?, 142 Integer Number Setting, 110 LLIMit DUNits, 139 **DUNits?**, 140 EXCeeded?, 141 RESet, 141 STATe, 138 STATe?, 138 VALue, 139 VALue?, 140 MEASure, 113 RESet, 153 METer HEND, 147 DUNits, 148 **DUNits?**, 148

HEND?, 147 INTerval, 146 INTerval?, 146 LEND, 147 DUNits, 148 DUNits?, 148 LEND?, 147 STATe, 145 STATe?, 145 Multiple Number Measurement, 120 Multiple Real Number Setting, 112 Number Measurement, 118 OSCilloscope, 102 PROGram, 126 Real Number Setting, 111 REFerence DUNits, 151 DUNits?, 151 STATe, 149 STATe?, 149 VALue, 150 VALue?, 150 REGister, 127 CLEar. 154 RECall, 153 SAVE, 154 RFANalyzer, 105 RFGenerator, 106 RINTerface, 107 SANalyzer, 108 SPECial, 133 DISPlay, 185 DISPlay?, 186 STATe, 52 STATe?, 52 STATus, 128, 129 TESTs, 130 TRIGger, 117 ABORt, 176

IMMediate, 176 MODE, 176 UNITs, 45 UNITs?, 45 use of single quotes, 17 use of spaces, 17, 38 using colons to separate commands, 39 using question mark to query setting/ field, 40 using quotes for strings, 38 using semicolon colon command separator, 39, 184 using semicolon to output multiple commands, 39 using upper/lower case letters, 37 HP-IB only commands HP-IB command syntax diagram, 133

#### Ι

I/O Configure HP-IB command syntax diagram, 121 IBASIC avoiding program hangs, 16 command line, 308 Controller, 2, 4, 5, 21 Controller - default mass storage location, 279 Controller - interfacing to using serial ports, 312 Controller architecture, 4, 5 Controller screen, 307 COPY command, 299 copying files, 299 default file system, 271 EDIT mode - entering/exiting, 336 error messages, 469 GET command, 289 INITIALIZE command, 288, 297, 302, 303 initializing media, 288 language, 4 LOAD command, 289 making a simple measurement, 24 Mass Storage Volume Specifier (MSI), 297 MSI, 297 passing control back using PASS CON-

**TROL**, 261 program development (see Program Development), 309 requesting HP-IB active control, 262 running programs, 14 SAVE command, 289 selecting mass storage devices, 280 STORE command, 289 storing files, 289 **IEEE 488.1** compliance, 25, 26 Interface Function Capabilities, 26 Passing Control (see Passing Control), 257 Remote Interface Message Capabilities. 28 SRQ (see Service Requests), 238 **IEEE 488.2** Common Commands, 157 Common Commands CLS, 170 Common Commands ESE, 170, 208 Common Commands ESE?, 170, 207 Common Commands ESR?, 170, 206 Common Commands IDN, 158 Common Commands OPC, 164 Common Commands OPC?, 167 Common Commands OPT, 160 Common Commands PCB, 171, 260 Common Commands RCL, 171 Common Commands RST, 153, 163 Common Commands SAV, 171 Common Commands SRE, 170, 242 Common Commands SRE?, 170, 241 Common Commands STB?, 171, 191 Common Commands TRG, 171, 172 Common Commands TST, 163 Common Commands WAI, 169 Common CommandsRST, 253 compliance, 25, 26 Output Queue, 209 Overlapped commands, 36 Sequential commands, 36 Standard Event Status Register, 203 Status Byte Register, 189 Increasing measurement speed, 180 autoranging, 180 autotuning, 180 combining ENTER statements, 184

combining OUTPUT statements, 183 compound commands, 183 measurement setup time, 182 screen display time, 185 speed of control program, 183 INST\_C\_9, 387 instrument function querying ON/OFF state, 52 turning ON and OFF, 52 Instrument Initialization, 248 Device Clear (DCL) HP-IB Bus Command, 255 Front panel PRESET key, 251 Interface Clear (IFC) HP-IB Bus Command. 256 methods of. 248 power on reset, 249 RST Common Command, 253 Selected Device Clear (SDC) HP-IB Bus Command, 256 Integer Number Setting HP-IB command syntax diagram, 110 Internal Automatic Control Mode, 4, 7

# K

keys front panel, 25

# L

IDEMO, 387 Library files, 374 backing up, 298 creating, 386 LIF file names, 282 LIF file system, 282 initializing media for, 288 LINK, 387 lock up HP-IB bus, 174, 178

# M

Manual Control Mode, 3, 7 Mass Storage Devices, 269 accessing, 281 default locations, 279 EPSON cards, 276, 277, 292 external disk drives, 276, 303

initializing media for, 288, 297, 302 OTP card, 277, 292 overview, 273 PCMCIA cards, 276, 277, 292 RAM Disk, 275, 301 ROM card, 277, 292 ROM Disk, 275, 291 selecting, 280 SRAM card, 276, 292 write protecting, 294 Mass storage locations default values, 279 selecting, 280 Mass Storage Volume Specifier, 297 MASS\_S\_9, 387 Measure HP-IB command syntax diagram, 113 measurement active, 3, 17 querying ON/OFF state, 52 querying value, 3, 18, 40 recommended sequence, 14 turning ON and OFF, 52 Measurement speed - increasing (see Increasing Measurement Speed), 180 Memory Cards, 269 address, 297 battery (see Battery), 295 initializing, 288, 297 inserting, 293 Mass Storage Volume Specifier, 297 OTP cards, 277 part numbers, 292 removing, 293 ROM cards, 277 SRAM cards, 276 using, 292 write-protect switch, 294 messages error, 469 Microsoft® Windows Terminal terminal emulator, 319, 337 Multiple Number Measurement HP-IB command syntax diagram, 120 Multiple Real Number Setting HP-IB command syntax diagram, 112

## Ν

Non-Recoverable Firmware Error, 475 Number Measurement HP-IB command syntax diagram, 118

#### 0

Operating Modes external automatic control, 2, 6 internal automatic control, 2, 4, 7 manual control, 2, 3, 7 Operation Status Register Group, 199 accessing registers contained in, 201 Condition Register bit assignments, 200 Oscilloscope HP-IB command syntax diagram, 102 OTP Memory card, 273, 277 Output Queue Group, 209 accessing the output queue, 210 Overlapped Commands, 36

# P

Pacing measurements, 178 Passing Control, 257 example programs, 262 passing control back automatically, 261 passing control back to another controller, 261 passing control back using PASS CON-**TROL**, 261 passing control to Test Set, 260 requesting control from IBASIC, 262 PC AdvanceLink (HP 68333F Version B.02.00) terminal emulator, 322, 337 Microsoft® Windows Terminal terminal emulator, 337 ProCommr® Revision 2.4.3 terminal emulator, 338 Serial Port Configuration, 318 Terminal emulator, 318 PCMCIA card (see Memory card), 269, 276, 277, 292 pDEMO\_T, 387 printer connecting to HP-IB, 20

Procedure files, 281, 375 backing up, 298 creating, 386 ProCommr® Revision 2.4.3 terminal emulator, 338 Program HP-IB command syntax diagram, 126 Program Development choosing development method, 326 IBASIC, 310 Method #1 - Using external computer, 328 Method #2 - Using IBASIC EDIT mode, 334 Method #3 - Using word processor on PC. 339 methods of, 310 Program Development Tool, 387 Configure System, 389 Define Test Information, 389 File Descriptions, 387 HP Test Set Command, 389 Load Test Data From Disk, 390 loading development software, 389 Print Test Data, 390 Rcv Code From HP Test Set. 390 Rcv Data From HP Test Set, 390 Send Data To HP Test Set, 389 Setup To Develop Code, 389 Program Example, 377 program hangs avoiding, 16 Program Listing Explanation, 382 Program Structure, 377 PROGram Subsystem, 332, 349 commands, 351 executing commands, 367

#### Q

Questionable Data/Signal Register Group, 213 accessing registers contained in, 215 condition register bit assignments, 214

#### R

Radio Interface HP-IB command syntax diagram, 107 RAM Disk, 273, 275 initializing, 302 using, 301 RAM\_MNG, 301 Real Number Setting HP-IB command syntax diagram, 111 Recalling registers HP-IB command syntax diagram, 127 Register HP-IB command syntax diagram, 127 **RF** Analyzer HP-IB command syntax diagram, 105 **RF** Generator HP-IB command syntax diagram, 106 RJ-11 jack, 312 ROM Disk, 273, 275 using, 291 ROM Memory card, 273, 277

## S

Save/Recall Registers default mass storage locations, 279 Saving registers HP-IB command syntax diagram, 127 Sequential Commands, 36 Serial Port, 312 cables/adapters for, 313 configuration, 312, 316, 346 input buffer length, 317 receive/transmit pacing, 317 select code 10, 312, 346, 348 select code 9, 312, 316, 346 serial I/O from IBASIC program, 346 Service Request Enable Register, 240 clearing, 242 reading, 241 writing, 242 Service Requests, 238 enabling SRQ interrupts, 239 procedure for generating, 243 Service Request Enable Register (see Service Request EnableRegister), 240 setting up SRQ interrupts, 239 Signaling Decoder HP-IB command syntax diagram, 98 Signaling Encoder HP-IB command syntax diagram, 64

Special HP-IB command syntax diagram, 133 Spectrum Analyzer HP-IB command syntax diagram, 108 SRAM Memory card, 273, 276 SRQ (see Service Requests), 238 Standard Event Status Register Group, 203 accessing registers contained in, 206 bit assignments, 204 Status HP-IB command syntax diagram, 128, 129 Status Byte Register, 189 bit assignments, 190, 239 clearing, 192 reading with serial poll, 191 reading with STB Common Command, 191 writing, 192 Status reporting, 187 Calibration Status Register Group (see Calibration StatusRegister Group), 221 Call Processing Status Register Group, 217 clearing the Status Byte Register, 192 Communicate Status Register Group (see Communicate StatusRegister Group), 234 Condition register definition, 194 Enable register definition, 195 Error Message Queue Group (see Error Message Queue Group), 211 Event register definition, 195 Hardware Status Register #1 Group (see Hardware StatusRegister #1 Group), 229 Hardware Status Register #2 Group (see Hardware StatusRegister #2 Group), 225 Operation Status Register Group (see Operation StatusRegister Group), 199 Output Queue Group (see Output Queue Group), 209 Questionable Data/Signal Register Group (see QuestionableData/Sig-

nal Register Group), 213 reading Status Byte Register with serial poll, 191 reading Status Byte Register with STB CommonCommand, 191 Standard Event Status Register Group (see Standard EventStatus Register Group), 203 Status Byte Register, 189 status queue model, 197 status register model, 194 status register structure overview, 193 status registers in Test Set, 197 status reporting structure operation, 196 structure overview, 187 Summary Message definition, 195 Transition filter definition, 194 writing the Status Byte Register, 192 Storing code files, 289 STRT\_DEV, 388 System Controller, 259

## Т

Terminal Configuration, 325 Test Set Attribute units - changing, 49 Attribute units - definition, 47 Attribute units - guidelines, 51 Attribute units - querying, 51 default file system, 271 display units - changing, 42 display units - definition, 41 display units - guidelines, 43 display units - querying, 43 file name conflicts, 285 file system, 282 file types, 288 HP-IB units - changing, 45 HP-IB units - definition, 44 HP-IB units - guidelines, 45 HP-IB units - querying, 45 IEEE 488.1 Interface Function Capabilities. 26 IEEE 488.1 Remote Interface Message Capabilities, 28 initializing (see Instrument Initialization), 248

instruments contained in, 3 interfacing to using serial ports, 312 local mode, 31, 32 operating modes, 2 overview, 2 remote mode, 31, 32 remote operation, 25 STATe command - definition, 52 STATe command - guidelines, 52 status registers, 197 units of measure, 41 writing programs for, 2, 7 Tests HP-IB command syntax diagram, 130 **TESTS Subsystem**, 372 default mass storage locations, 280 DOS file restrictions, 290 file descriptions, 374 file relationships, 375 Program Development Tool, 387 program structure, 378 screens, 376 writing programs for, 373 TestSet file name entry field width, 284 file names (see also DOS & LIF file names), 283 Trigger HP-IB command syntax diagram, 117 HP-IB commands, 176 Trigger - aborting, 176 Trigger event, 172 Trigger modes, 173, 176 affect on measurement speed, 177 default settings, 175 Local/Remote Triggering Changes, 175 retriggering, 173, 176 settings for fastest measurements, 177 settings for most reliable measurements, 177 settling, 174, 176 Triggering measurements, 172

#### U

Uploading programs from Test Set to external controller, 370

Uploading programs from Test Set to PC, 345 Uploading programs to Test Set, 333

V

Volume copy, 299

## W

Wildcards, 271, 300 Word processor, 339 configuring for program development, 339 transferring programs to Test Set, 340 writing lines of IBASIC code, 339 Write-protect switch, 294

# Х

Xon/Xoff, 317